## **CISCO**

# Voice of the Engineer

Deep Dive Series: Profiling

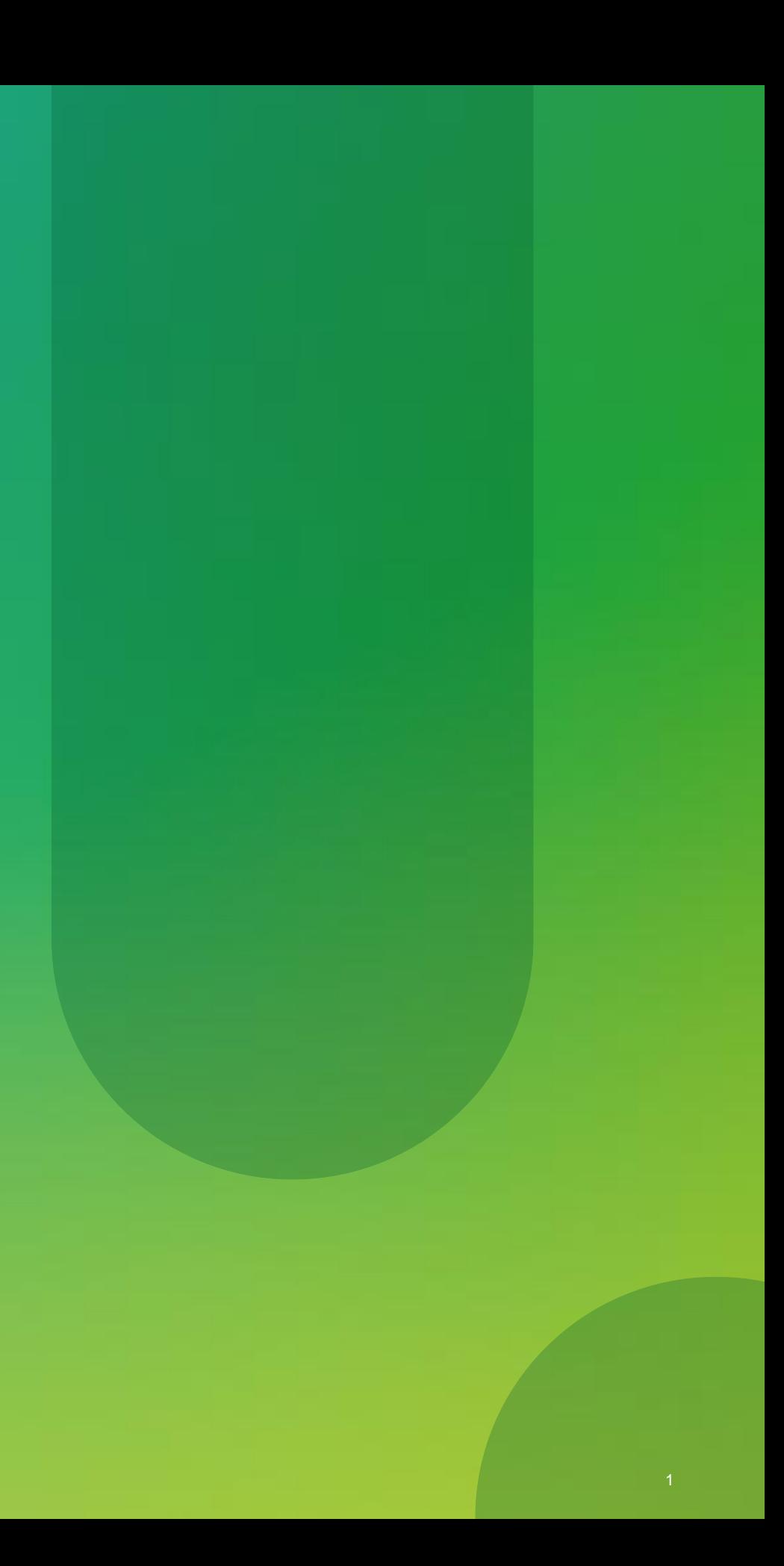

- Partner Enablement through series of WebEx Training Sessions
- Basics are introductory sessions open to AM, SE, FE
- Deep Dives are Field Engineer focus Deployment information from the Experts for the Experts
- Recordings and Slides will be Archived on the Partner Community
- Voice of the Engineer Deep Dives

<https://communities.cisco.com/docs/DOC-30977>

• Voice of the Engineer – Basics

<https://communities.cisco.com/docs/DOC-30718>

# **Voice of the Engineer**

Solutions approach to partner training

- Identity Services Engine (ISE)
	- $\checkmark$  TrustSec & ISE Overview 9/25/12
	- $\checkmark$  AAA, 802.1X, MAB 10/9/12
	- $\checkmark$  ISE Profiling 10/23/12
	- $\checkmark$  Web Auth, Guest & Device Registration 11/6/12
	- Bring Your Own Device & EAP Chaining 11/20/12
	- Posture & Security Group Access 12/4/12

## **Troubleshooting & Best Practices (Submit requests in survey) – 12/18/12**

[http://cisco.cvent.com/events/voice-of-the-engineer-series-security/event-summary](http://cisco.cvent.com/events/voice-of-the-engineer-series-security/event-summary-d707f808c5124beb86ff59ebab996589.aspx)[d707f808c5124beb86ff59ebab996589.aspx](http://cisco.cvent.com/events/voice-of-the-engineer-series-security/event-summary-d707f808c5124beb86ff59ebab996589.aspx)

- AnyConnect Tentative Schedule
	- $\checkmark$  AnyConnect VPN 11/13/12
	- $\checkmark$  AnyConnect NAM 12/11/12
	- $\checkmark$  AnyConnect Mobile 1/8/13
	- $\checkmark$  Advanced AnyConnect Configuration 1/29/13
- Content Security In Planning

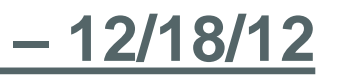

# Voice of the Engineer – Deep Dives

## https://communities.cisco.com/docs/DOC-30977

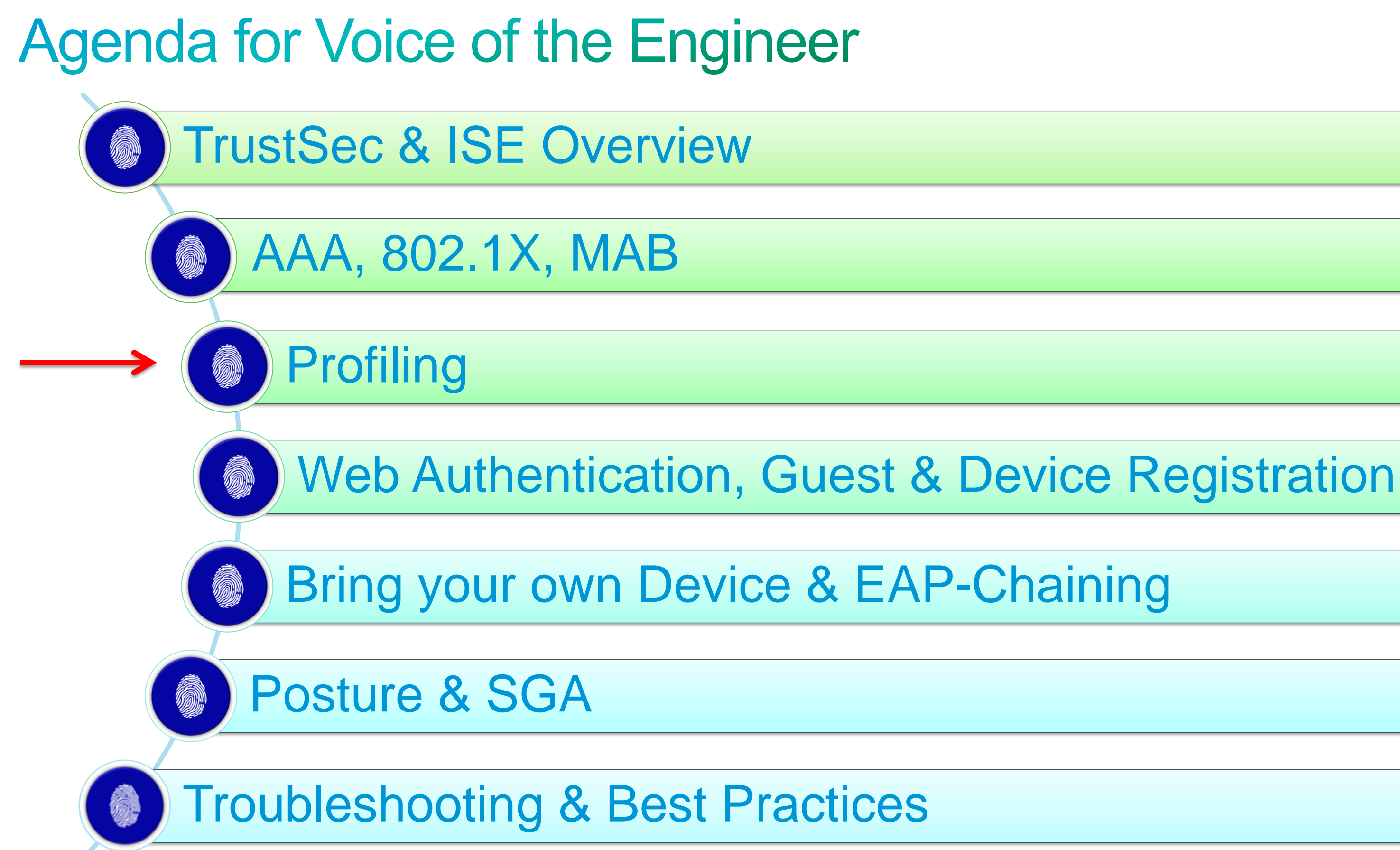

# **ISE Profiling Services**

5

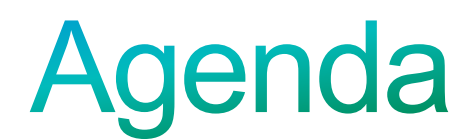

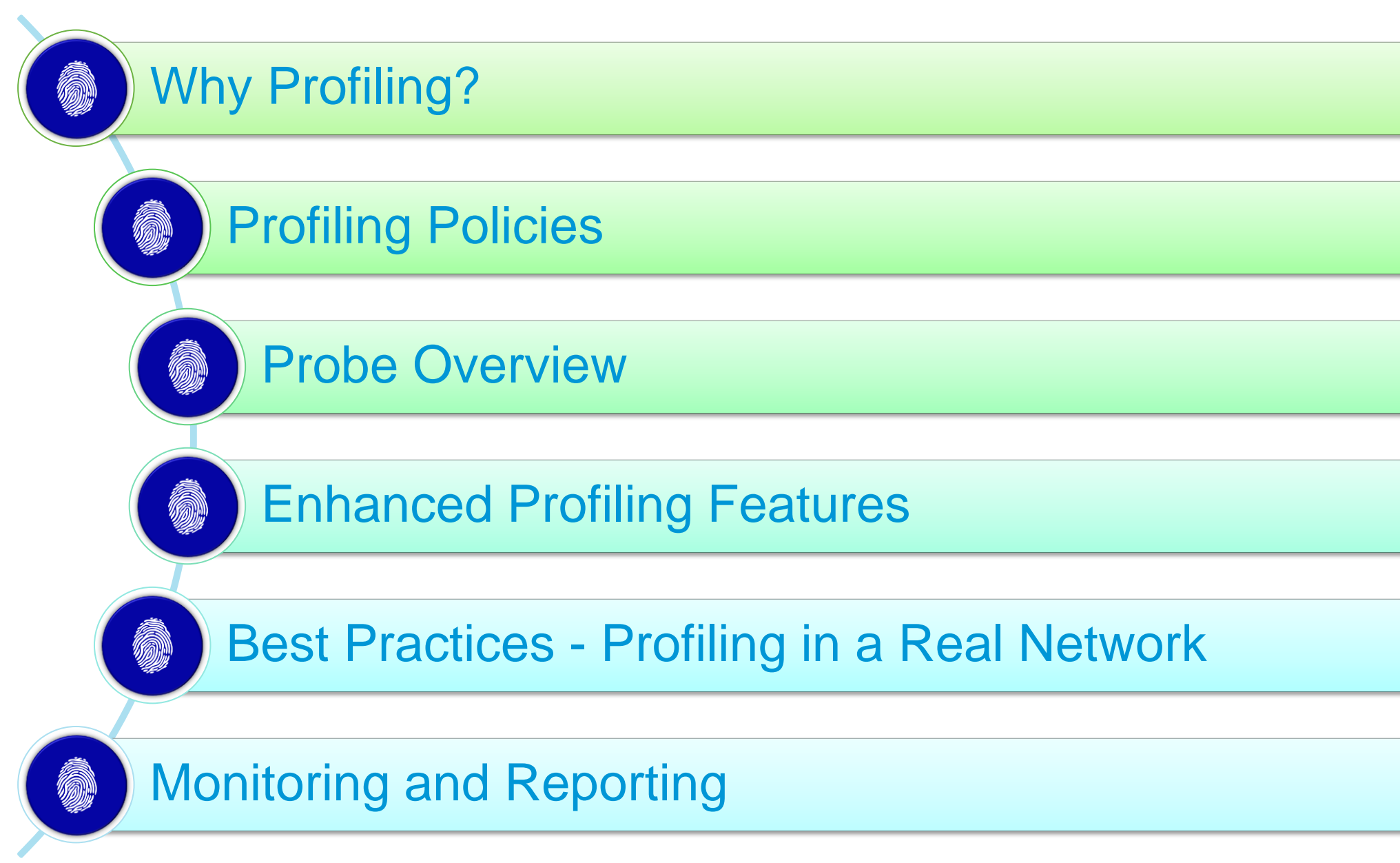

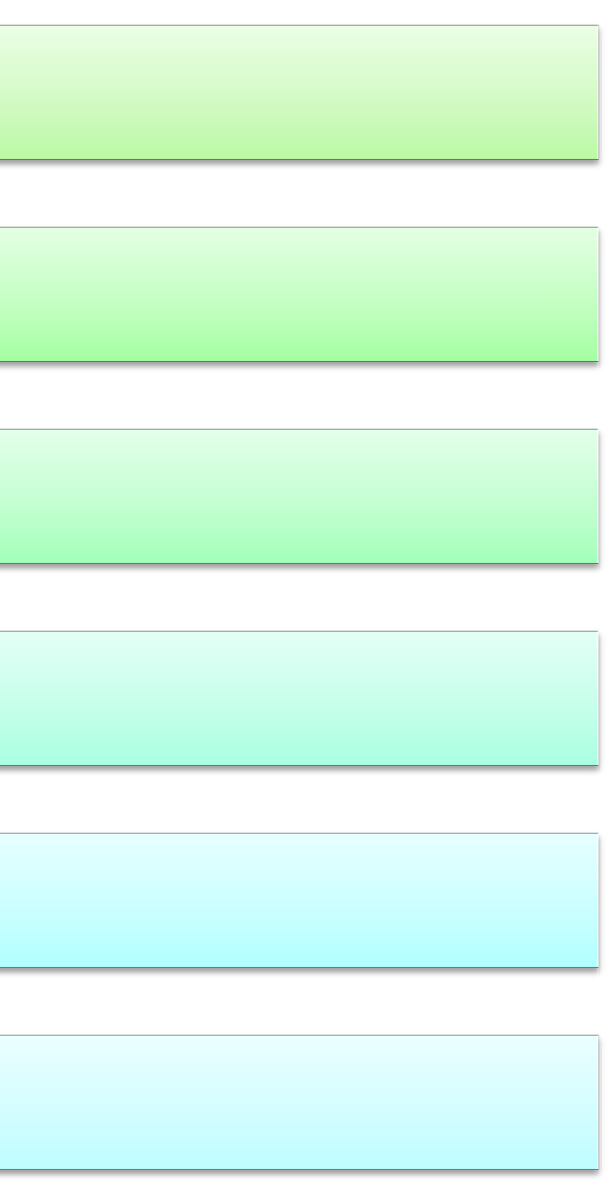

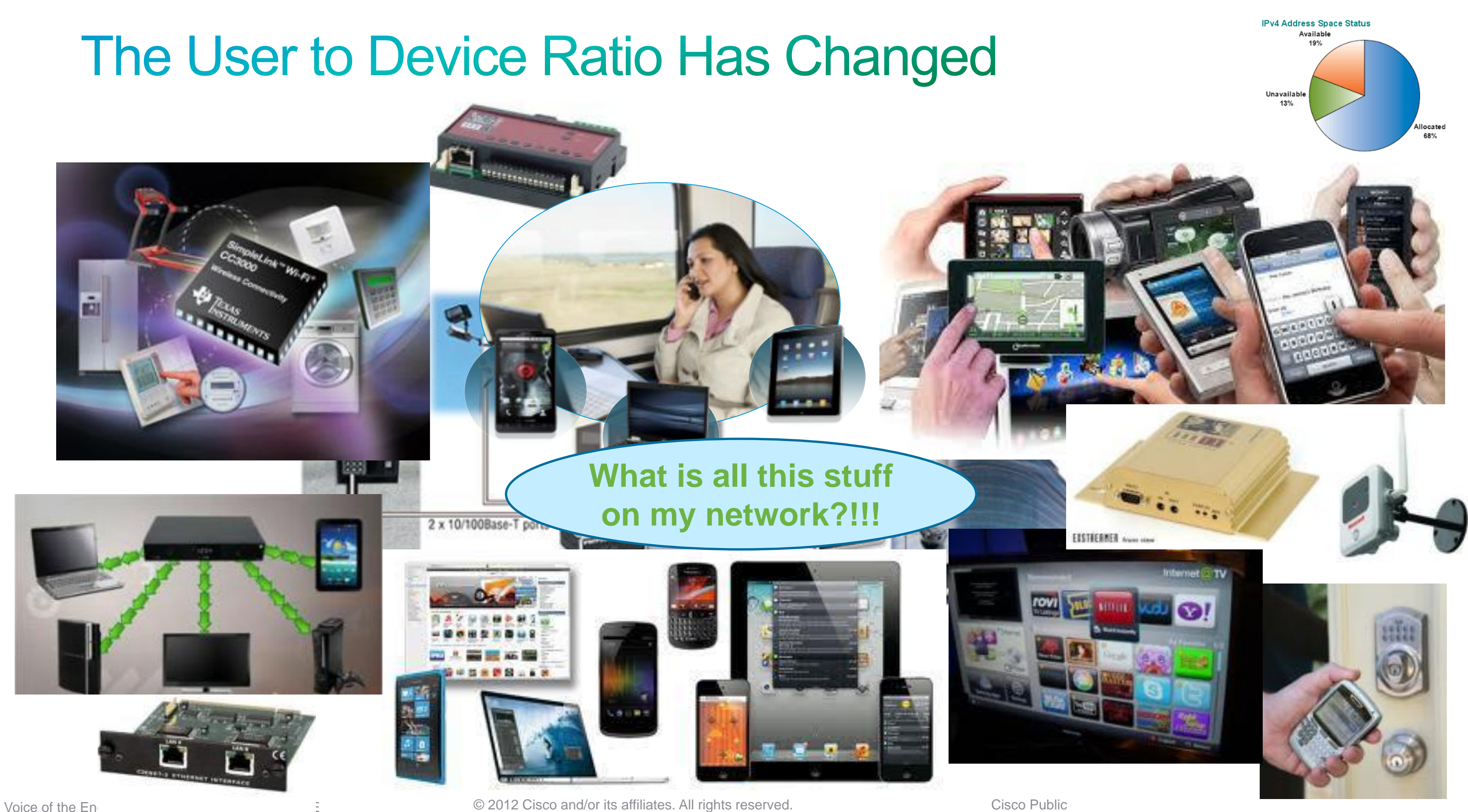

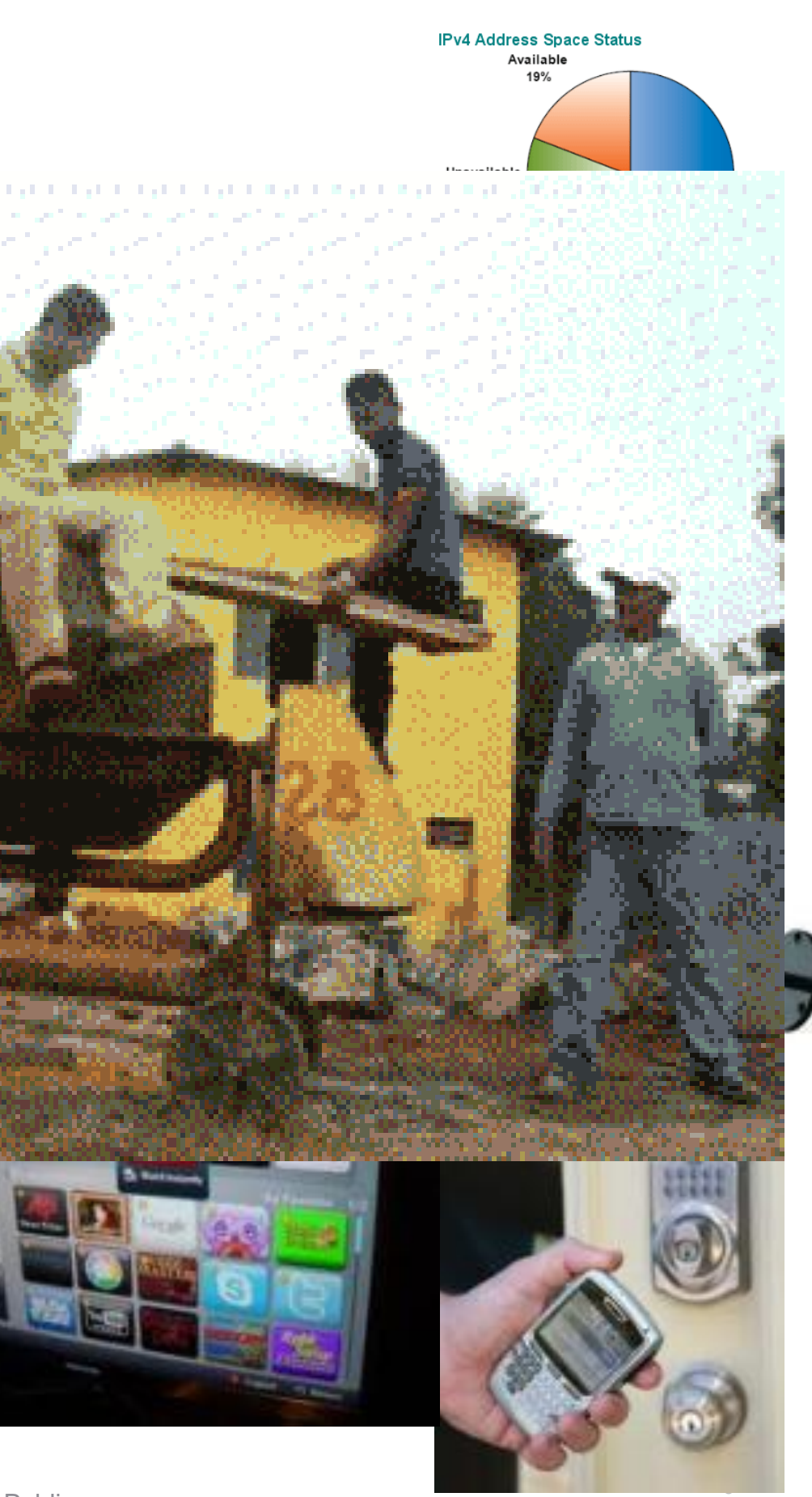

## The User to Device Ratio Has Changed

## **Things are spinning out of control!**

4GIFS.com

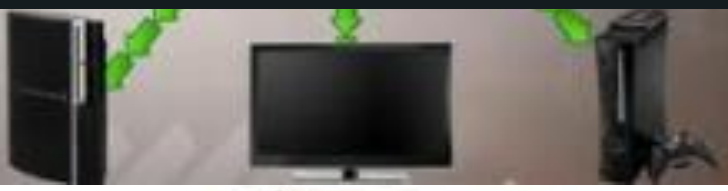

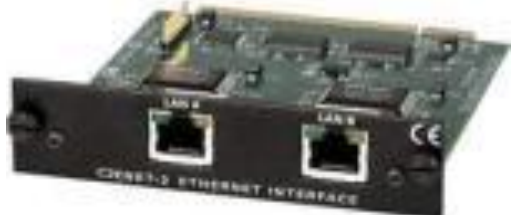

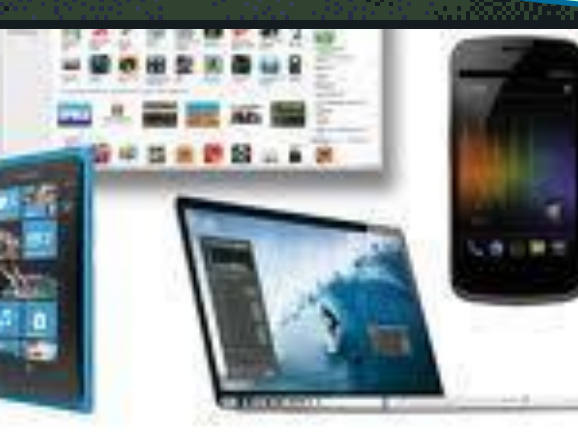

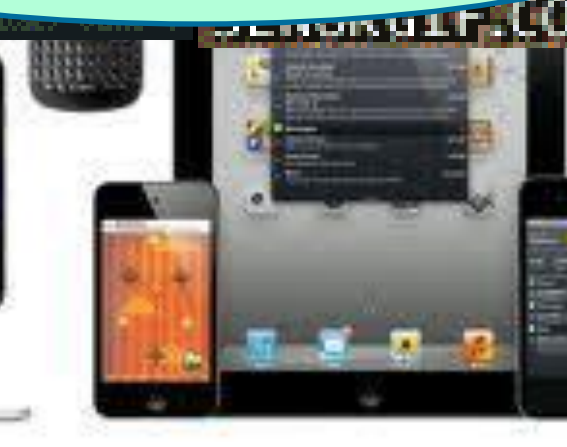

Voice of the Engineer Seco 2012 Cisco and/or its affiliates. All rights reserved. Cisco Public

## **ISE Profiling**

• What ISE Profiling is:

- What Profiling is NOT:
	- ‒ An authentication mechanism.
	- ‒ An exact science for device classification.

Dynamic classification of every device that connects to network using the infrastructure. Provides the context of "What" is connected independent of user identity for use in access policy decisions

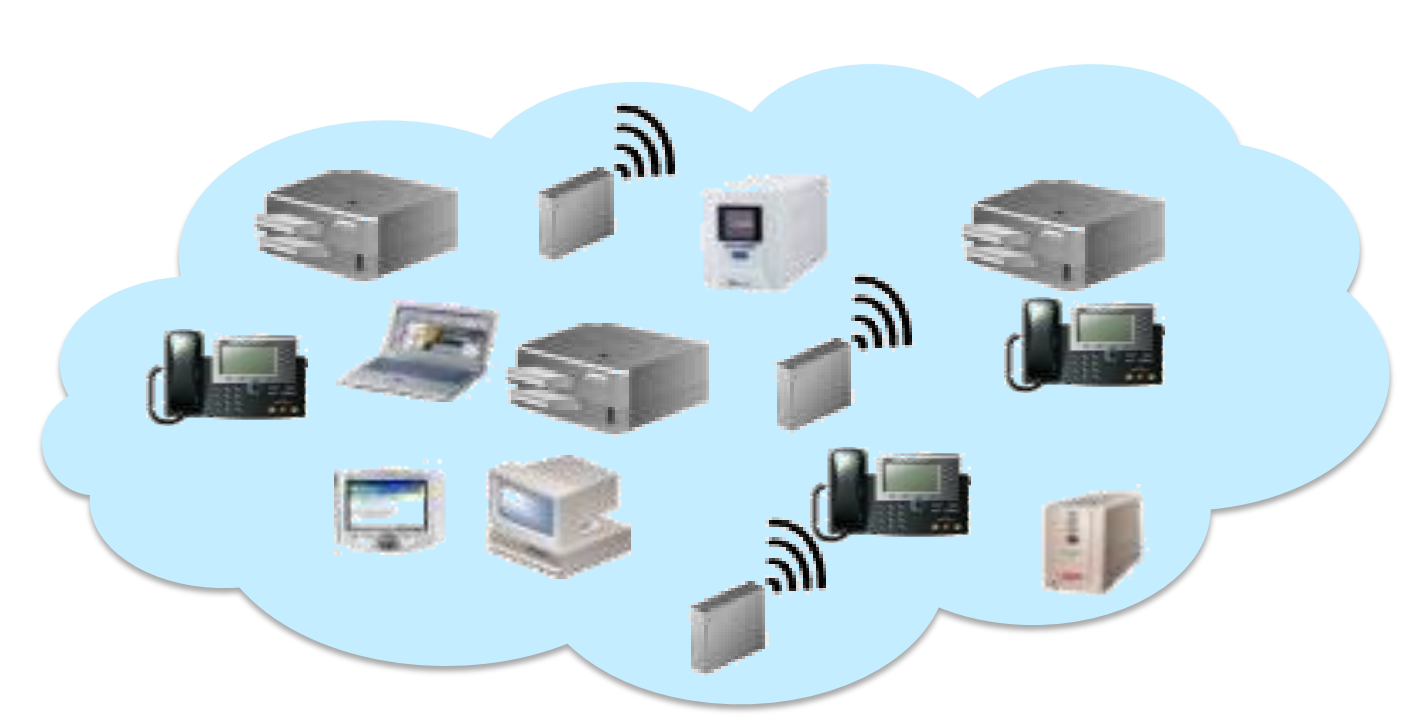

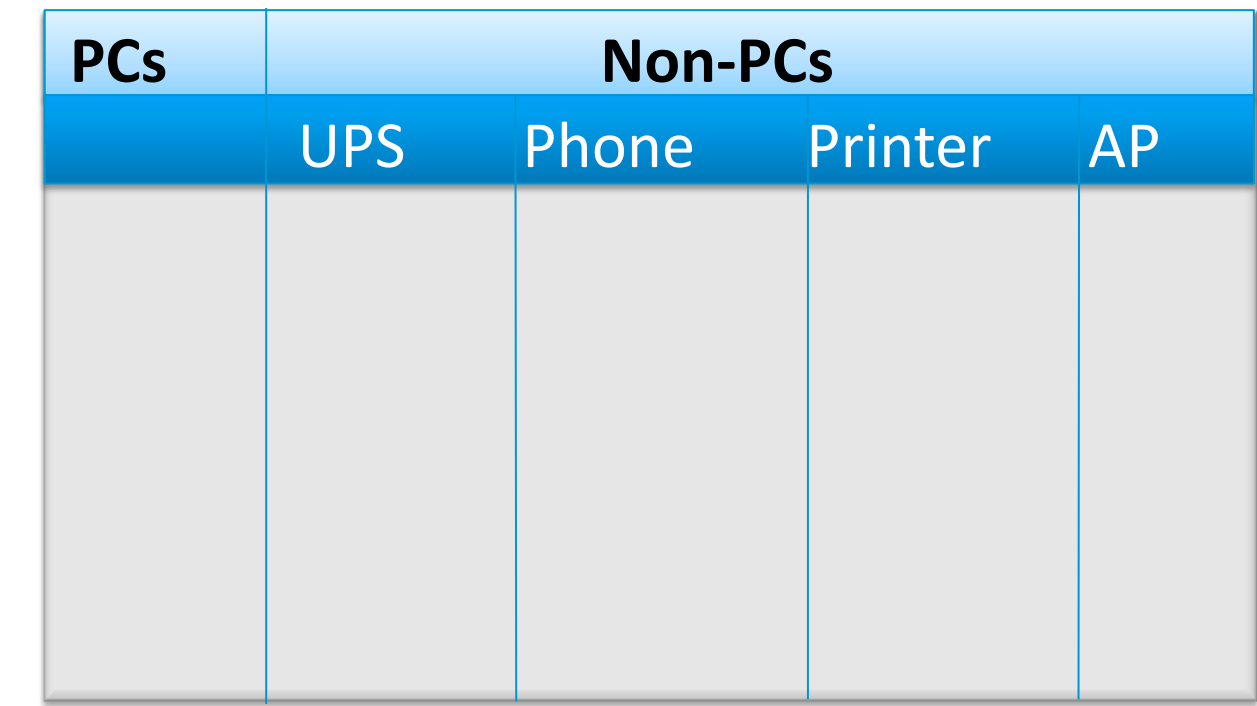

## **Profiling User Devices**

## Differentiated Access Based on Device Type

1

**Kathy + Personal Tablet / Smartphone = Limited Access (Internet Only)**

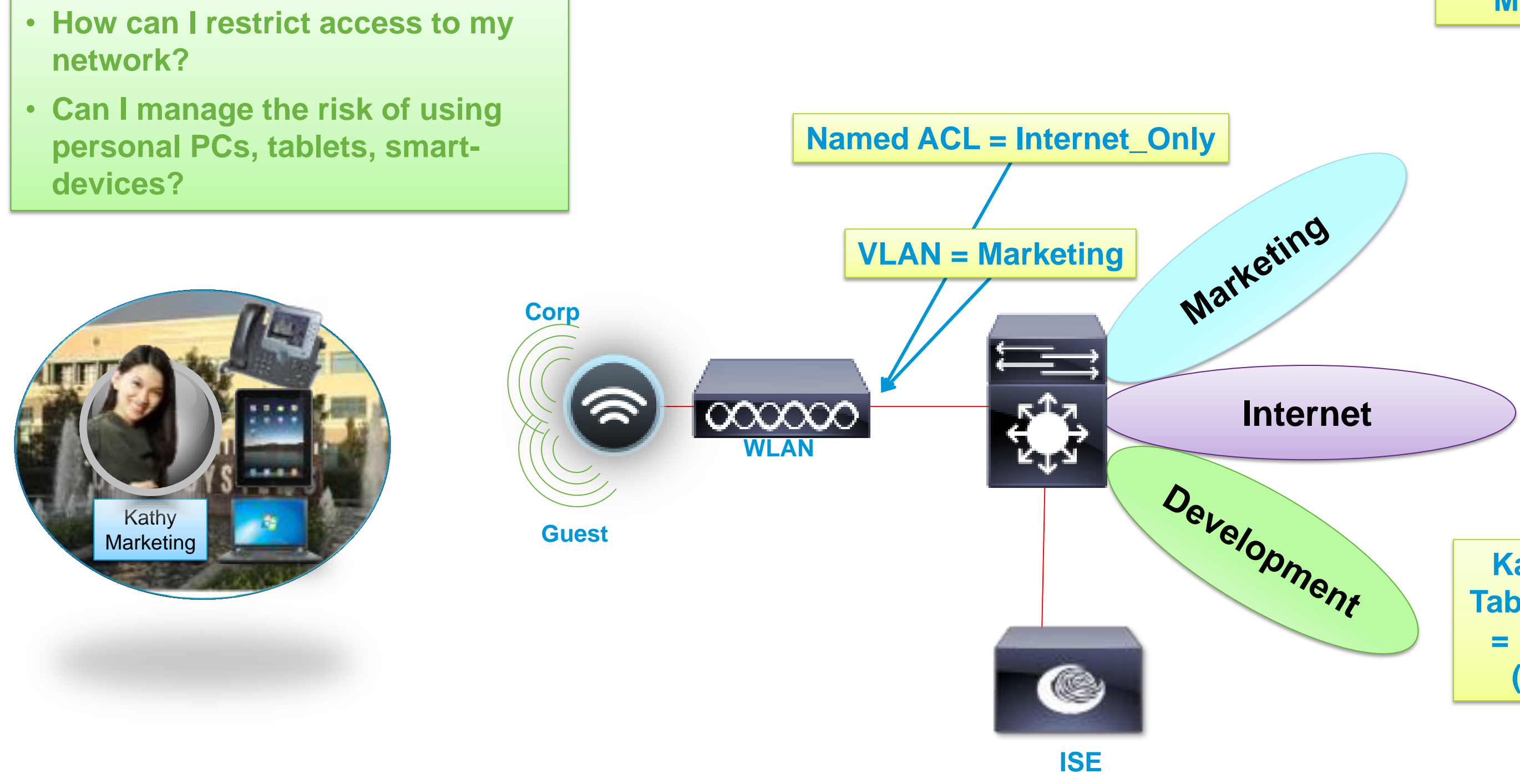

**Kathy + Corp Laptop = Full Access to Marketing VLAN**

# **Profiling Non-User Devices**

Dynamic Population of MAB Database Based on Device Type

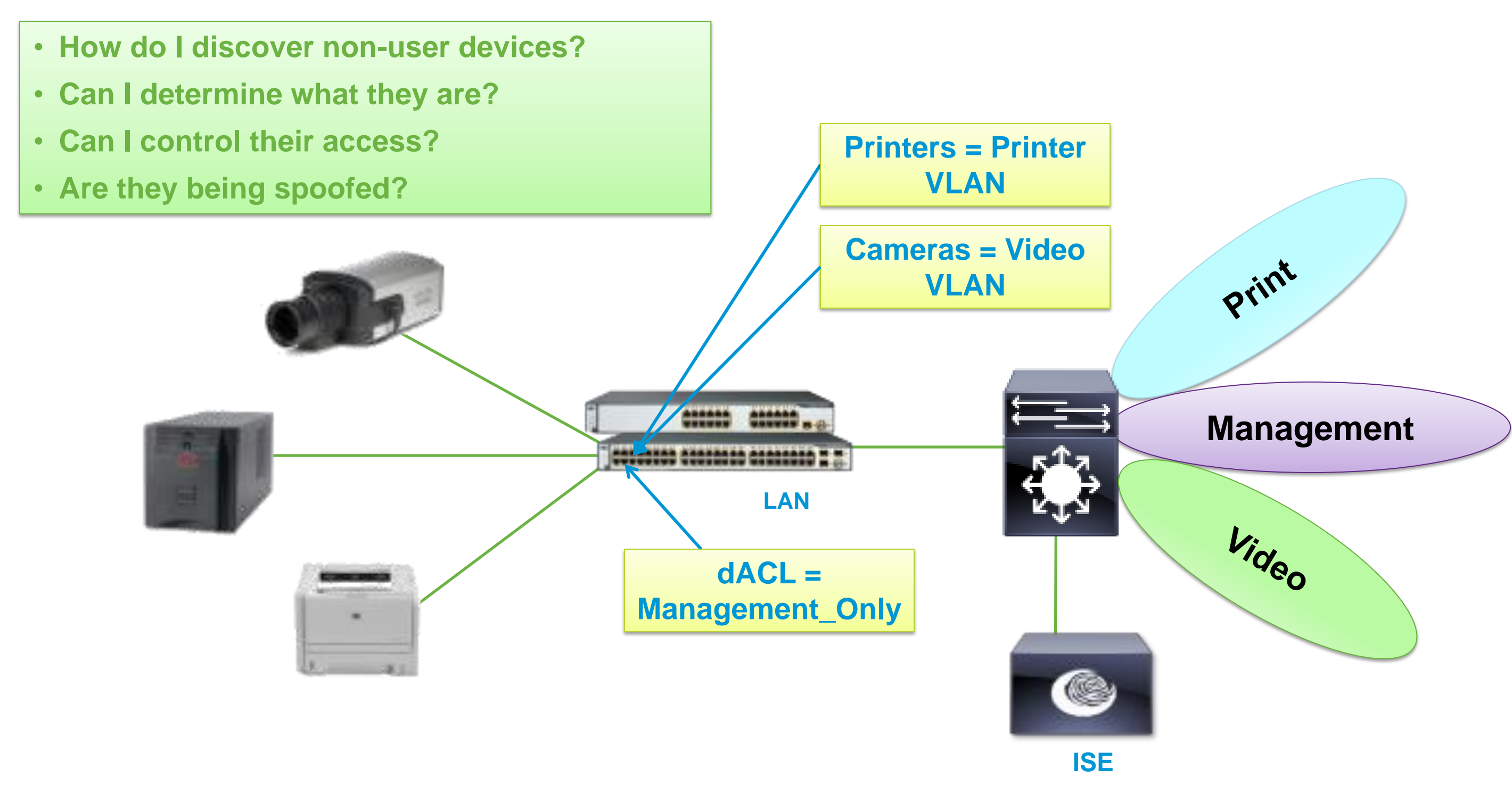

## **ISE Profiler: 3 Steps**

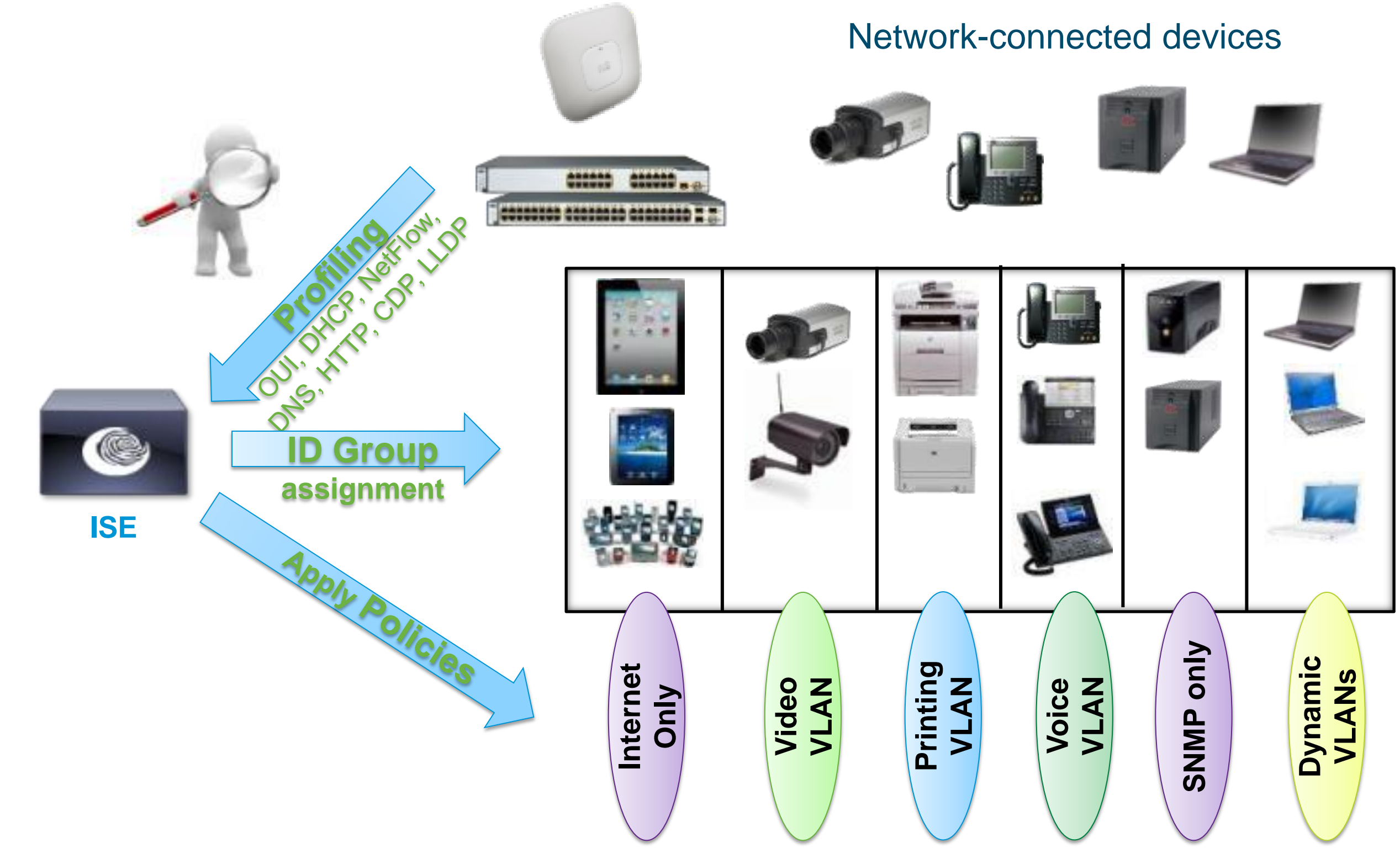

# **Profiling Policies**

13

# **Profiling Policy Overview**

Profile Policies Use a Combination of Conditions to Identify Devices

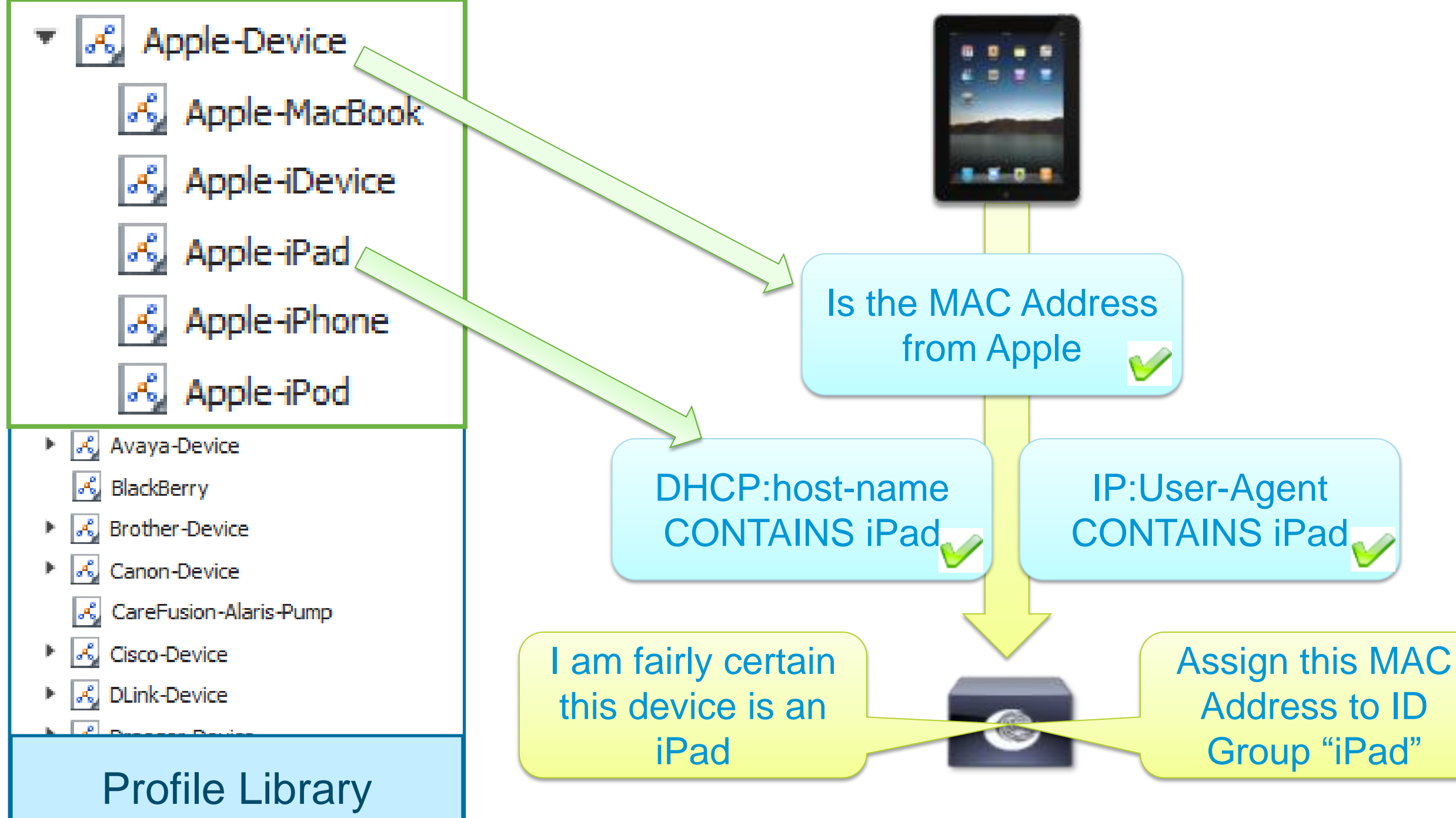

# **Profiling Policy Architecture and Components**

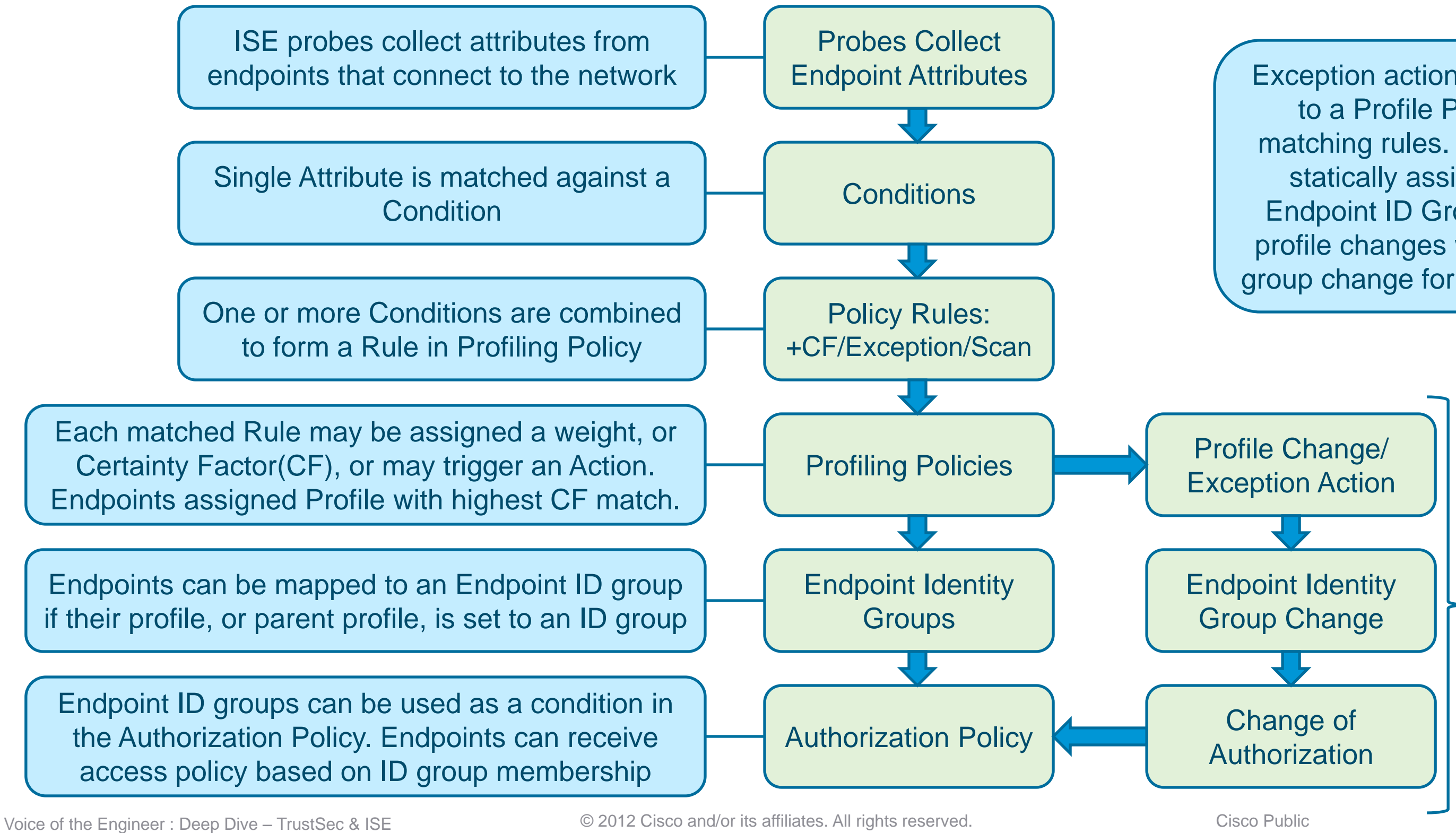

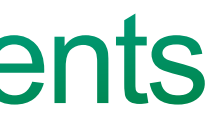

Unless statically assigned to a group, endpoints may pass in and out of group based on profiling policies. CoA can be used to effect new policy based on profile changes.

Exception actions can be assigned to a Profile Policy based on matching rules. Exception Actions statically assign endpoints to Endpoint ID Groups. Any further profile changes will not result in ID group change for these static entries

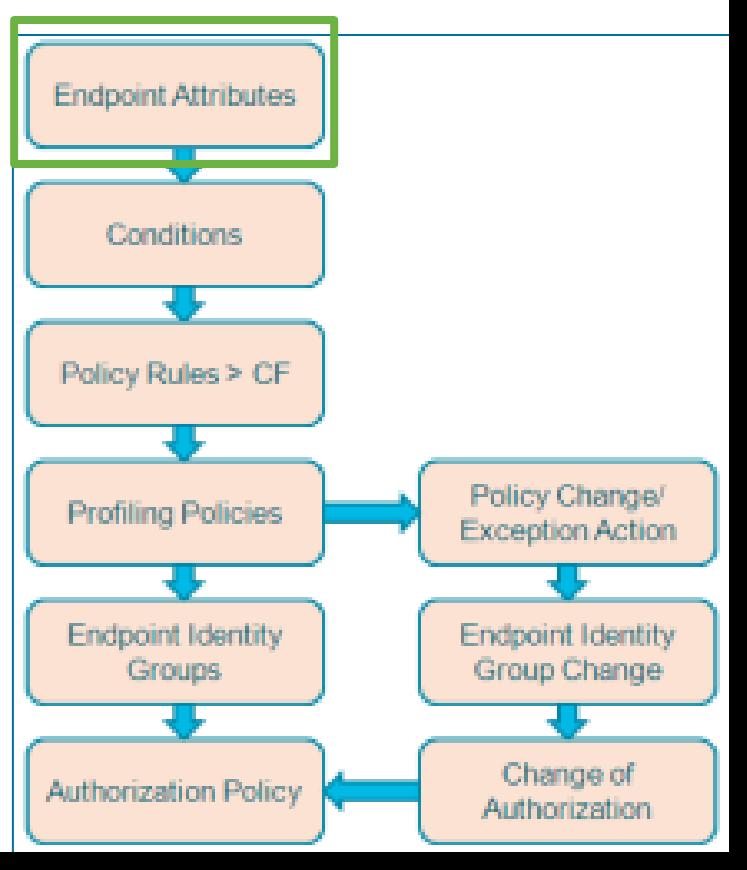

# **Sample Attributes for Custom Profiler Conditions**

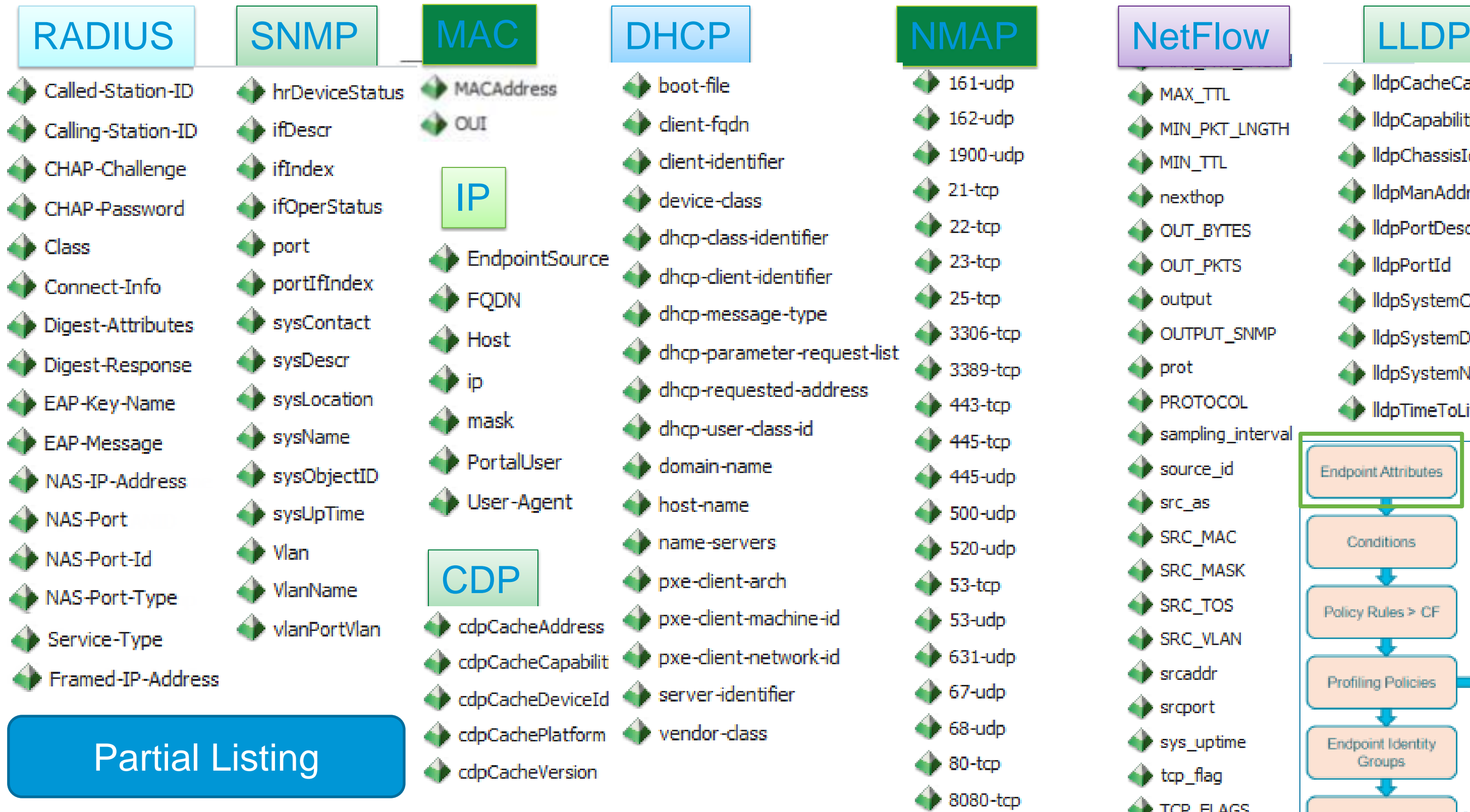

- **A** MAX TTL
- **NIN PKT LNGTH**
- MIN\_TTL
- nexthop
- OUT BYTES
- **OUT PKTS**
- $\triangle$  output
- OUTPUT SNMP
- prot
- **EXPROTOCOL**
- sampling interval
- source id
- $\leftrightarrow$  src as
- SRC MAC
- SRC MASK
- SRC TOS
- SRC VLAN
- **B** srcaddr
- $\rightarrow$  srcport
- $\bigcirc$  sys uptime
- $\leftrightarrow$  tcp\_flag
- TCP FLAGS
	-
- 
- de IldpCacheCapabilities
- de IldpCapabilitiesMapSupported
- de IldpChassisId
- IdpManAddress
- IdpPortDescription
- de lidpPortId
- IdpSystemCapabilitiesMapEnabled
- de IldpSystemDescription
- de IldpSystemName
- de IldpTimeToLive

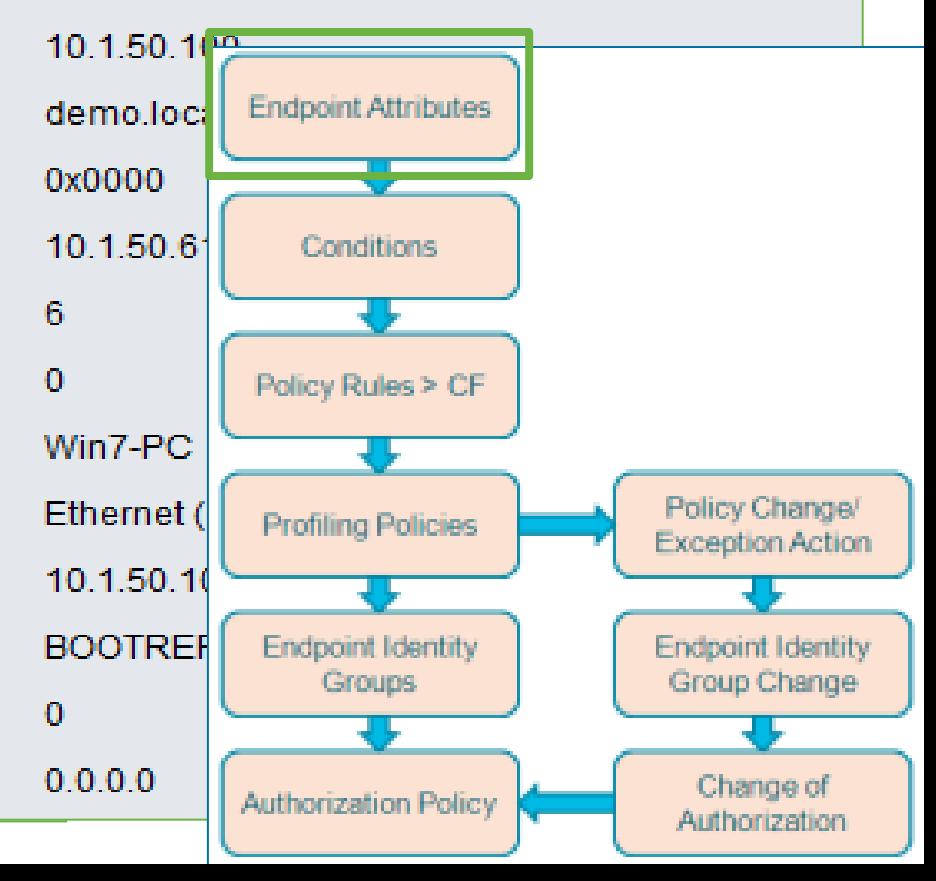

# **ISE - Profiling Attribute Collection**

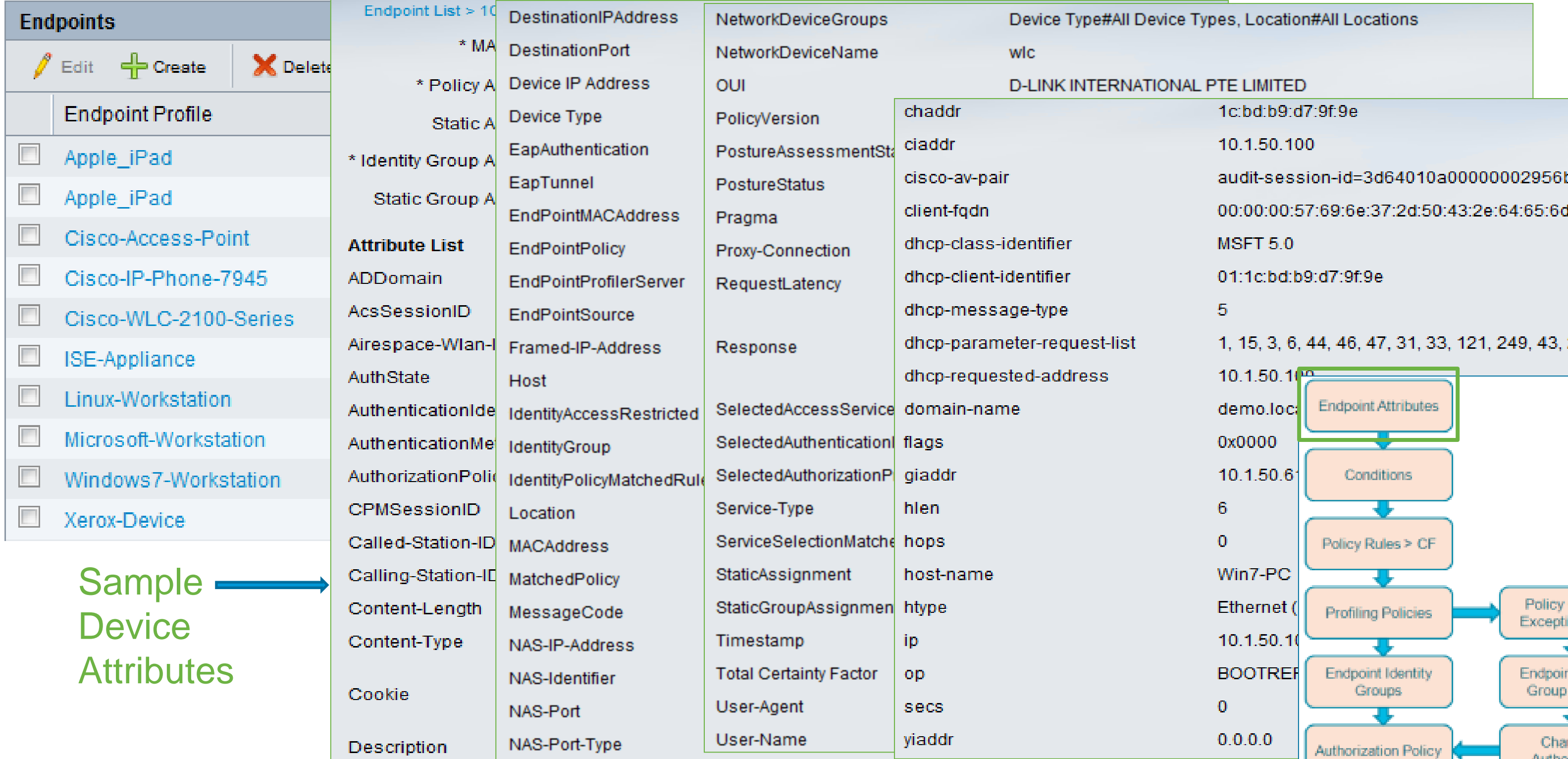

Voice of the Engineer: Deep Dive - TrustSec & ISE

 $\overline{\text{C}}$  zu z Cisco and/or its affiliates. All rights reserved. Cisco Public Cisco Public

vice Types, Location#All Locations

## IONAL PTE LIMITED

1c:bd:b9:d7:9f:9e

10.1.50.100

audit-session-id=3d64010a00000002956bbf4d

00:00:00:57:69:6e:37:2d:50:43:2e:64:65:6d:6f:2e:

**MSFT 5.0** 

01:1c:bd:b9:d7:9f:9e

标

1, 15, 3, 6, 44, 46, 47, 31, 33, 121, 249, 43, 252

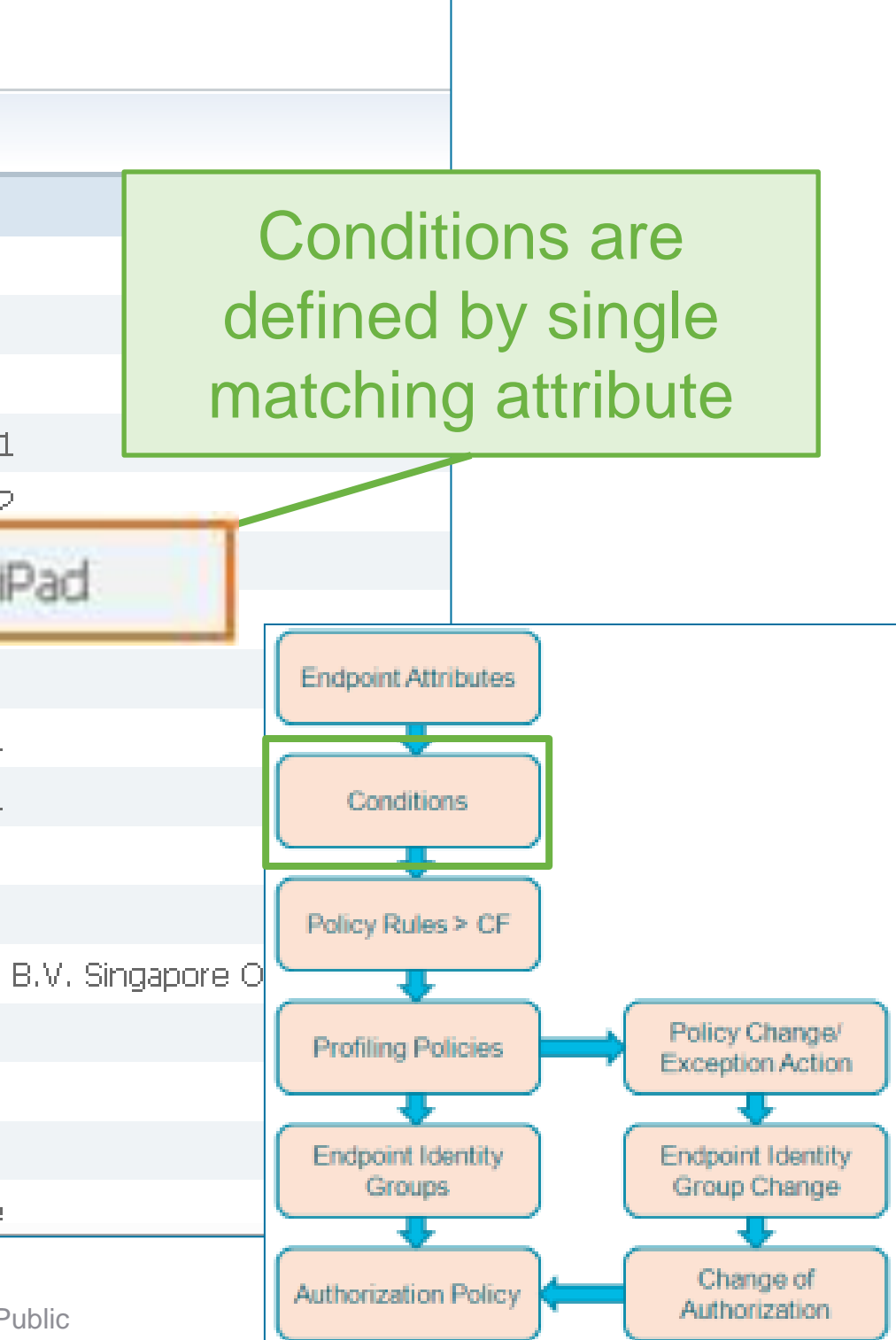

# **Profiler Conditions Library**

## Any Combination of These Conditions Could be Use in Your Policies

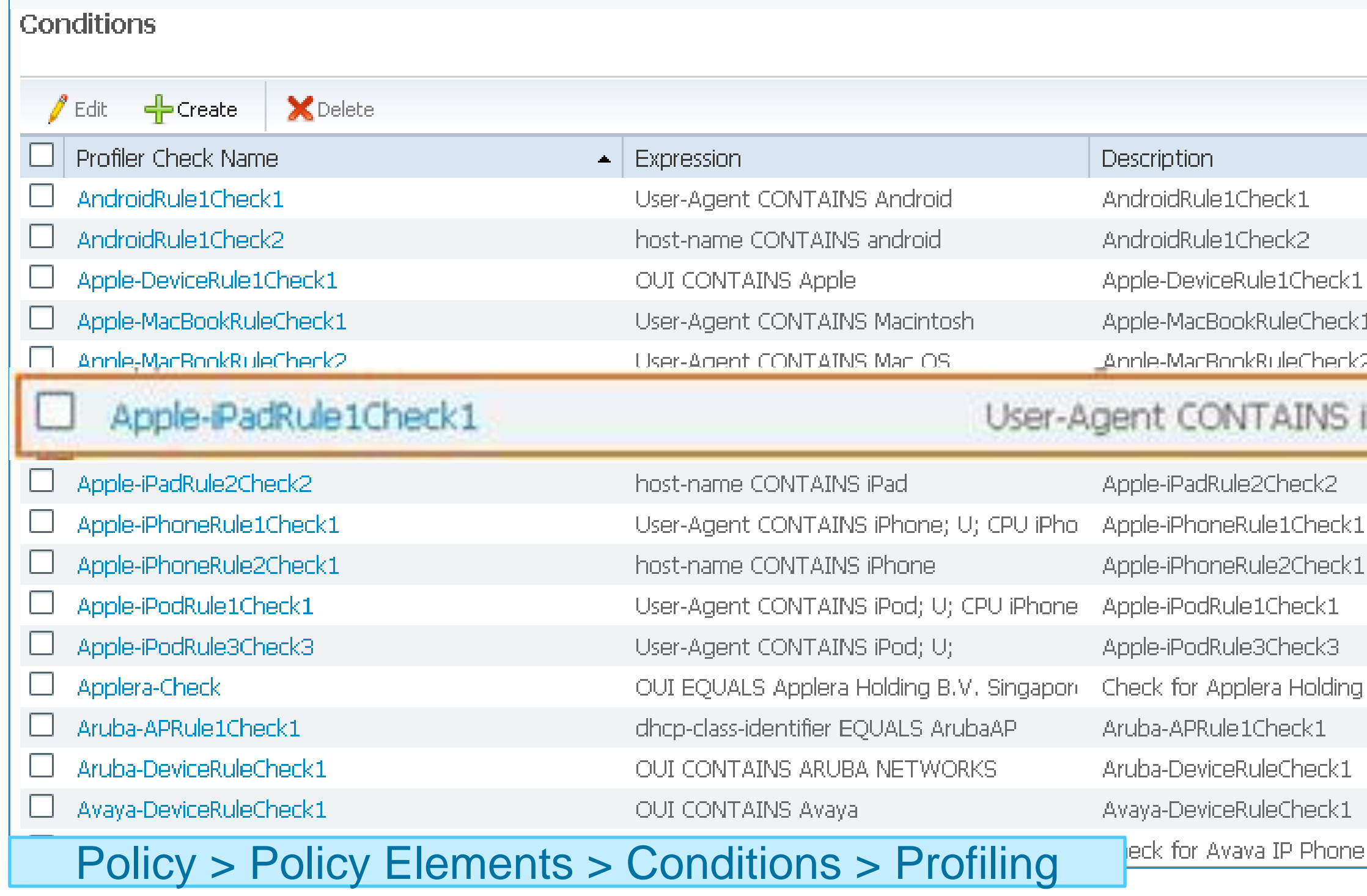

Voice of the Engineer: Deep Dive – TrustSec & ISE © 2012 Cisco and/or its affiliates. All rights reserved. Cisco Public

## **Profiler Policies**

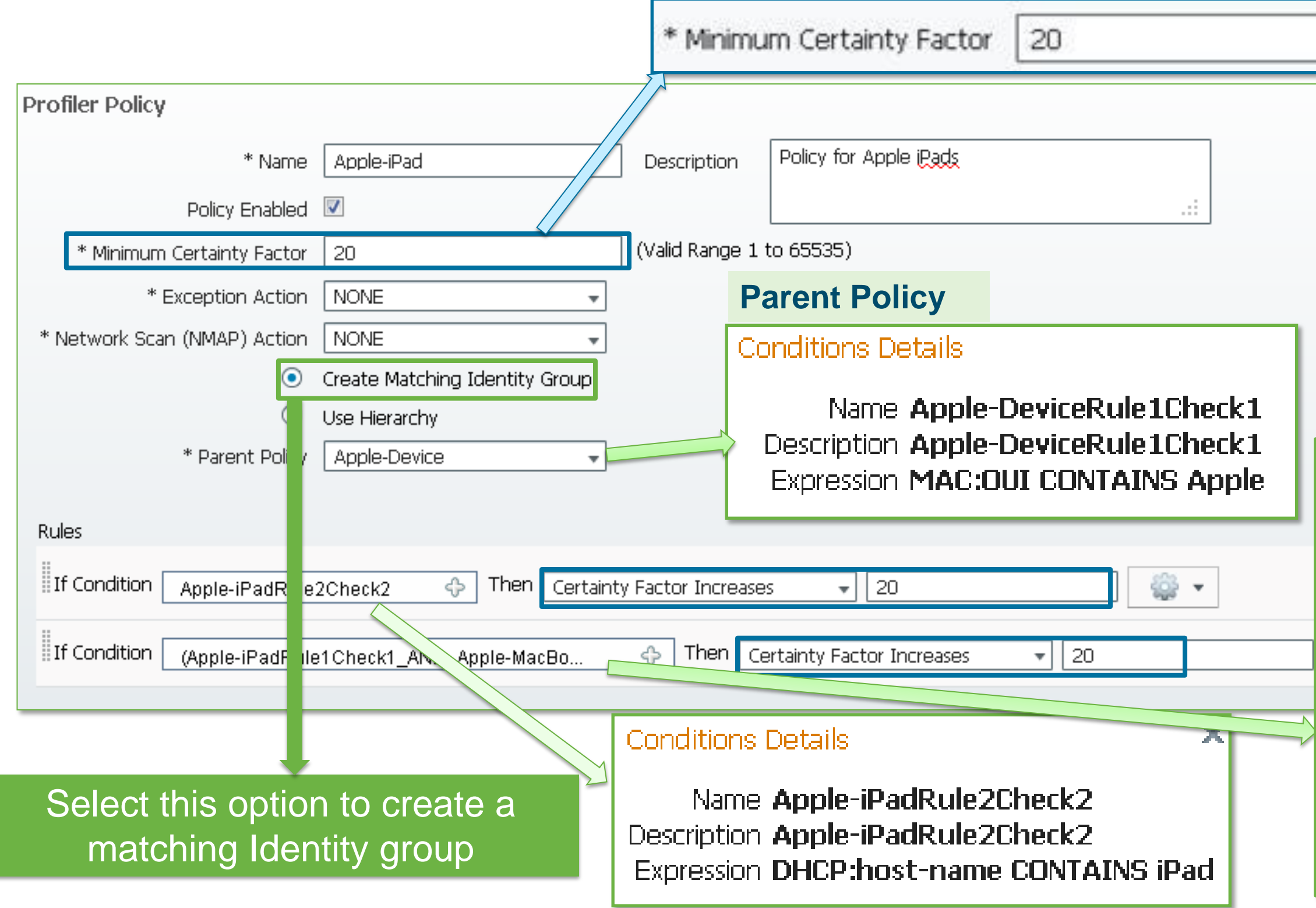

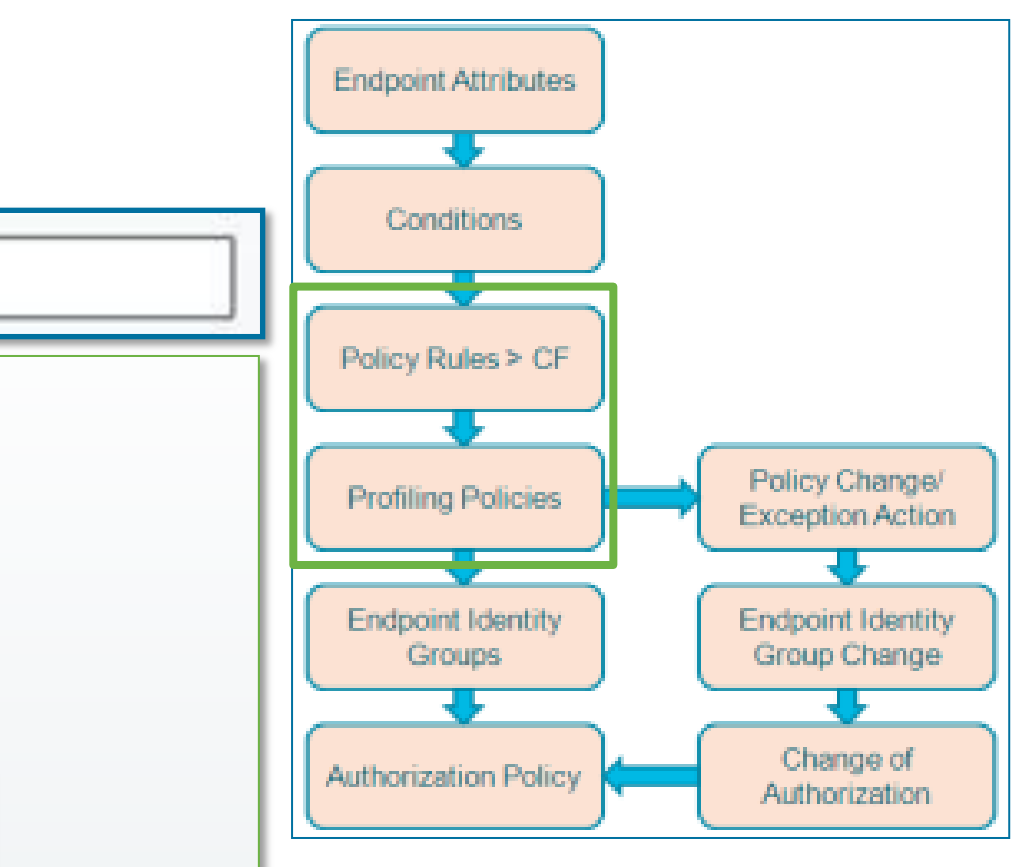

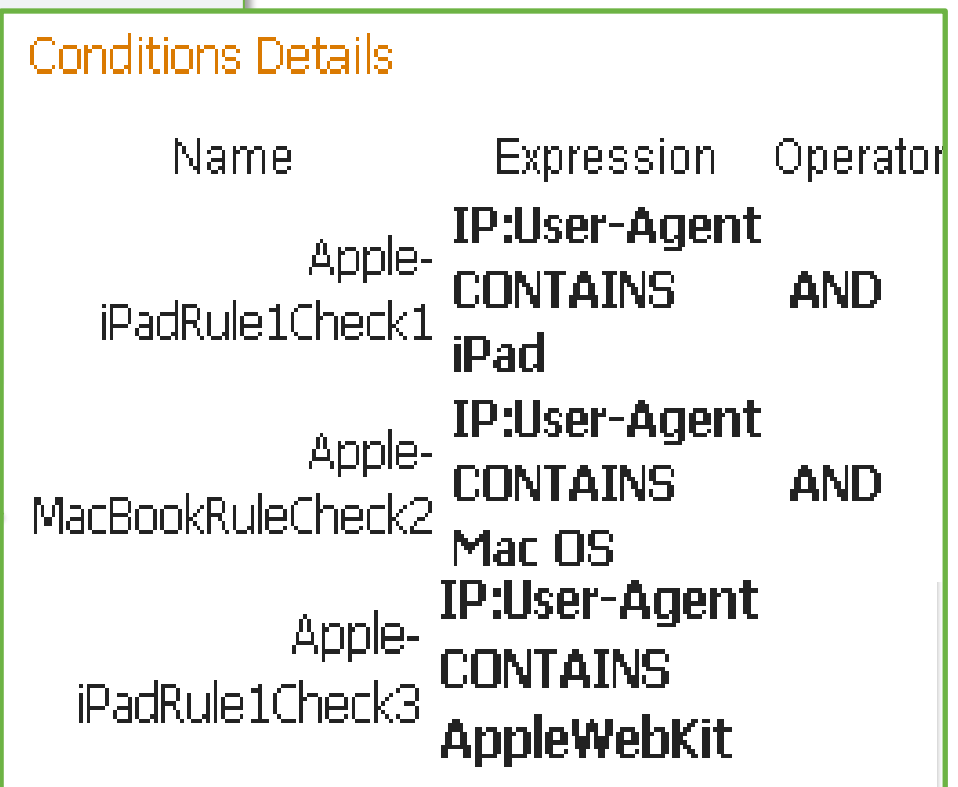

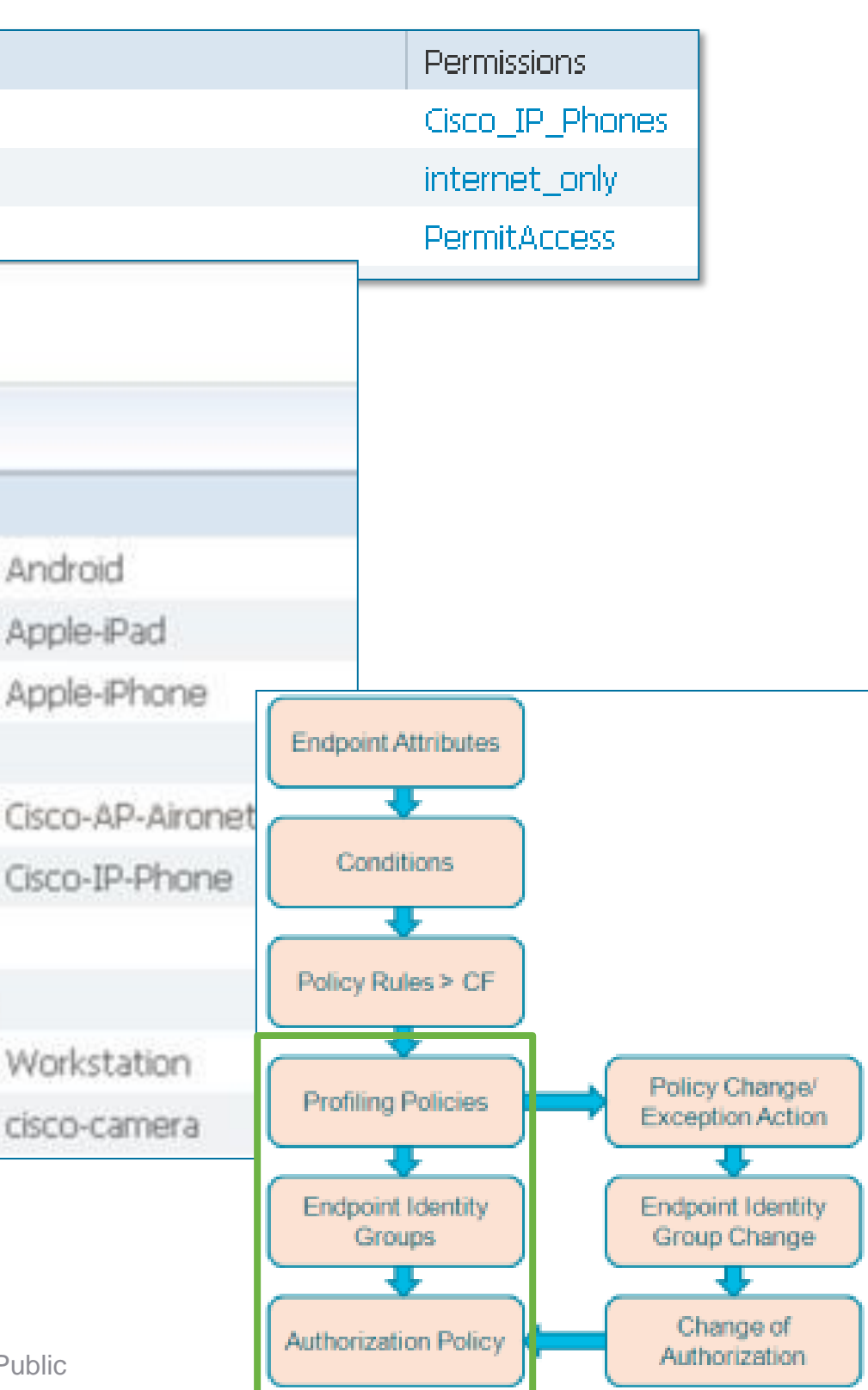

# **Mapping Profiles to Identity Groups**

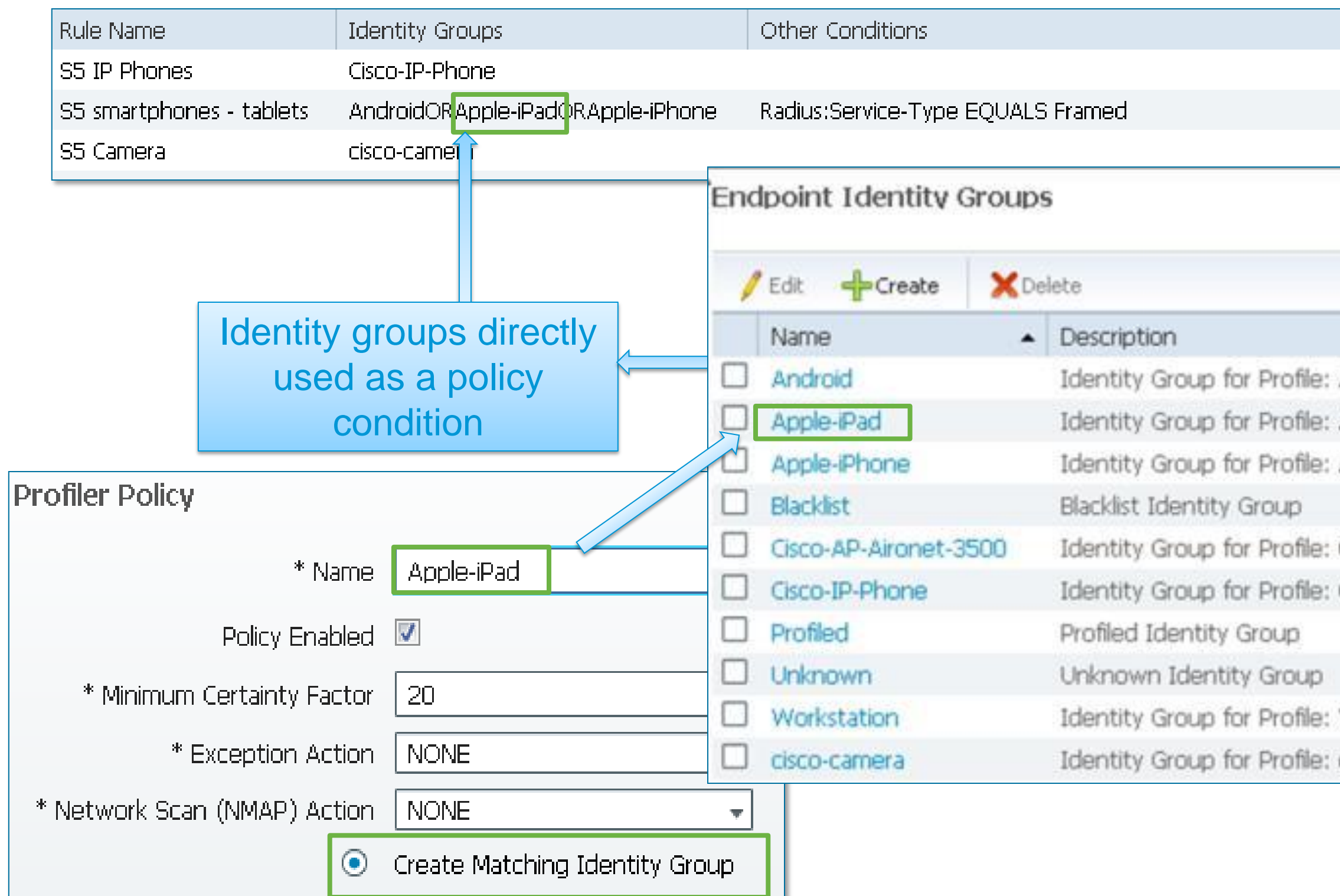

Voice of the Engineer: Deep Dive – TrustSec & ISE © 2012 Cisco and/or its affiliates. All rights reserved. Cisco Public

# **Using Profiles in Authorization Rules**

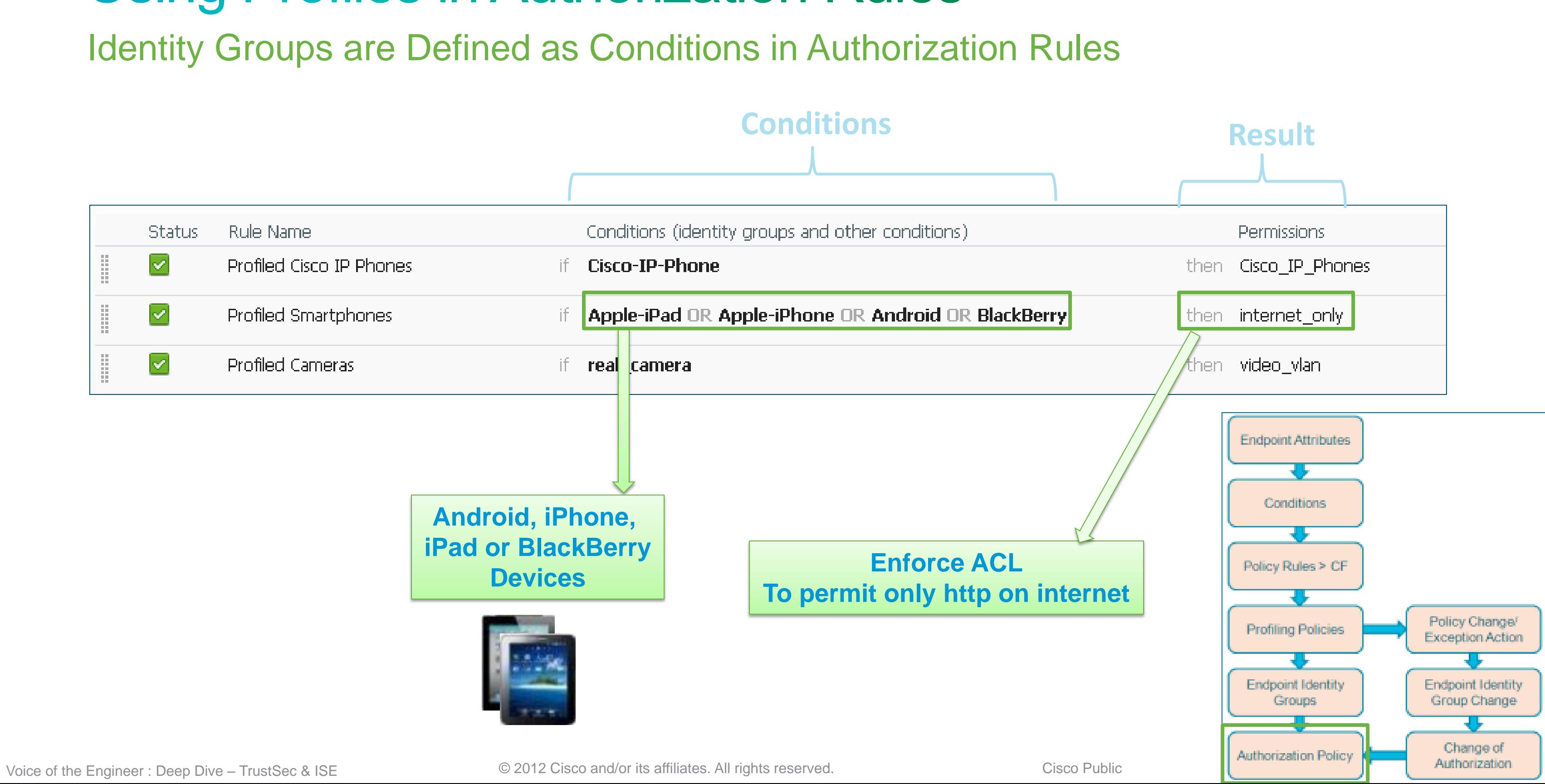

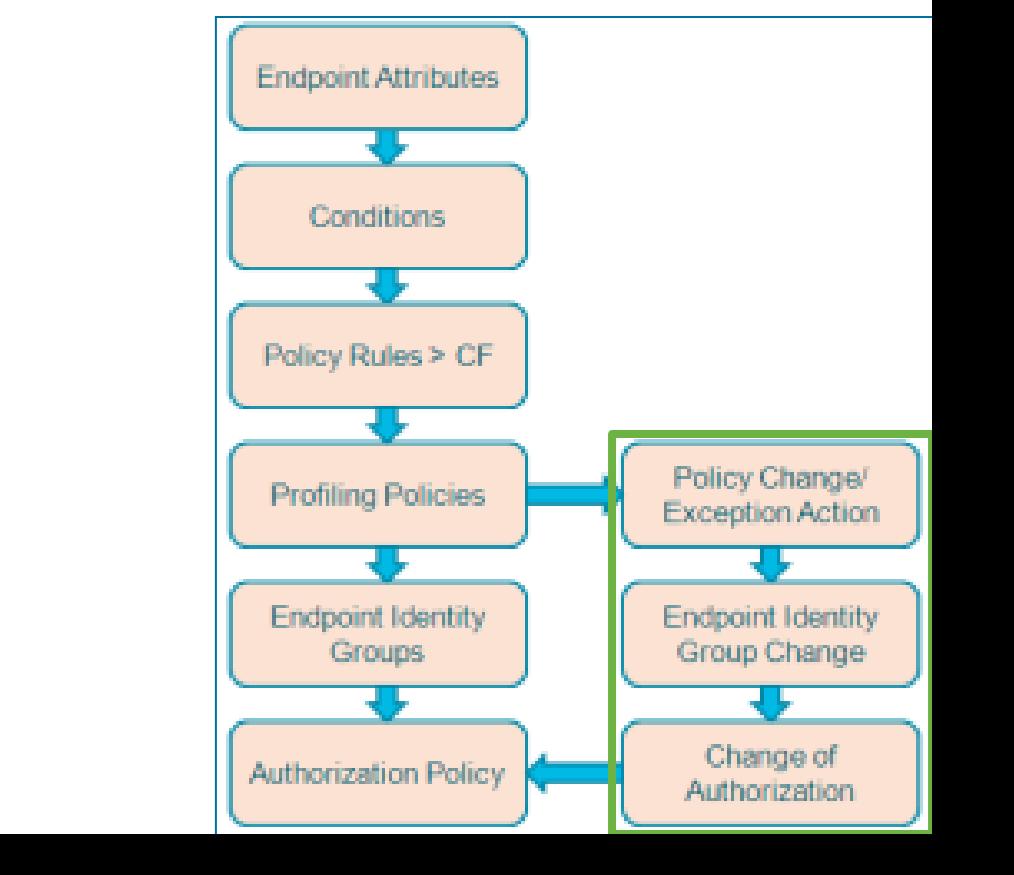

# **Profiling CoA**

Allows ISE to Actively Enforce Policy Over Connected Endpoints

# CoA is triggered dynamically for following profile transitions**:**

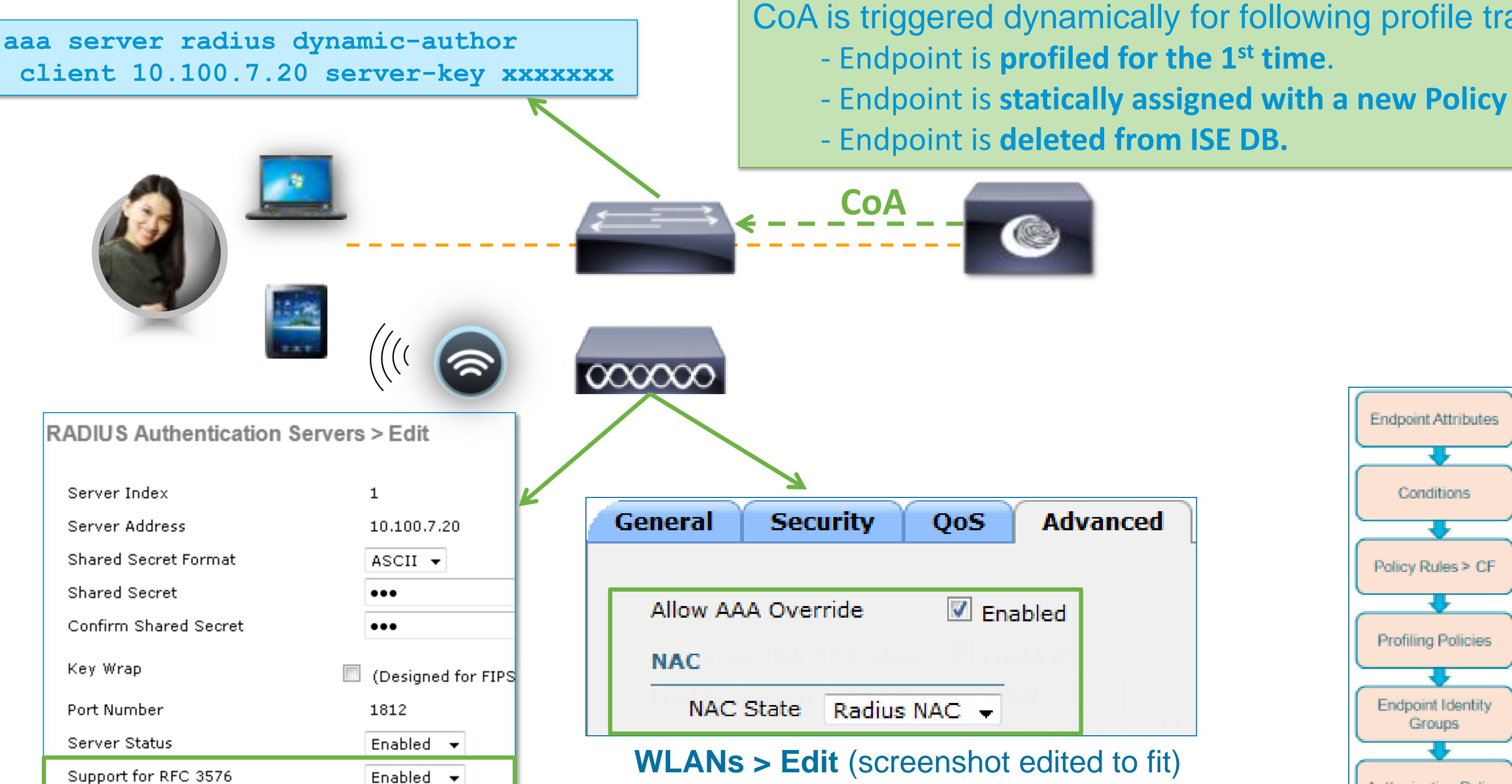

Voice of the Engineer: Deep Dive – TrustSec & ISE © 2012 Cisco and/or its affiliates. All rights reserved. Cisco Public

Type of CoA sent for these events configured under global settings: Administration  $\rightarrow$  System  $\rightarrow$  Settings  $\rightarrow$  Profiling

- Predefined Exceptions are not configurable and cannot be assigned to a Profile. Administrator may define additional Exception Actions for use in Profiler Policy to trigger CoA and static Profiler Policy assignment.
- **NEW to 1.1.1!** CoA sent on any profile transition that results in change to endpoint access per Authorization Policy. (Based on change of ID Group where ID Group used in Authorization Policy).

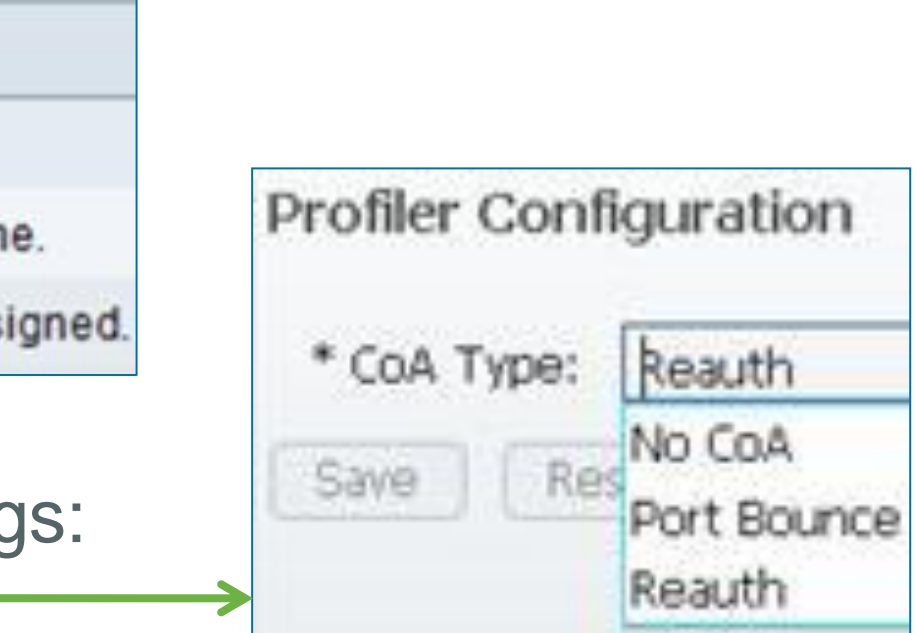

# **CoA and Profiling Exceptions**

## Profile Transitions

• Default Exception Actions (Policy > Policy Elements > Results > Profiling > Exception Actions)

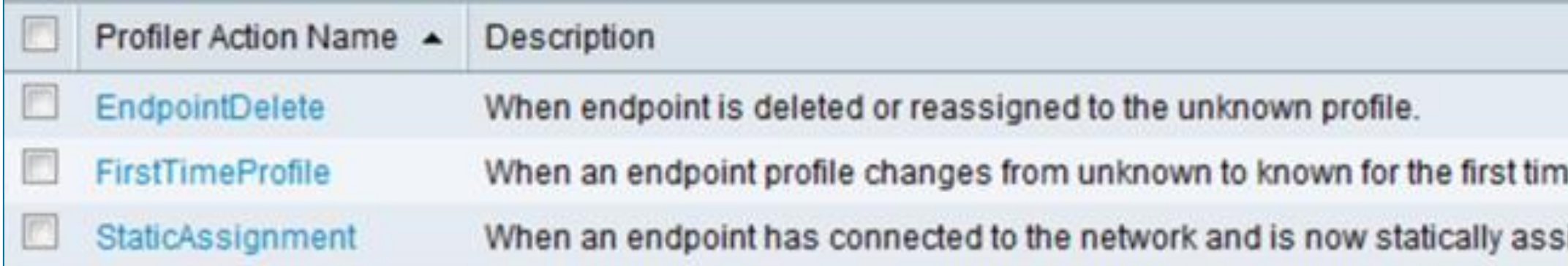

• Example of default profile

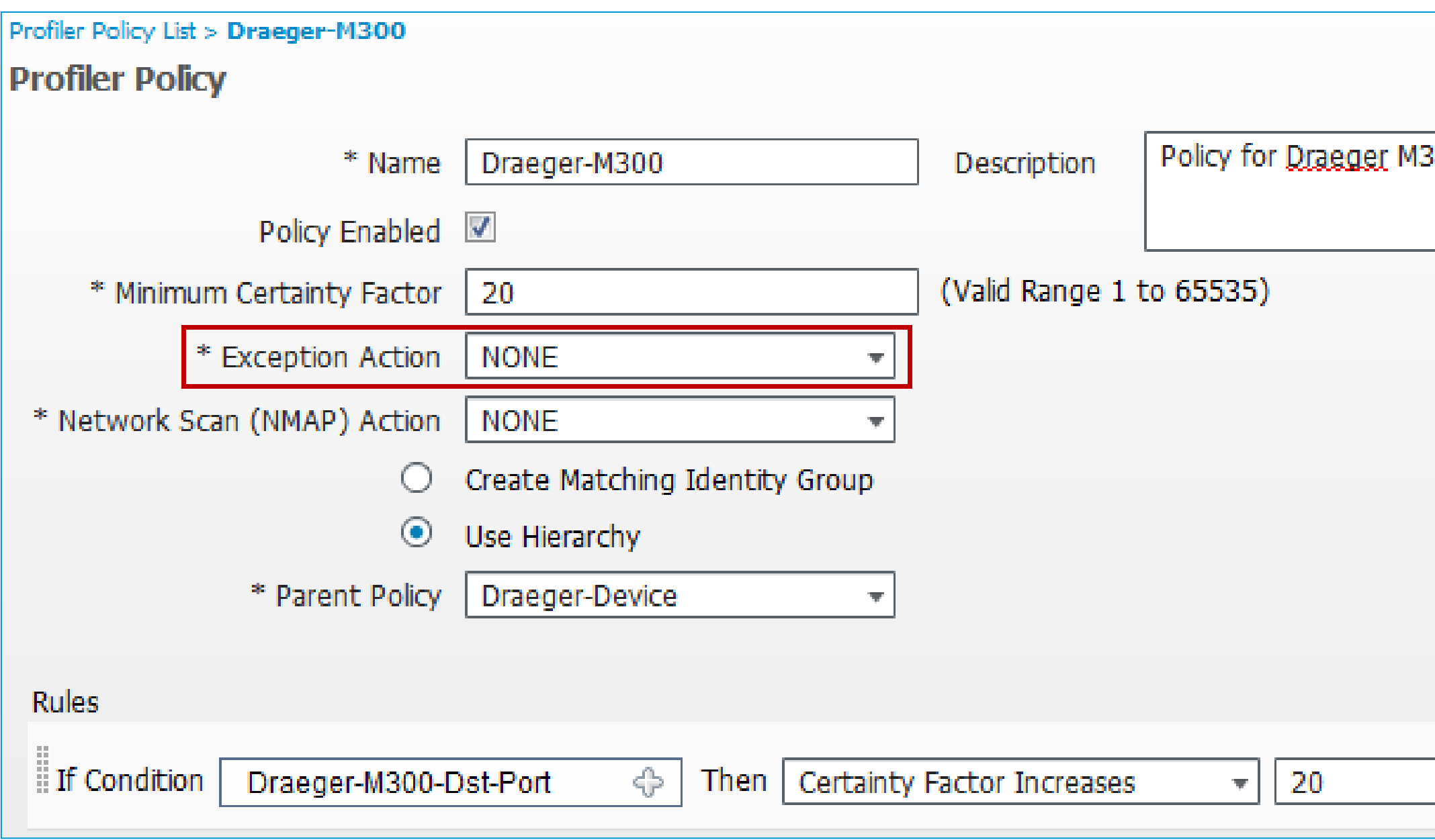

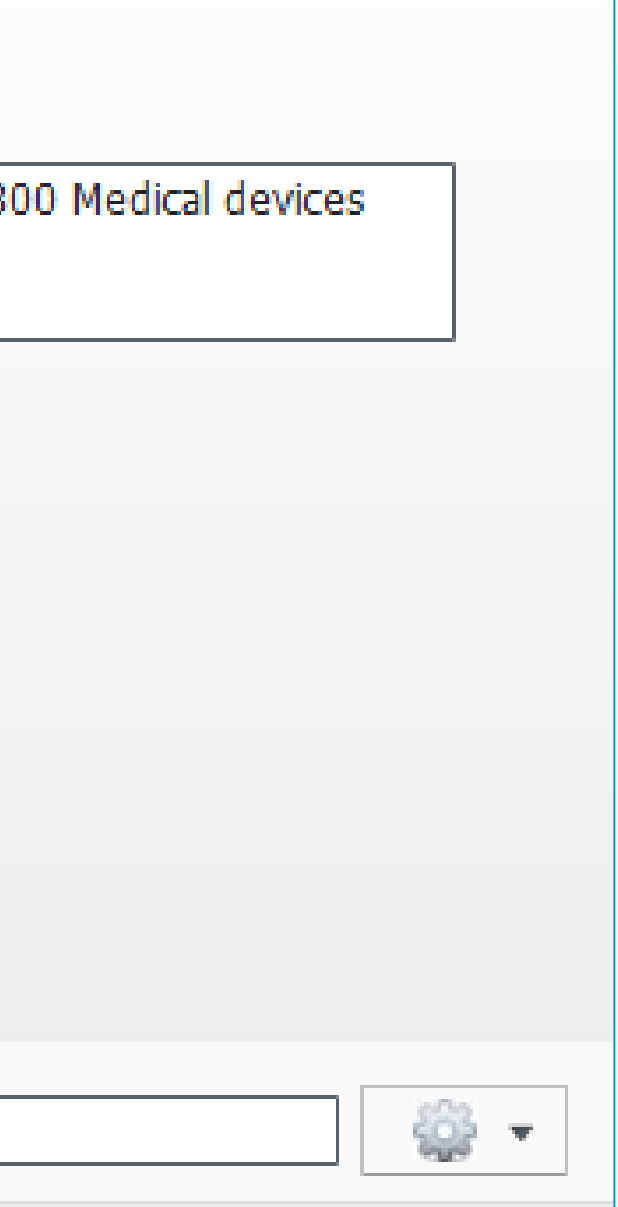

# **Profiler Exception Policy Example**

Draeger-M300 Heart Monitor – Default Profile

- Add New Exception
- Go to **Policy > Policy Elements > Results > Profiling > Exception Actions**

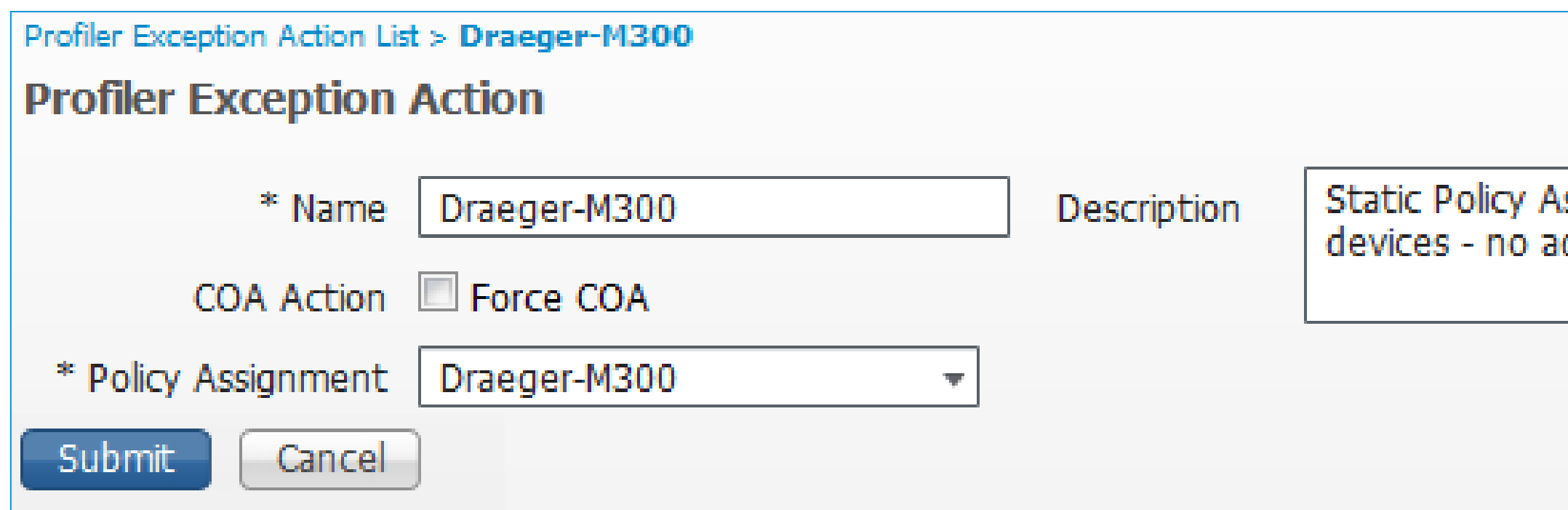

• In this example, action statically assigns endpoint to policy "Draeger-M300", but NO CoA will be sent.

## ssignment for medical dditional CoA

## **Profiler Exception Policy Example**

Create New Profiler Exception

# **Profiler Exception Policy Example**

Define Rule Conditions to Trigger Exception

• Add Condition(s) to trigger Exception Action

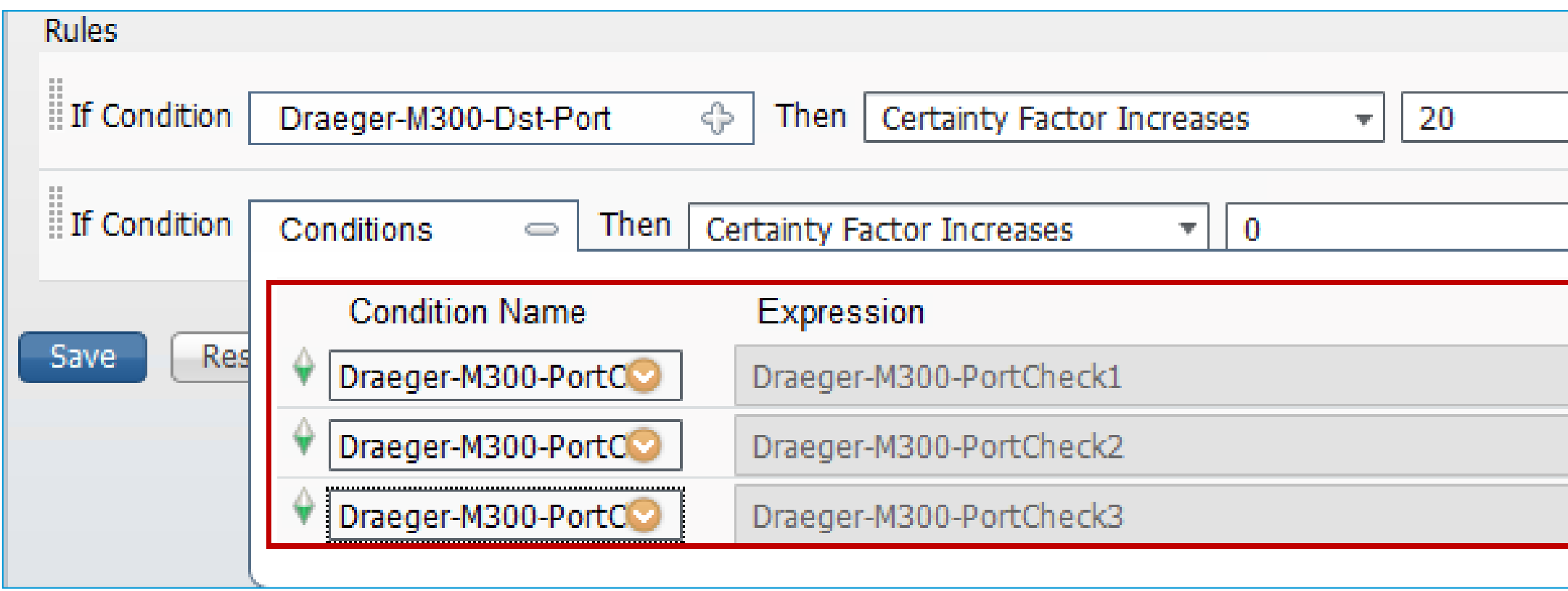

• In this example, conditions that trigger Exception are identical to those used to match profile.

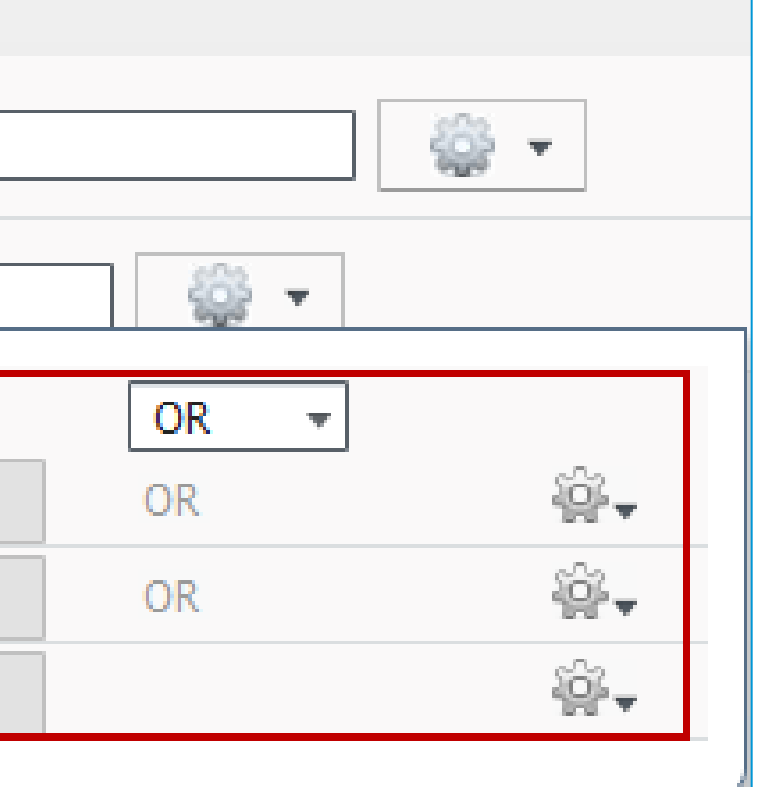

- Set action for new rule to "Take Exception Action"
- Set Exception Action to new exception, i.e. Draeger-M300

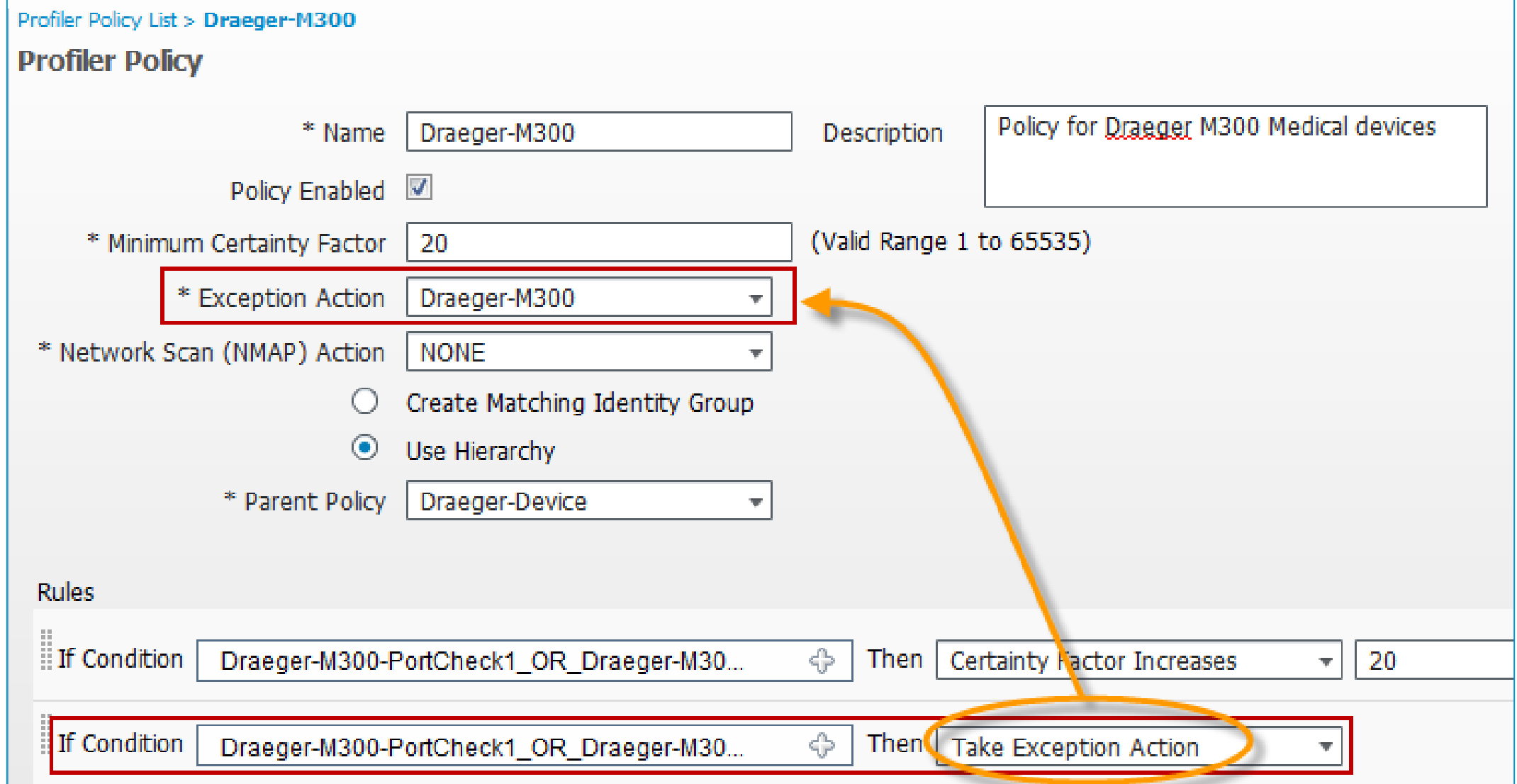

# **Profiler Exception Policy Example**

## Set Exception Action

# **Create Custom Conditions and Profiler Policy**

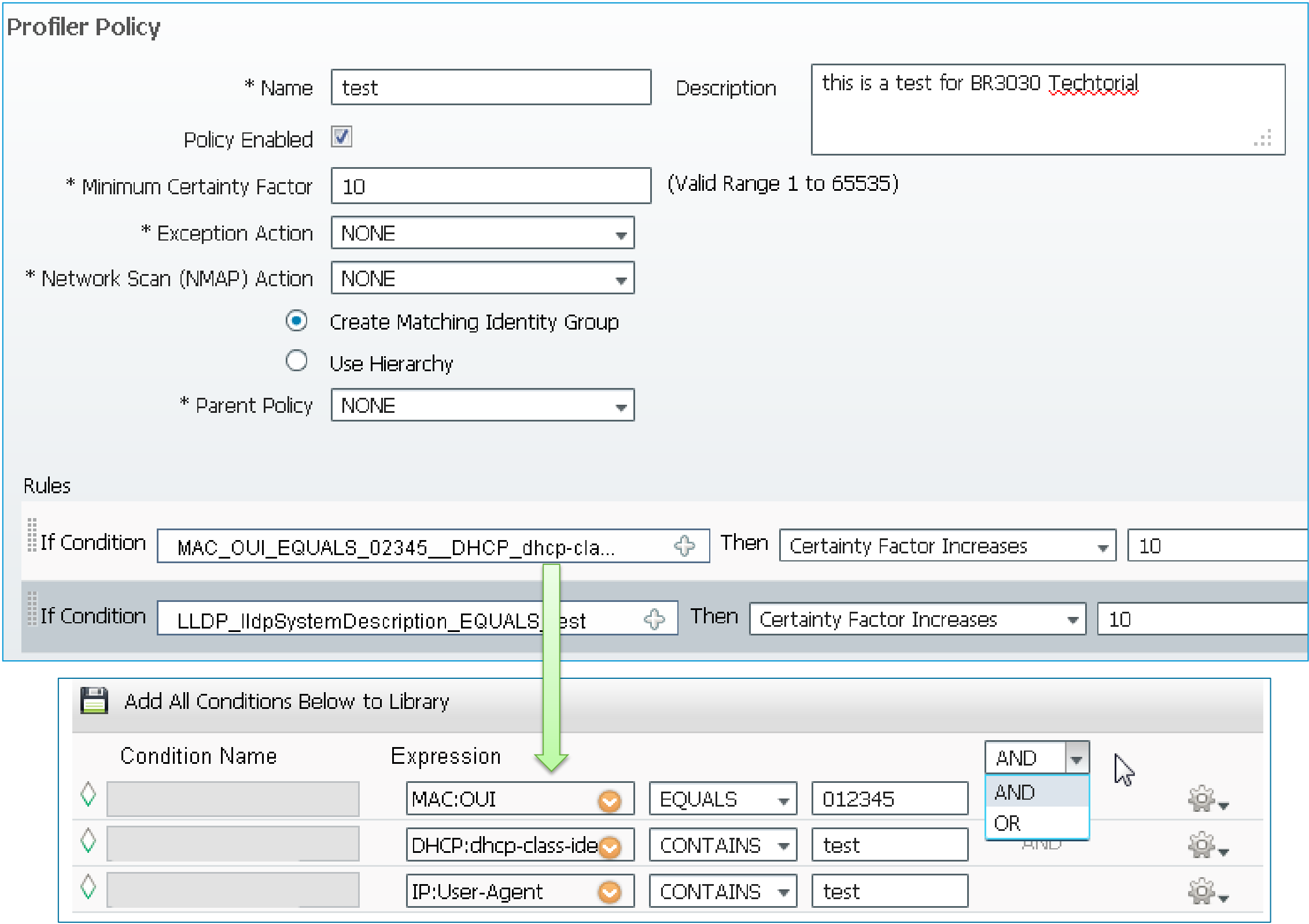

Voice of the Engineer: Deep Dive - TrustSec & ISE

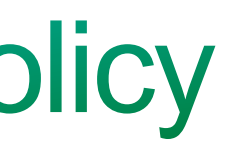

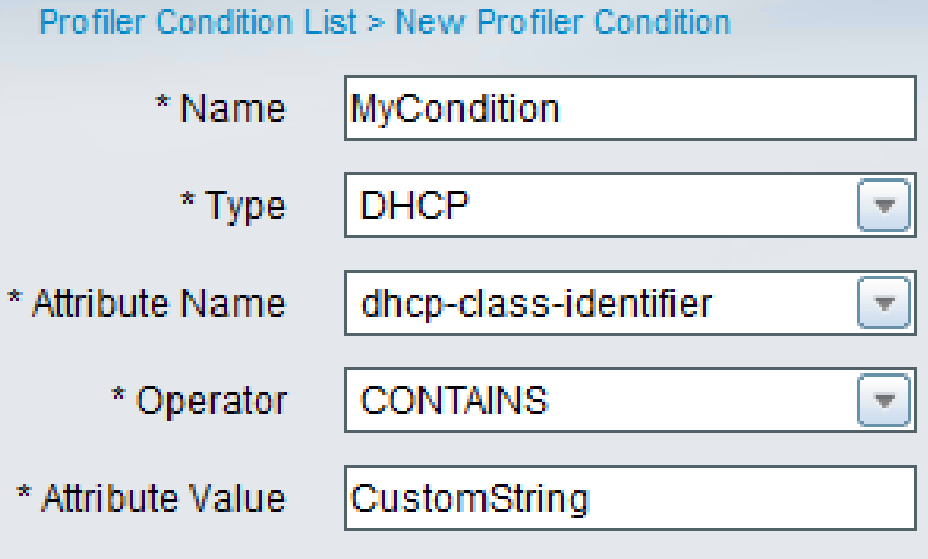

Submit

Cancel

## **ISE Profiler Library**

## ~300 (and growing) Pre-built Policies for Device Classification

Canon-De Cisco-DMP Cisco-IP-PH DLink-DAP- HP-Color-L Lexmark-10S\_X\_Lion-Samsung-Xerox-Colo Xerox-Endpoint I HP-LaserJ Canon-MF Cisco-Devi Cisco-IP-PH DLink-Devic HP-Color-L HP-LaserJ Lexmark-10S\_X\_Snov Samsung-Xerox-Colo Xerox-Android CareFusid Cisco-IP-C Cisco-IP-PH Debian-Wo HP-Color-L Apple-Dev Lexmark-10S X Tiger Samsung- Xerox-Colo Xerox-HP-Laser1 Apple-Mad CentOS-V Cisco-IP-C Cisco-IP-PH Draeger-De HP-Color-L Linksys-De OpenBSD-V Solaris-Wd Xerox-Colo Xerox-HP-LaserJ Apple-iDev Cisco-AIR Cisco-IP-C Cisco-IP-PH Draeger-De HP-Color-L LinksysW4 OracleEnter SonyPS3 Xerox-Colo Xerox-HP-LaserJ Apple-iPad Cisco-AIR Cisco-IP-C Cisco-IP-PH Draeger-M3 HP-Color-L HP-LaserJ Linux-Wol PCLinuxOS-Sun-Work Xerox-Colo Xerox-Apple-iPhd Cisco-AIR Cisco-IP-P Cisco-IP-PH Enterasys-L HP-Device LinuxMint Philips-Devid SymbianO Xerox-Colo Xerox-HP-LaserJ Apple-iPod Cisco-AIR Cisco-IP-P Cisco-IP-PH Fedora-Wo HP-JetDire HP-LaserJ Macintosh Philips-Intell Ubuntu-W Xerox-Colo Xerox-Applera-D Cisco-AIR Cisco-IP-P Cisco-IP-PH FreeBSD-W HP-LaserJ Mandriva- | Polycom-De VMWare-I Xerox-Devi Xerox-**HTC-Devid** Aruba-AP Cisco-AIR Cisco-IP-P Cisco-IP-PH Gentoo-We HP-LaserJe Microsoft- RICOH-Aficid Vista-Worl Xerox-Docd Xerox-HTC-Phor Aruba-Dev Cisco-AIR Cisco-IP-P Cisco-IP-PH HP-Color-La HP-LaserJ Microsoft- RICOH-Aficid Windows Xerox-Faxd Xerox-**IP-Phone** Avaya-Dev Cisco-AIR Cisco-IP-P Cisco-IP-PH HP-Color-La HP-LaserJe ISE-Applia Motorolal RICOH-Afici Windows Xerox-Igen Xerox-Avaya-IP-A Cisco-AP- Cisco-IP-P Cisco-Rout HP-Color-La HP-LaserJ Konica-De Motorolal RICOH-Afici Workstati Xerox-Phas Xerox-BlackBerry Cisco-AP- Cisco-IP-P Cisco-Swit HP-Color-La HP-LaserJ Konica-Mir Netgear-Q RICOH-Afici XBOX360 Xerox-Phas Xerox-**Brother-D** Cisco-AP- Cisco-IP-P Cisco-Tele HP-Color-La HP-LaserJ Konica-Mir Nintendo RICOH-Aficid Xandros-V Xerox-Phas Xerox-**Brother-HI** Cisco-Acq Cisco-IP-P Cisco-WLC HP-Color-La HP-LaserJ Kubuntu- Nortel-De RICOH-Devi Xerox-412 Xerox-Phas Xerox-**Brother-HI** Cisco-DM Cisco-IP-P Cisco-WLC HP-Color-La HP-LaserJ Lexmark-L Nortel-IP- RedHat-Wo Xerox-700 Xerox-Phas Xerox-**Brother-MI** Brother-M Cisco-DM Cisco-IP-P Cisco-WLC HP-Color-La HP-LaserJ Lexmark-F OS\_X-Wo Router Xerox-Coll Xerox-Phas Xerox-Canon-De Cisco-DM Cisco-IP-P Cisco-WLC HP-Color-La HP-LaserJ Lexmark-1 OS\_X\_Le SUSE-Work Xerox-Col Xerox-Phas Xerox-

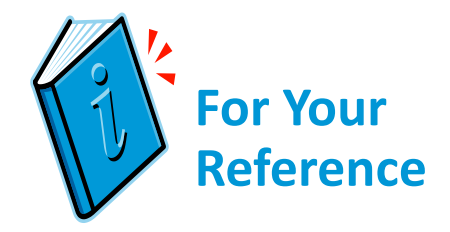

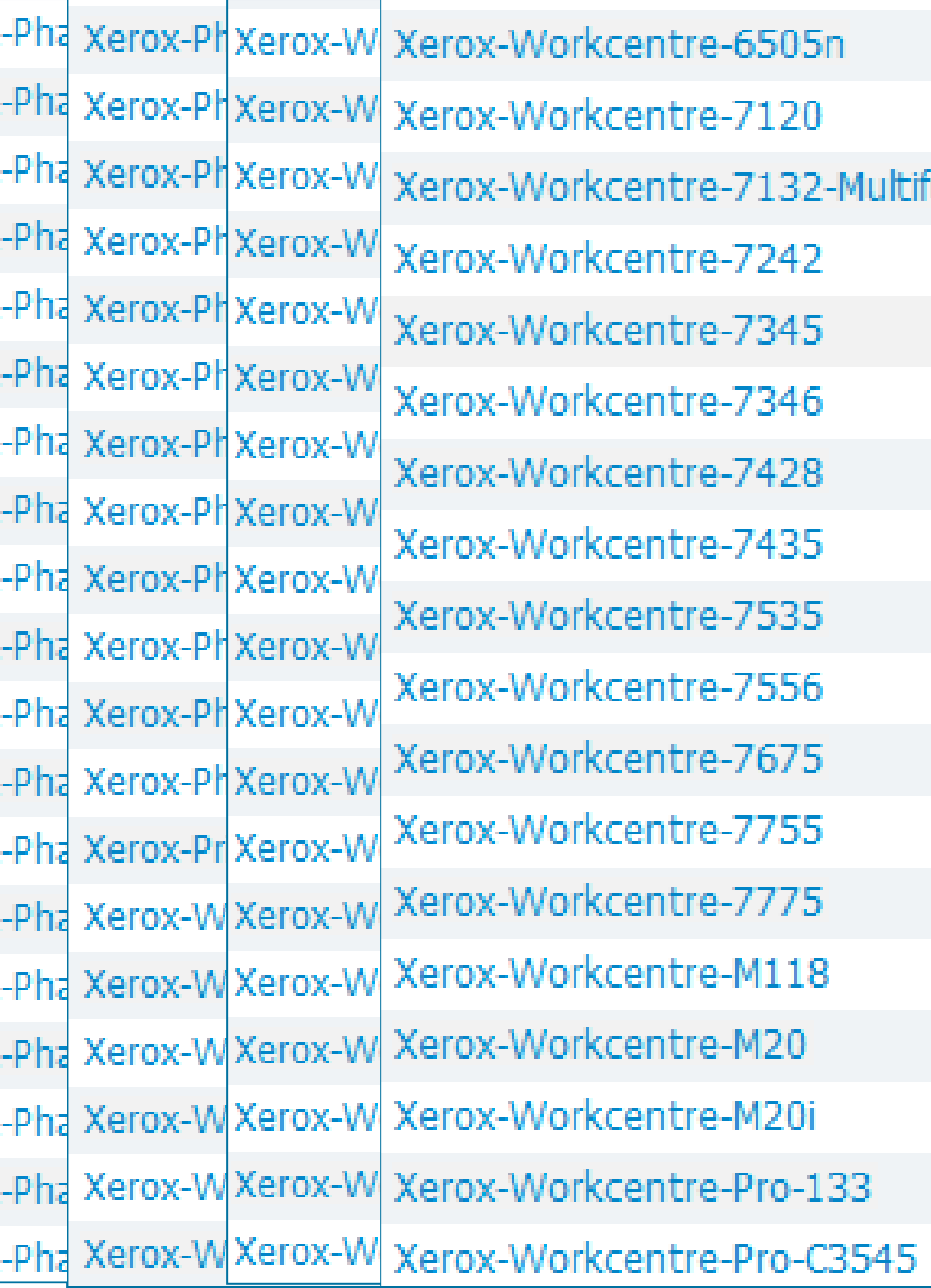

## **ISE** – Profile Library

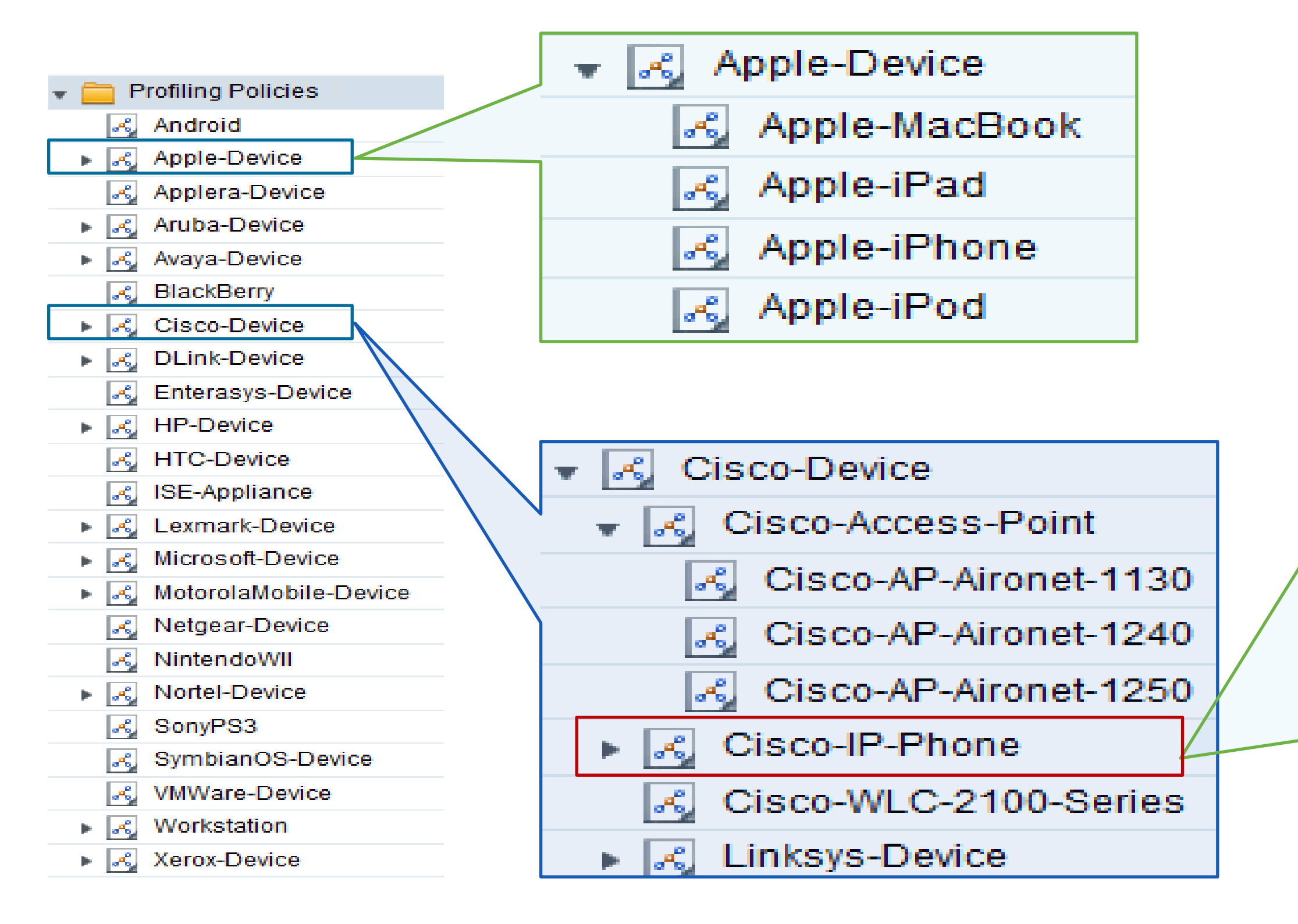

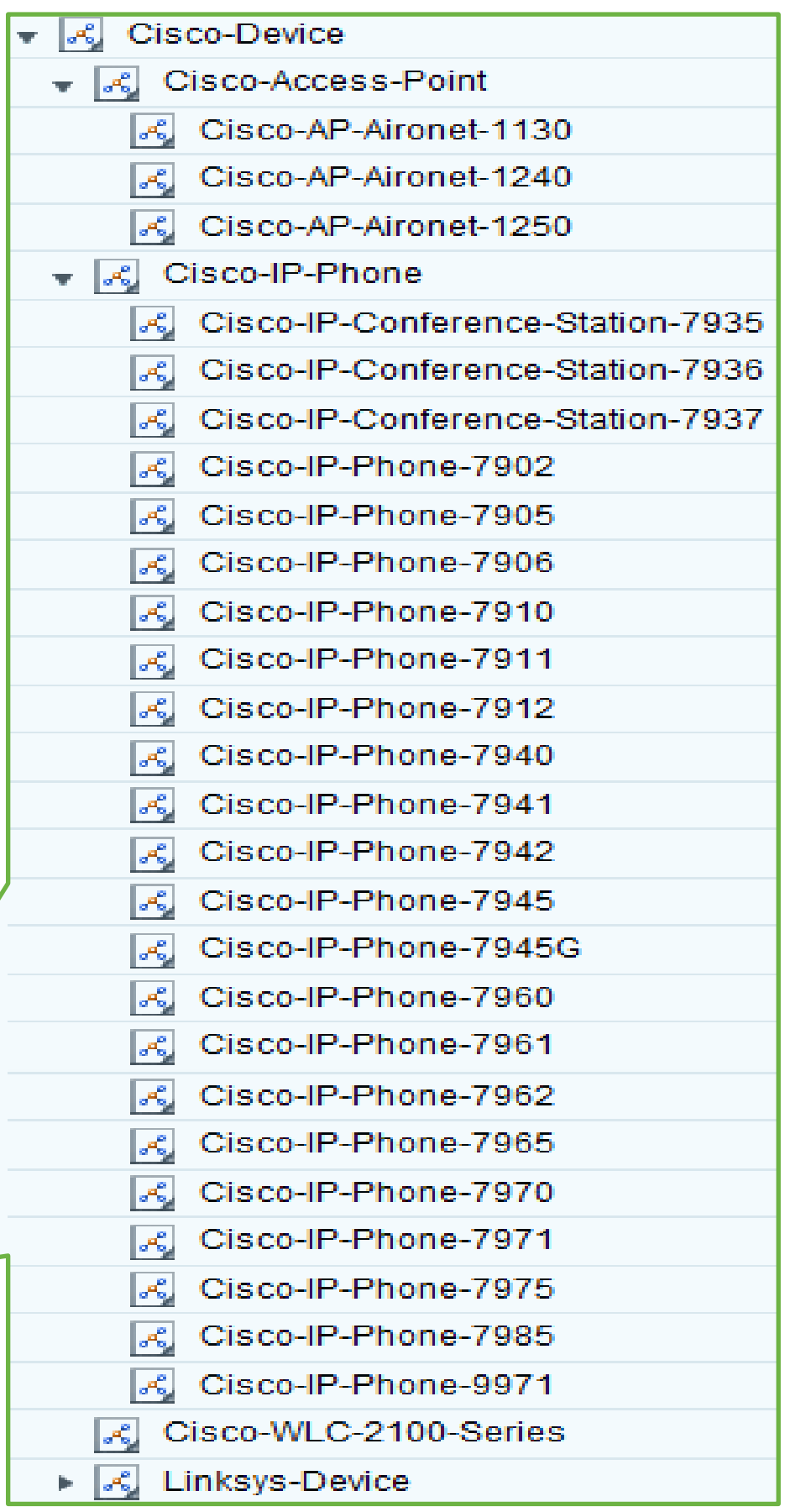

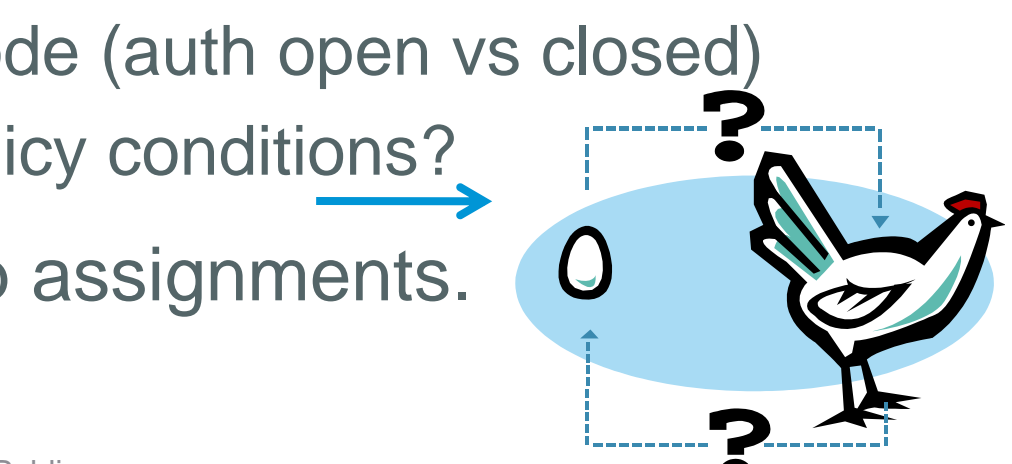

## **Profiling Design Considerations**

• General Profile Design Planning

- 1.Identify endpoints requiring device classification (authorization based on profile attributes)
- 2.Determine required attributes

Most popular endpoints have pre-built profiles. Determine requirements by reviewing default ISE profiles (Profile X contains conditions A, B, and C). Which data/probes are used to collect that data?

Can often determine profiling requirements for similar endpoints types by reviewing existing profiles.

If no existing profile, then temporarily enable probes, collect attributes, and see what device offers.

Some devices may require traffic analysis to determine unique attributes for OUI, DHCP options, User Agent, TCP/UDP ports, or DNS naming

## 3.Determine best option from available methods to collect required profile data

• Access Device Configuration:

Profile Timing – impacted by MAB/802.1X order and deployment mode (auth open vs closed) Do access policies allow collection of attributes needed to match policy conditions?

• Exception Policies may be required to override dynamic ID group assignments.

- 
- 
- 
- 

## **Determining Required Profile Attributes**

Which Data Should I Collect to Match a Specific Profile Policy?

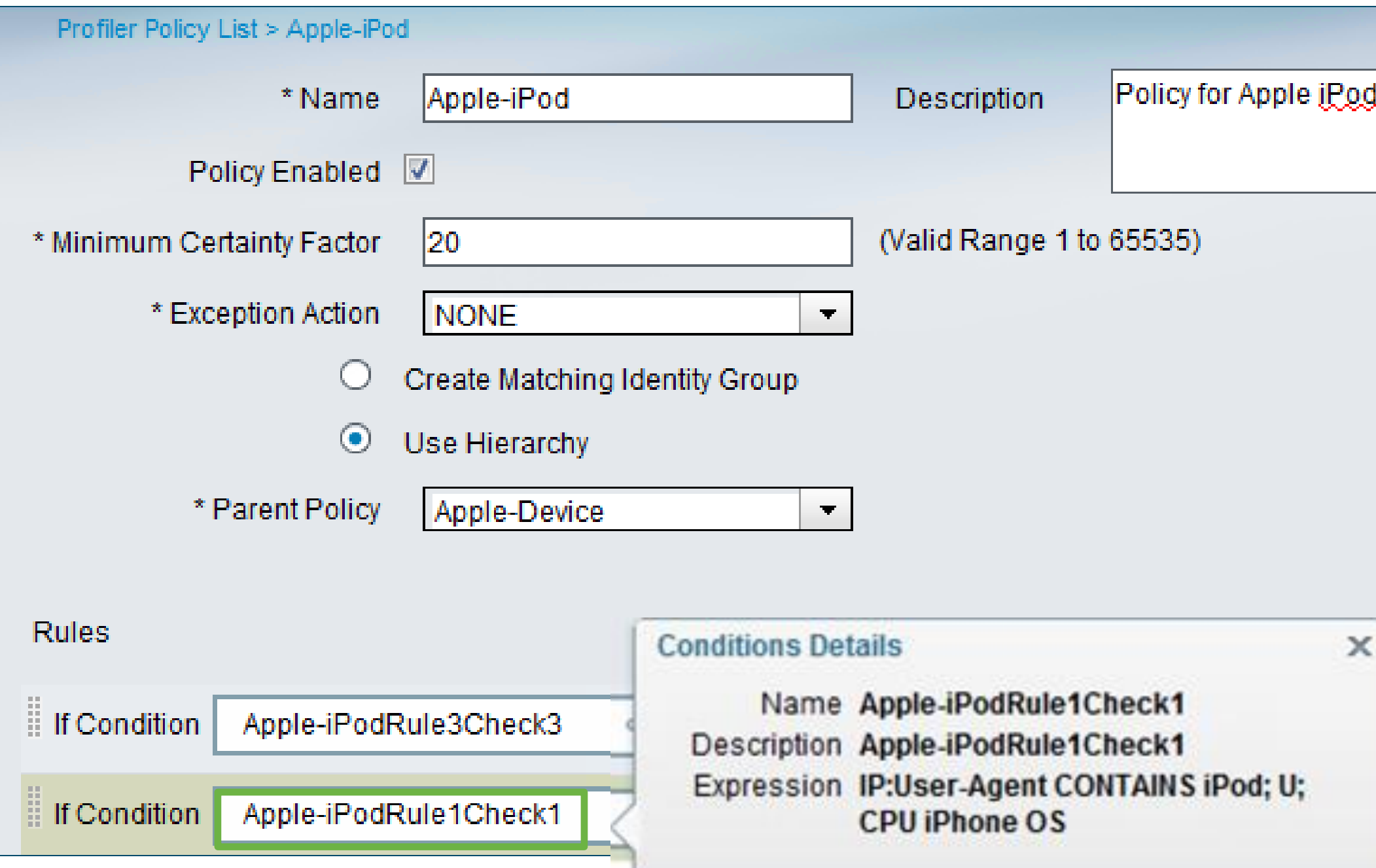

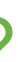

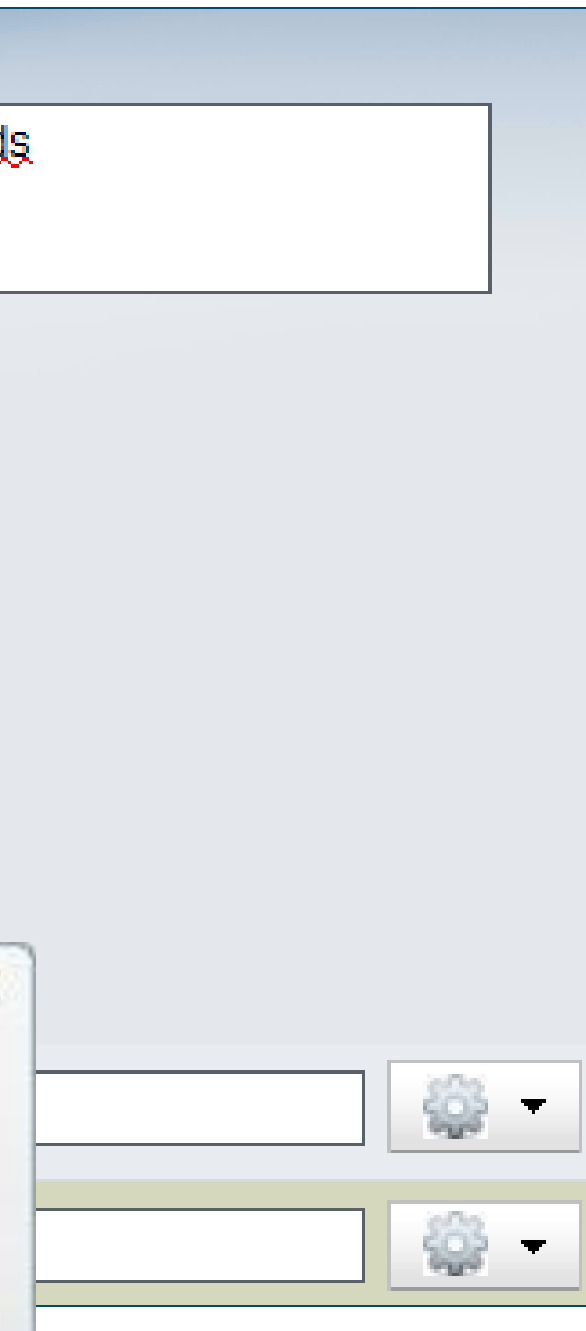

## **Determining Required Profile Attributes**

Profile Conditions Reveal Specific Probes and Attributes

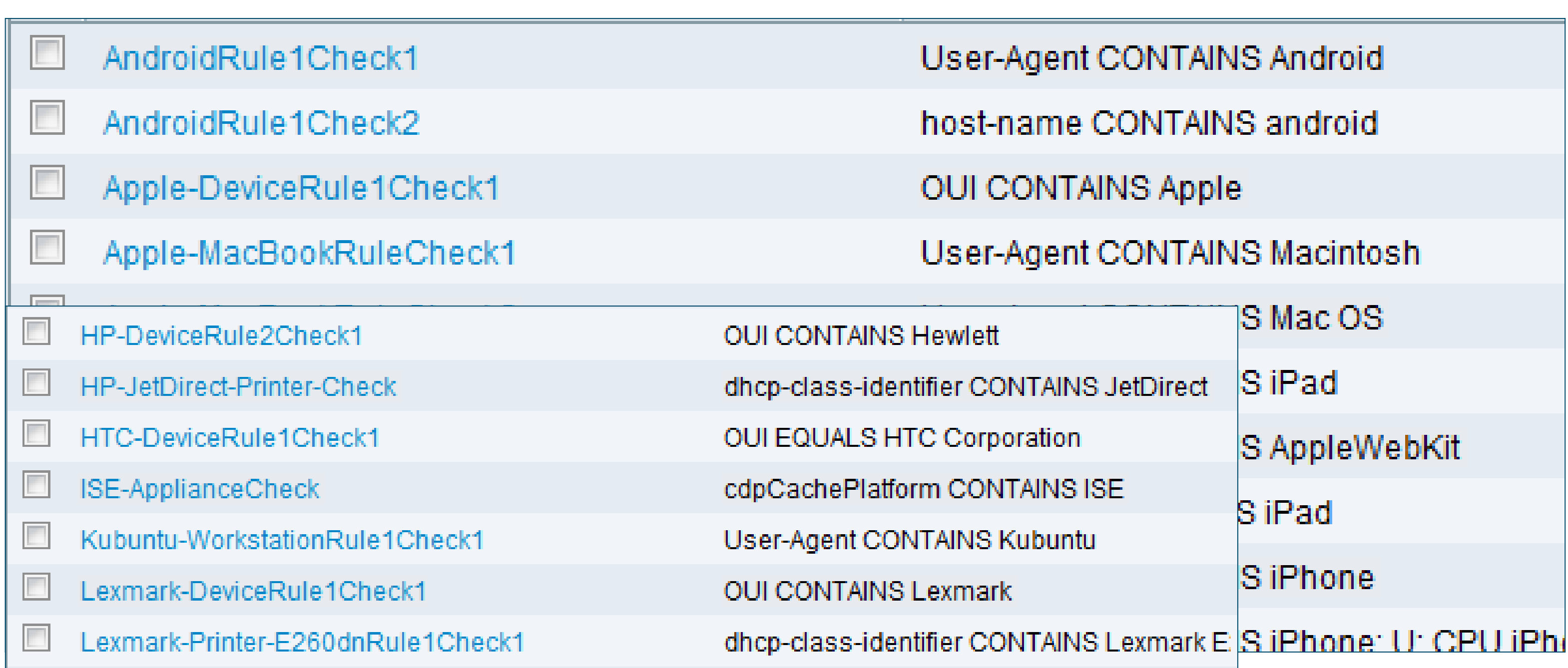

# **Profiling Policy Plan**

## Profiling Policy / Requirements Example:

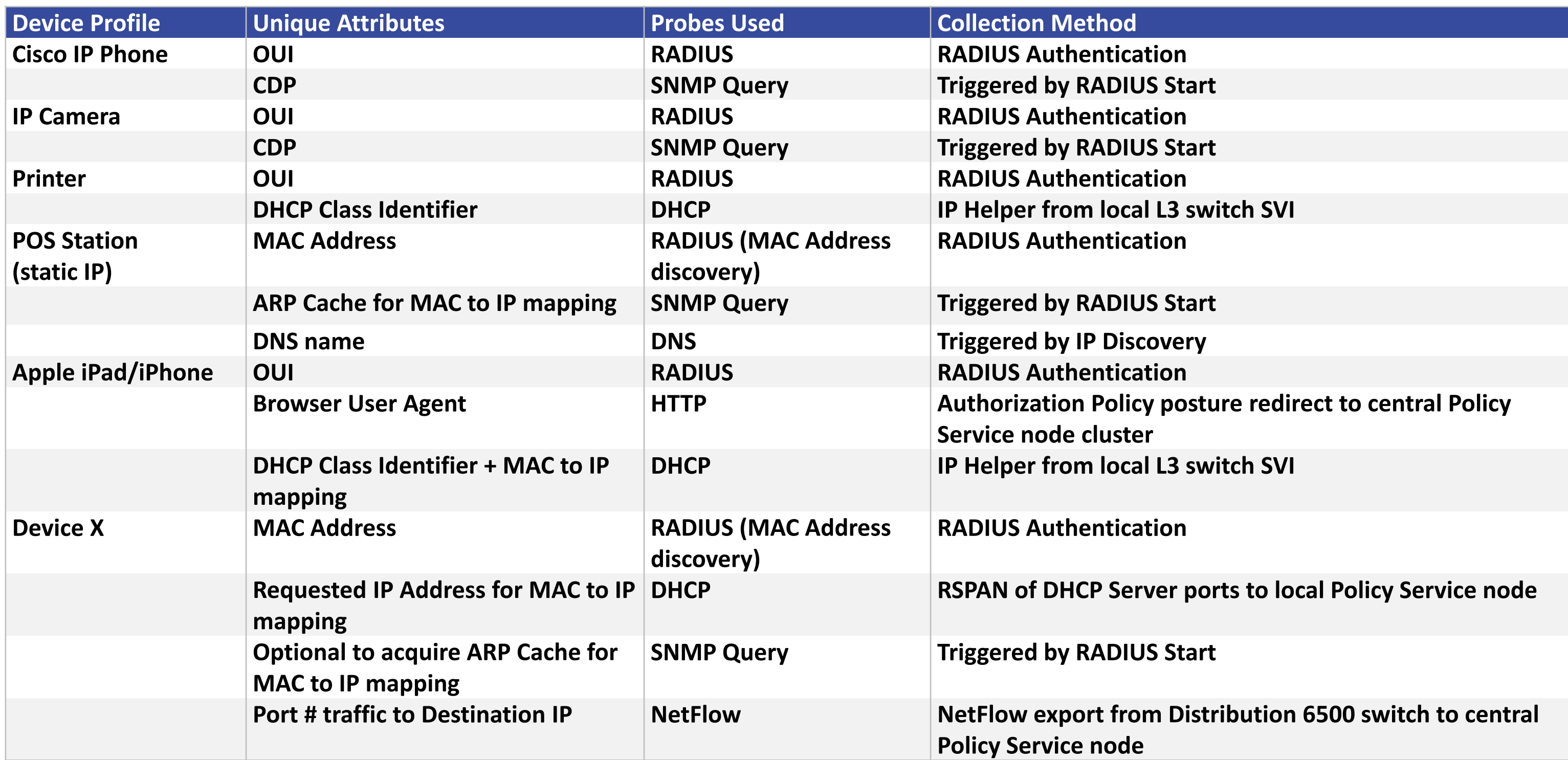

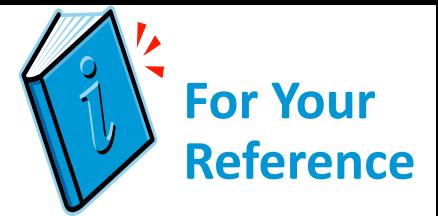

# Probe Overview

35

## **Select Profiling Probes** ISE Probes

• ISE Profiler can use various probes to identify devices. It may not be easy to choose which ones to use:

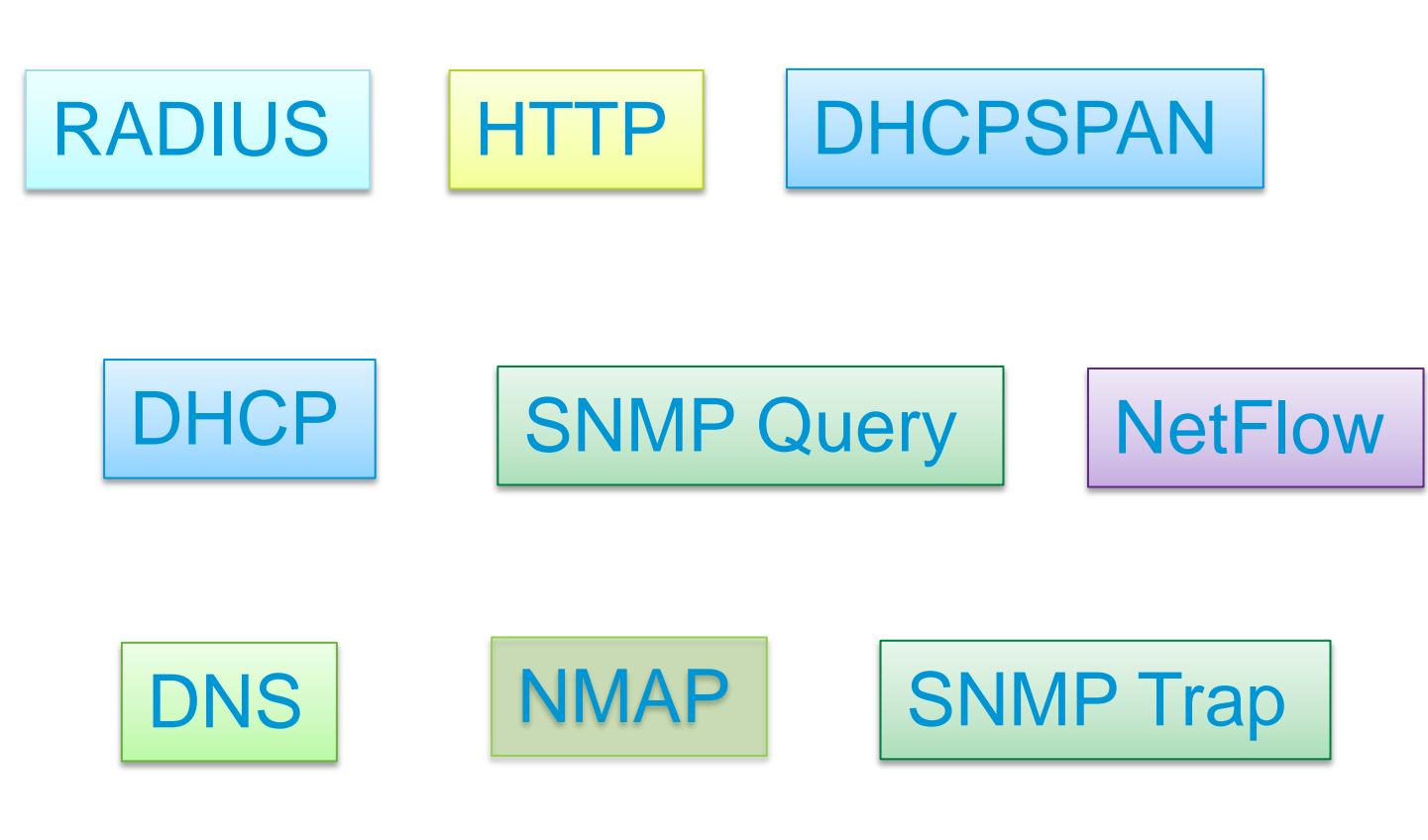

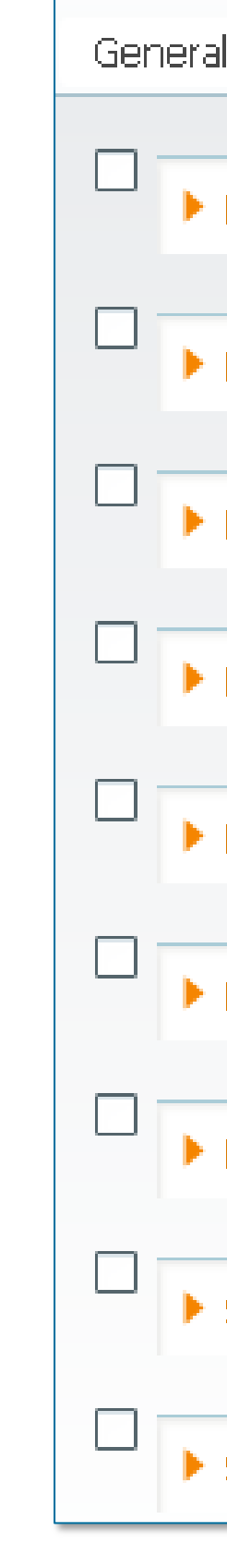

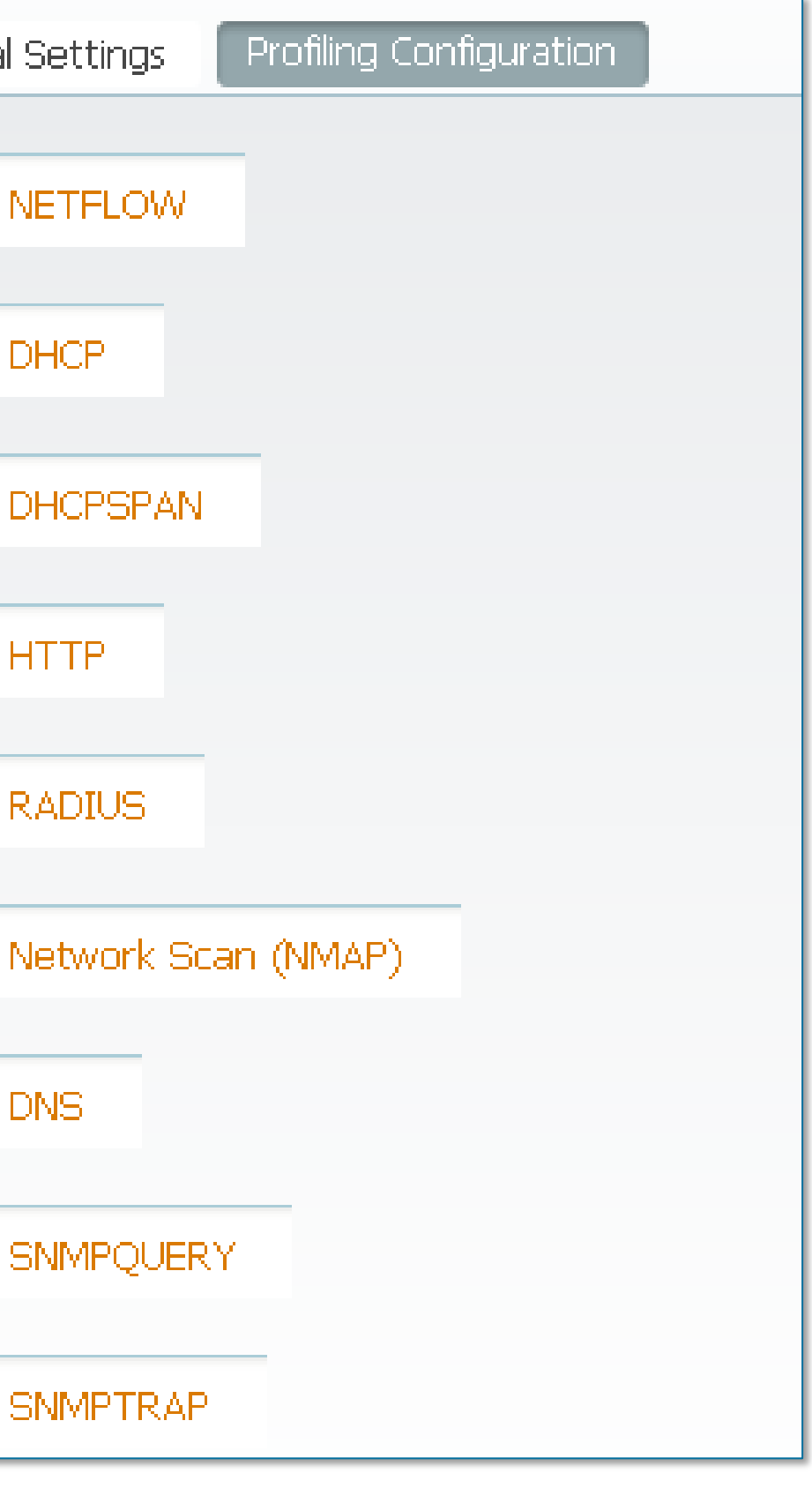
## **Select Profiling Probes**

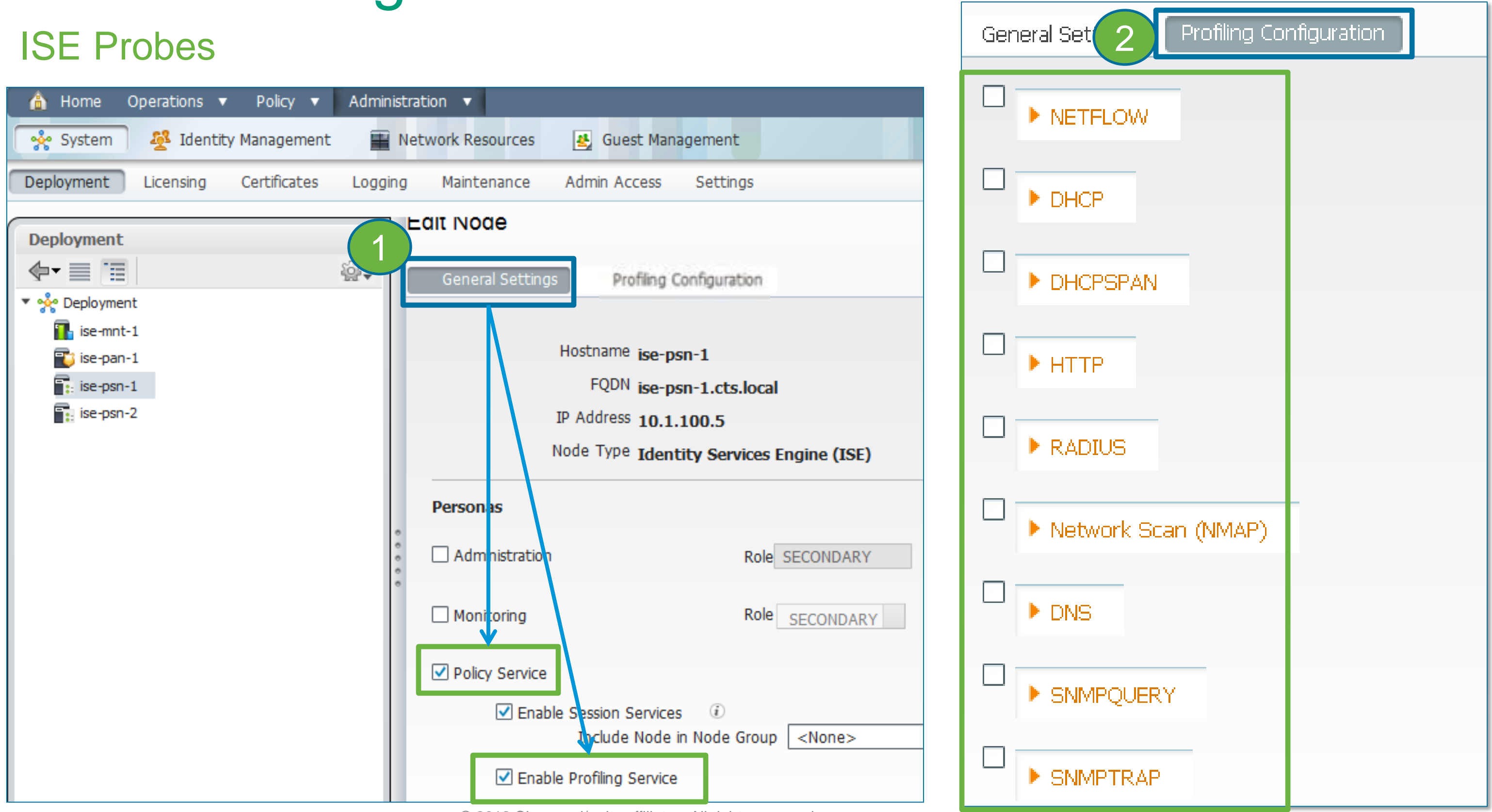

Voice of the Engineer: Deep Dive – TrustSec & ISE © 2012 Cisco and/or its affiliates. All rights reserved. Cisco Public

### • Common RADIUS Attributes

## **RADIUS Probe**

RADIUS Packets Received from Network Access Devices

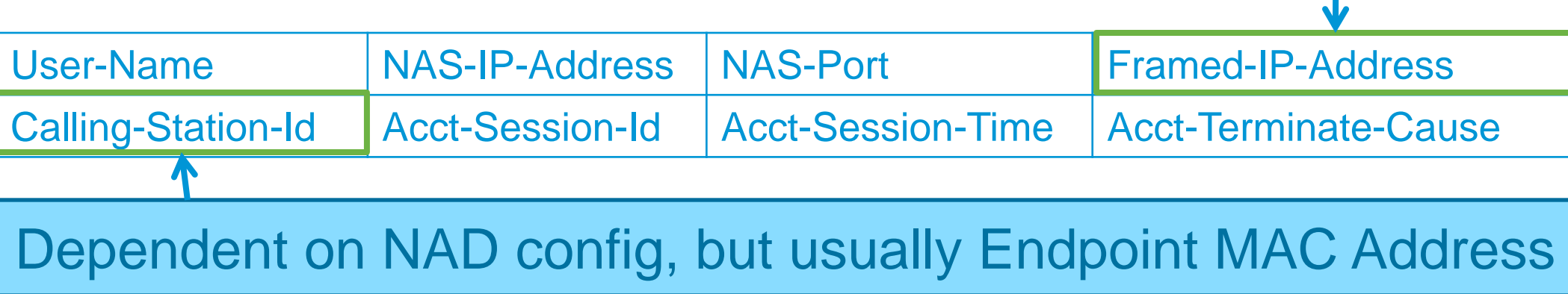

Endpoint IP Address

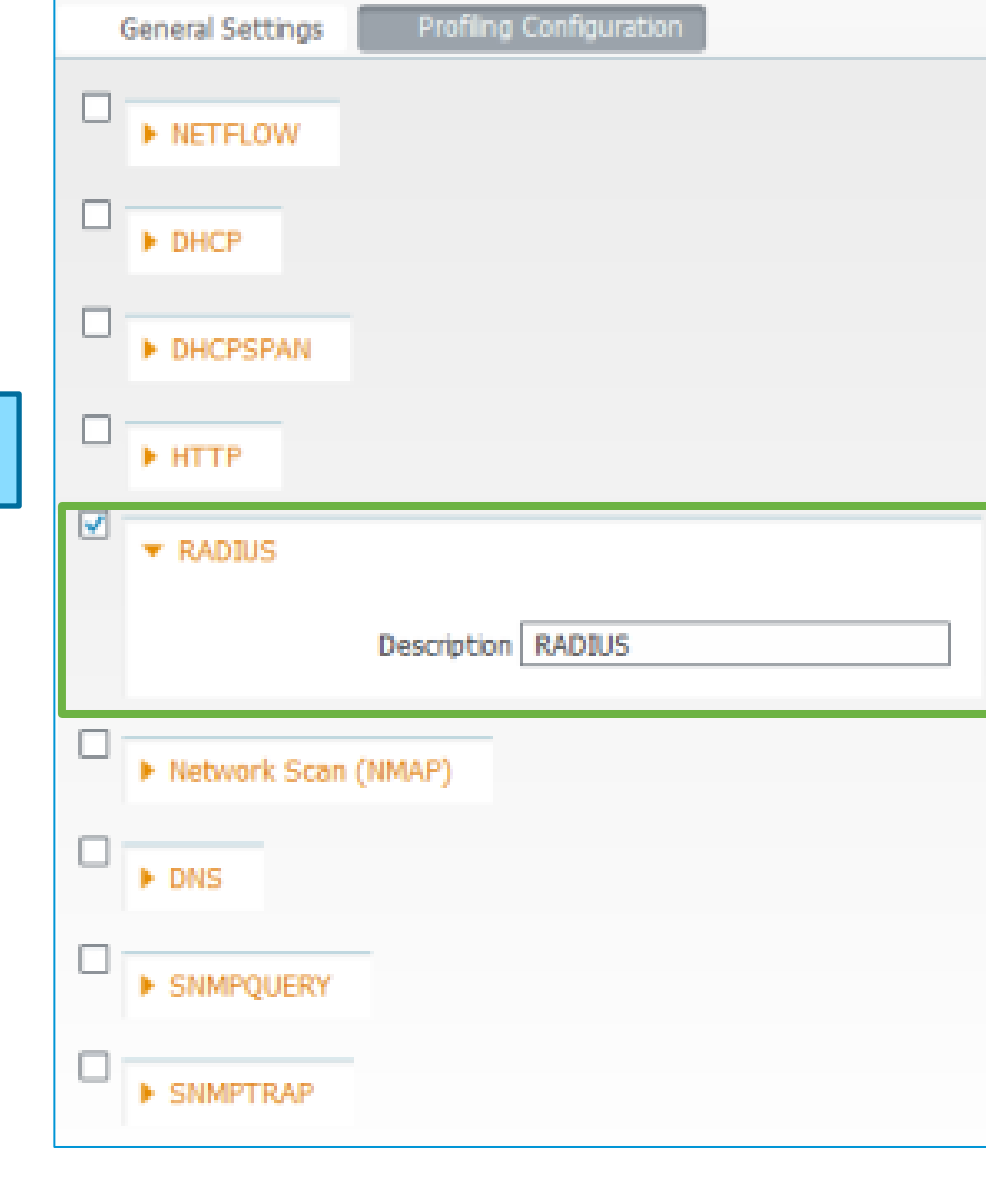

- MAC address -> OUI for NIC vendor classification
- RADIUS Accounting provides MAC:IP binding to support other probes that rely on IP address (DNS, NetFlow, NMAP, and HTTP)
- Sample access switch configuration:
	- ‒ Enable RADIUS Auth and Accounting for ISE PSNs enabled for session and profiling services.
	- ‒ Include options to send various attributes via RADIUS.

aaa authentication dot1x default group radius aaa authorization network default group radius aaa accounting dot1x default start-stop group radius ip radius source-interface *xxx* radius-server attribute 6 on-for-login-auth radius-server attribute 8 include-in-access-req radius-server attribute 25 access-request include radius-server vsa send accounting radius-server vsa send authentication

```
radius-server host @PSN auth-port 1812 acct-port 1813 key xxx
```
## **RADIUS Probe**

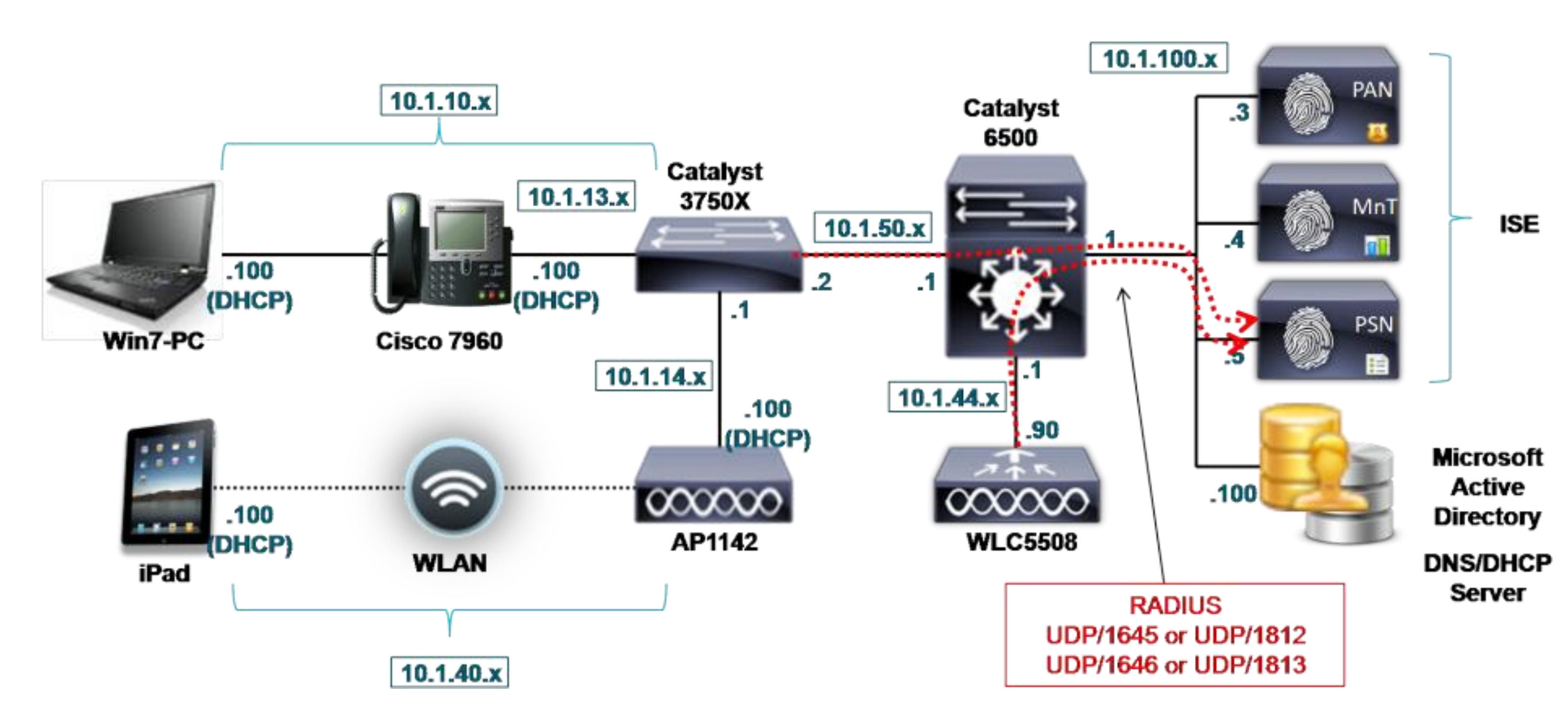

## **SNMP Trap Probe**

SNMP Traps Received from Network Access Devices

- SNMP Trap probe intended for use with SNMP Query probe to trigger queries against access device.
- Supports Link Down/Up, MAC Notification, and Informs. (ISE does not currently process WLC traps.)
- NAD config in ISE must be set to accept traps.

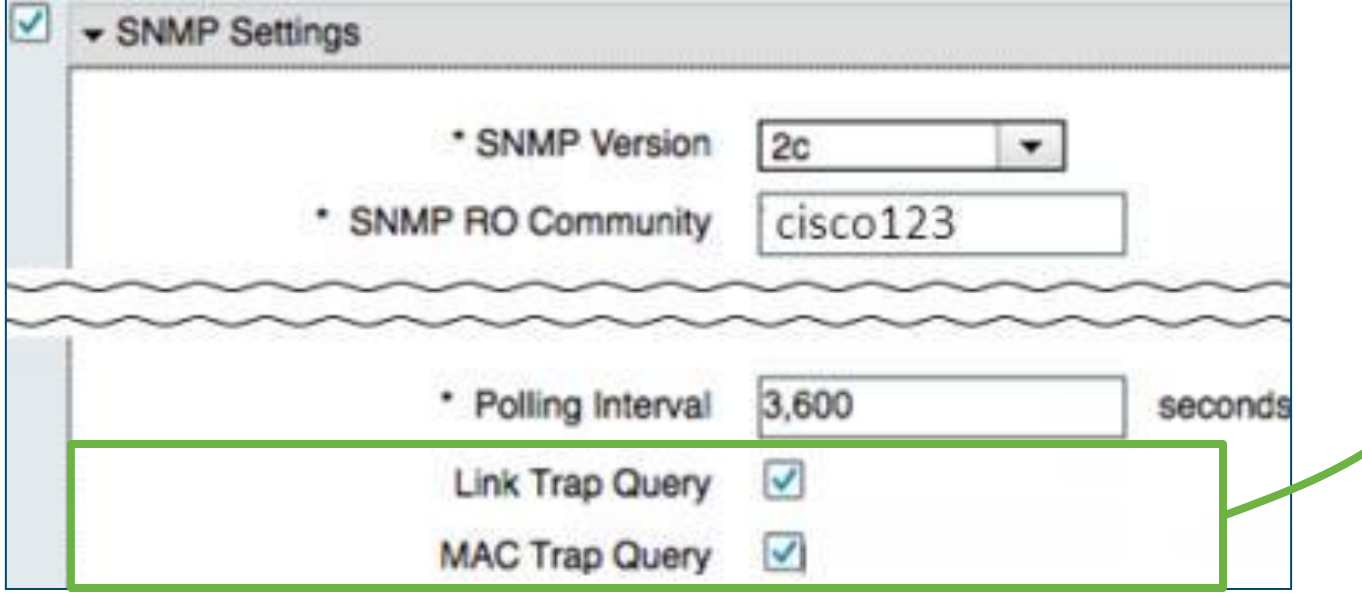

interface <Endpoint\_Interface> snmp trap mac-notification added snmp trap mac-notification removed mac address-table notification change mac address-table notification mac-move snmp-server trap-source <Management Interface> snmp-server enable traps snmp linkdown linkup snmp-server enable traps mac-notification change move snmp-server host @PSN version 2c ciscoro

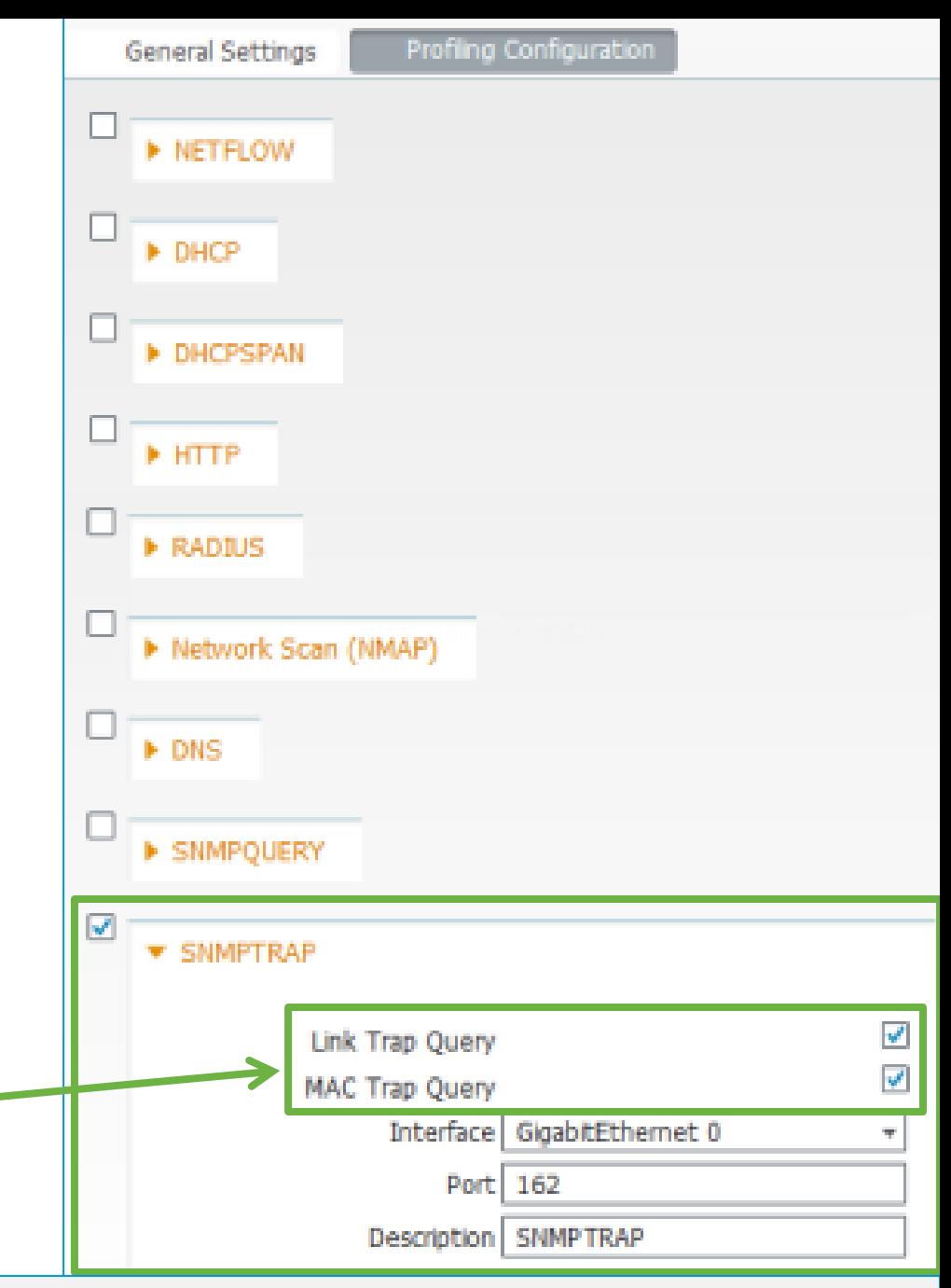

 Sample access switch configuration for SNMP Link and MAC Notification traps:

## **SNMP Trap Probe**

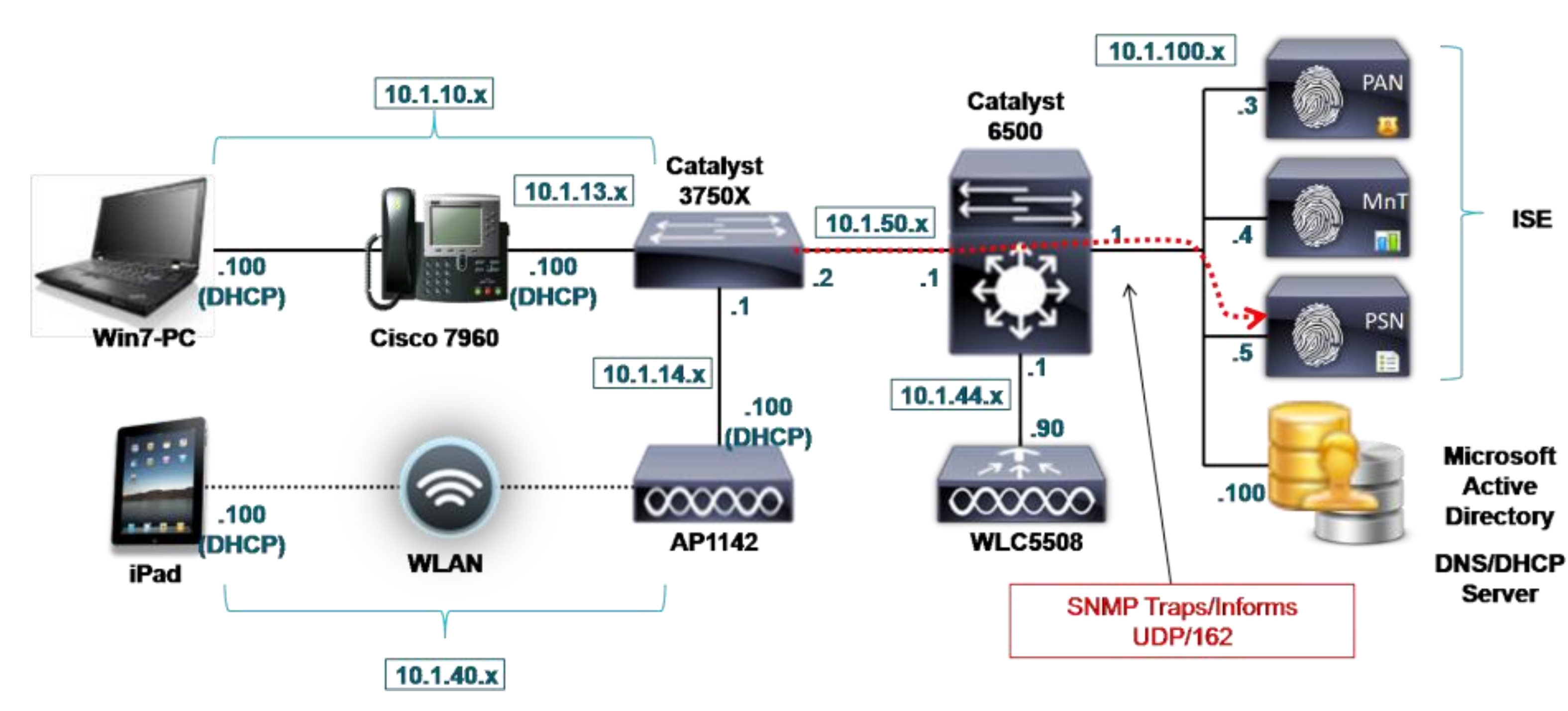

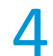

Reads the following MIBs: System, cdpCacheEntry, lldpLocalSystemData, lldpRemoteSystemsData, cLApEntry (WLC only), and cldcClientEntry (WLC only)

Polling distributed amongst all PSNs with SNMPQuery probe enabled.

ARP info collected during to build IP ARP Cache table in ISE.

### ■ Interface Query – Triggered by SNMP Trap or RADIUS Accting Start for specific interface  $\blacksquare$ - SNMP Settings ‒ Reads the following MIBs: \* SNMP Version  $2<sub>c</sub>$  $\overline{\mathbf{v}}$ Interface data (ifIndex, ifDesc, etc) ÷ SNMP RO Community **Ciscoro** CDP (if Cisco) and LLDP data Session Data (for if\_type=Ethernet) \* Polling Interval 3,600 Port, VLAN, dot1X data secor  $\overline{\mathbf{v}}$ **Link Trap Query**  Sample access device  $\blacktriangledown$ **MAC Trap Query** configuration: Originating Policy Services Node None  $\overline{\mathbf{w}}$  . **None** snmp-server community ciscoro RO ise-psn-1 ise-psn-2 snmp-server community ciscorw RW

Voice of the Engineer: Deep Dive – TrustSec & ISE © 2012 Cisco and/or its affiliates. All rights reserved. Cisco F

## **SNMP Query Probe**

### SNMP Polling of Configured Network Access Devices

### • System Query – Periodic per Polling Interval set in NAD config-

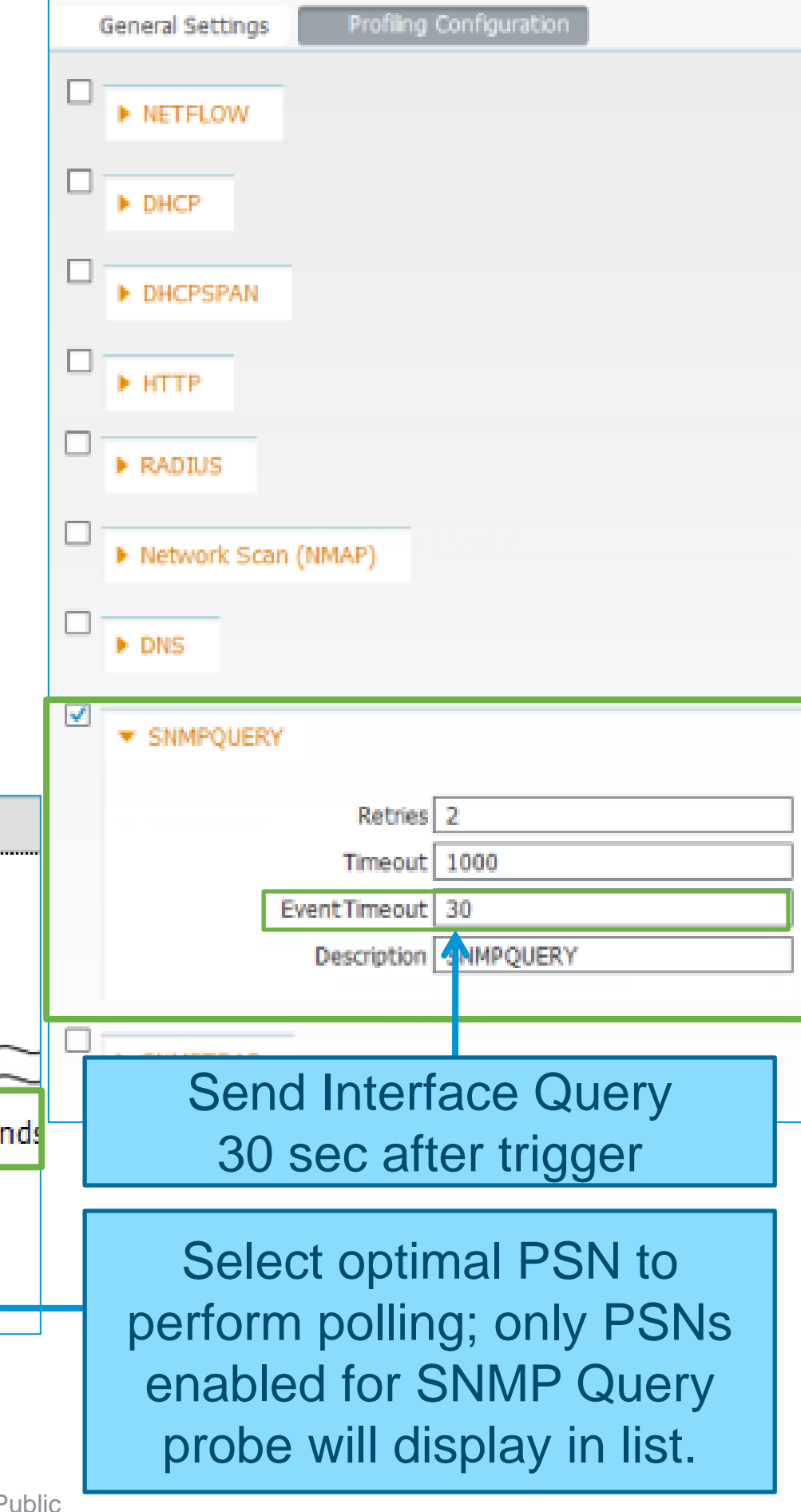

## **SNMP Query Probe**

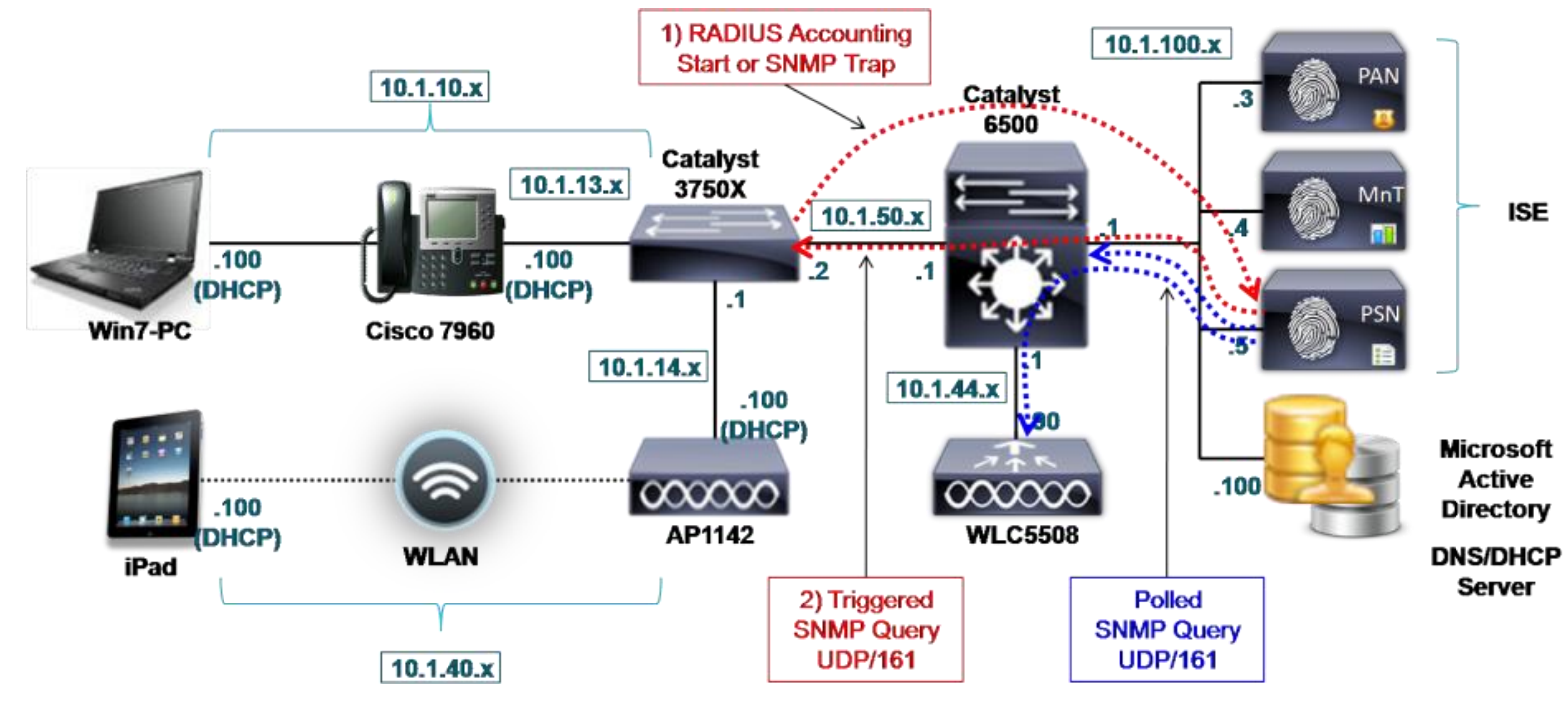

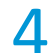

### **SNMP Query Probe** CDP / LLDP Data Collection

• MIB Data Collected: CDP LLDP

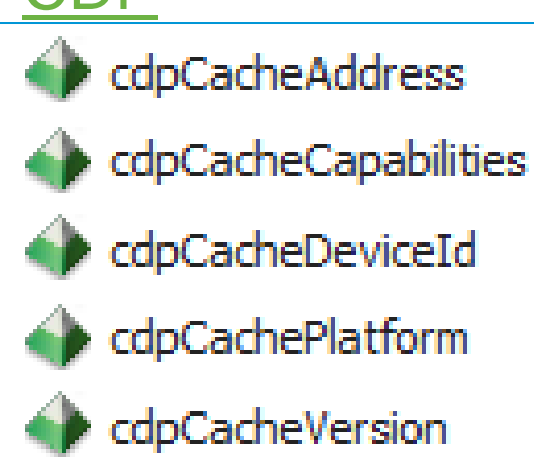

- Broad Cisco/3rd-party device support
- Sample access switch configuration:

– CDP:

– LLDP:

Note: Wireless LAN Controllers do not support CDP/LLDP for wireless clients – only CDP on wired connection, so CDP info is not specific to connected wireless endpoints needed for wireless profiling.

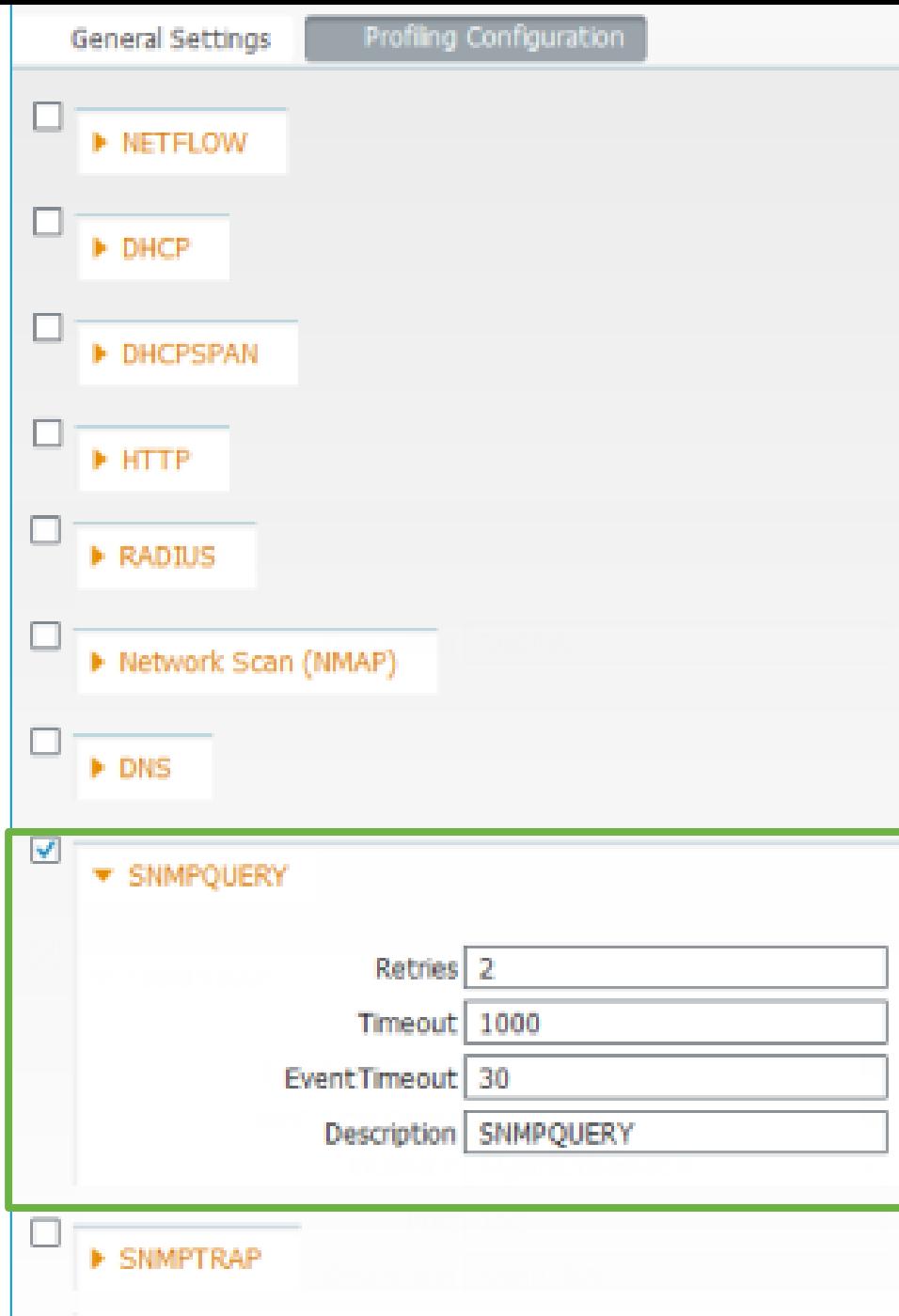

cdp run interface *<Interface>* cdp enable

lldp run interface *<Interface>* lldp receive

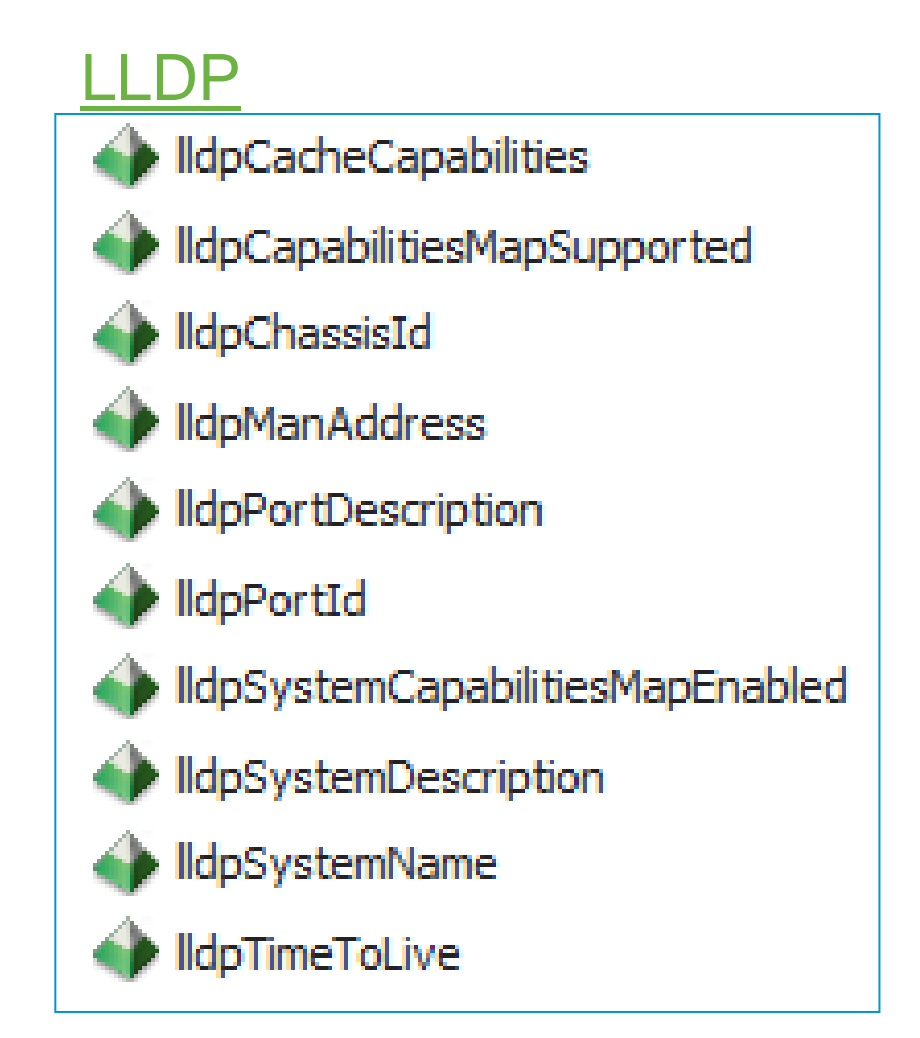

• DHCP Probe – Used when PSN interface is destination for DHCP relay traffic.

DHCP Proxy also supported, but NAD typically cannot send to more than one target at same time—only after failure or timeout of primary

- DHCP SPAN Probe Captures DHCP packets from a mirrored port such as from SPAN/RSPAN/ERSPAN or network tap
	- ‒ Recommend dedicated ISE interface
	- Be sure to enable ISE interface from CLI and make any needed physical connections to SPAN port / tap.
- Sample L3 gateway device configuration:
	- Gateway is the access device if SVI present for client VLAN.

## **DHCP Probes**

Collect DHCP Request Attributes from User/Proxy/Helper

```
interface X (Routed port or VLAN interface)
ip helper-address @REAL_DHCP_SERVER
ip helper-address @PSN_Probe_Interface
```
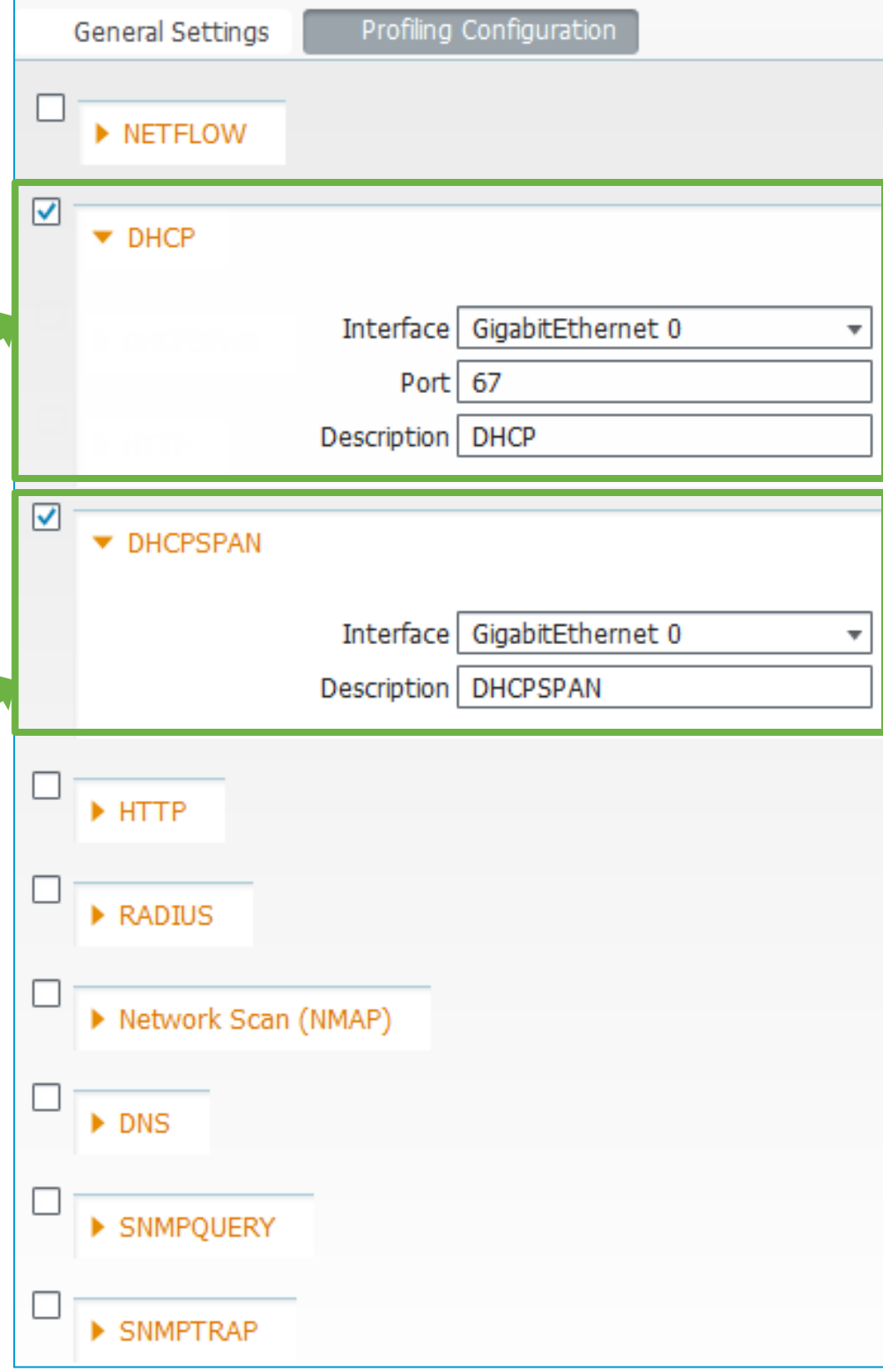

## **DHCP Probes**

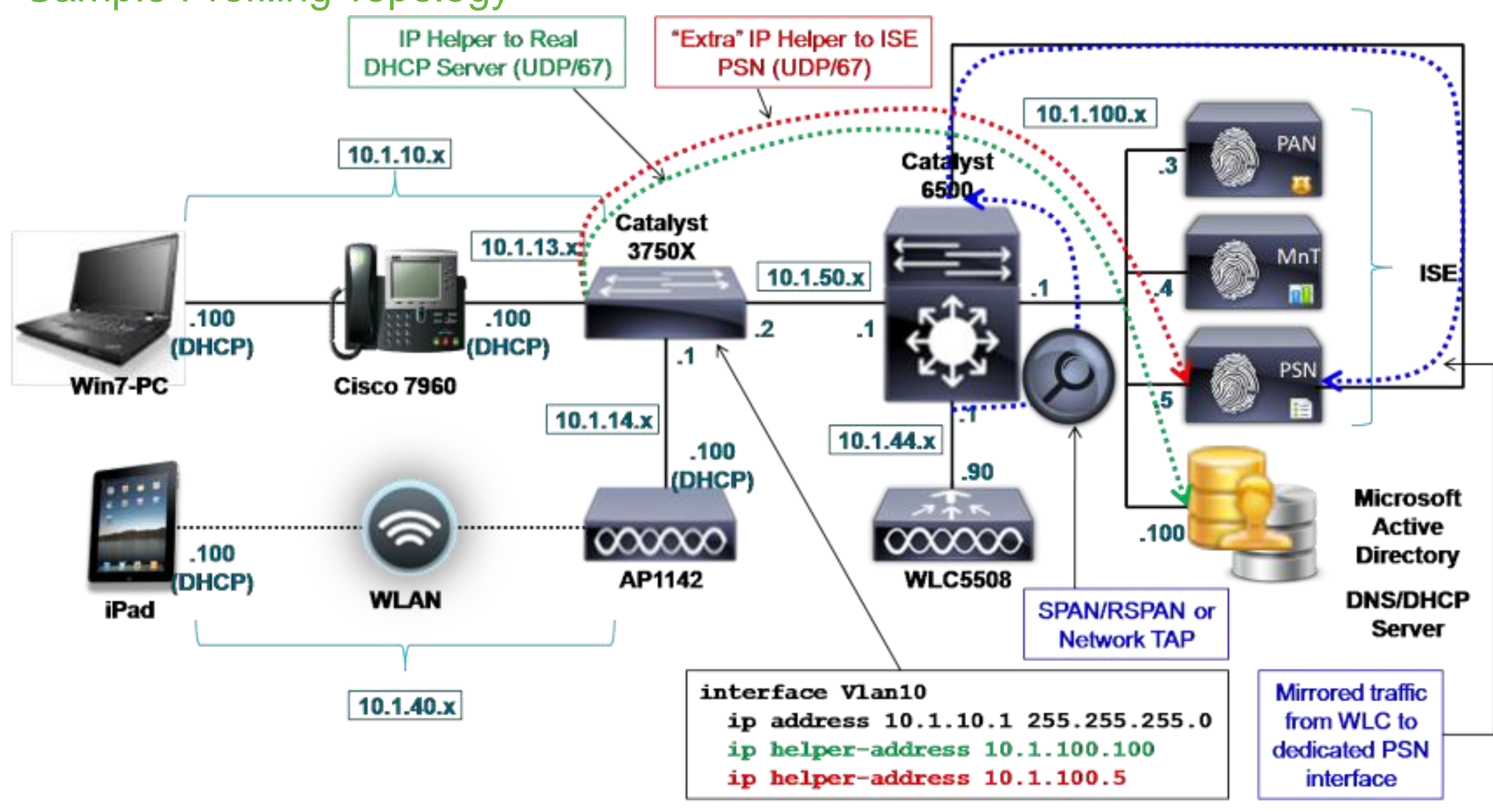

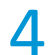

## **Identifying the Machine AND the User**

Real Customer Example: Profiling Based on a Custom DHCP Attribute

 One customer decided to modify the DHCP Class Identifier on their Domain Computers

Provided a unique way to profile the device as a Corporate Asset.

**• Manual Configuration Example:** 

Windows XP IP Configuration DHCP ClassId successfully modified for adapter "Local Area Connection"

http://technet.microsoft.com/en-us/library/cc783756(WS.10

C:\>**ipconfig /setclassid "Local Area Connection" CorpXYZ**

- GPO Script Configuration Example:
- 1 Create a GPO which has the necessary IPCONFIG com
- 2 Create a Domain Local group called something like 'Laptop'
- 3 Modify the GPO by removing the 'Authenticated Users' from the permissions list
- 4 Add the 'Laptop Computer Accounts' group to the permissions list and assign 'Read' and 'Apply Group Policy' permissions.
- 5 Link the GPO to the domain root (or the highest level OU which will encompass all computer accounts)

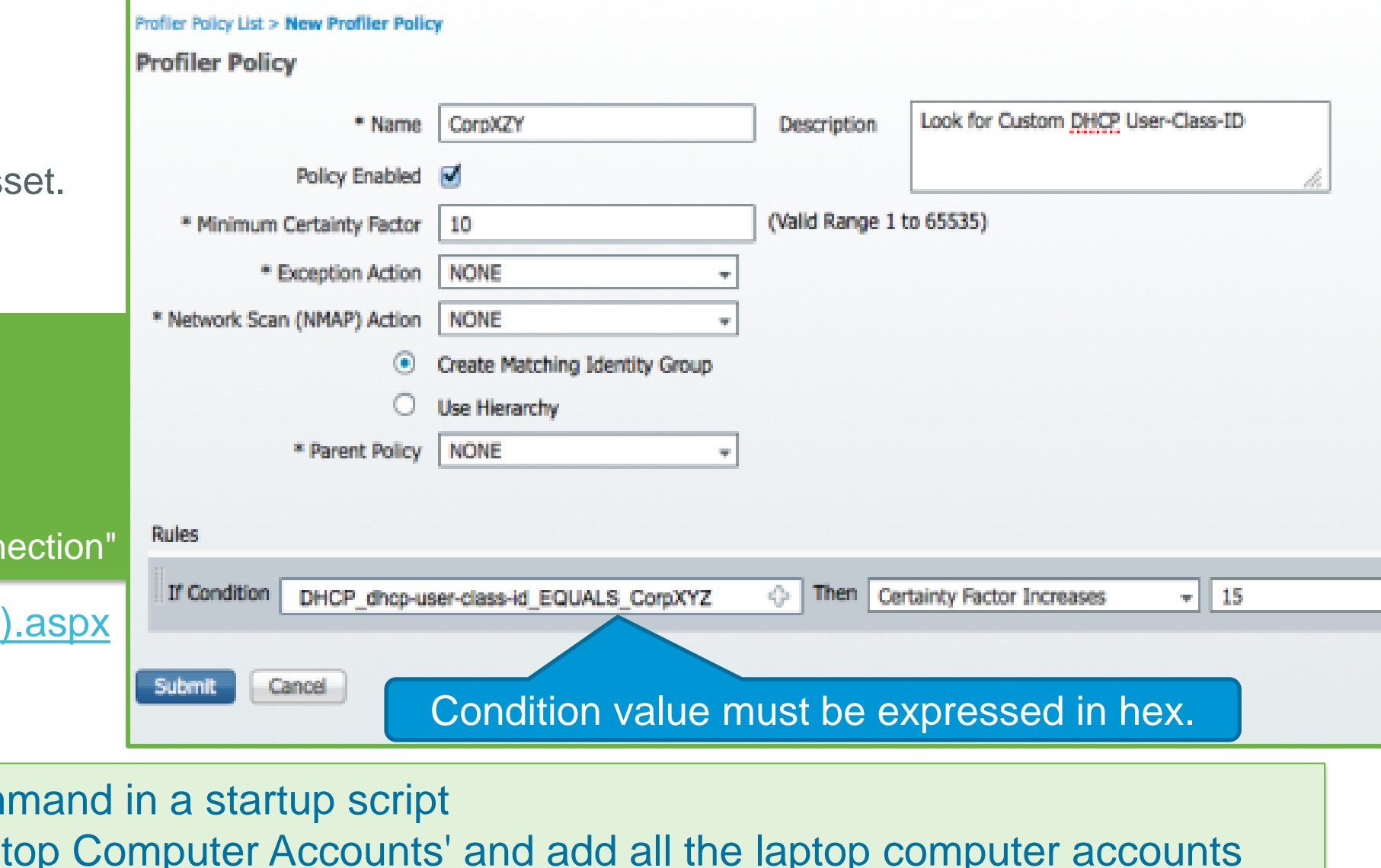

- If DNS Probe enabled, upon learning IP address of endpoint, reverse DNS lookup performed by PSN against its locally configured name server to retrieve the endpoint FQDN.
- DNS Probe requires IP address for reverse DNS lookup obtained from one of the following sources:

- DNS Probe requires DNS reverse PTR records! DHCP clients will require DDNS to be configured and enabled on Servers.
- Sample ISE PSN configuration (CLI):

ise-pan-1/admin(config)# ip name-server ?  $\langle A.B.C.D \rangle$  $\langle A, B, C, D \rangle$ <A.B.C.D>

### Primary DNS server IP address DNS server 2 IP address DNS server 3 IP address

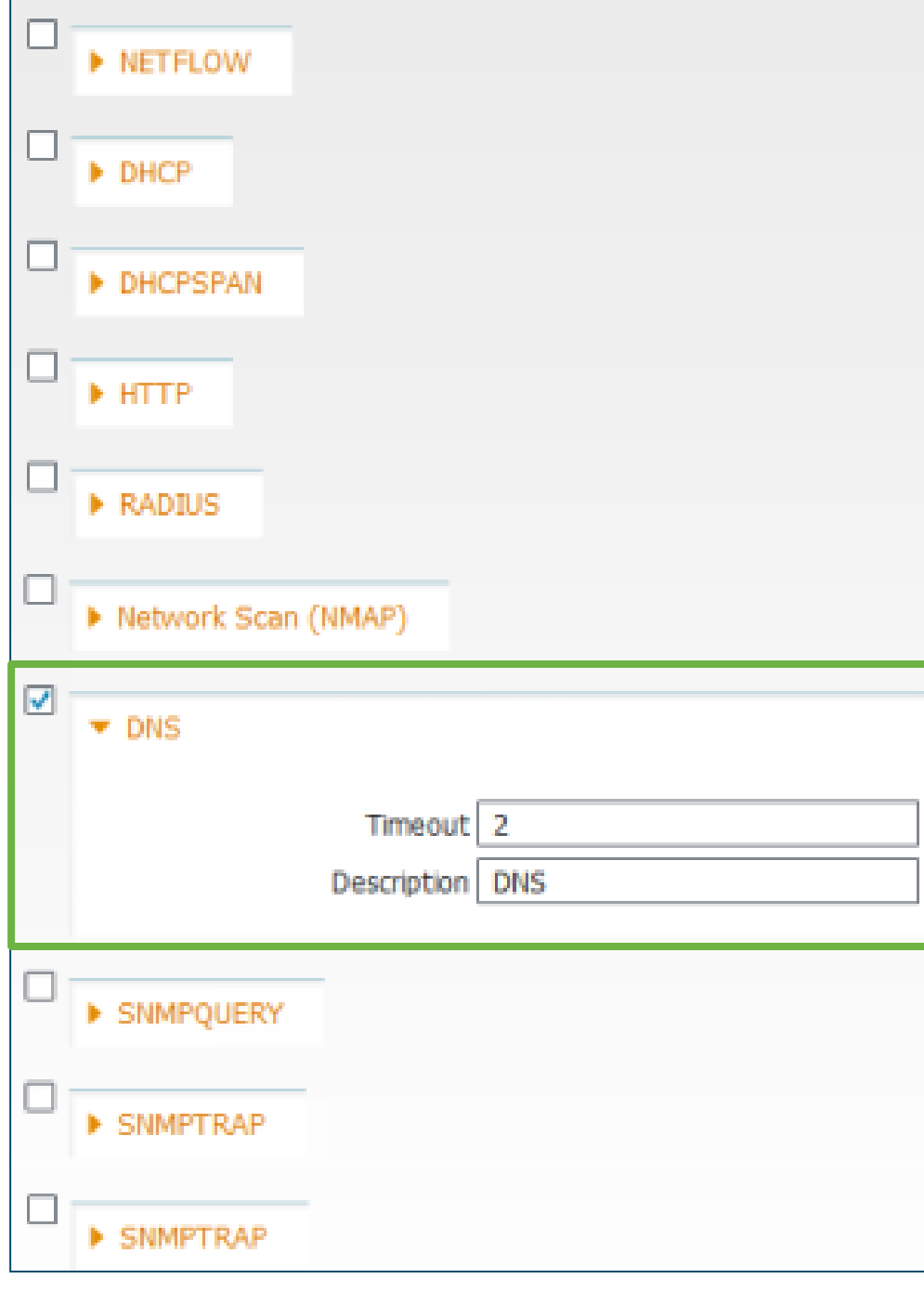

Profiling Configuration

**General Settings** 

RADIUS Probe – "Framed-IP-Address"

SNMP Probe – "cdpCacheAddress"

DHCP Probes – "dhcp-requested-address"

## **DNS Probe**

Collect FQDN of Endpoint via Reverse Name Server Lookup

## **DNS Probe**

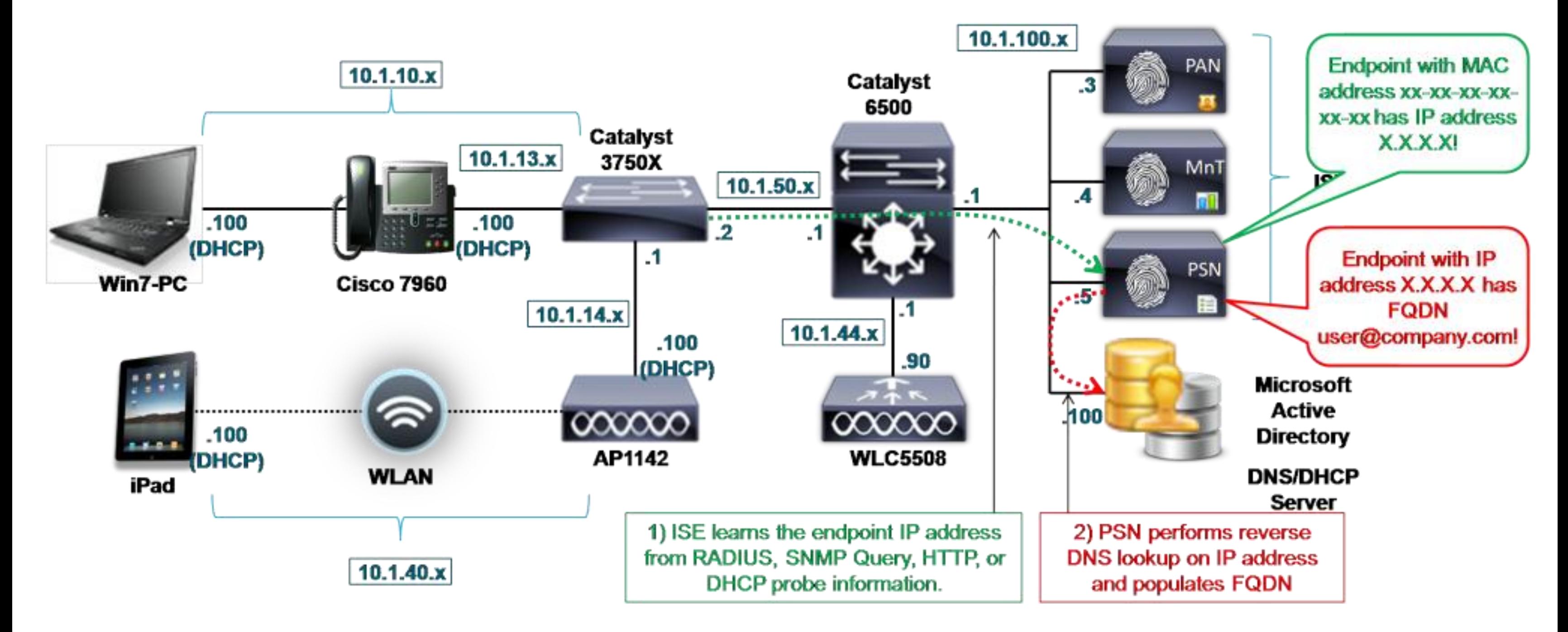

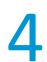

- HTTP SPAN Probe Captures HTTP User Agent and other HTTP attributes for packets on TCP/80 and TCP/8080
	- ‒ Recommend dedicated ISE interface
	- ‒ Be sure to enable ISE interface from CLI and make any needed physical connections to SPAN port / tap.
- URL Redirected Traffic HTTP probe can capture traffic sent to PSN via URL Redirection.

URL Redirected traffic includes LWA, CWA, Client Provisioning, Posture, Native Supplicant Provisioning, and Device Registration WebAuth.

Dedicated interface not required; Probe interface is typically the interface that terminates RADIUS traffic per IP variable substitution of the Redirect URL. URL Redirect example:

cisco-av-pair = url-redirect=https://ip:port/guestportal/gateway?sessionId=SessionIdValue&action=cwa

Sample access switch configuration to support http redirects:

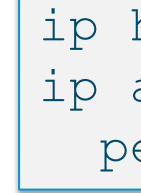

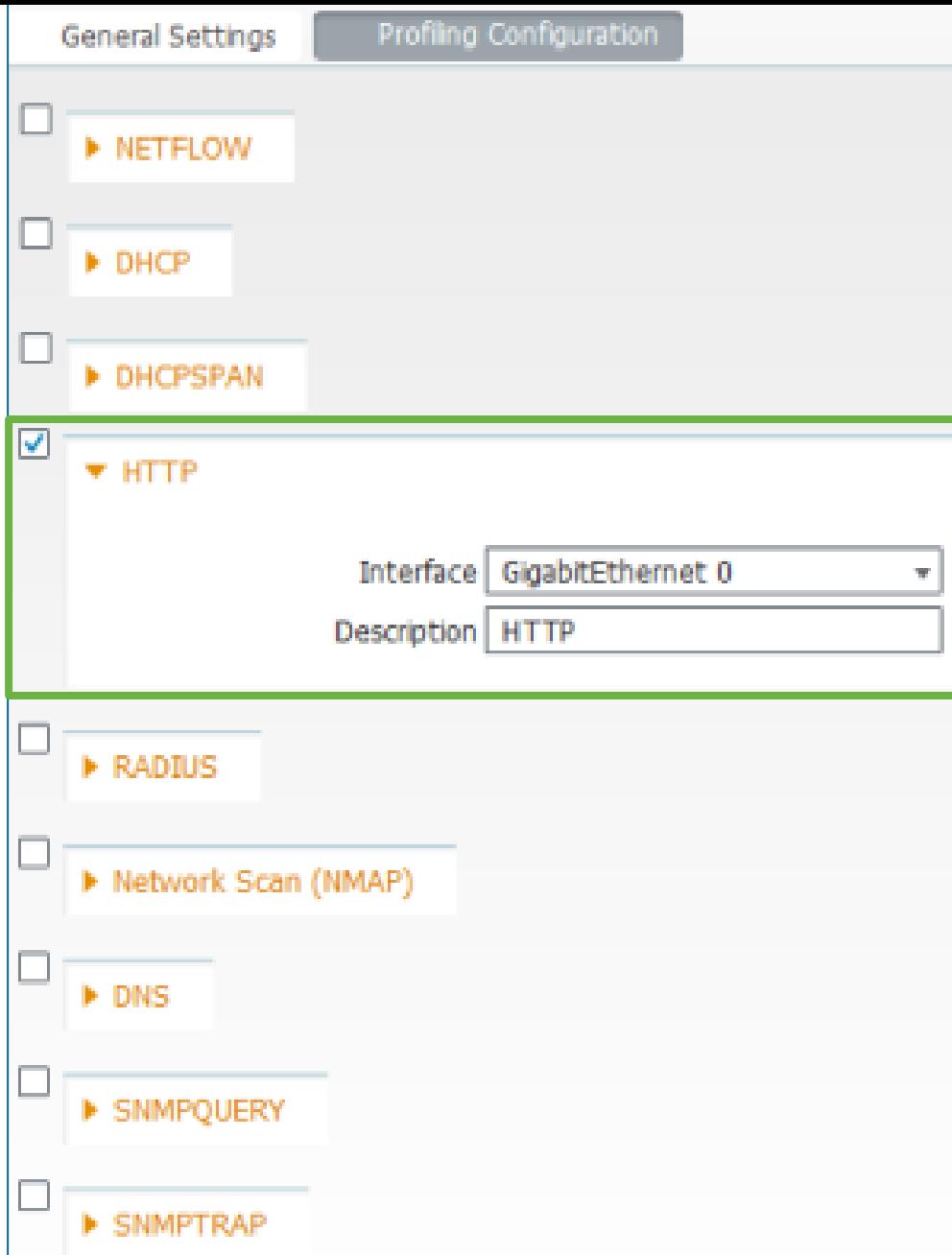

### **HTTP Probe**

Collect HTTP Packet Data from SPAN or URL-Redirects

ip http server ip access-list extended REDIRECT-ACL permit tcp any any eq http

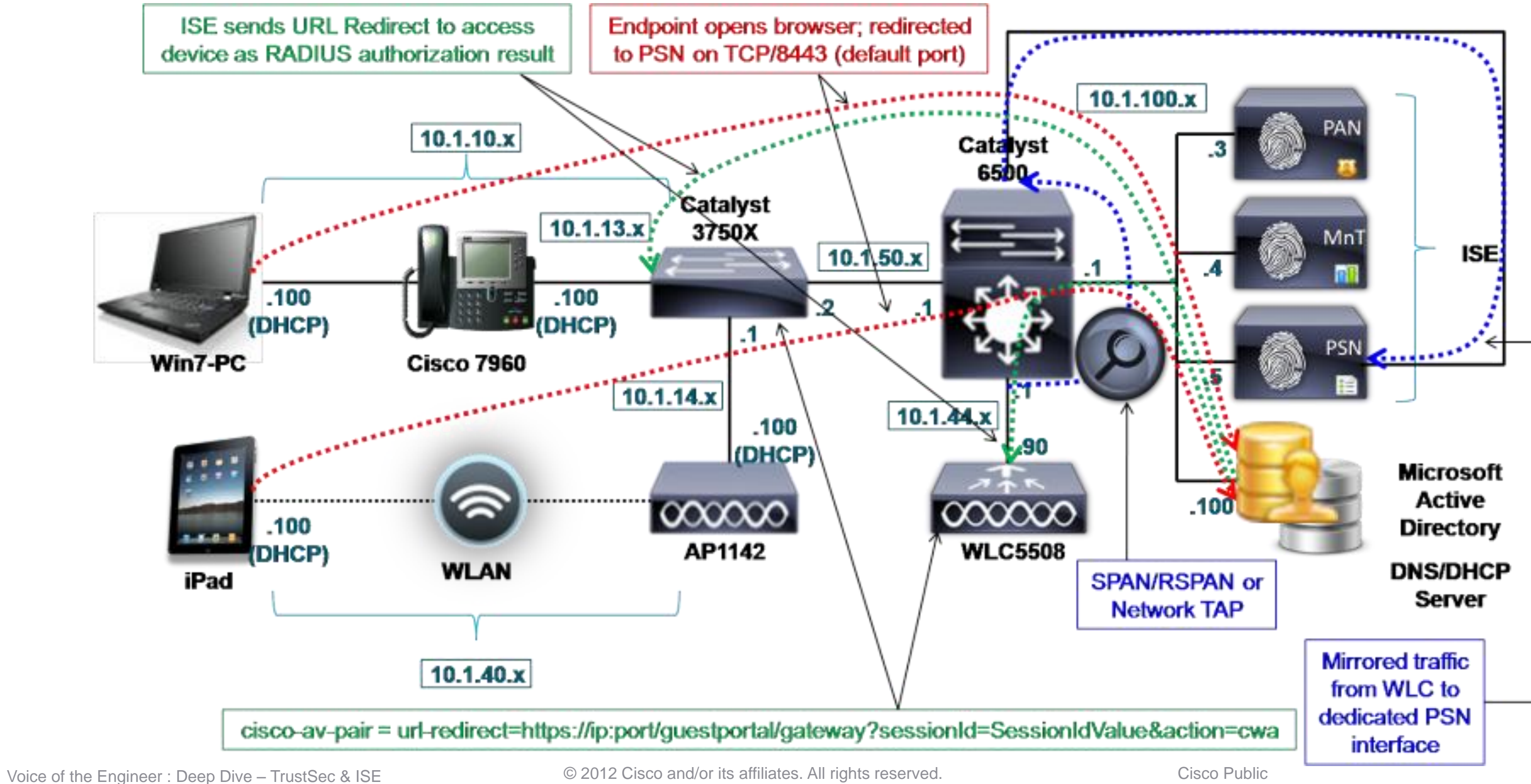

## **HTTP Probe**

Capture flows to match endpoint quintuple traffic = **SRC/DST IP/Port/Protocol**

Classify general purpose hw/sw devices based on the destinations/ports to which they attempt communication. Ex: Specialized healthcare equipment such as heart monitors.

Match anomalous traffic. Ex: IP Phone attempting to communicate to Internet on TCP port 80.

### • Potentially high volumes of data—limit use / filter when possible

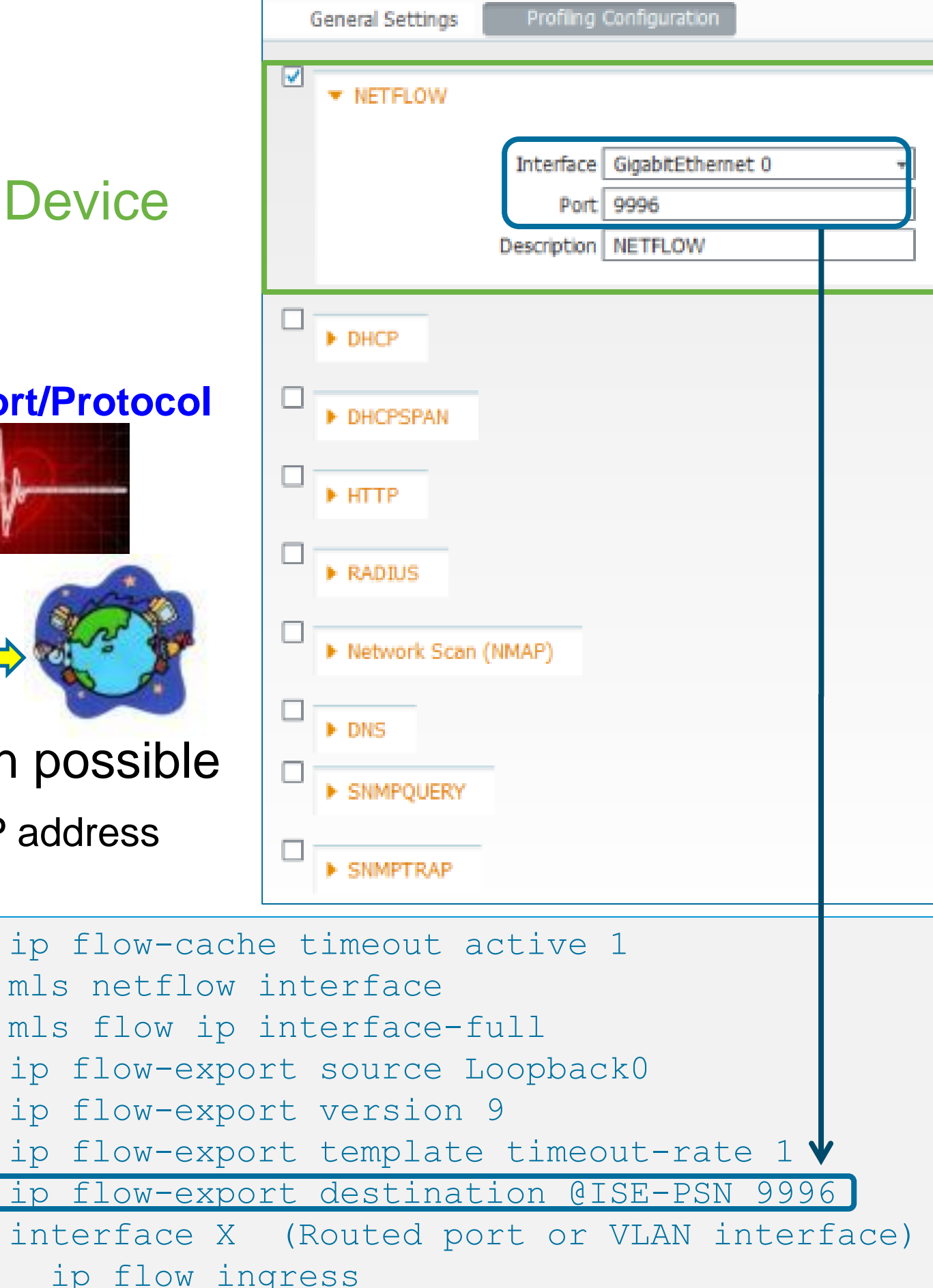

Recommend dedicated ISE interface (enable via CLI and assign IP address for use as the NetFlow export target)

Flexible NetFlow v9 includes numerous enhancements for filters.

Sampled NetFlow may not apply if profile relies on seeing all packets for specific endpoints…What if miss critical flows?

## **NetFlow Probe**

Collect NetFlow Export Data from NetFlow-Capable Device

### • Key use cases for NetFlow Probe:

**?**

mls netflow

mls flow ip

interface X

Example IOS configuration for NetFlow export:

## **NetFlow Probe**

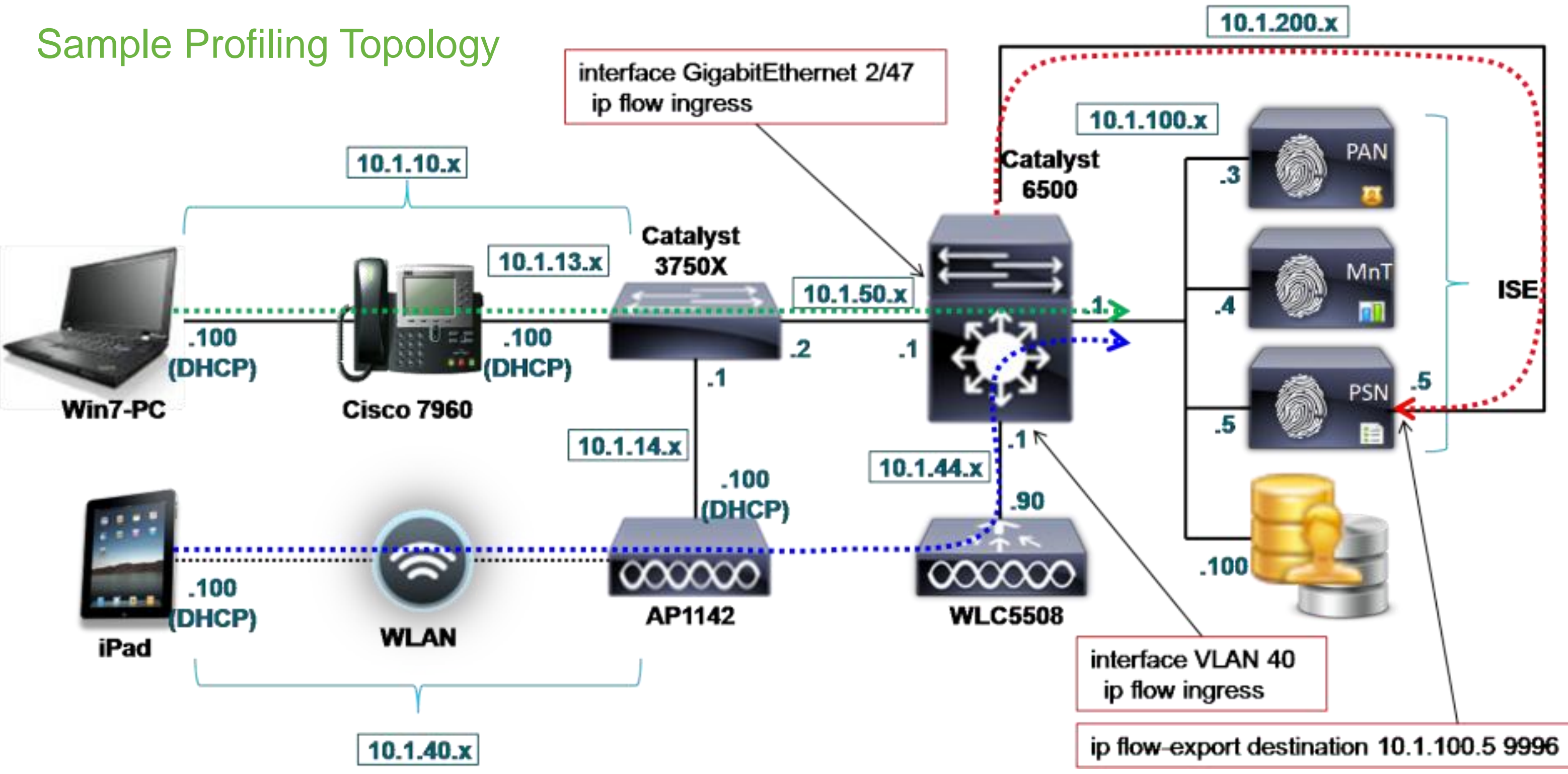

- Network Scan On-demand scan against multiple endpoints From Profiler Configuration page, enter subnet and click **Run Scan**. **Click** link to navigate to Endpoints page for results of last scan Probe does not need to be enabled for on-demand scan.
- Endpoint Scan Triggered scan of single endpoint From Endpoint Profile page, select existing NMAP Scan Action Configure matching condition to initiate Scan Action Endpoints that match Unknown profile are automatically scanned using **SNMPPortsAndOS-scan**
- Note: Scan data added to Endpoint database only if real MAC address is known. If endpoints not local to PSN (local ARP), then SNMP may return MAC. Otherwise, other probes required to discover MAC:IP Bindings
- Caution: Large network scans can be very time consuming and add heavy load to PSN

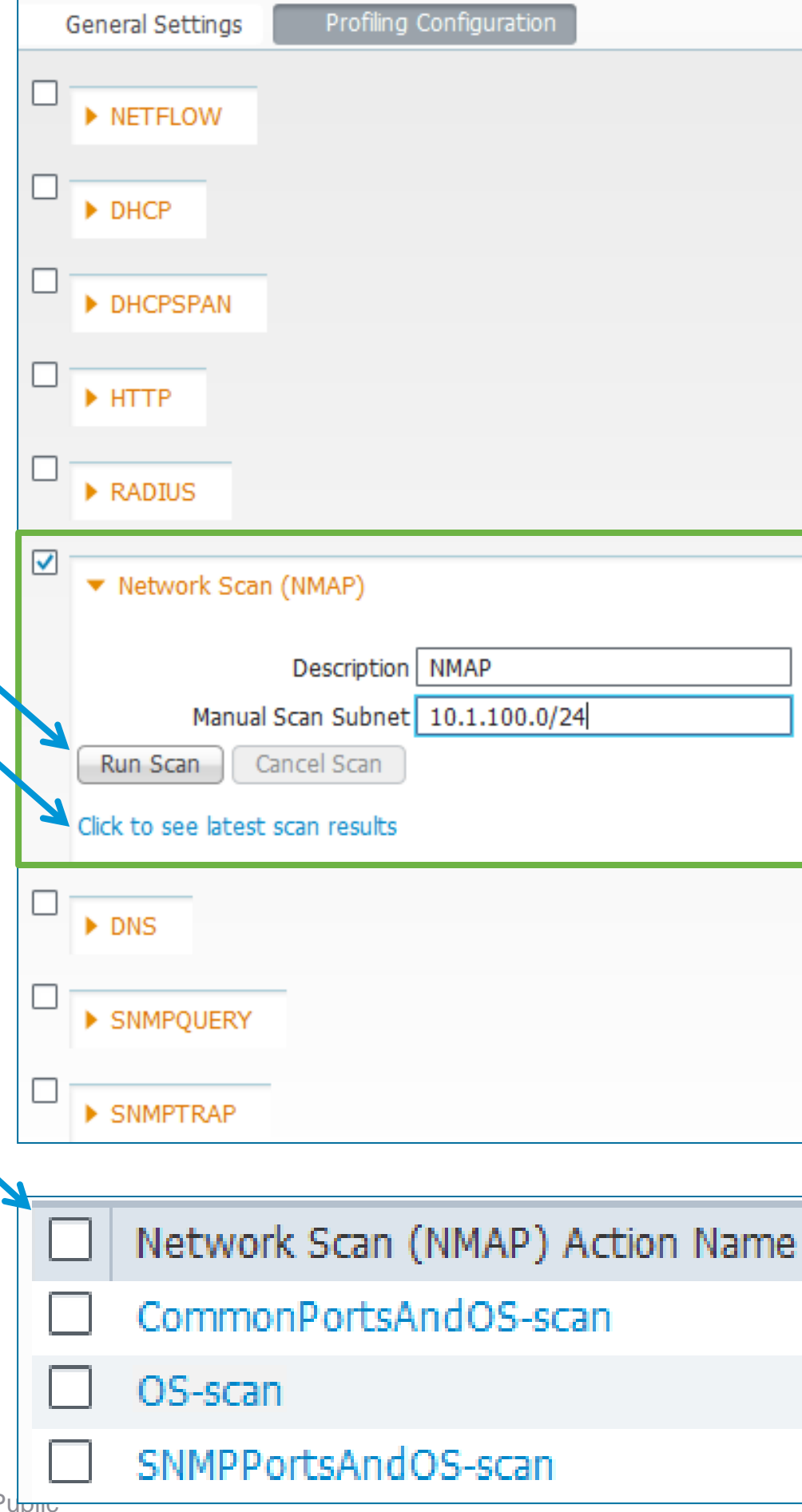

### **NMAP Probe**

Active Scan Against Endpoints using Network Mapper (NMAP)

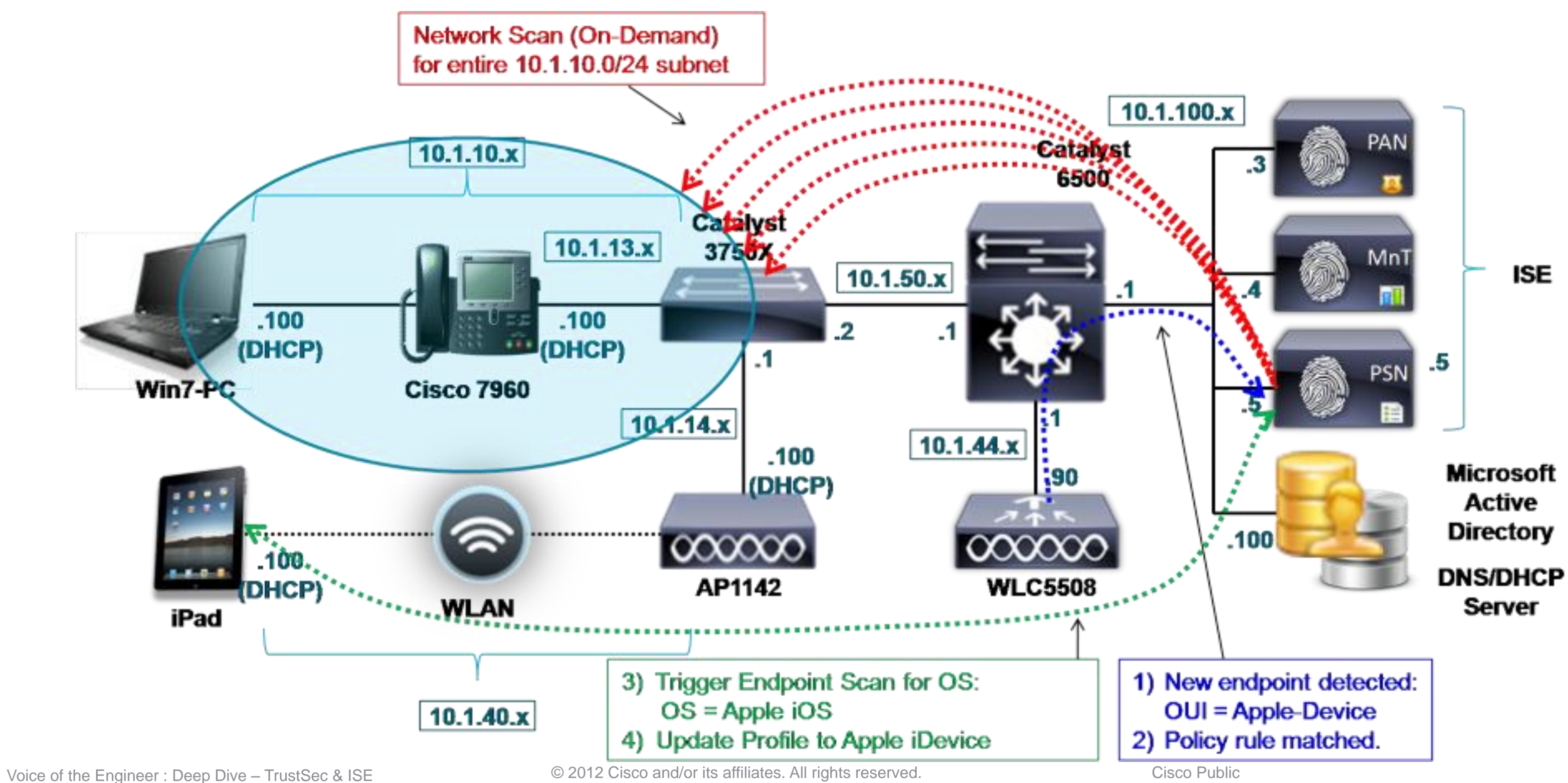

### **NMAP Probe**

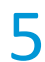

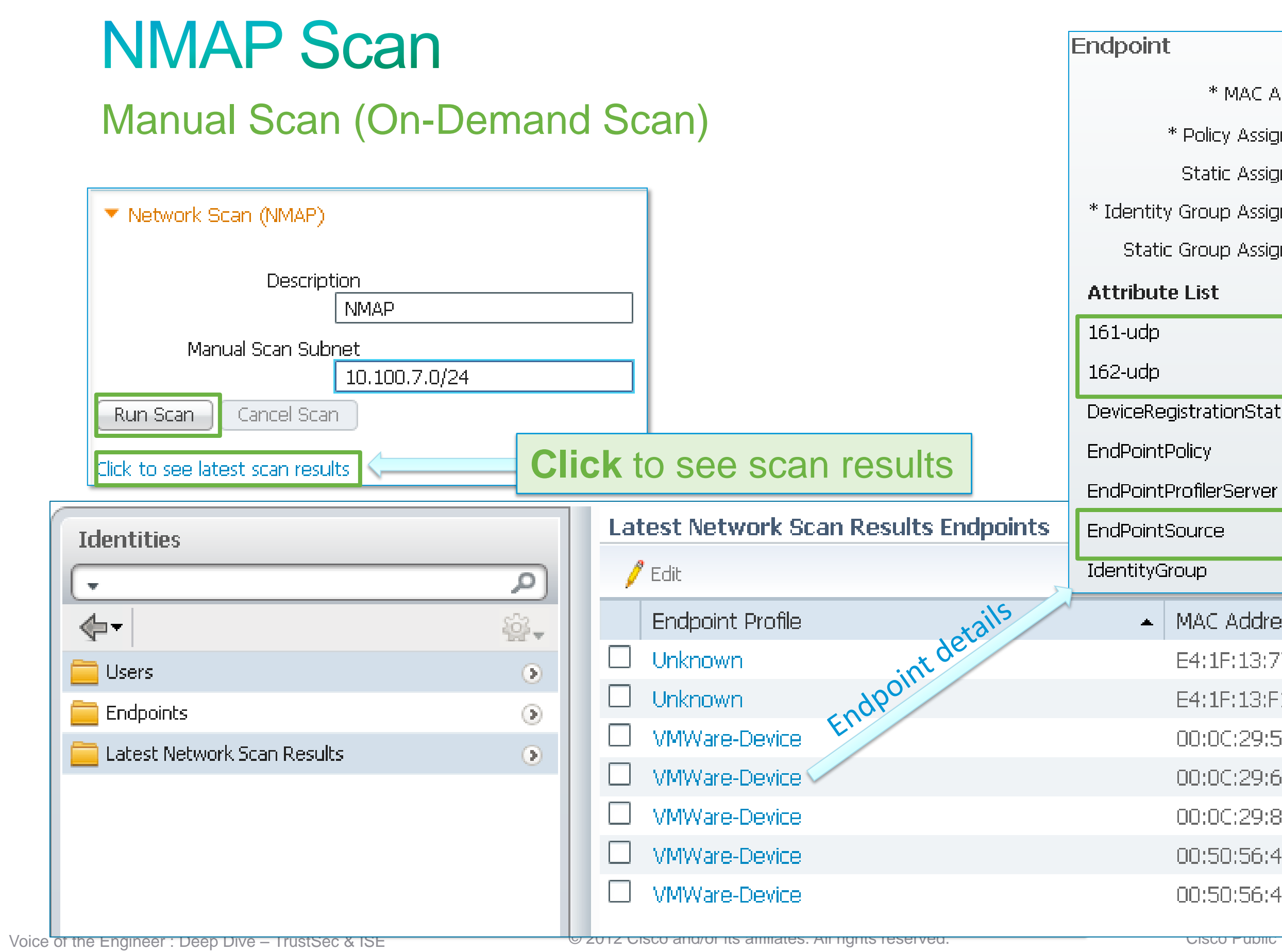

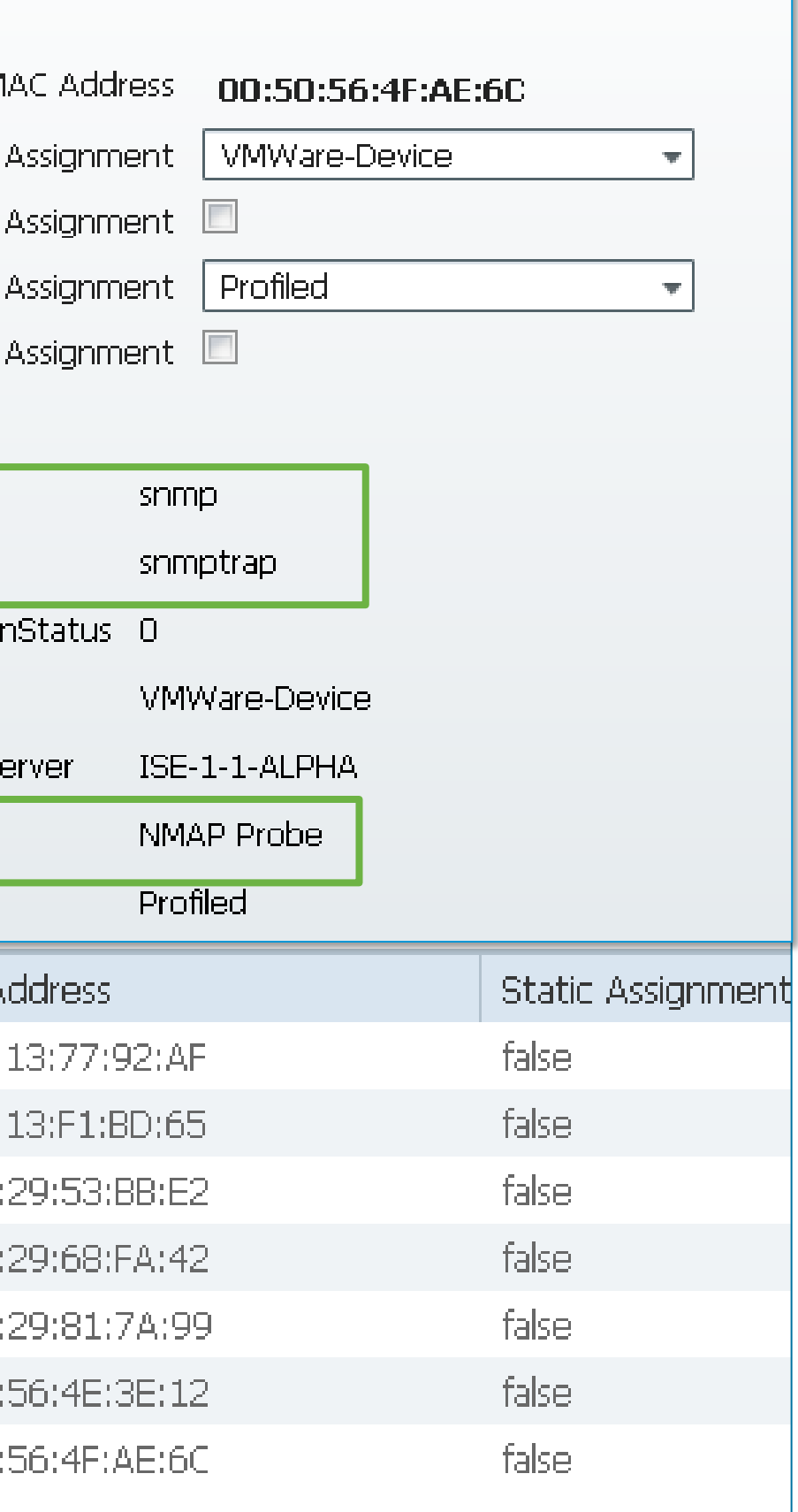

## Network Scan (NMAP) in Profiler Policies

### Triggered Using Network Scan Option in a Profiler Policy

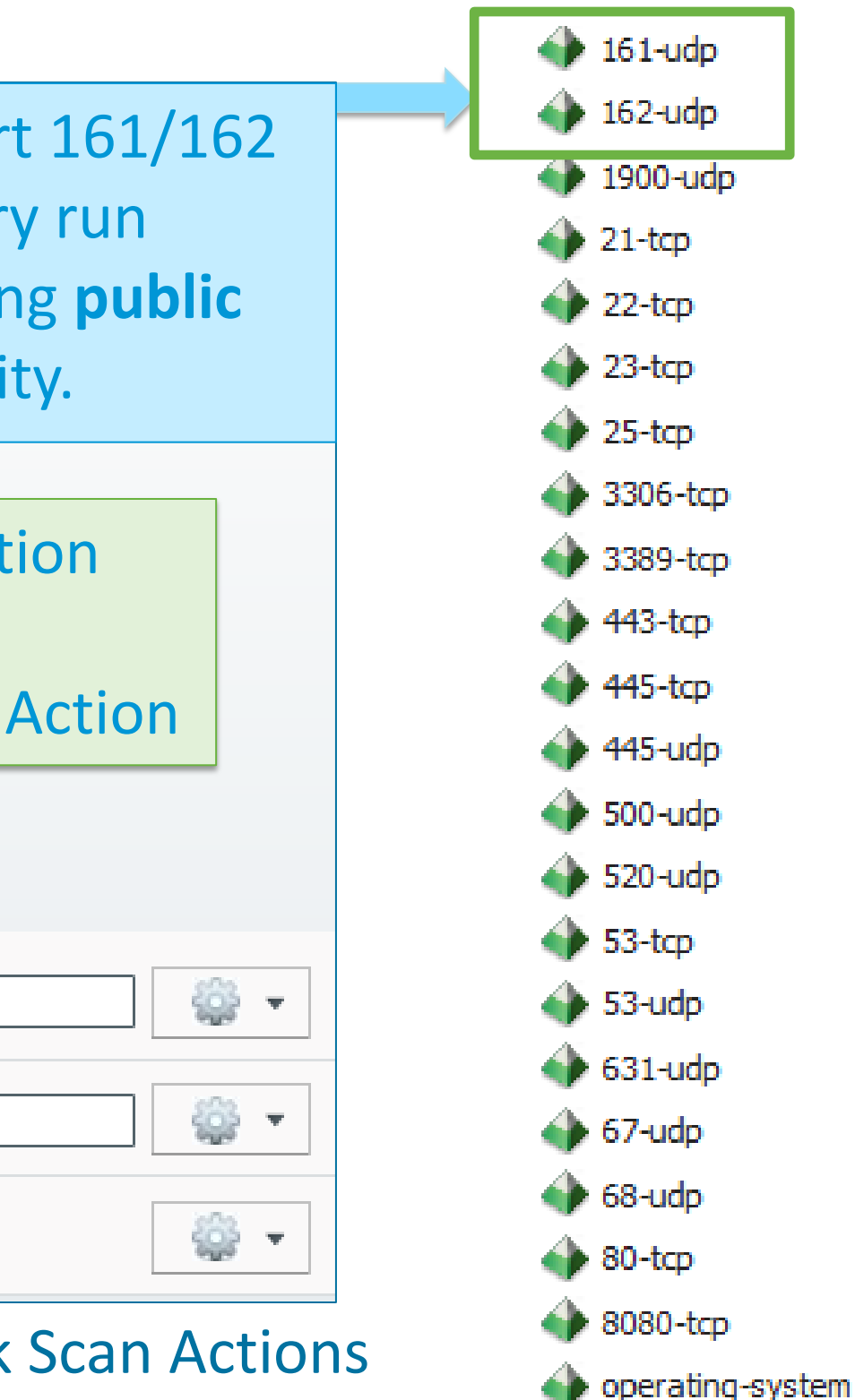

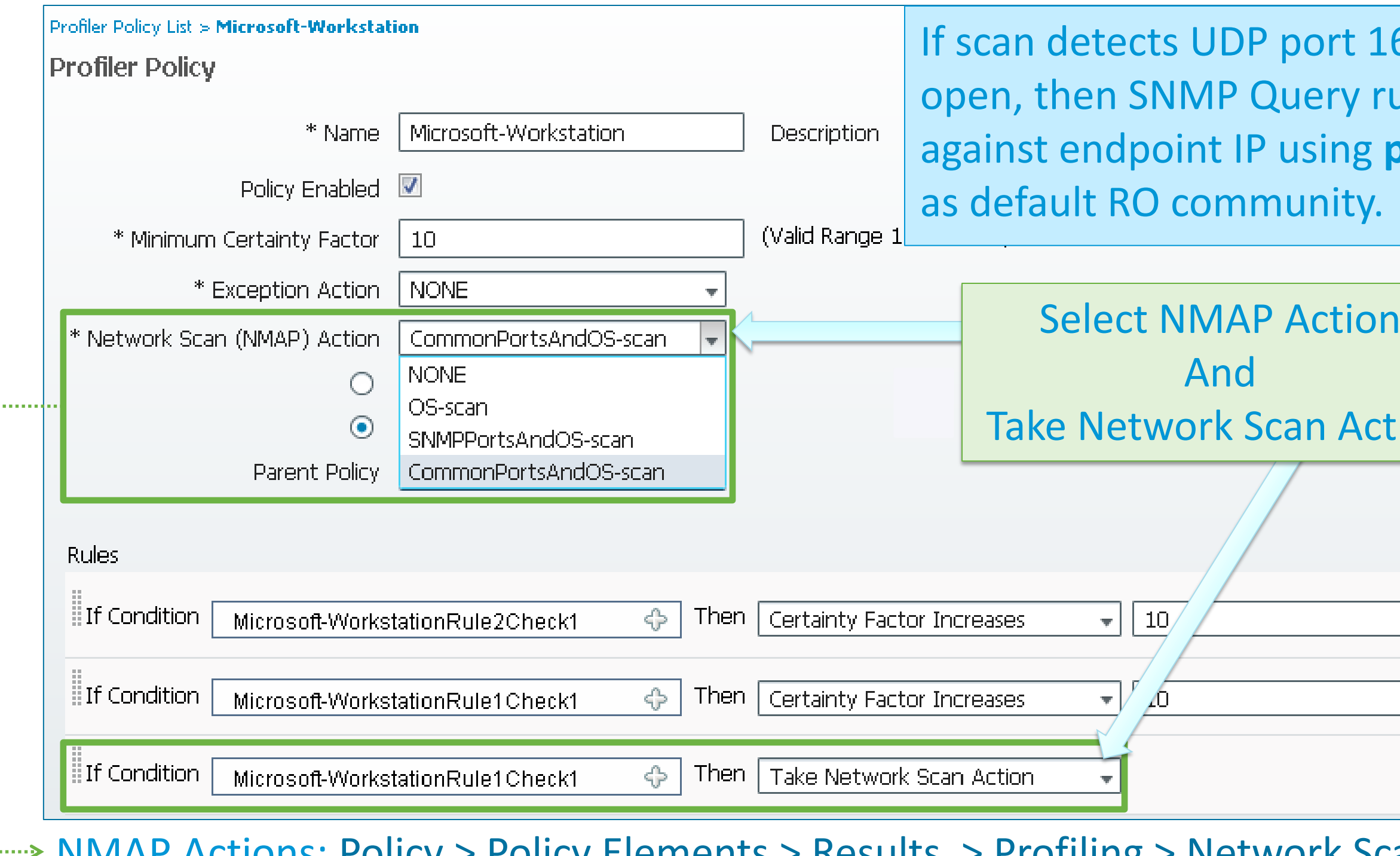

INIVIAF ACTIONS: POIICY > POIICY Elements > Results > Profiling > Network Scan Actions

Voice of the Engineer: Deep Dive – TrustSec & ISE © 2012 Cisco and/or its affiliates. All rights reserved. Cisco Public

### **Network Scan Example**

### Scan Generic Apple Devices to Increase Profiling Fidelity

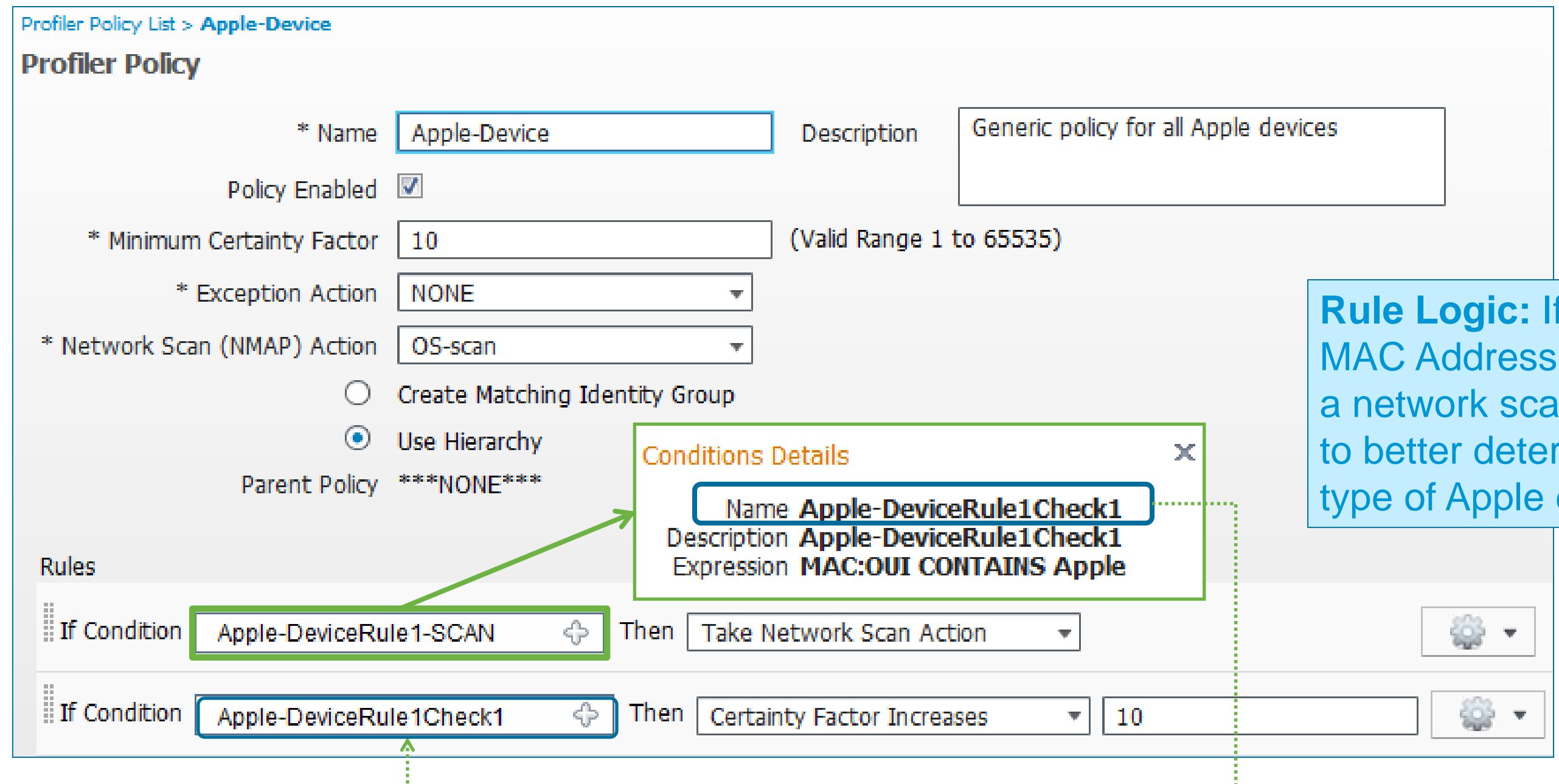

**Rule Logic:** If detect Apple MAC Address, then perform a network scan for the OS to better determine specific type of Apple device.

## **Profile Match on Any iDevice**

### Very Useful for Authorization Policies Based on Matching *any* iPhone / iPad / iPod

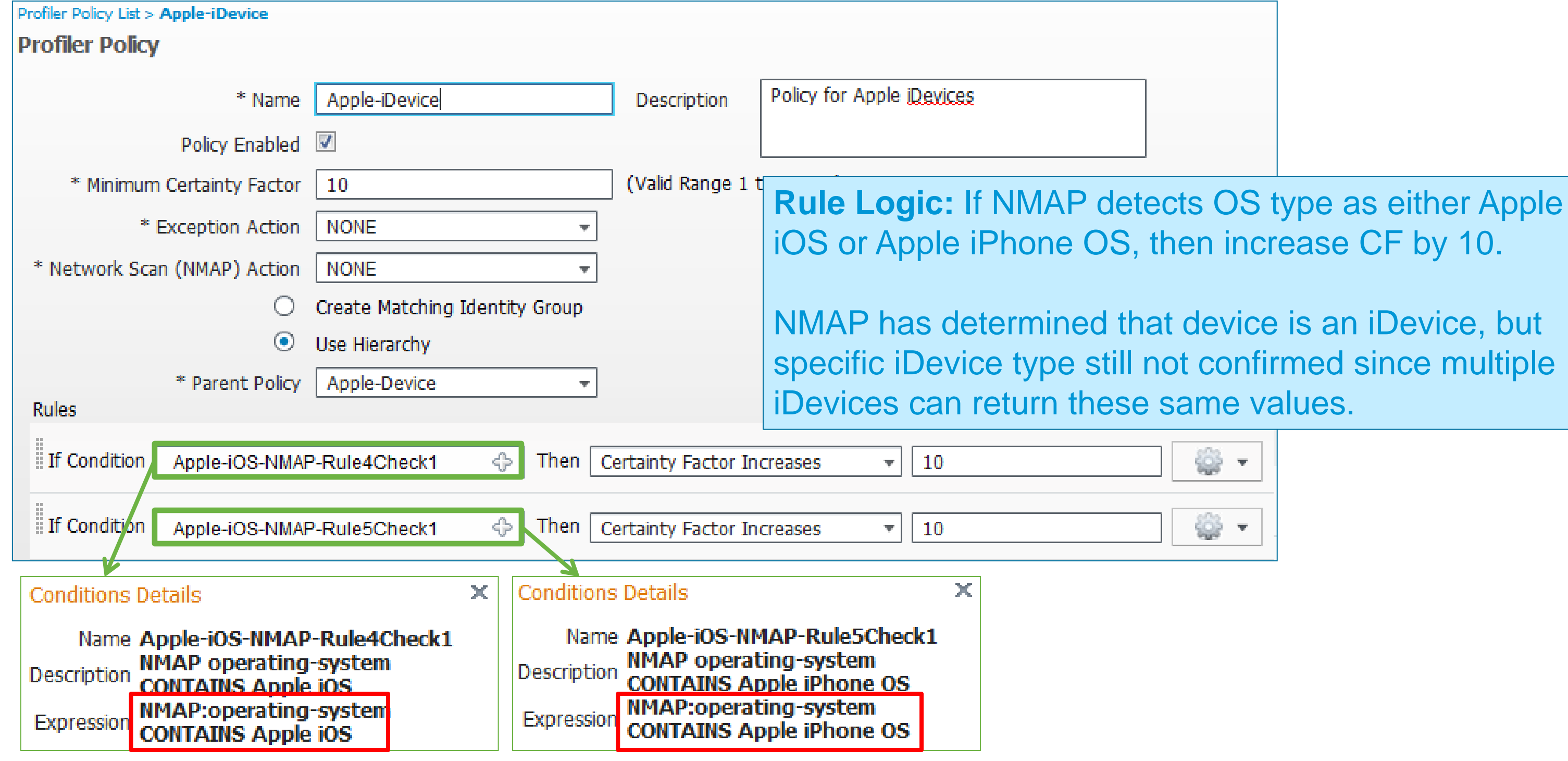

- **DNS and NMAP cannot work without an IP Address**
	- ‒ **Require IP address** for reverse DNS lookup or NMAP Scan
- **HTTP (SPAN), NetFlow, and NMAP cannot update endpoint without a MAC address Require MAC - IP binding**

Probe data will be added to database only if MAC address in known, otherwise dropped! ARP cache in the profiler service maps IP to MAC addresses.

• **Fellow probes that can provide IP address and IP:MAC binding info:** 

## **The Probe Avengers**

Probes that are Most Effective When They Work as a Team!

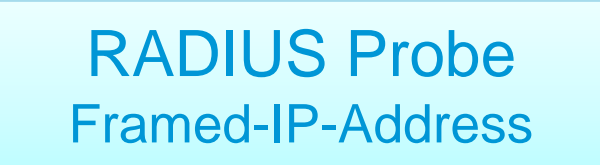

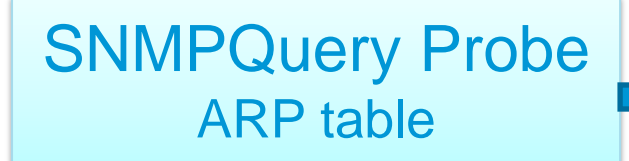

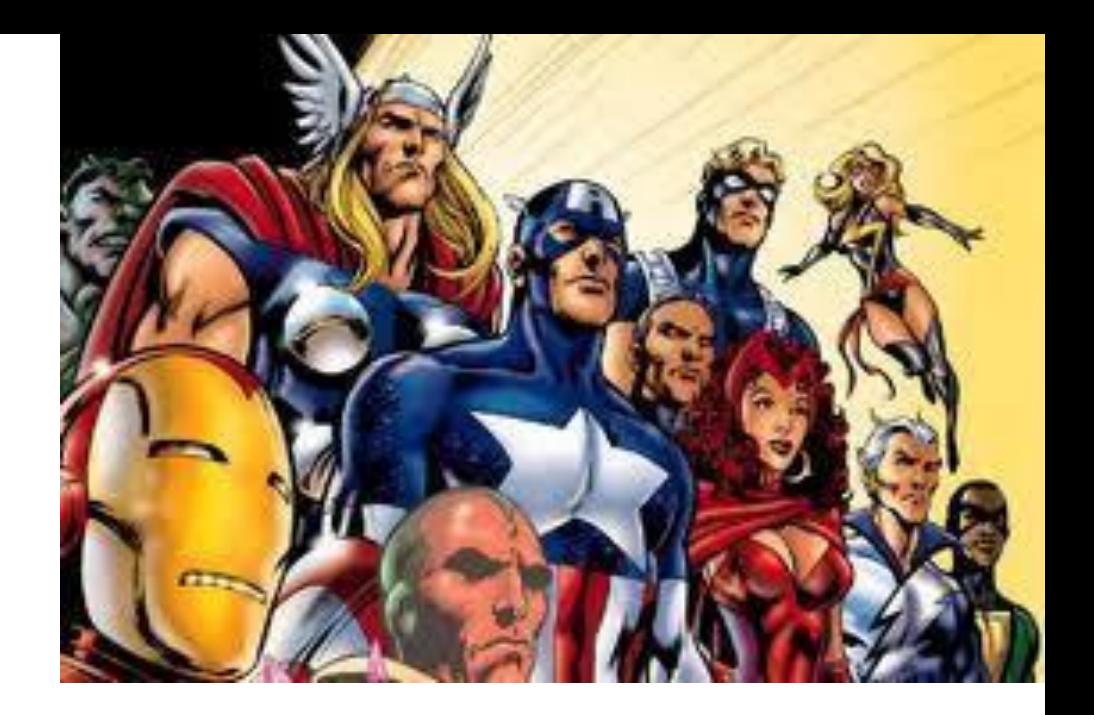

DHCP Probe dhcp-requested-address

SNMP Query probe periodically polls all Network Access Devices (configured for polling) for system MIB info including ARP table. May require non-access devices to be configured in ISE if L3 gateway.

## **Other Probe Contingencies**

### • **RADIUS Probe**

Framed IP address sent in RADIUS Accounting must be learned via DHCP or IP Device Tracking

### • **DHCP Probe**

Assumes all endpoints use DHCP

Static IP on Endpoint? May need to consider alternative probes and methods that do not rely on DHCP conditions or MAC-IP binding.

• **DNS Probe**

Requires Reverse Pointer "PTR" Record to be present in DNS.

• **SNMP Query Probe**

Triggered query requires SNMP Trap or RADIUS probe to alert ISE of new device connection.

# **Enhanced Profiling Features**

62

- Profiling based on **CDP/LLDP**, **DHCP**, **HTTP** (WLC only), or **mDNS** (4k only)
- Automatic discovery for most common devices (Printers, Cisco devices, phones)
- Centralized visibility with minimal ISE sensor investment and traffic

## **Device Sensor**

### Distributed Probes with Centralized Collection

### Device Sensor Distributed Probes

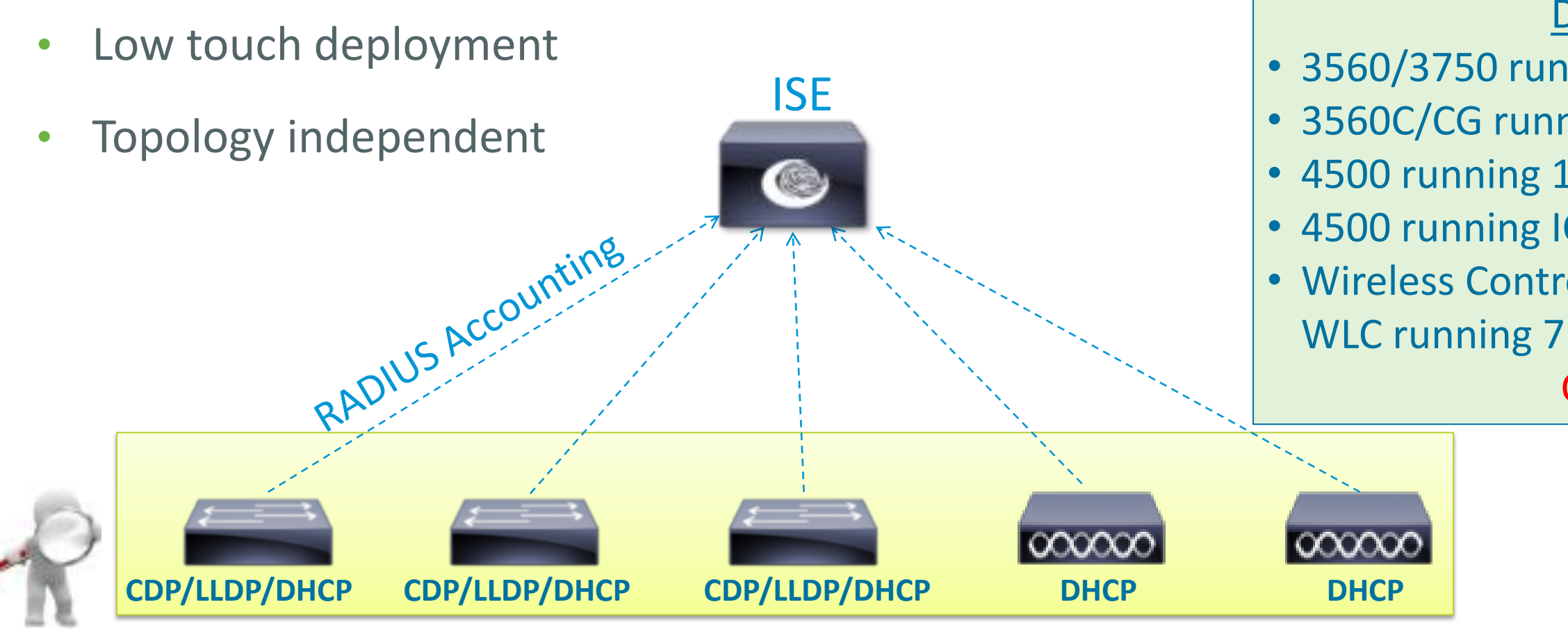

Device Sensor Support • 3560/3750 running 15.0(1)SE1 (excludes LAN Base) • 3560C/CG running 15.0(2) SE (excludes LAN Base) • 4500 running 15.1(1)SG (excludes LAN Base) • 4500 running IOS-XE 3.3.0SG (excludes LAN Base) • Wireless Controllers running 7.2.110.0 (DHCP only) WLC running 7.3.101.0 (HTTP support added) Check Release Notes!

- Access device needs to have services enabled to collect CDP, LLDP, or DHCP
- Sample access switch configurations:

### **Device Sensor Data Collection** Enable CDP / LLDP / DHCP

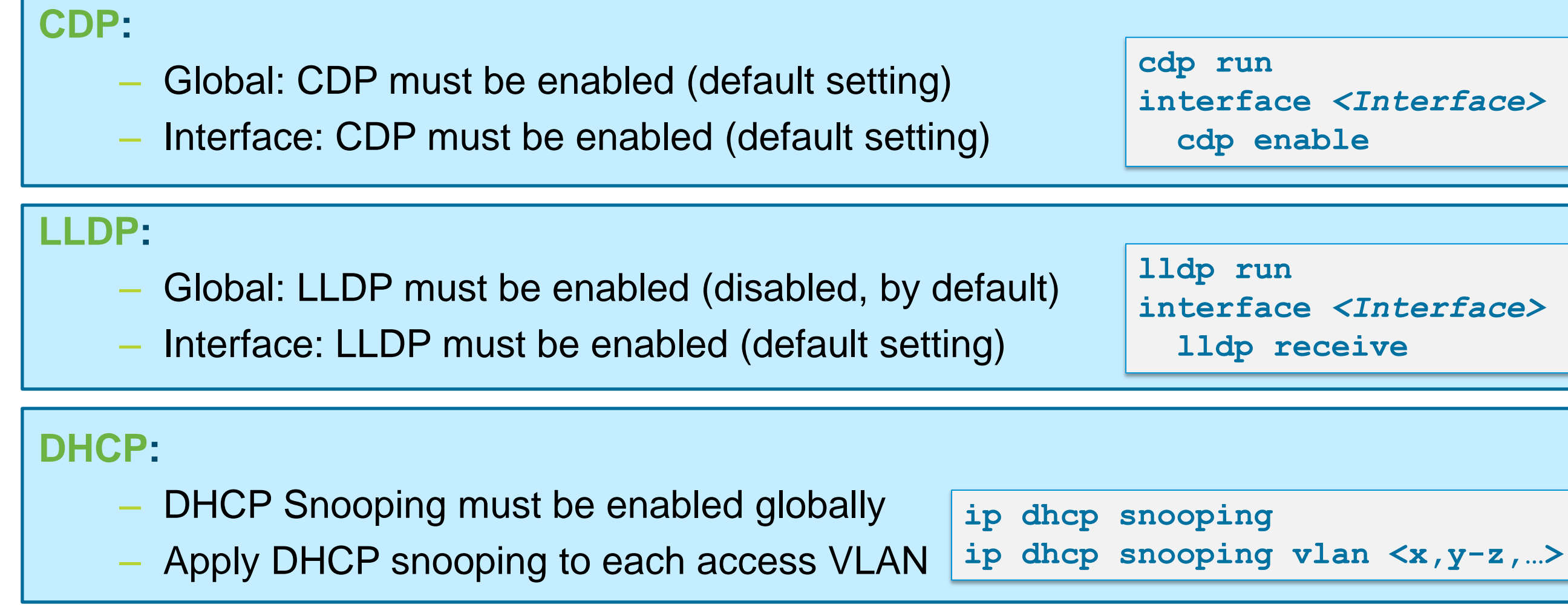

**interface** *<Interface>* **interface** *<Interface>*

### **Device Sensor Implementation for Wired** Device Detection Based on CDP, LLDP or DHCP

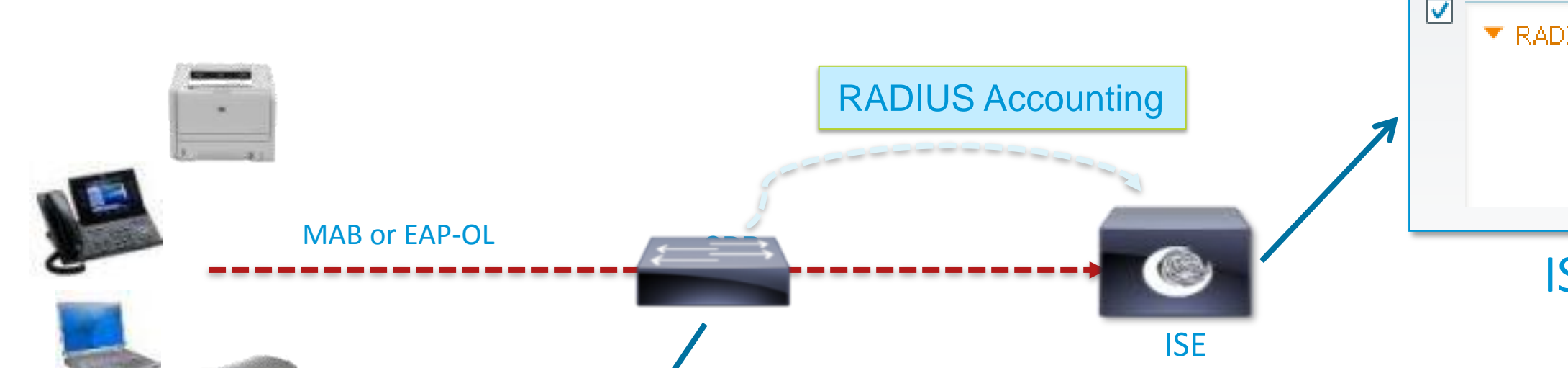

Filter DHCP, CDP, and LLDP options/TLVs

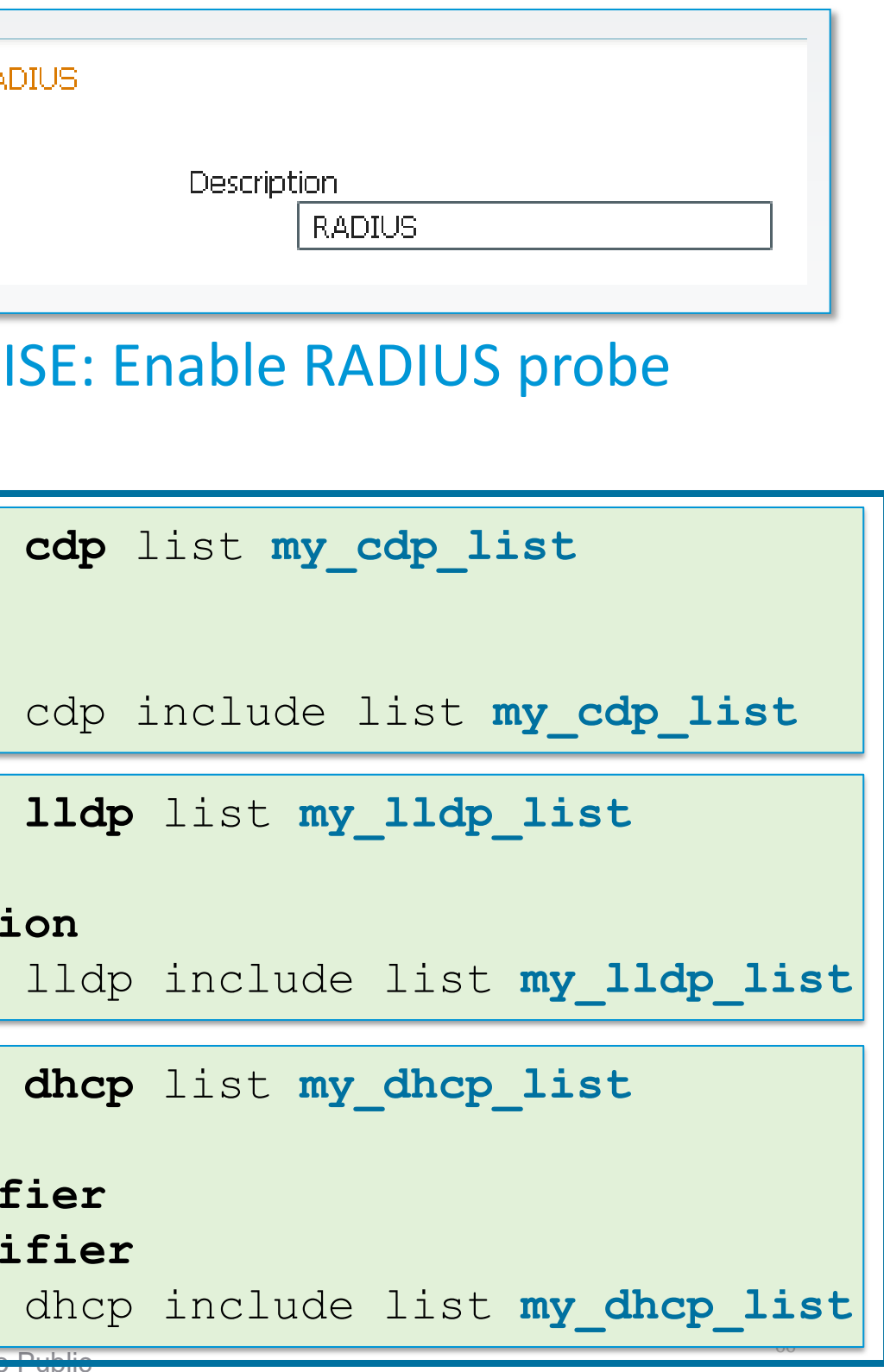

device-sensor accounting device-sensor notify all-changes

2) Enable sensor data to be sent in RADIUS Accounting including all changes

3) Disable local analyzer if sending sensor updates to ISE (central analyzer)

no macro auto monitor

access-session template monitor

device-sensor *filter-list* tlv name **device-name** tlv name **platform-type** device-sensor filter-spec

device-sensor filter-list tlv name **system-name** tlv name system-descripti device-sensor filter-spec

device-sensor **filter-list** option name **host-name** option name class-identif. option name client-identi device-sensor filter-spec

Voice of the Engineer : Deep Dive – TrustSec & ISE © 2012 Cisco and/or its affiliation

**Be aware of CSCtr23701**

## **Device Sensor Implementation for Wireless**

Device Detection Based on DHCP and HTTP

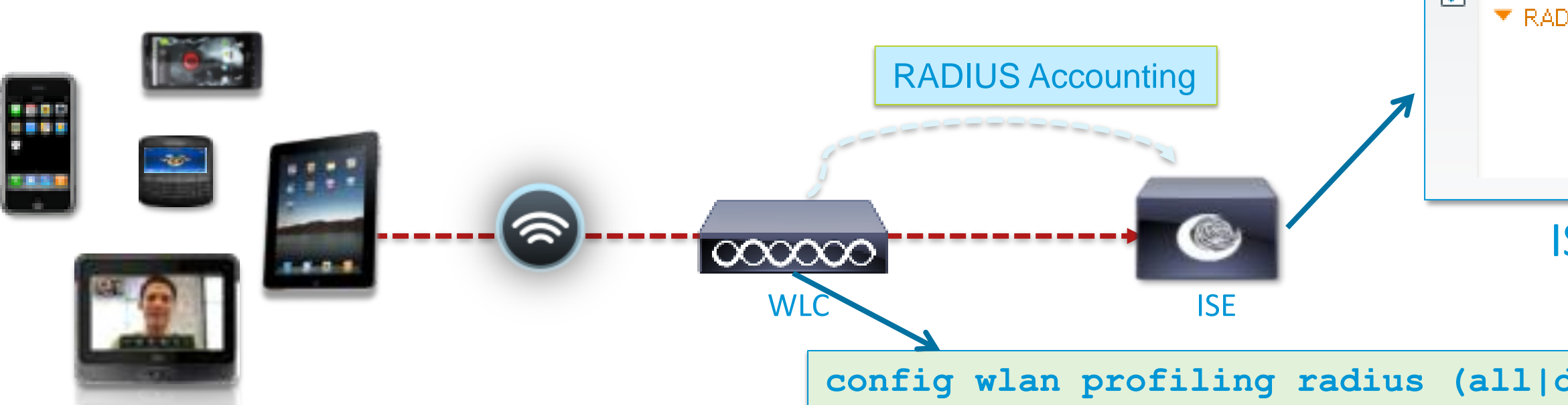

Voice of the Engineer : Deep Dive – TrustSec & ISE Local auth w/ local switching not supported

- Enable/Disable device profiling on all the clients that will join the WLAN.
- DHCP Option 12 (Hostname) and 60 (Vendor Class ID) supported; HTTP – User-Agent only
- DHCP Proxy and Bridged modes supported.
- 7.2.110.0 FlexConnect limits: Standalone APs not supported

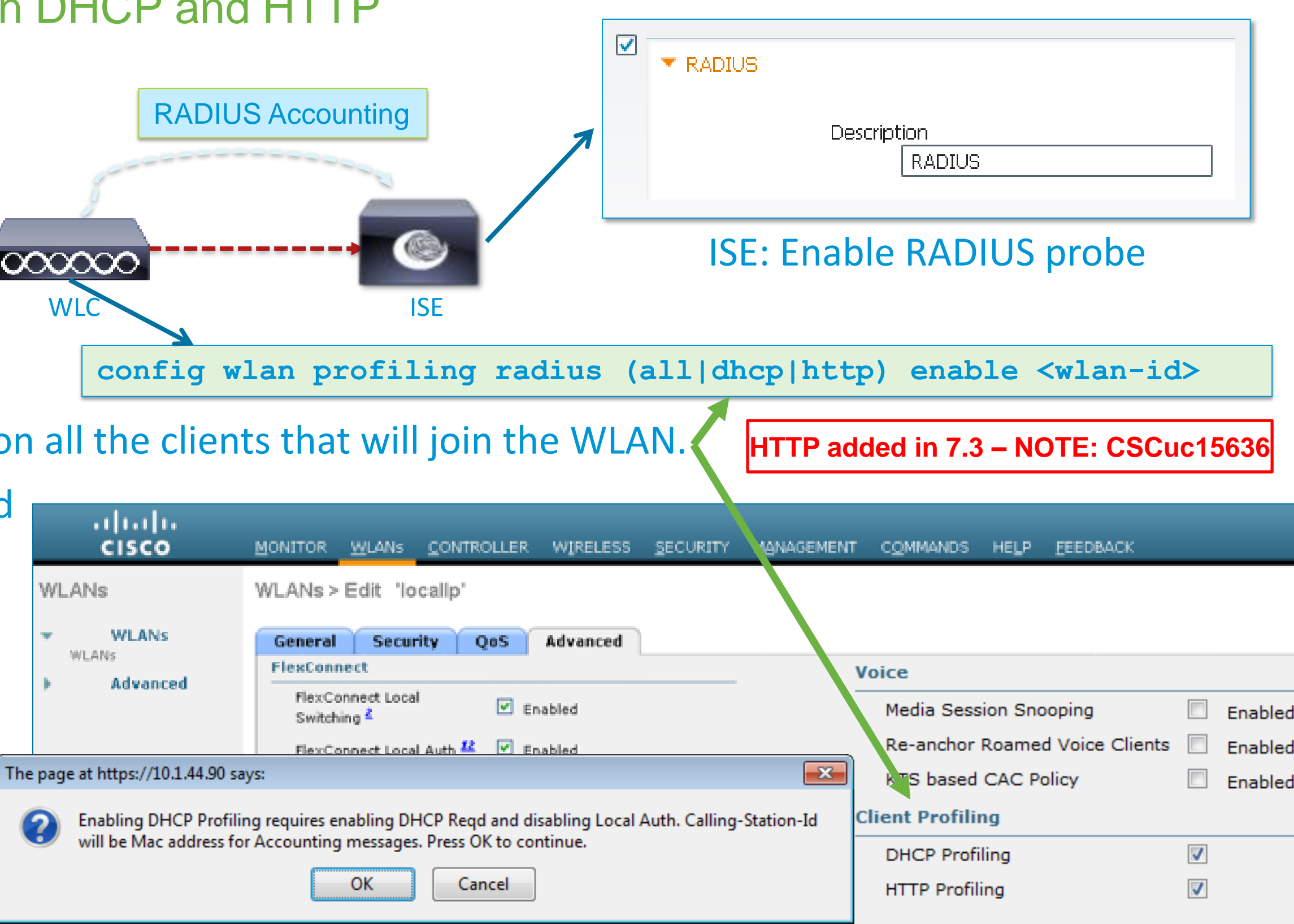

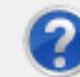

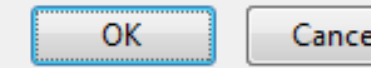

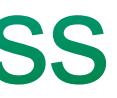

### **Device Sensor in Action**

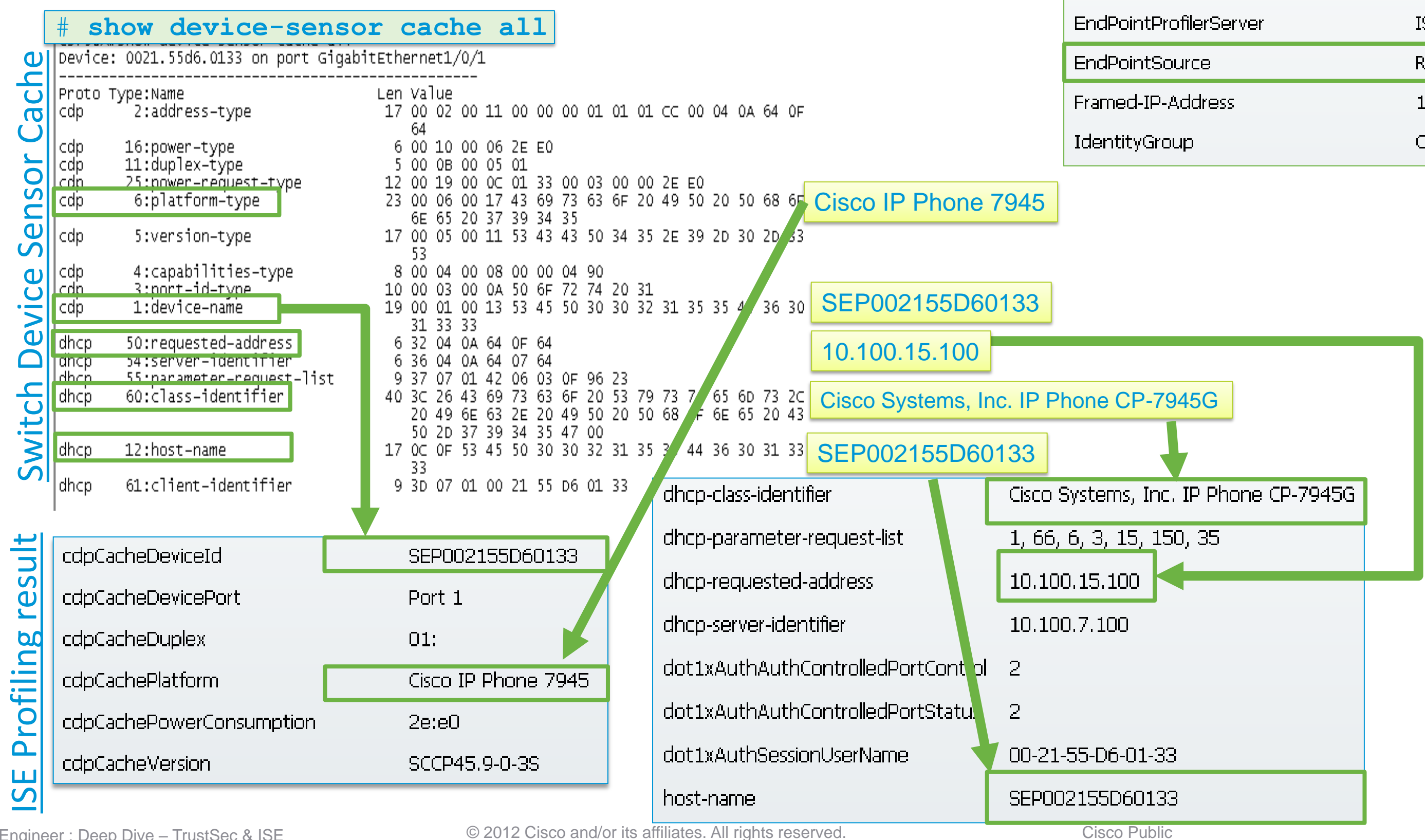

Voice of the Engineer: Deep Dive – TrustSec & ISE

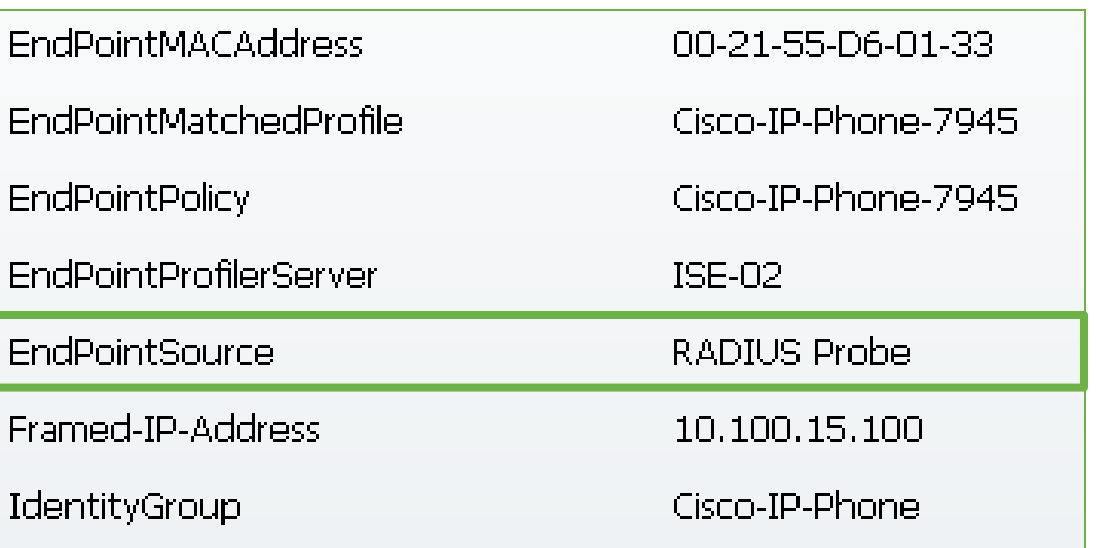

## **Profiling without Probes**

Direct Profiling using **Client Provisioning** (Posture Agent or NSP)

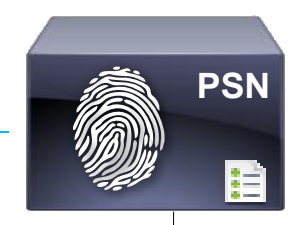

**Client Provisioning** captures user agent and MAC address from **SessionID** 

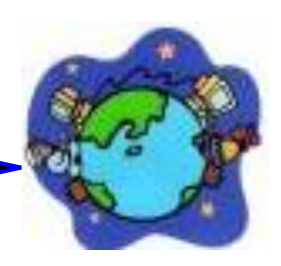

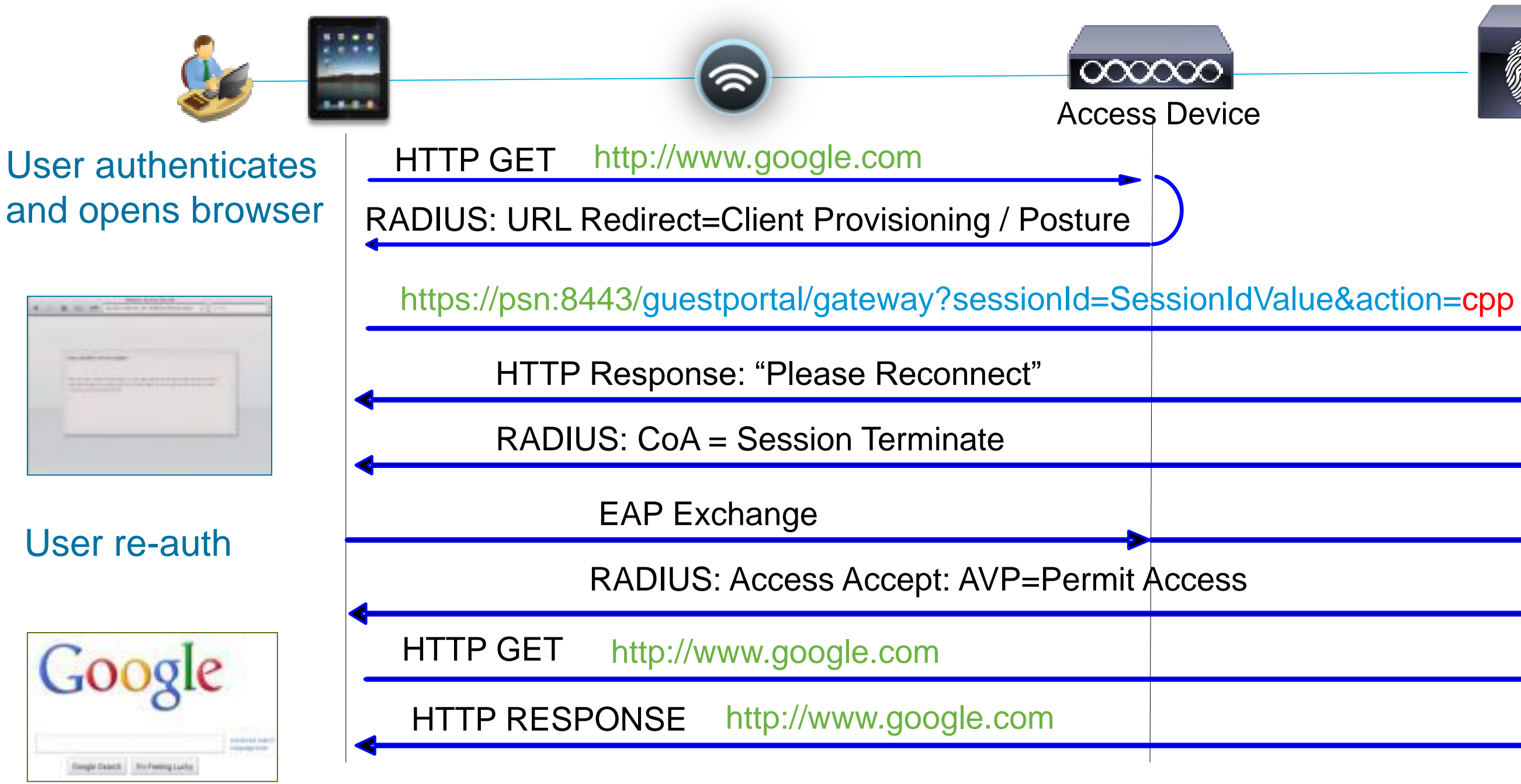

## **Profile Attributes from Client Provisioning**

Administration > Identity Management > Identities > Endpoints

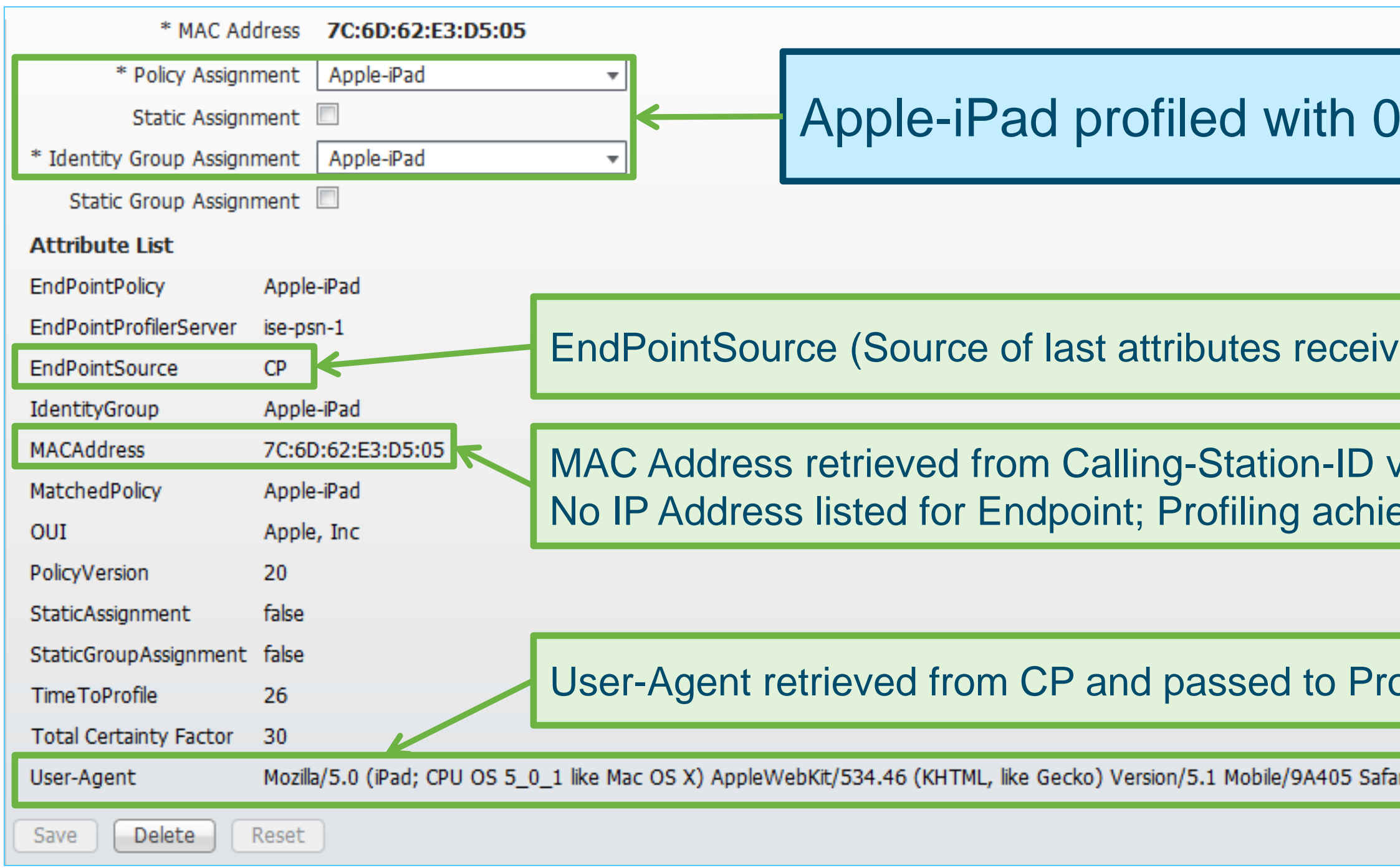

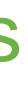

7

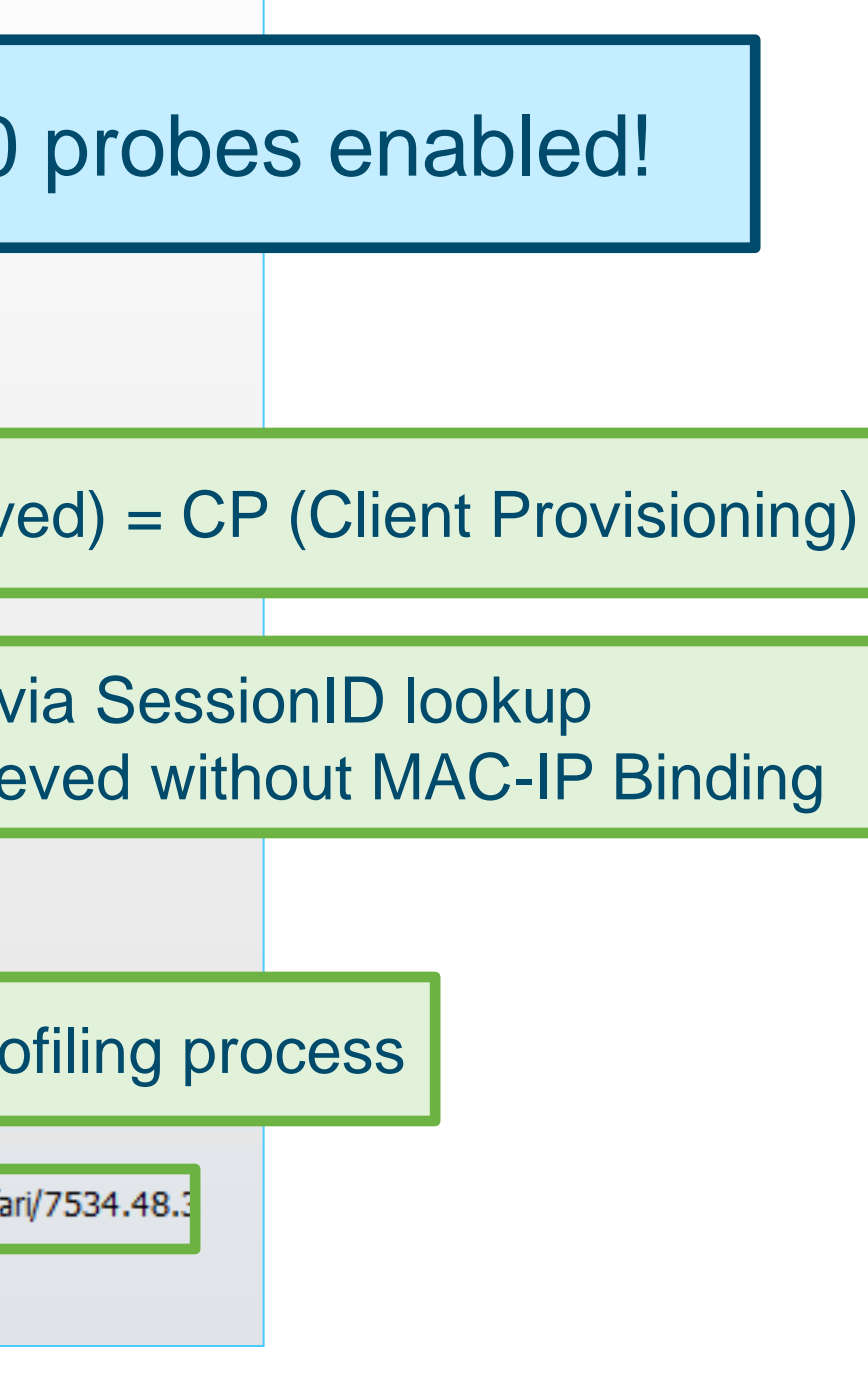

## **Profile Attributes from HTTP Probe Only**

Profiling for URL Redirected Flows without Client Provisioning (CPP / NSP)

7

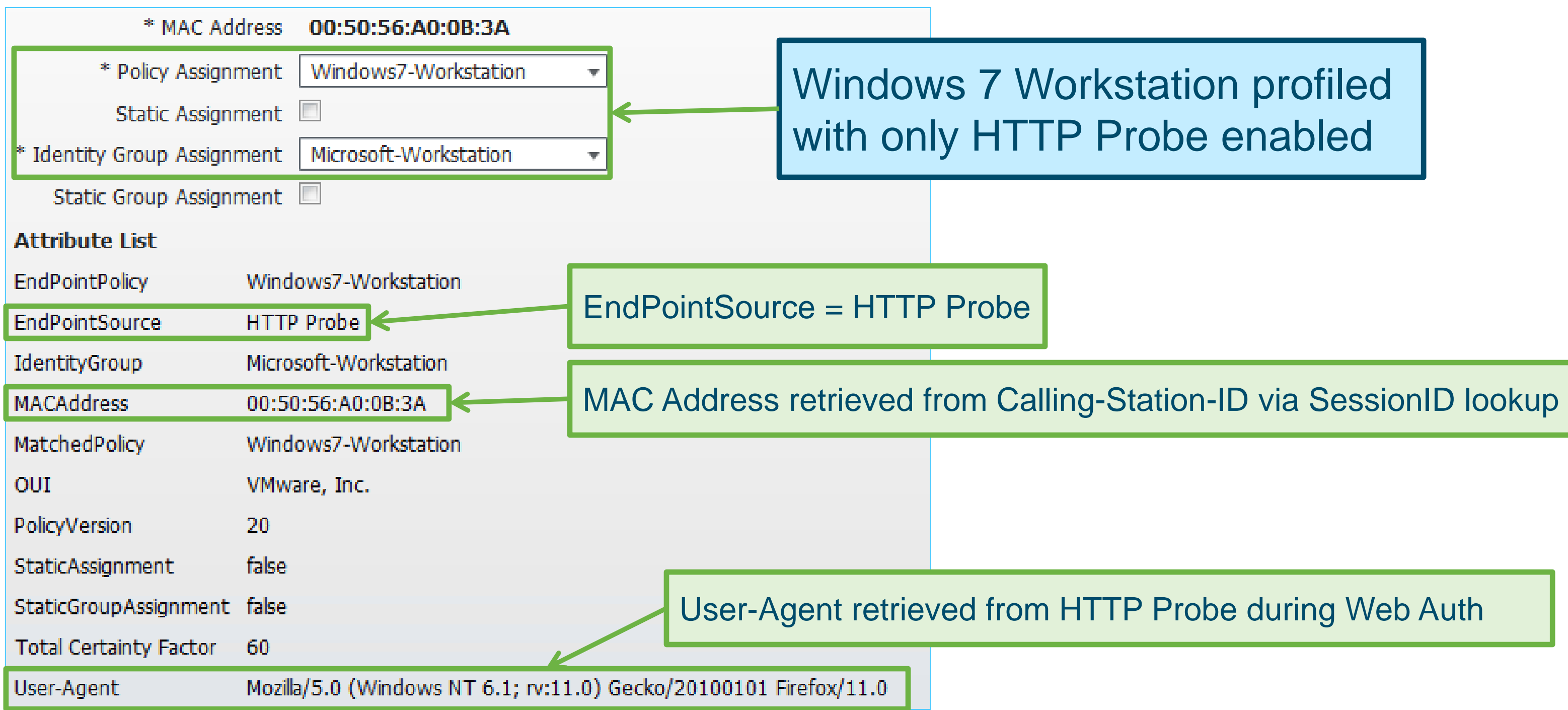

72

### Matched Auth $Z$  Rule = BYOD

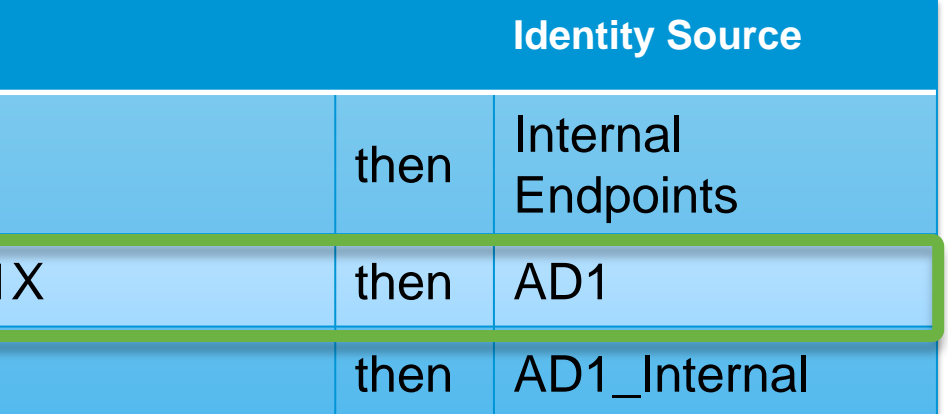

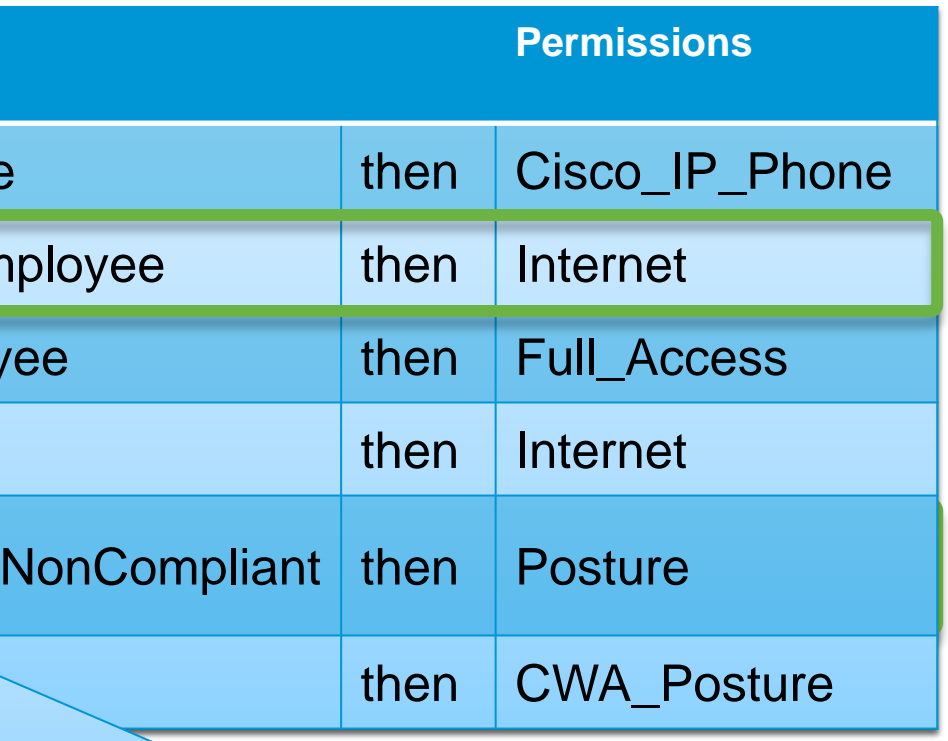

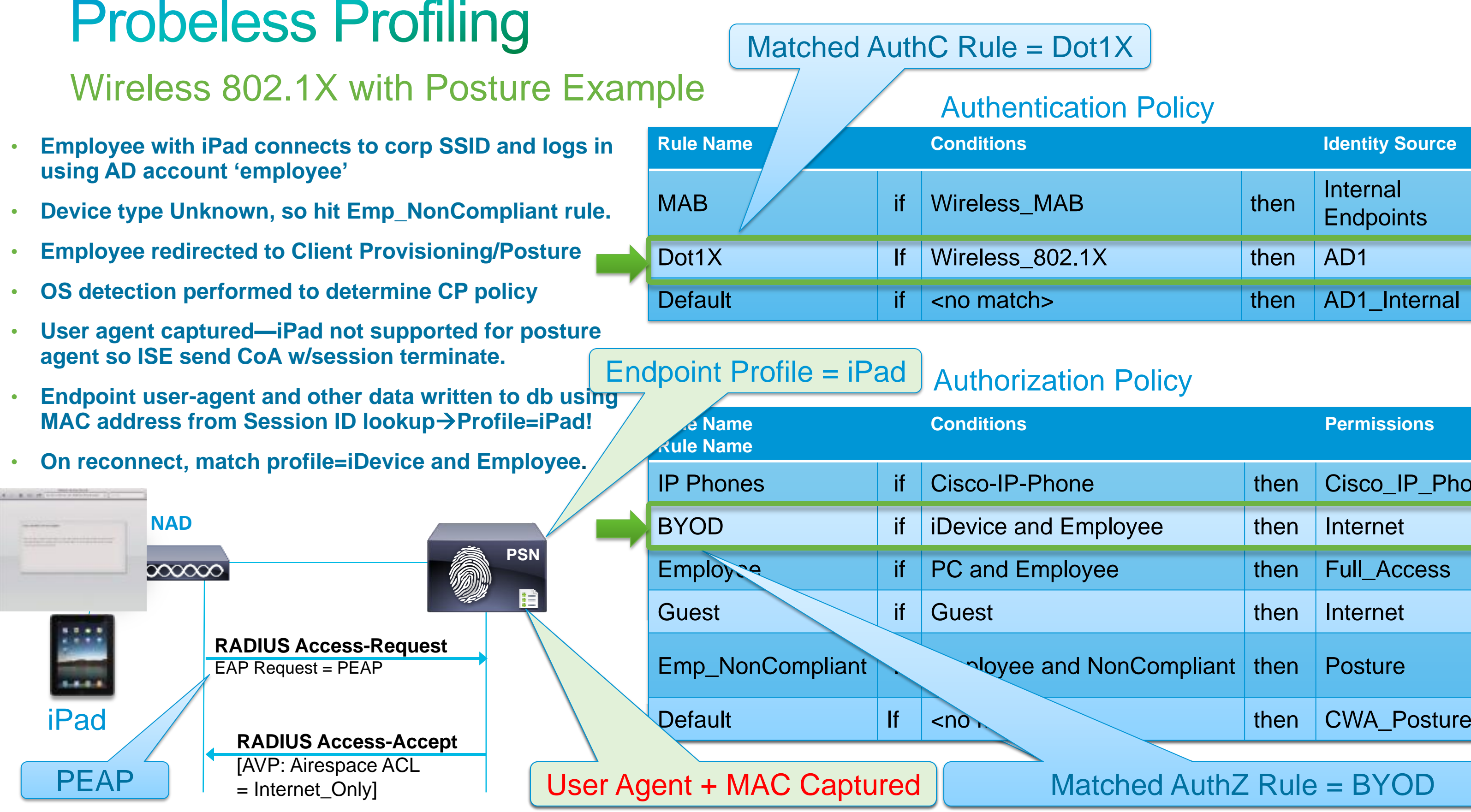

Voice of the Engineer: Deep Dive – TrustSec & ISE © 2012 Cisco and/or its affiliates. All rights reserved. Cisco Public

# **Best Practices - Profiling in a Real** Network

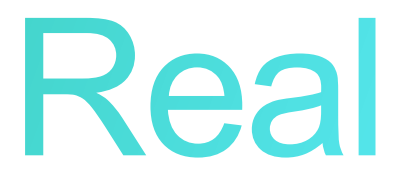
## **Sample Attributes Used to Profile Endpoints**

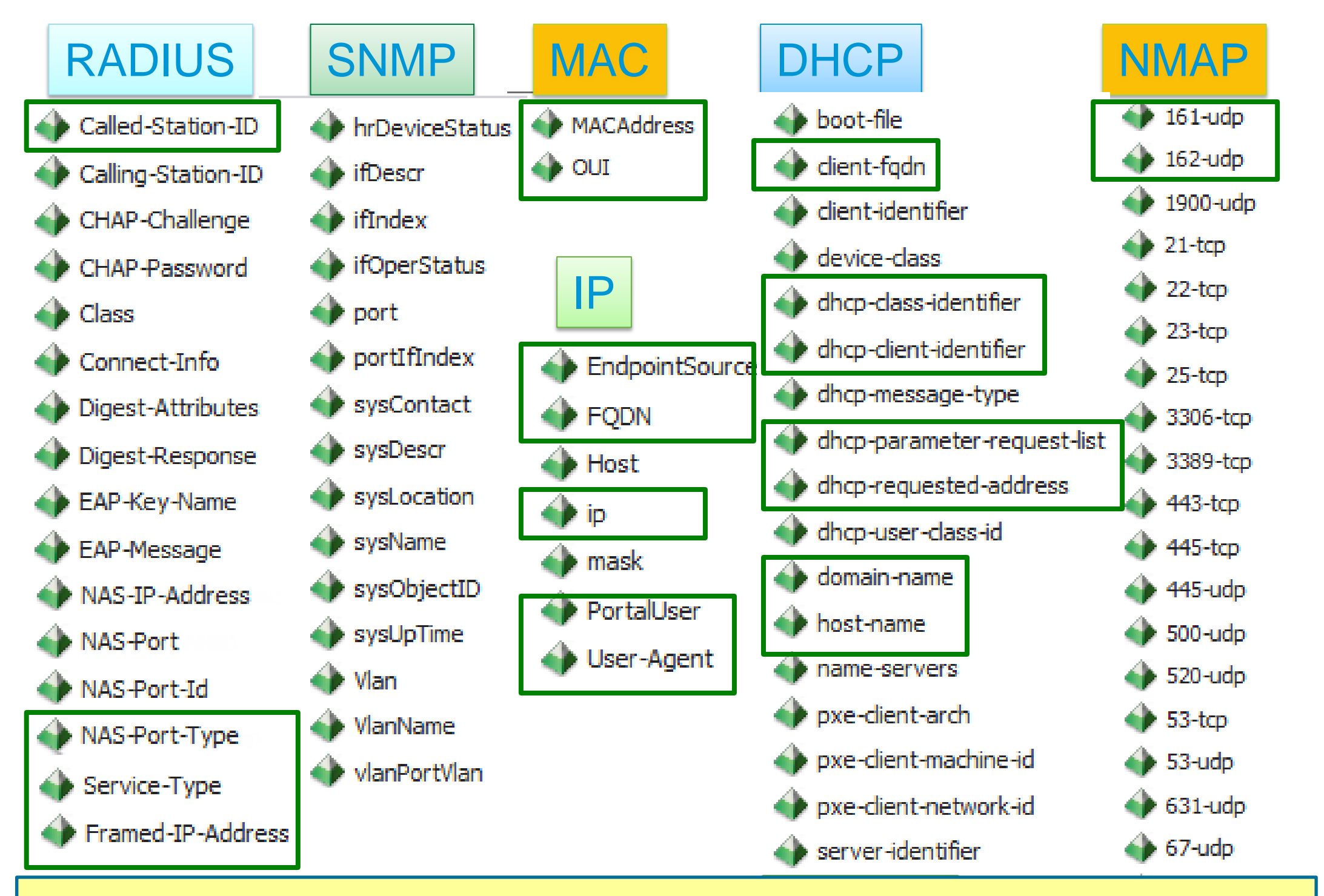

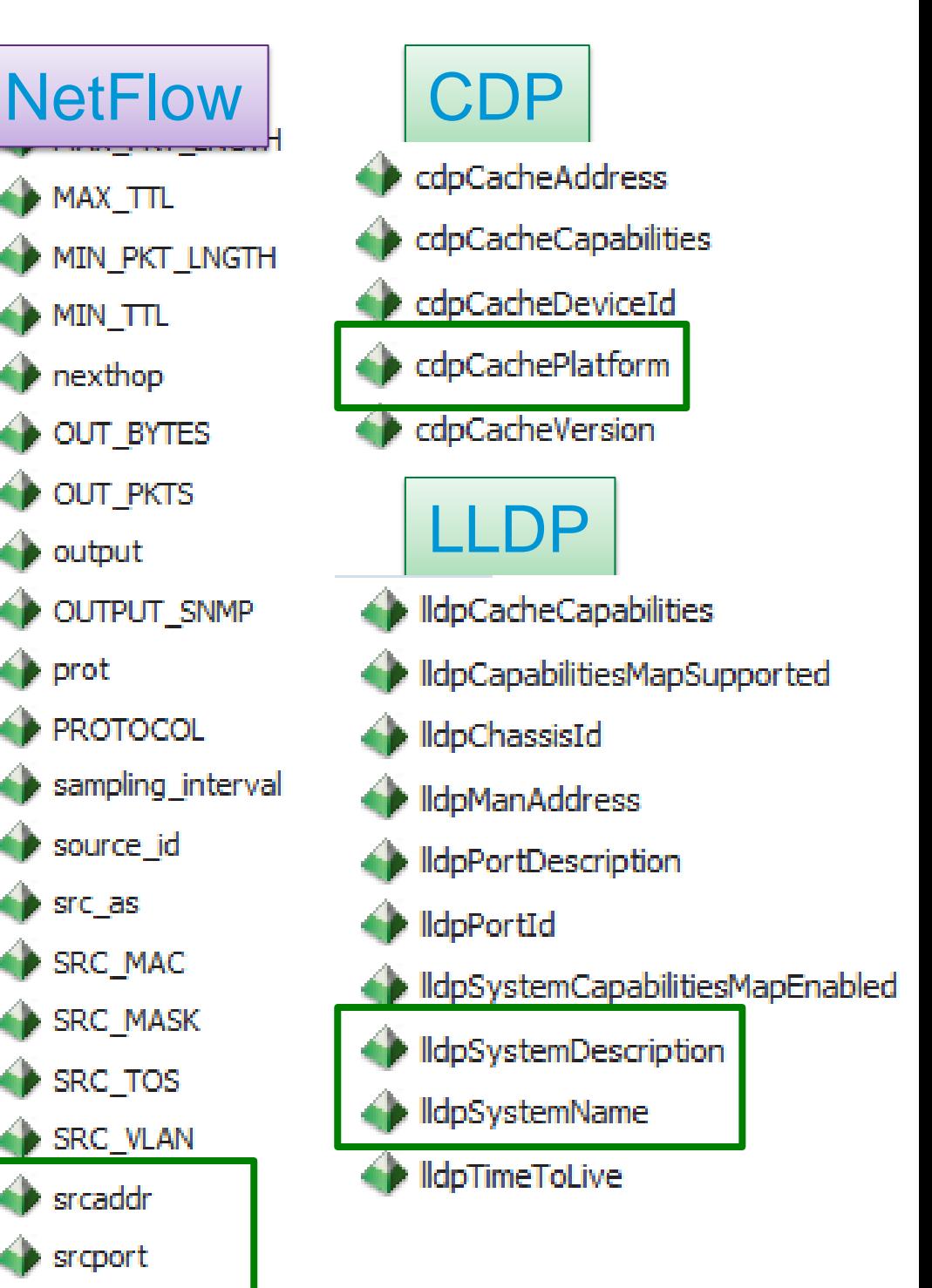

### Some attributes are more interesting than others

Voice of the Engineer : Deep Dive – TrustSec & ISE © 2012 Cisco and/or its affiliates. All rights reserved. **Concerned to a perating-system** Cisco Public

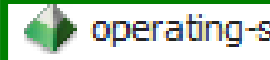

- A MAX TTL
- **NIN PKT LNGTH**
- **MIN TTL**
- **D** nexthop
- **OUT BYTES**
- OUT PKTS
- $\leftrightarrow$  output
- OUTPUT SNMP
- $\bigoplus$  prot
- **PROTOCOL**
- sampling interval
- source id
- $\bullet$  src as
- SRC MAC
- SRC\_MASK
- SRC TOS
- SRC\_VLAN
- $\leftrightarrow$  srcaddr
- **SIGROOT**
- sys\_uptime
- tcp\_flag
- **TCP FLAGS** 
	-

## **Profiling Probes**

### Key Attributes and Common Profiling Use Cases

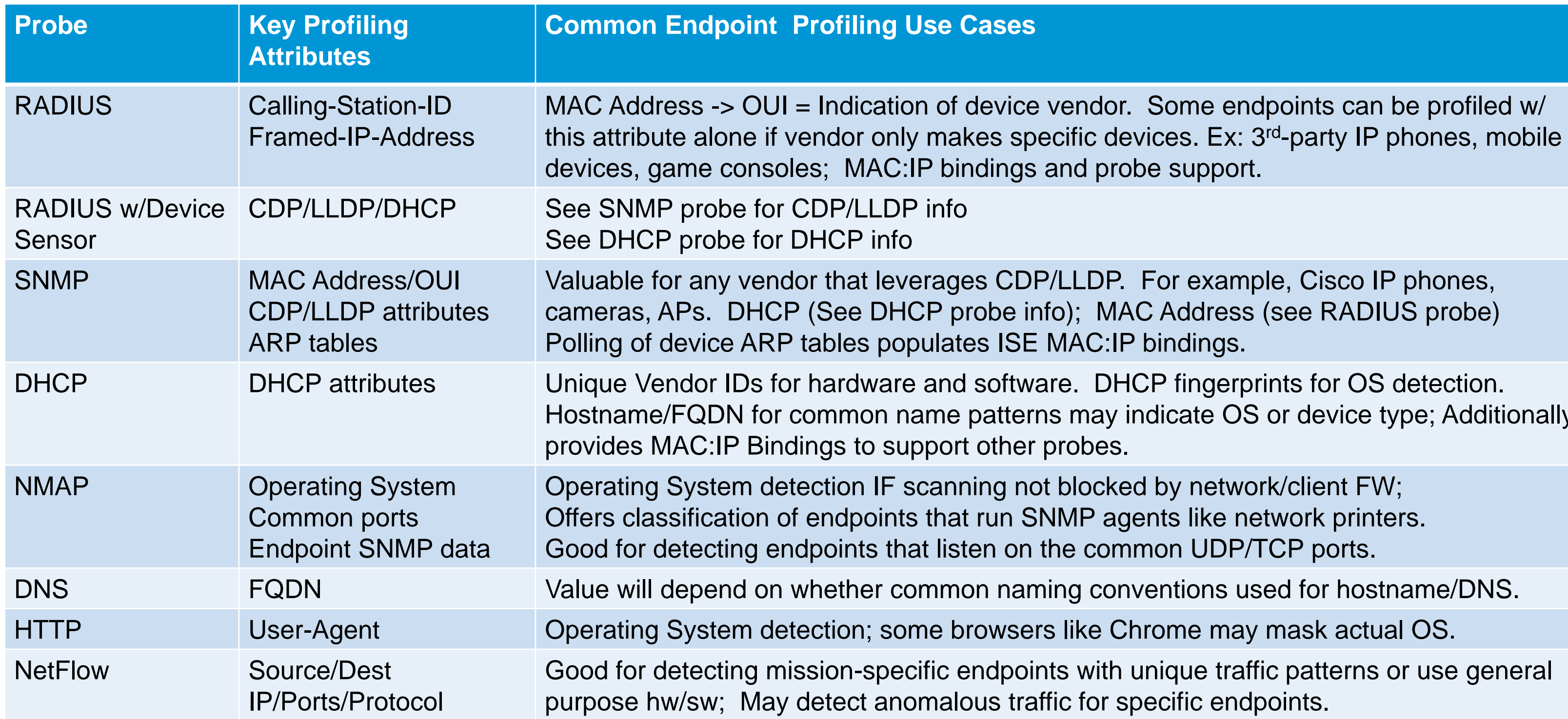

Voice of the Engineer: Deep Dive – TrustSec & ISE © 2012 Cisco and/or its affiliates. All rights reserved. Cisco Public

Some endpoints can be profiled w/ be support.

For example, Cisco IP phones, C Address (see RADIUS probe) bindings.

ICP fingerprints for OS detection. indicate OS or device type; Additionally

d by network/client FW; ents like network printers. Imon UDP/TCP ports.

**DOM** *Ventions used for hostname/DNS.* 

hrome may mask actual OS.

unique traffic patterns or use general pecific endpoints.

- Relatively and Generally Speaking...
	- Which probes are the easiest/most difficult to deploy?
	- Which probes have the least/highest impact to my network? (in terms of traffic overhead, ISE server load, or additional components to support)
	- What is the general value that this probe adds to my ability to profile my endpoints?

## The Unofficial Guide to Probe Selection

Which Probes Apply to My Use Case?

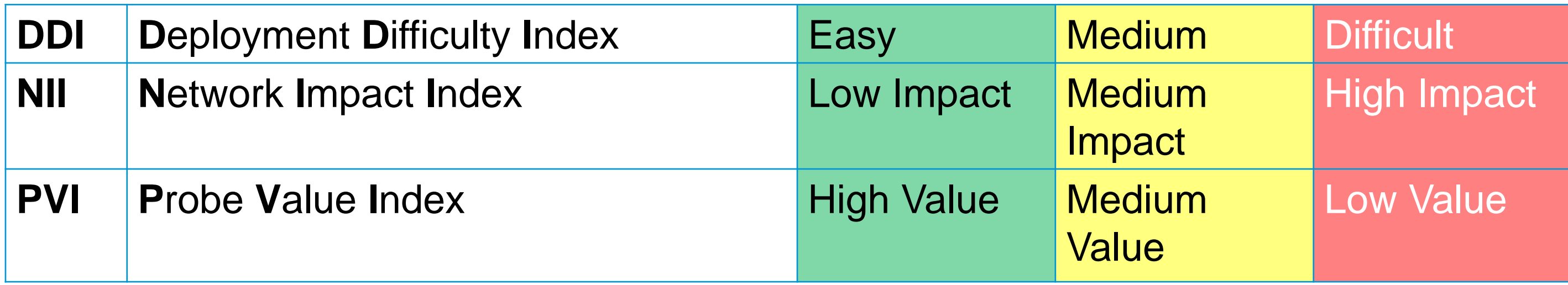

## **Probes for Discovery**

Best Practice Recommendations for **Discovery Phase**  (NAC/pre-RADIUS deployment):

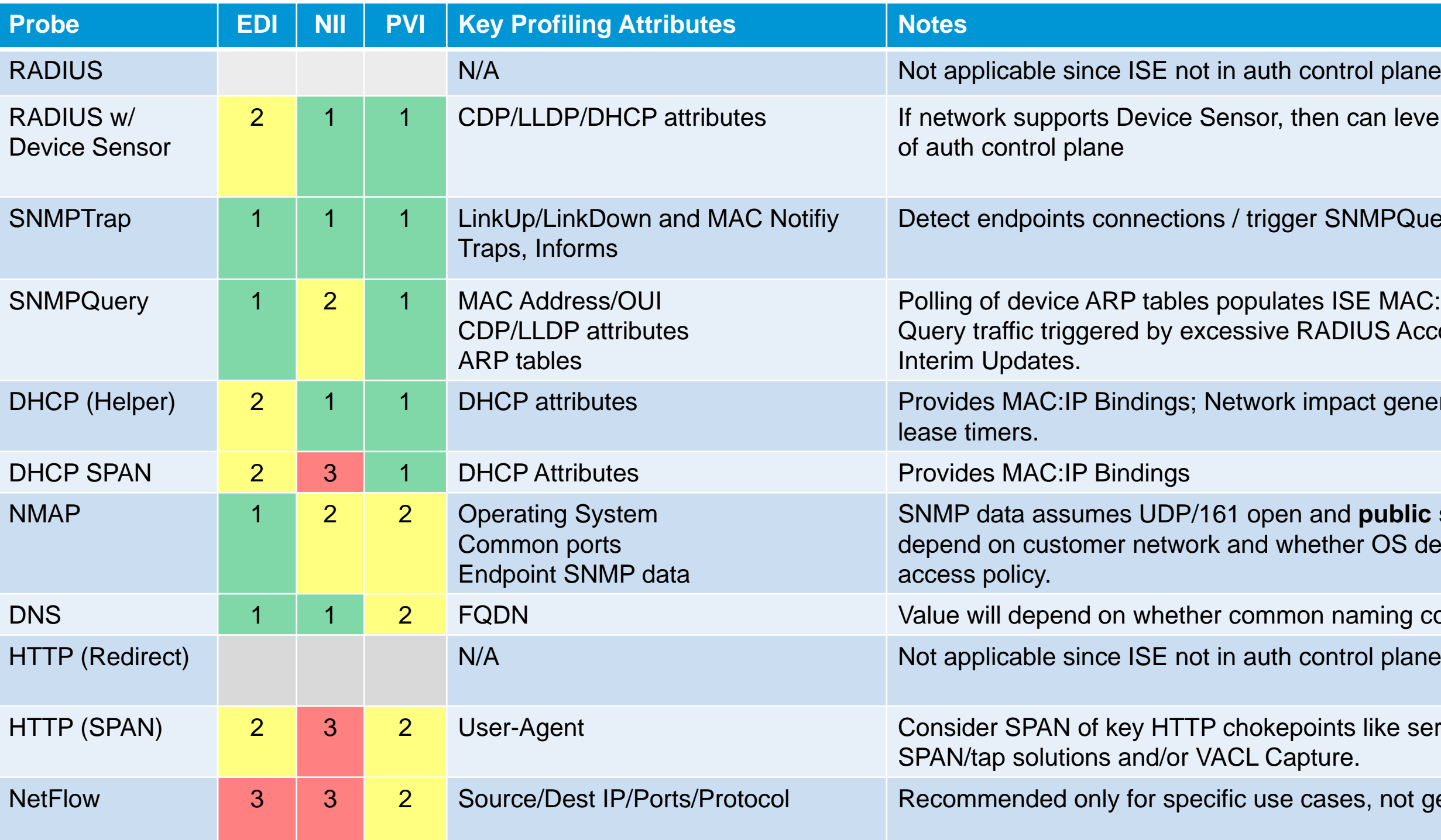

Voice of the Engineer: Deep Dive – TrustSec & ISE © 2012 Cisco and/or its affiliates. All rights reserved. Cisco Public

2 2 1 1 2 2 1 2 2 2 2 2 2 2 3 2 2 3 2 2 3 2 2 3 2 2 3 2 3 2 2 3 2 2 3 2 2 3 2 2 3 2 2 3 2 2 3 2 2 3 2 2 3 2 2 3

### MPQuery probe

E MAC:IP bindings; Be careful of high SNMP US Accounting updates due to re-auth or

ct generally low, but be careful of low DHCP

public string. Relative value of NMAP will do OS detection is important factor in wired

ming conventions used

like server or Internet edge using intelligent

not general profiling

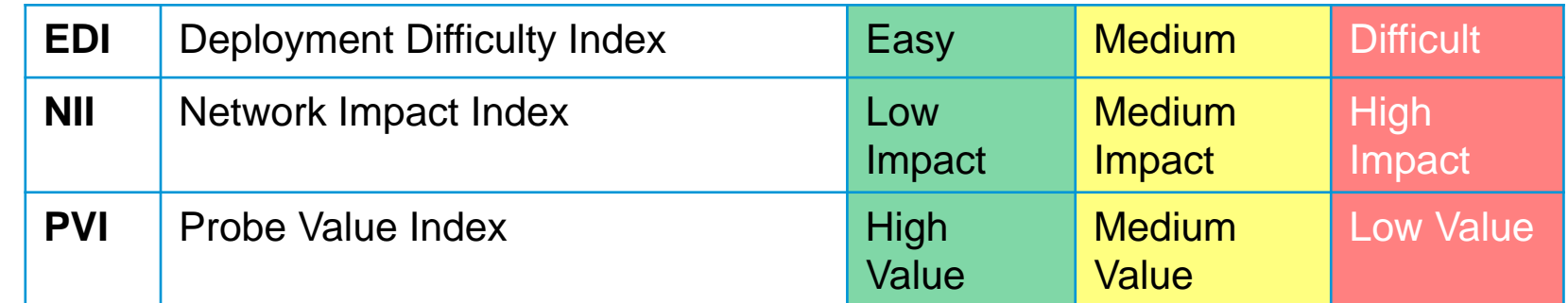

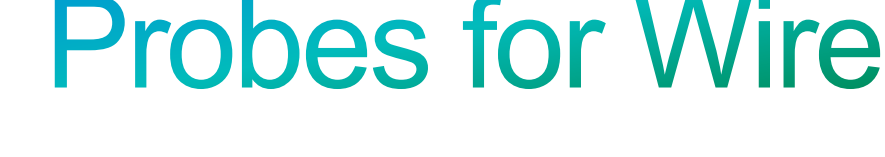

### Best Practice Recommendations for ISE **Wired Deployment**:

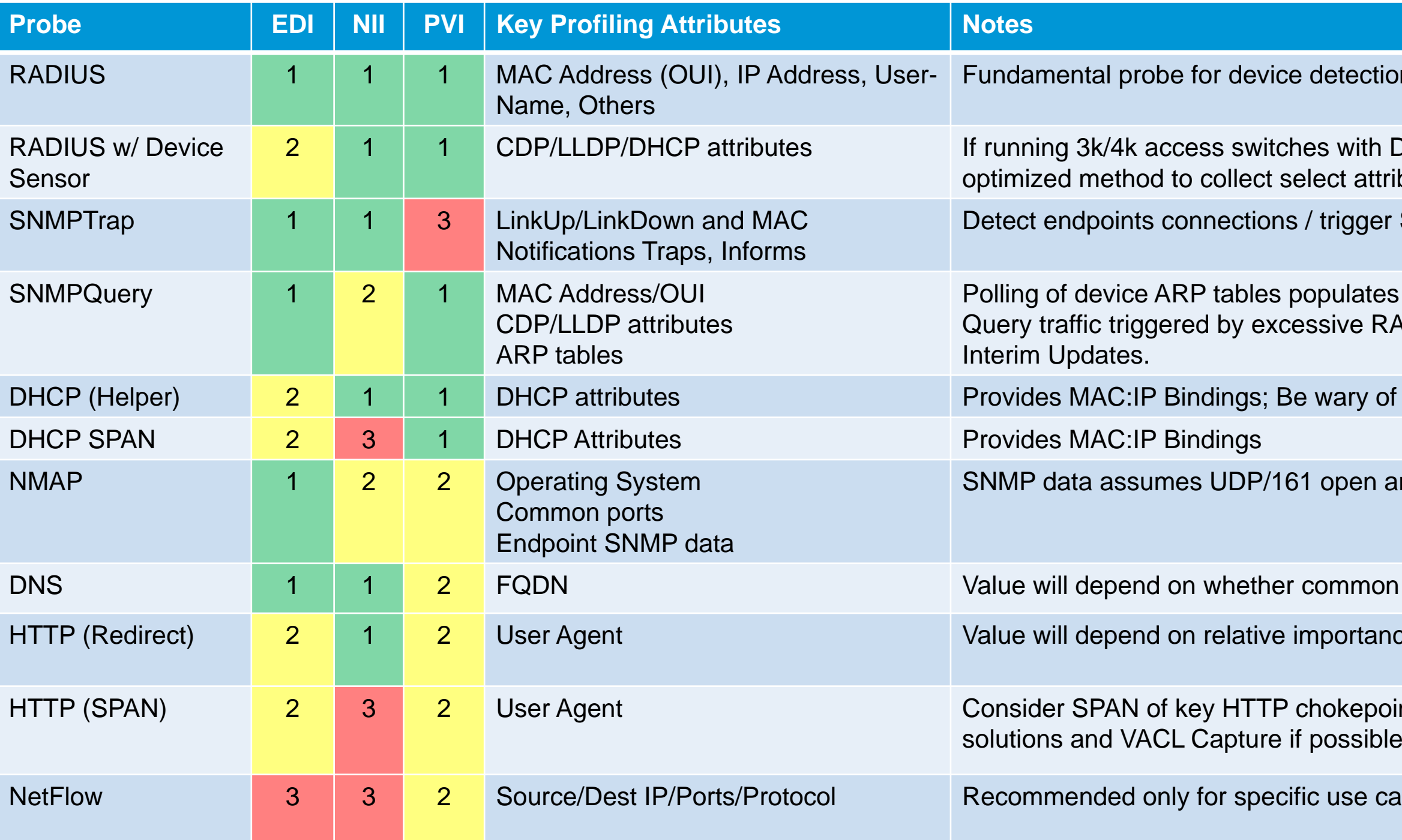

on and enabling other probes

Device Sensor support, then this is ideal and ibutes.

SNMPQuery probe

ISE MAC:IP bindings; Be careful of high SNMP ADIUS Accounting updates due to re-auth or

low DHCP lease timers.

and **public** string

naming conventions used

ce of OS for wired access.

ints like Internet edge; Leverage smart SPAN

ases, not general profiling

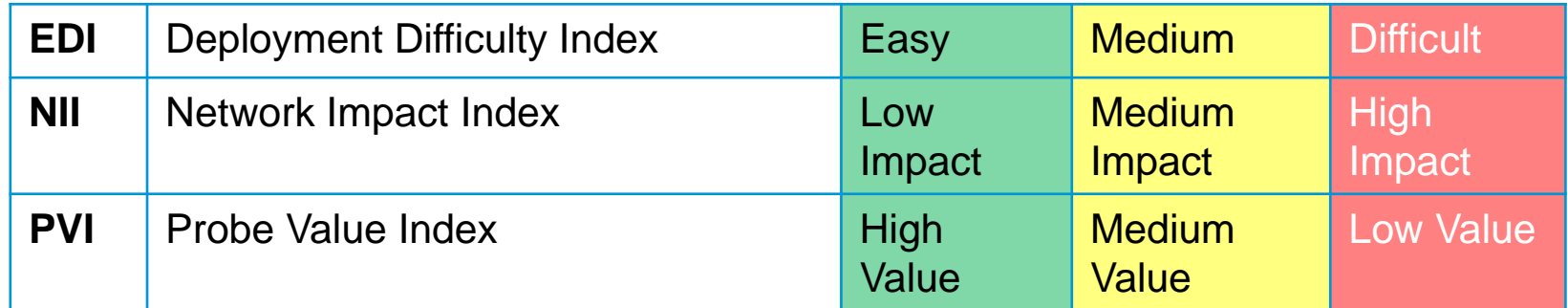

### **Profiling Flow for a Wired Network** SNMP Query, SNMP Trap, RADIUS, DHCP Helper

**start SNMP Query**

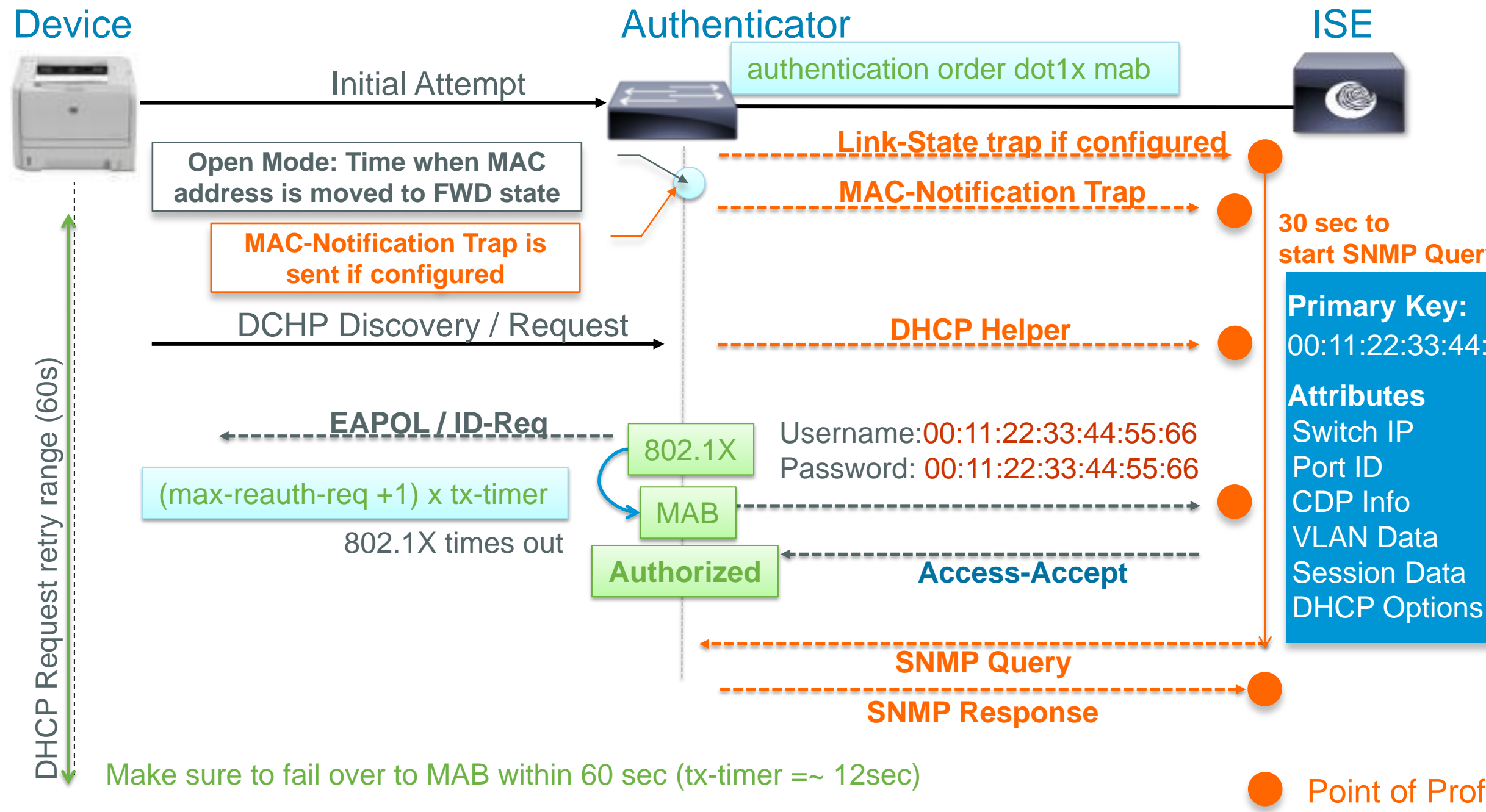

### Point of Profiling

00:11:22:33:44:55:66

## **ISE Profiler Probes Implementation**

Using Profiling Based on RADIUS, DNS, DHCP in a Wired Network

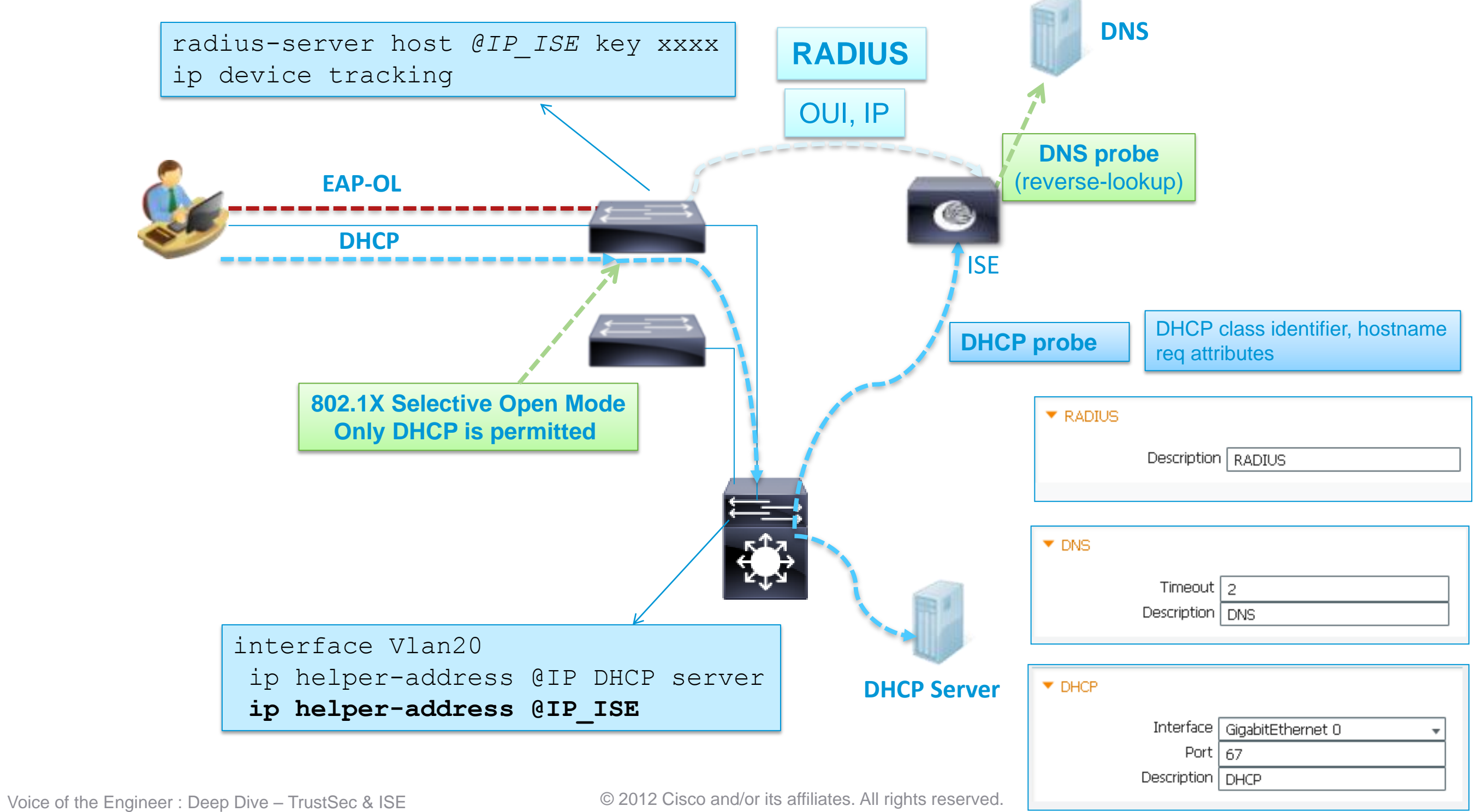

### **ISE Profiler Probes Implementation** SNMP/CDP/LLDP, NetFlow

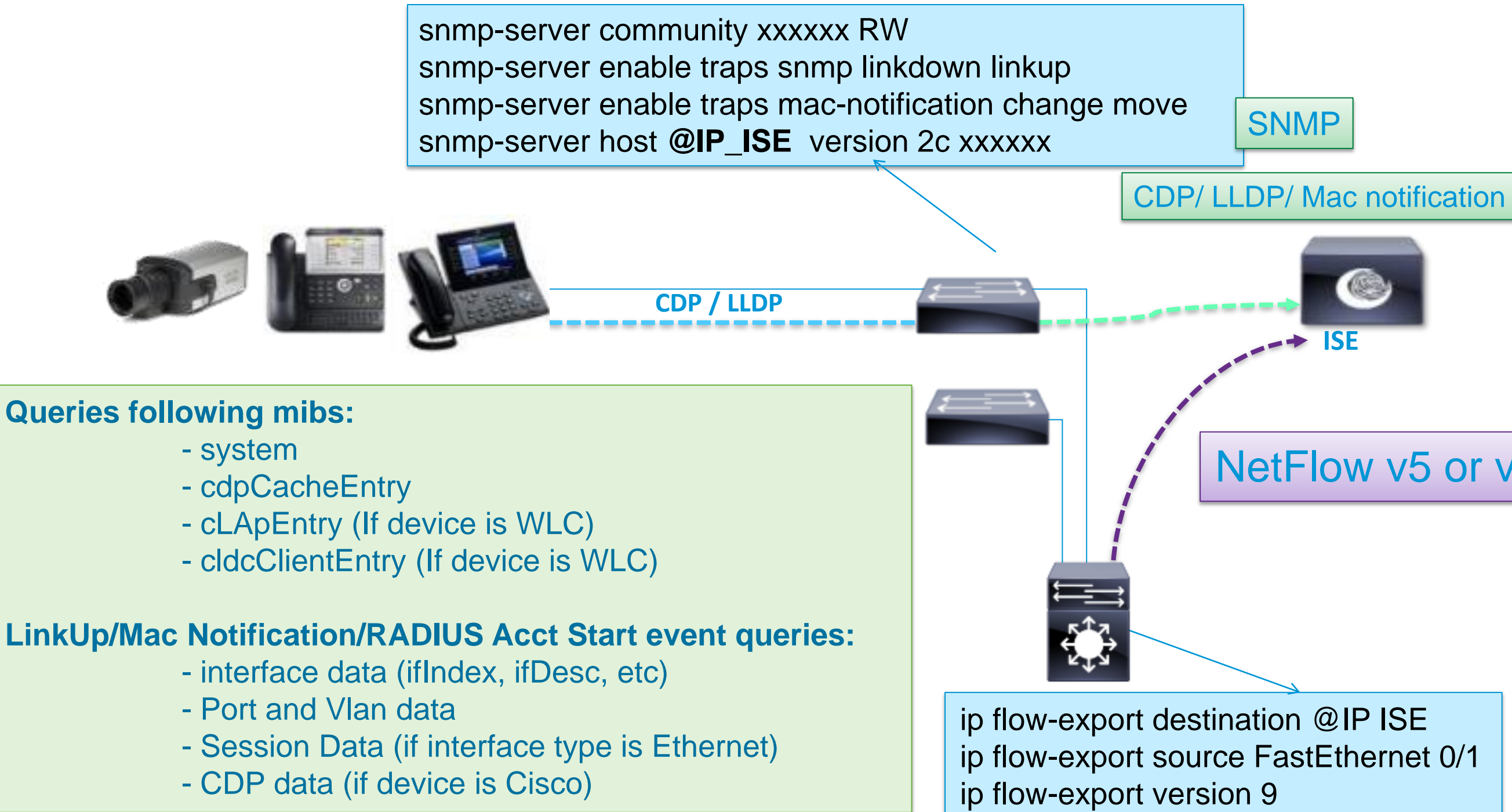

### NetFlow v5 or v9

# Best Practice Recommendations for ISE

Voice of the Engineer: Deep Dive – TrustSec & ISE © 2012 Cisco and/or its affiliates. All rights reserved. Cisco Public

**EDI** Deployment Difficulty Ind **NII** Network Impact Index **PVI** Probe Value Index

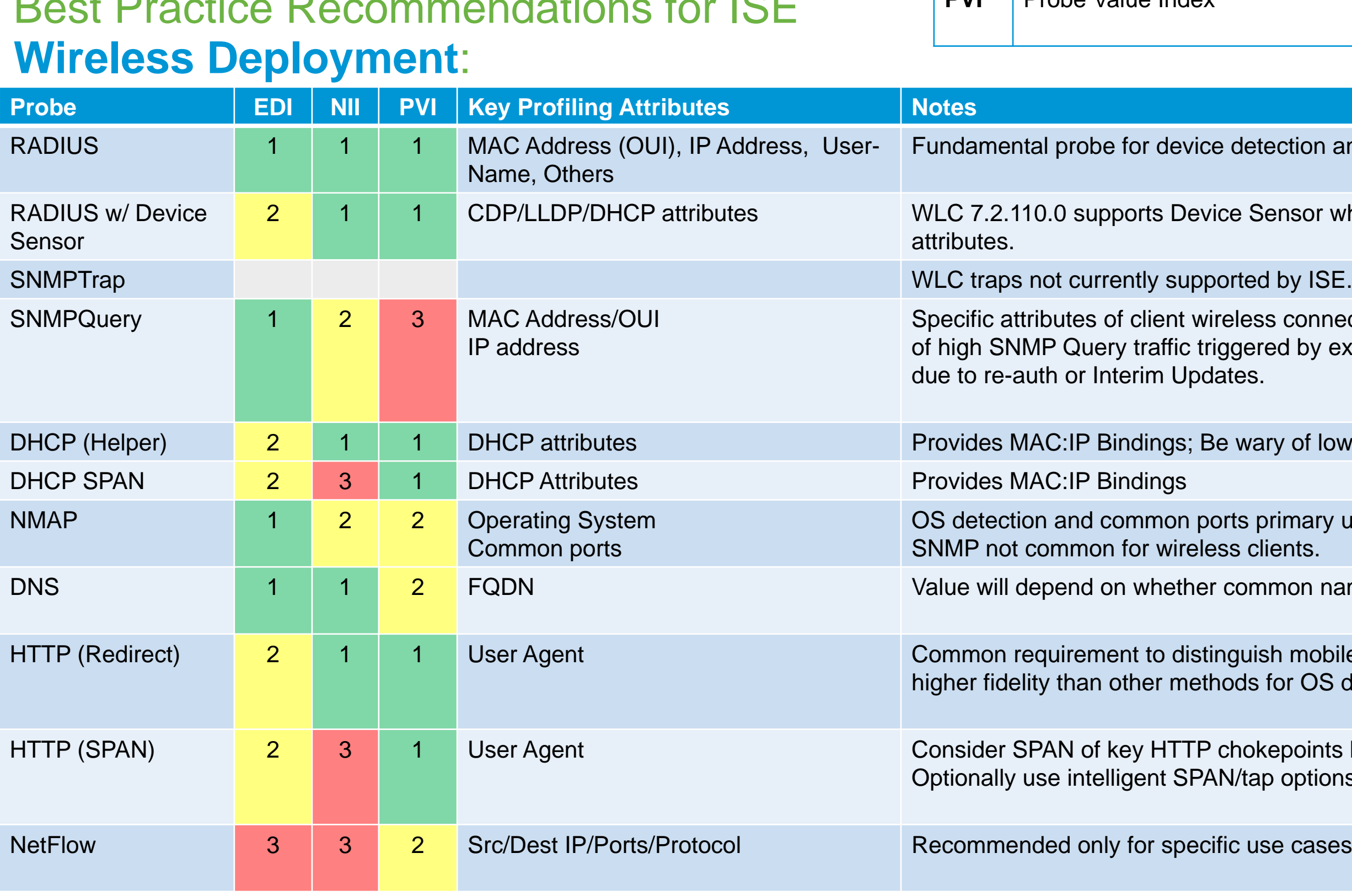

# **Probes for Wireless**

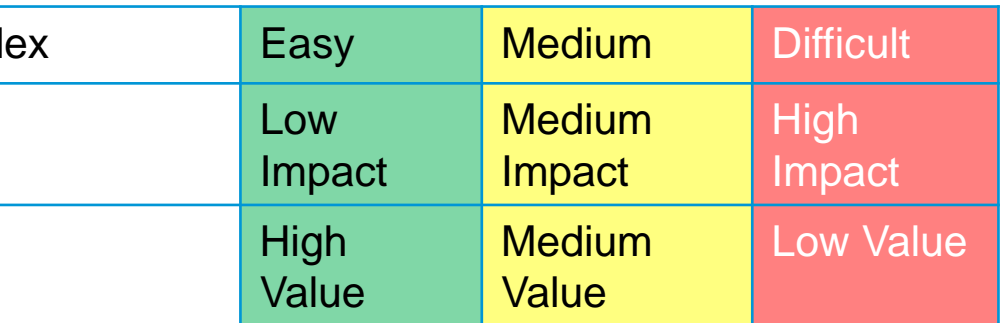

ction and enabling other probes

nsor which offers optimized delivery of DHCP

connection may offer limited value; Be careful d by excessive RADIUS Accounting updates

of low DHCP lease timers

imary use case.

non naming conventions used

mobile device types. HTTP often provides or OS detection.

points like WLC connections and Internet edge; options or VACL Capture where available

cases, not general profiling

• Set Calling-Station-ID to MAC Address for non-1X WLANs: Security > AAA > RADIUS > Authentication

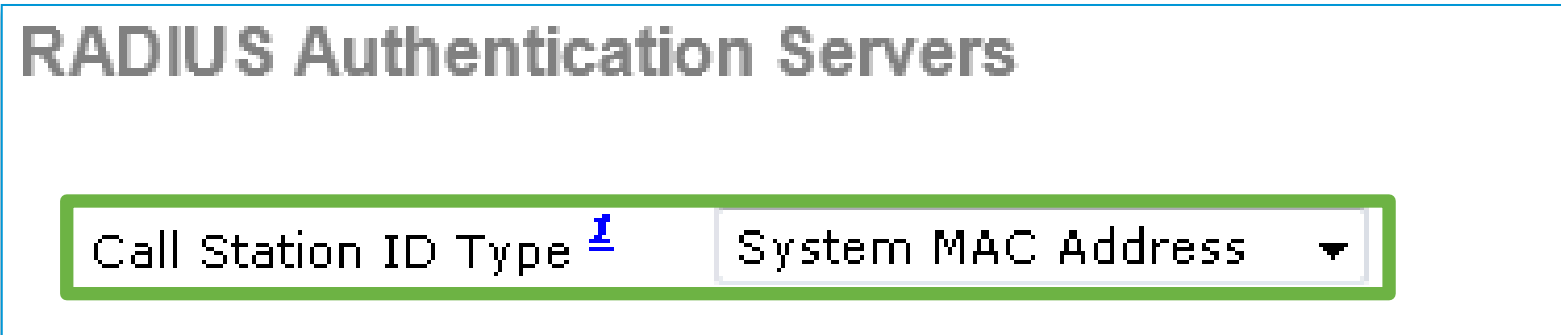

• Disable DHCP Proxy to allow forwarding of DHCP -> IP Helpers: Controller > Advanced > DHCP

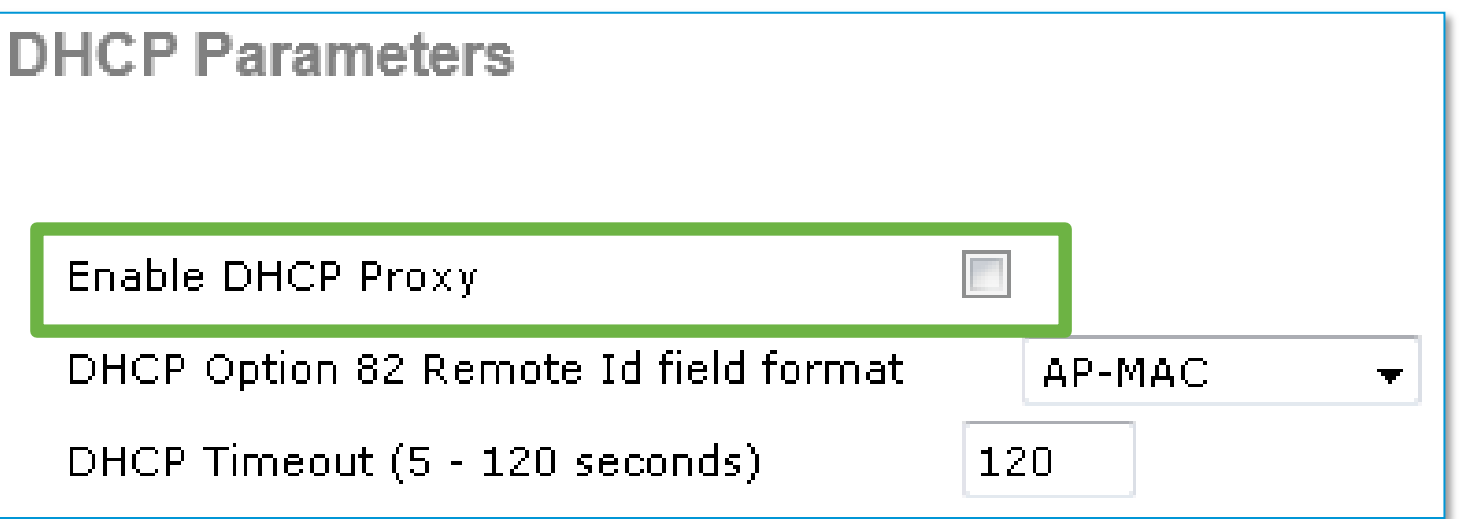

## **Wireless Profiling**

Best Practices

### **ISE Profiler Probes for Wireless** RADIUS, DNS, DHCP (IP Helper)

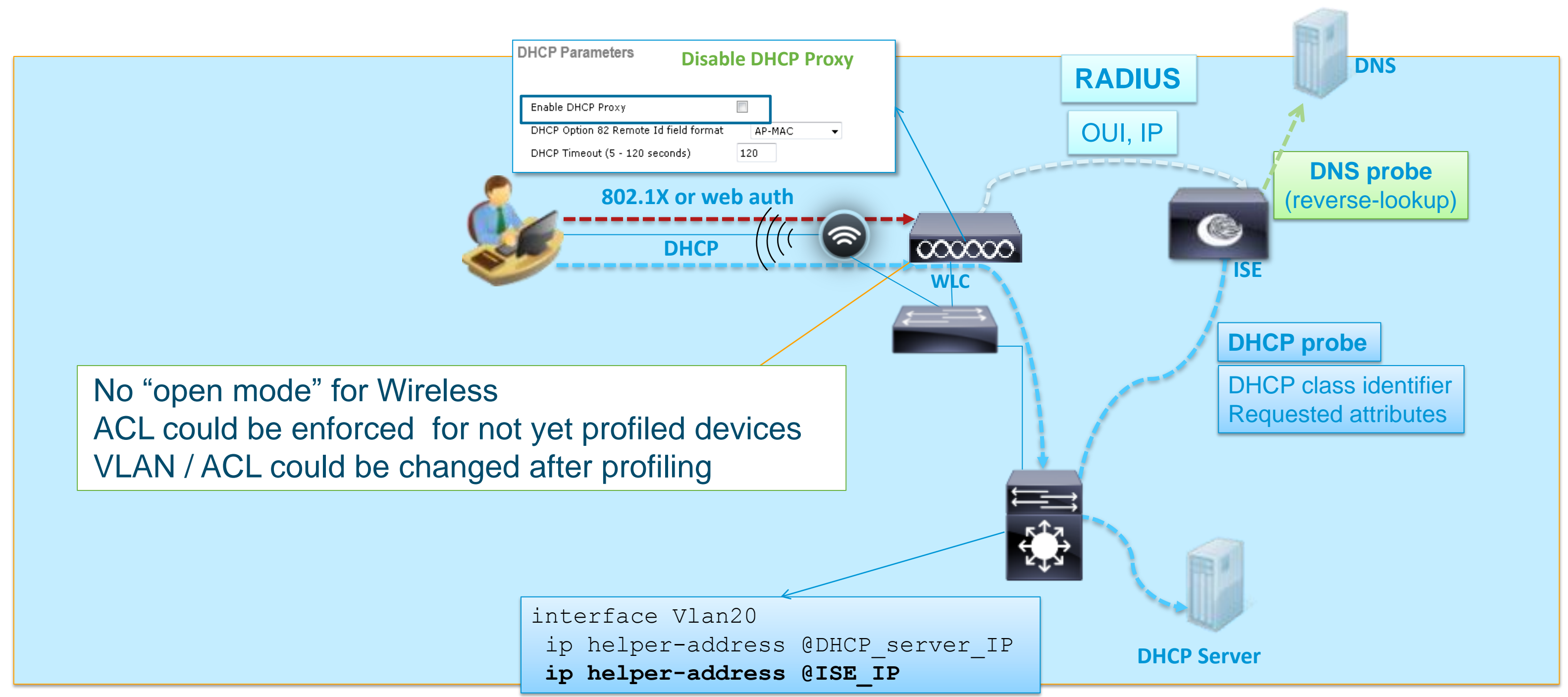

## **ISE Profiler Probes for Wireless**

HTTP Best Practice: Use URL Redirect w/Posture and/or HTTP Probe

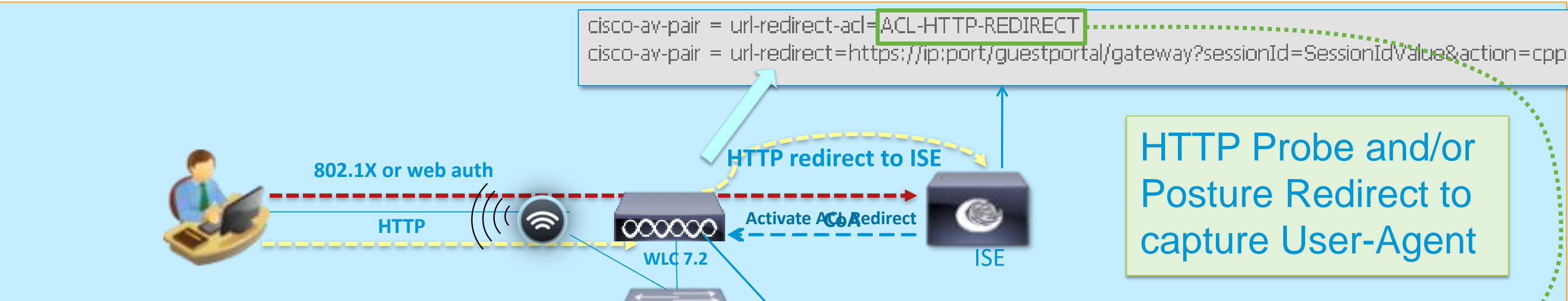

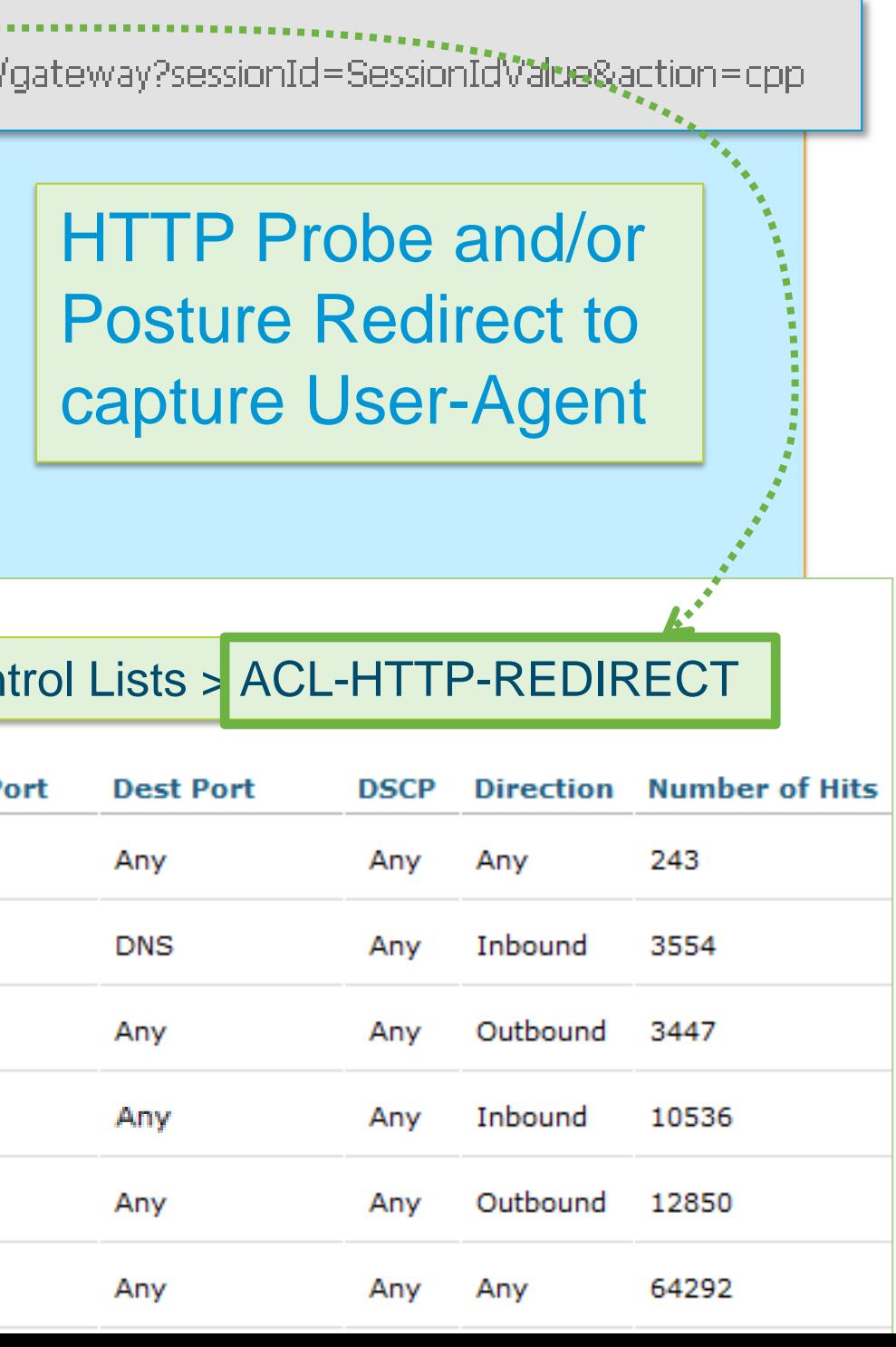

- Allow the **initial profiling** of HTTP traffic by redirecting to ISE Policy Service node.
- Once profiled, client can bypass redirection through assignment to an ID Group that matches a different Authorization Policy rule.

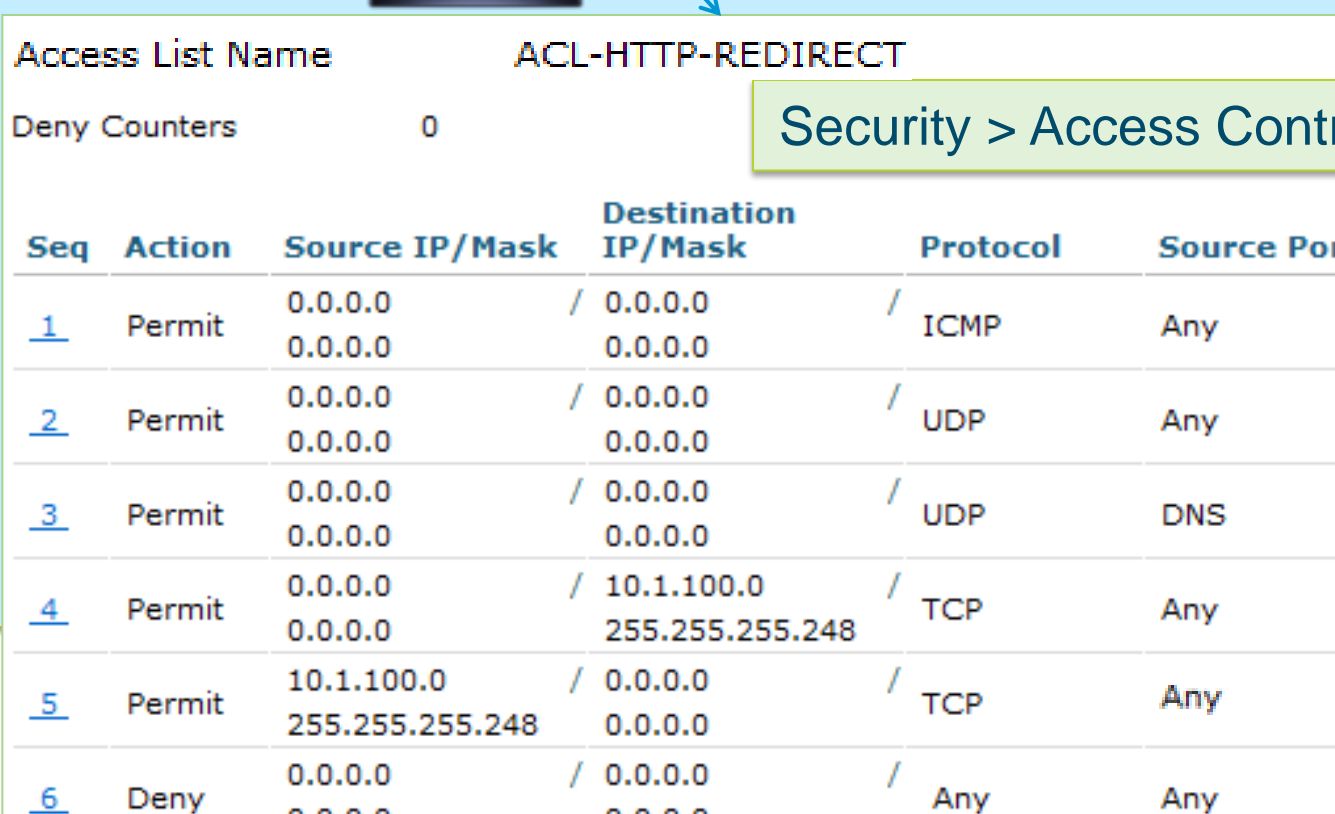

- SPAN-based probes require a copy of the traffic be sent to ISE
- The SPAN / RSPAN / ERSPAN features are used to send a copy of local switch traffic (VLANs or Ports) to another port on the same or remote switch.

## **ISE Profiler Probes for Wireless**

URL Redirect / IP Helper Alternative: Use SPAN to Capture HTTP / DHCP Traffic

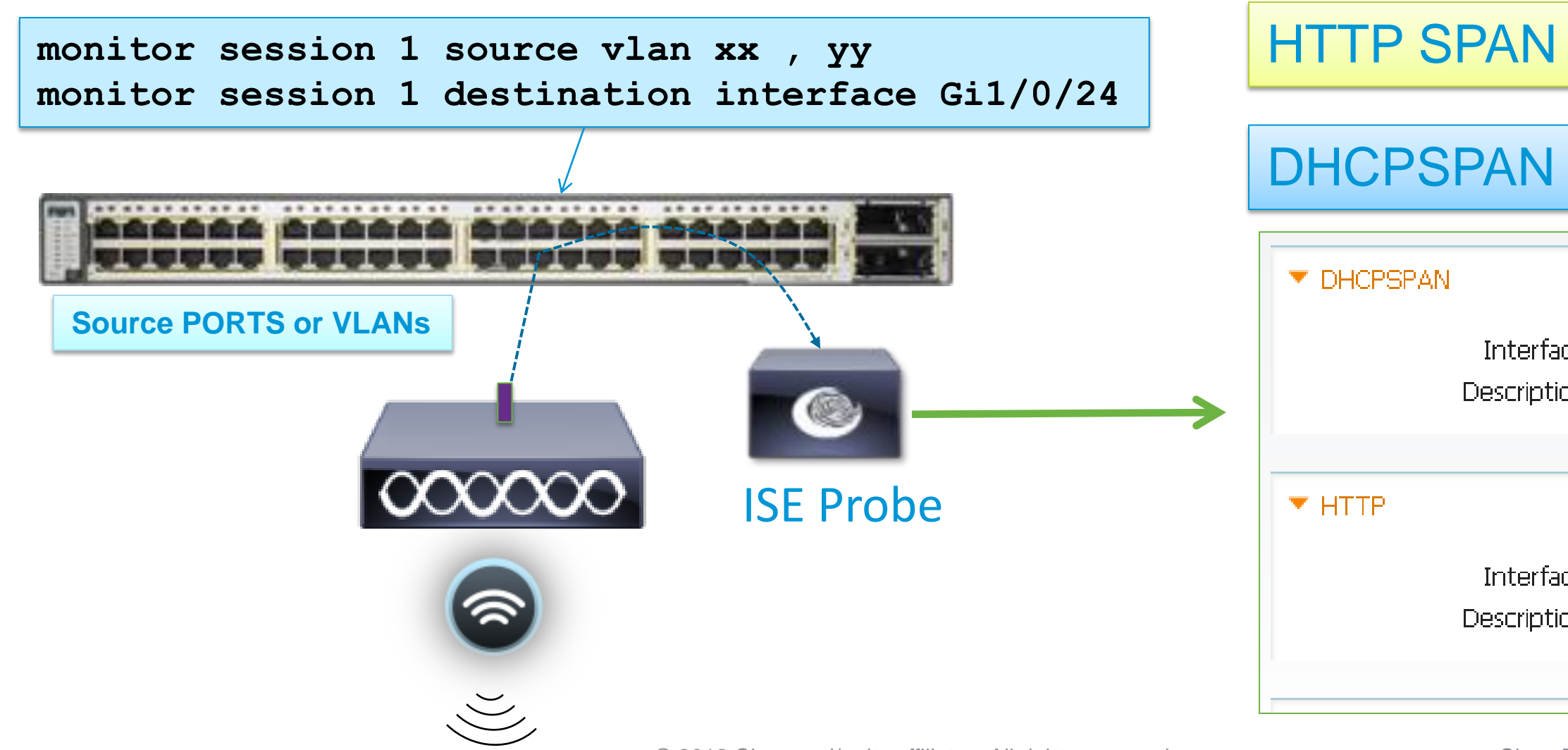

Alternative to URL Redirection

DHCPSPAN | Alternative to ip helper

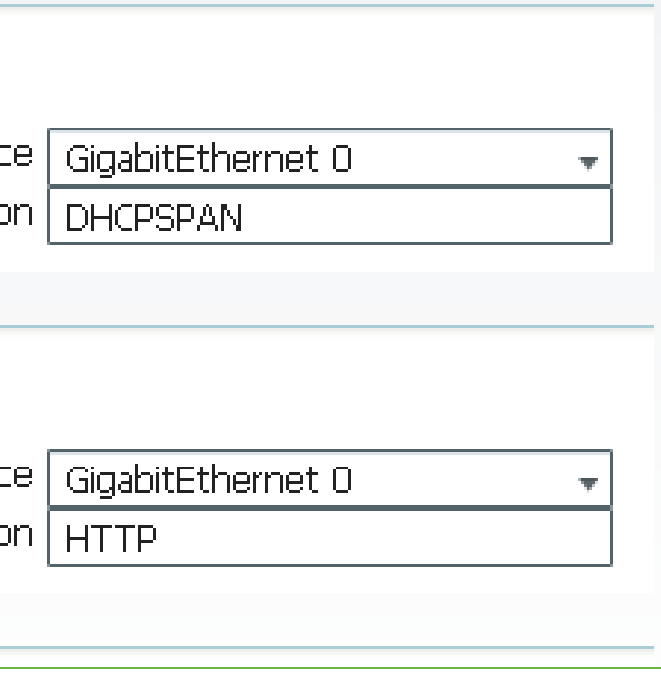

- Use dedicated ISE interface (probes supported on all interfaces) Enable interface from PSN CLI and optionally assign IP address
	- VMware appliance requires promiscuous mode to be set on the virtual switch/ interface to accept SPAN/mirror traffic.

• Use VACL Capture/Redirect with RSPAN to filter traffic to only interesting profile data and to reduce overall data that must be parsed by PSN

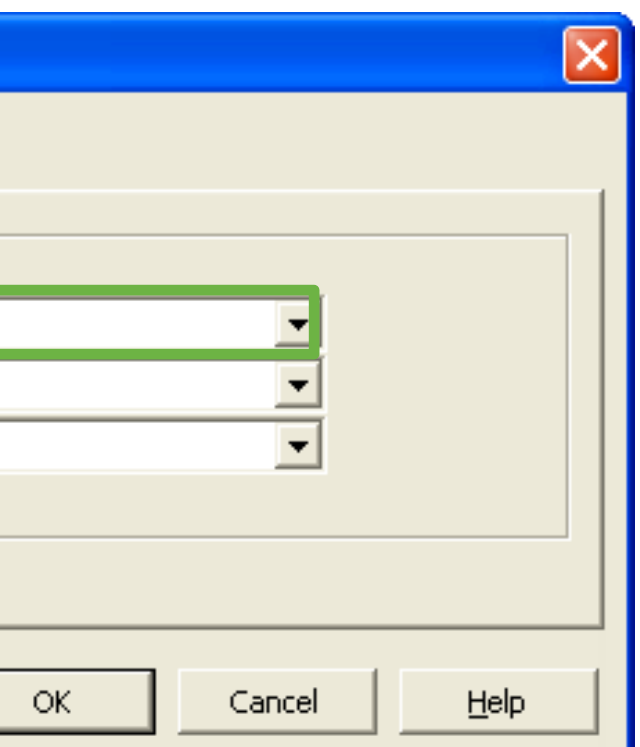

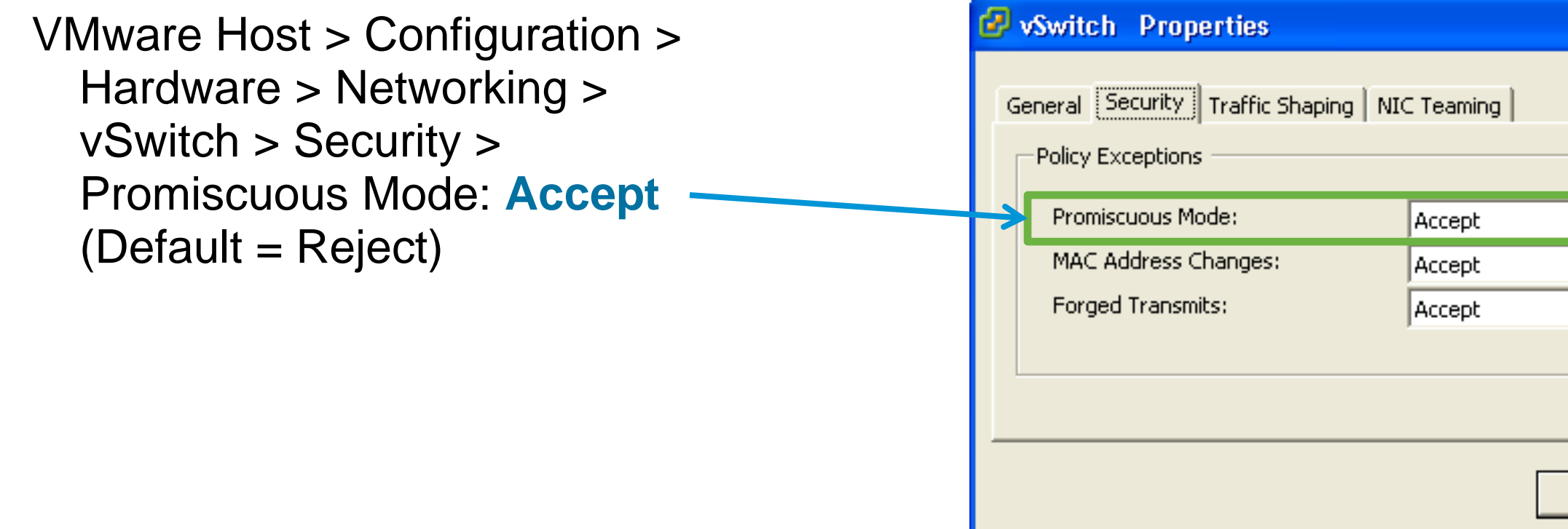

## **SPAN-Based Probes (DHCP, HTTP)**

Best Practice Recommendations

## **VACL Capture (HTTP Example)**

Best Practice: Use VACL Capture to Forward only DHCP / HTT

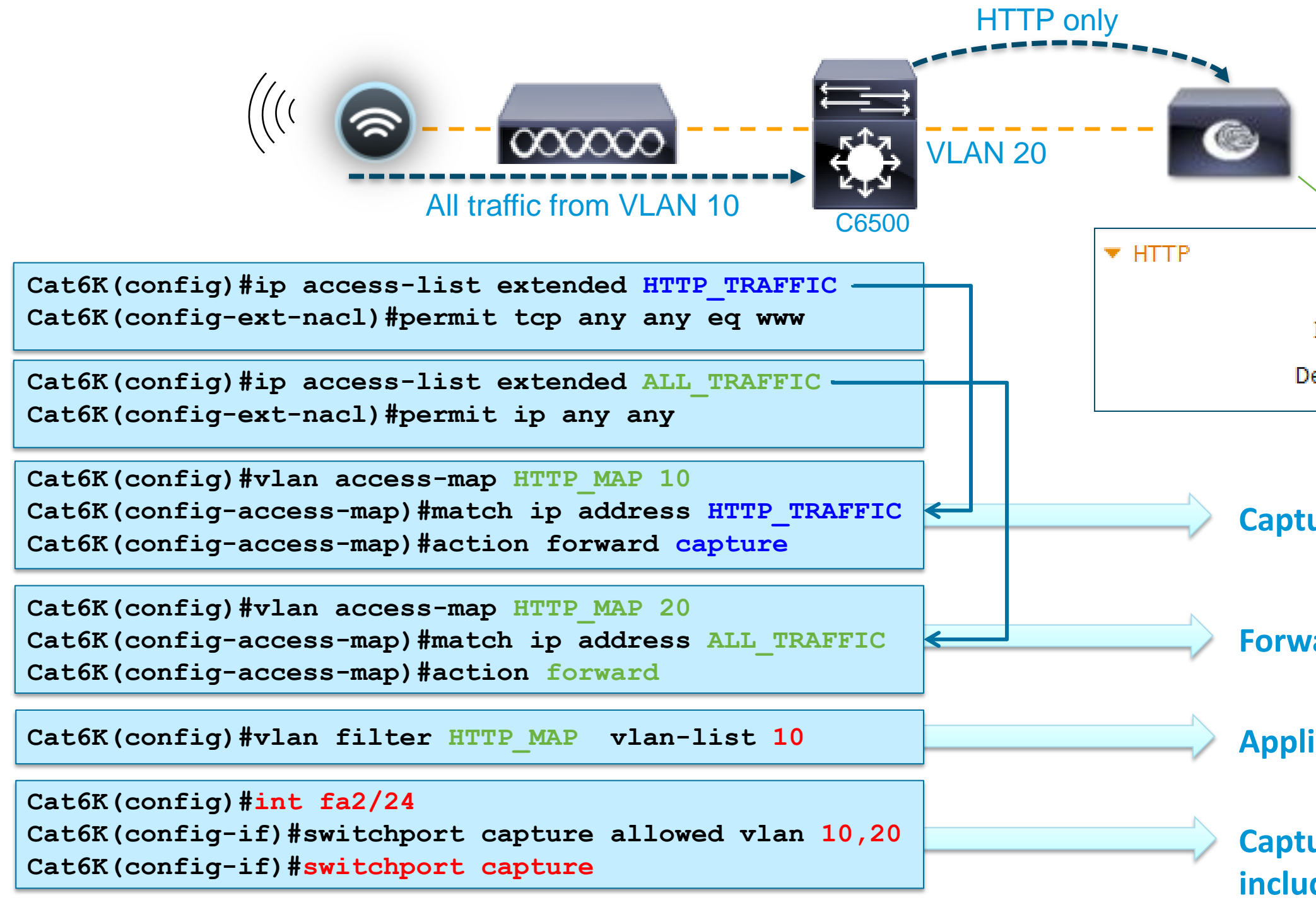

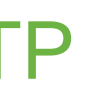

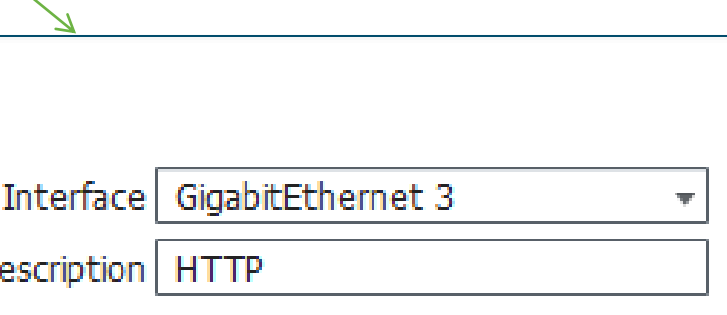

### **Capture HTTP**

**Forward all other traffic**

**Applied to VLANs 10**

### **Capture port; include VLAN 10 traffic routed to VLAN 20**

- **Use Device Sensors whenever possible to optimize data collection.**
- **Whenever possible, ensure profile data for a given endpoint sent to same PSN;**  else potential for excessive updates of endpoint data and contention by multiple PSNs.

### • **HTTP Probe:**

Use URL Redirects over SPAN to centralize collection and reduce traffic load related to SPAN/RSPAN.

In general try to avoid SPAN. If used, look for key traffic chokepoints such as Internet edge or WLC connection; use intelligent SPAN/tap options or VACL Capture to limit amount of data sent to ISE. Also difficult to provide HA for SPAN.

### • **DHCP Probe:**

Use IP Helpers when possible—be aware that L3 device serving DHCP will not relay DHCP for same! In general try to avoid DHCP SPAN. If used, make sure probe captures traffic to central DHCP Server. HA challenges.

### • **SNMP Probe:**

Be careful of high SNMP traffic due to triggered RADIUS Accounting updates as a result of high re-auth (low session/re-auth timers) or frequent interim accounting updates.

For polled queries, be careful not to set polling interval too low. Be sure to set optimal PSN for polling in ISE NAD config. SNMP Traps primarily useful for non-RADIUS deployments like integration with NAC Appliance

• **NetFlow:** Use only for specific use cases in centralized deployments. Potential for high load on network devices and ISE database (replication).

## **ISE Profiling**

### General Best Practice Recommendations

# **Monitoring and Reporting**

91

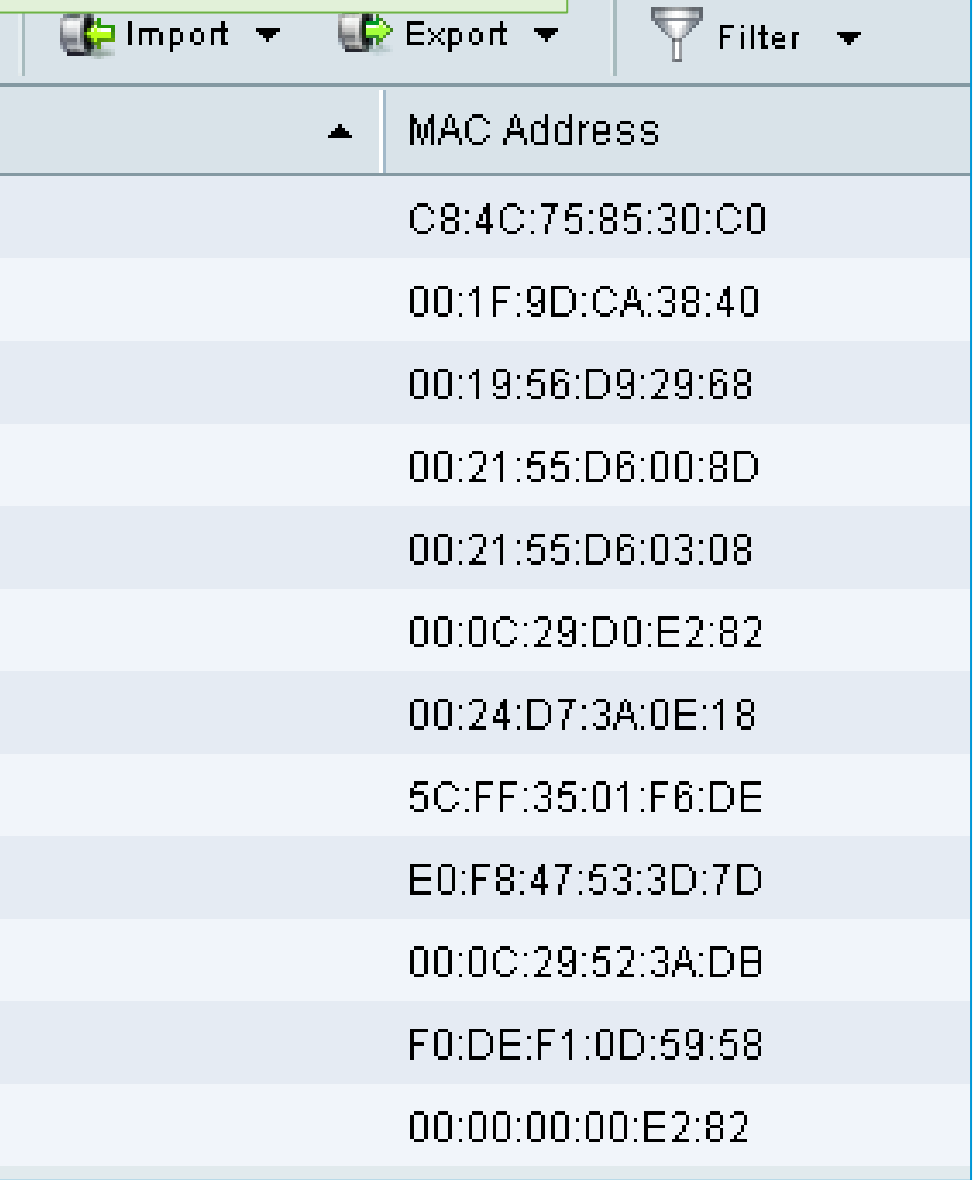

## **Profiling Monitoring**

### Real-Time Monitoring

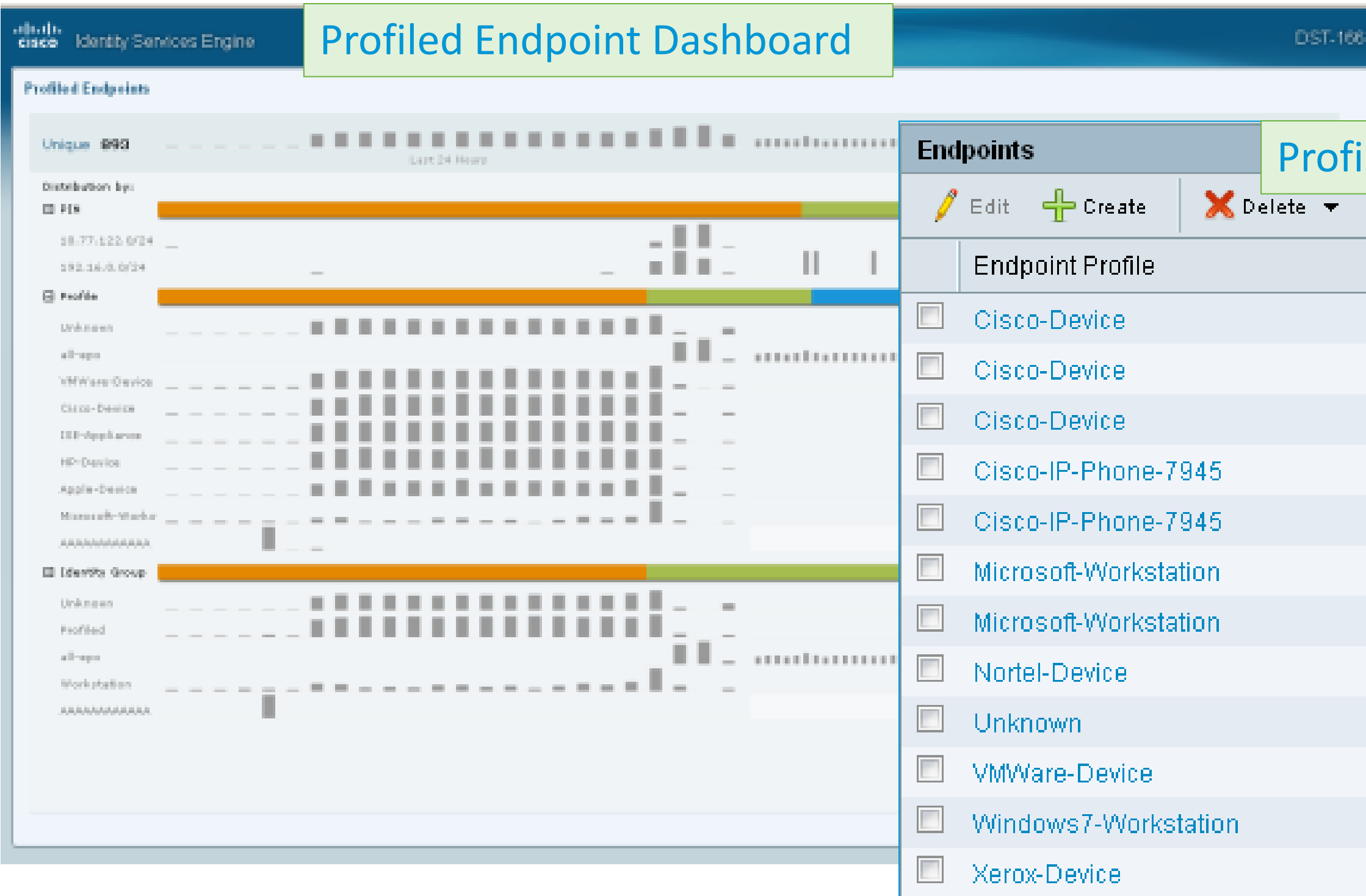

Voice of the Engineer : Deep Dive – TrustSec & ISE © 2012 Cisco and/or its affiliates. All rights reserved.

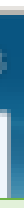

### iled Endpoint List

93

00.12.101

## **Endpoint Detail**

### All Profiling Attributes Collected about Endpoint

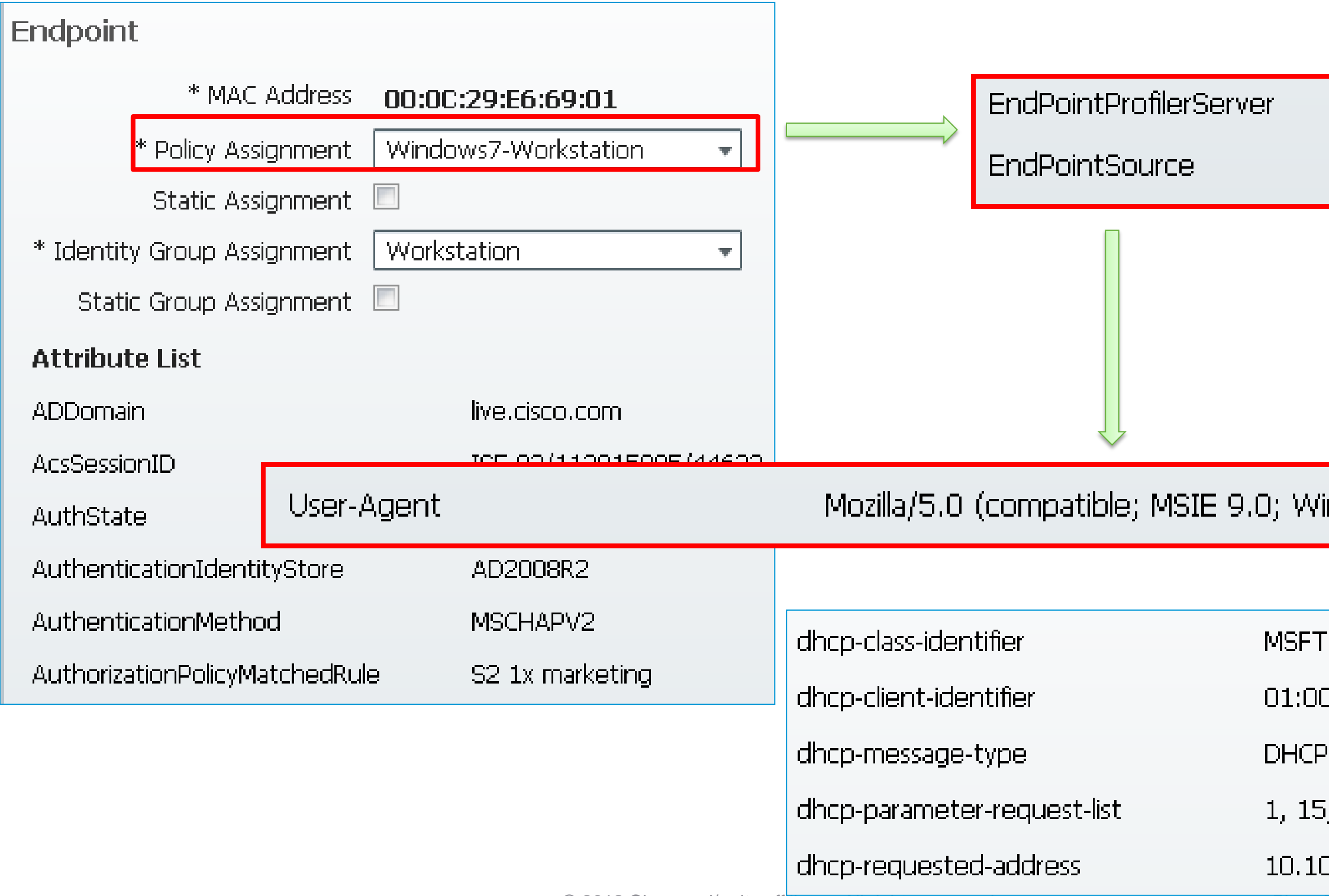

Voice of the Engineer: Deep Dive – TrustSec & ISE © 2012 Cisco and/or its affiliates. All rights reserved. Cisco Public

 $ISE-02b$ 

### **HTTP Probe**

indows NT 6.1; WOW64; Trident/5.0).

 $5.0$ 

0:0c:29:e6:69:01

**REQUEST** 

, 3, 6, 44, 46, 47, 31, 33, 121, 249, 43, 252

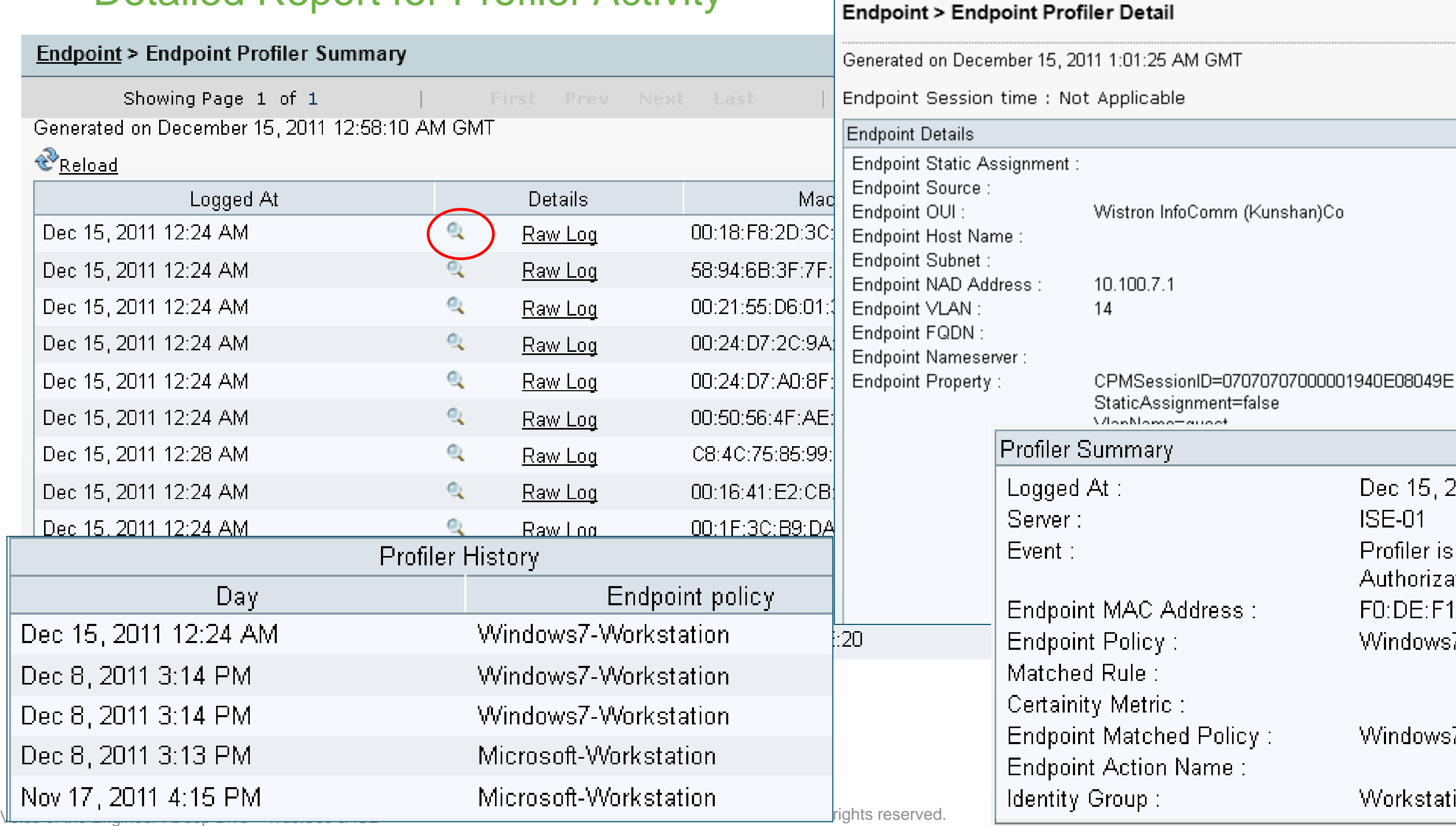

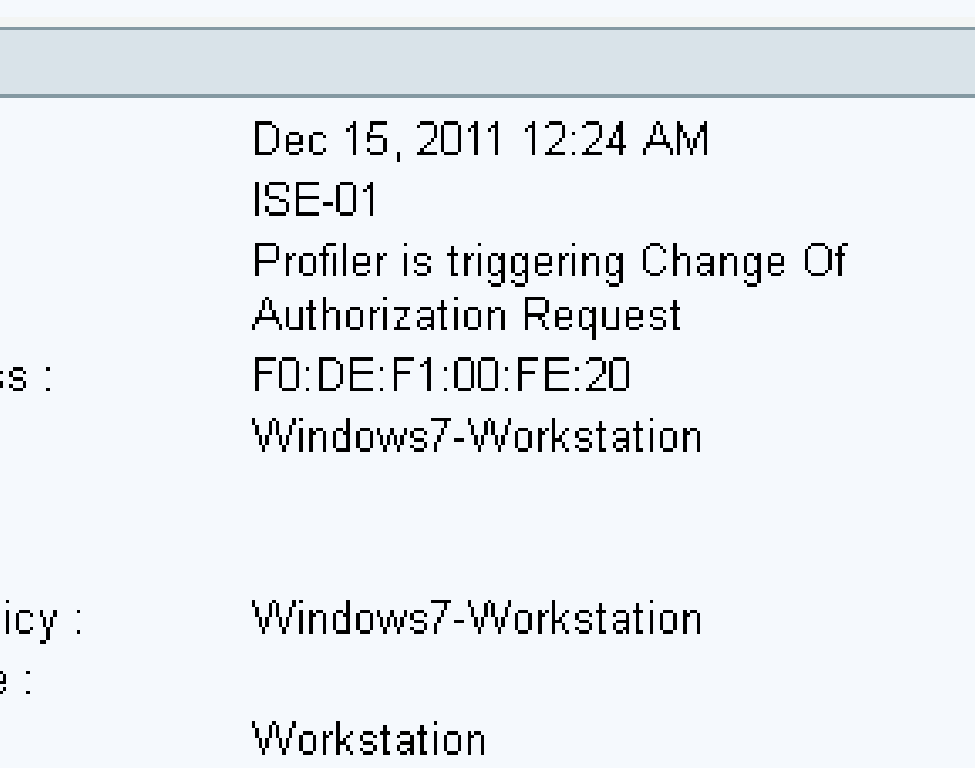

(Kunshan)Co

## **Endpoint Profiler Summary**

### Detailed Report for Profiler Activity

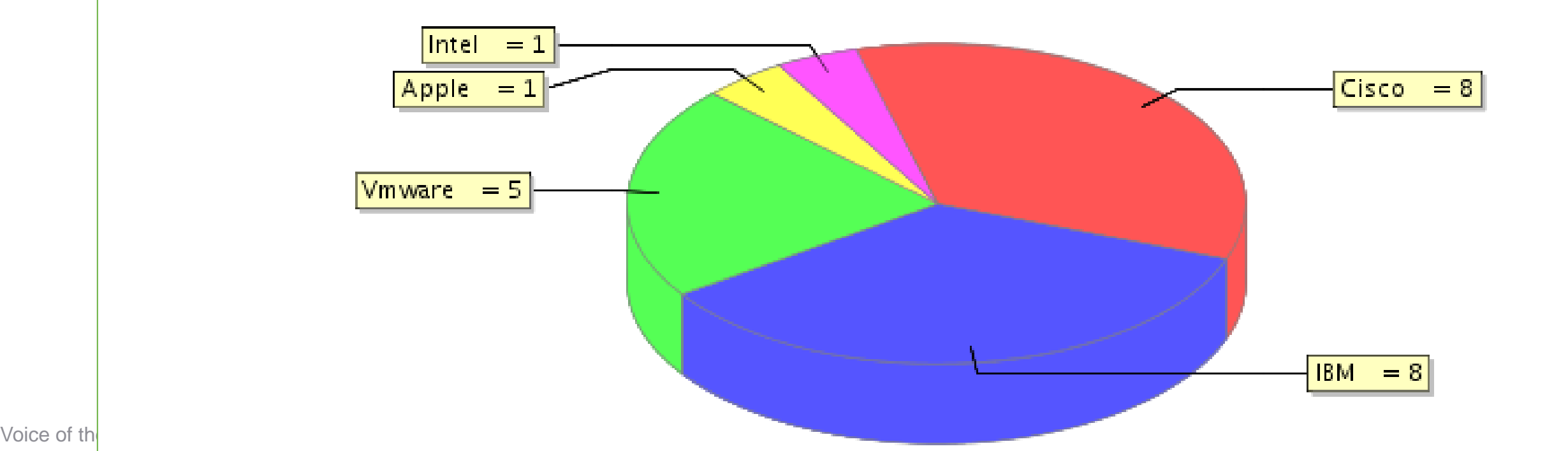

## **NCS Prime Reporting**

### Client Summary By Vendor

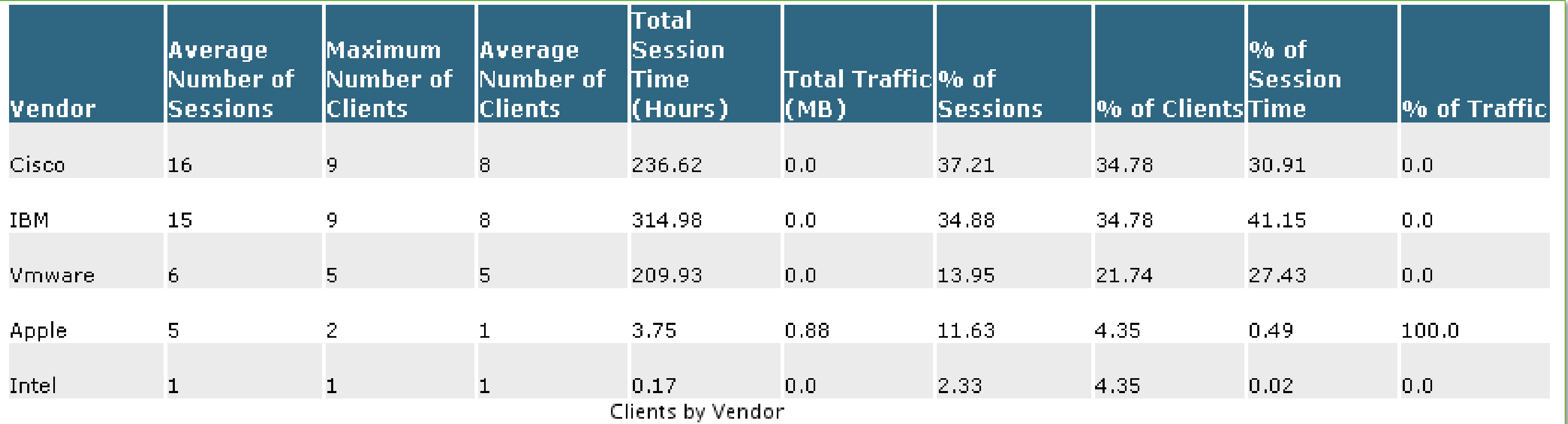

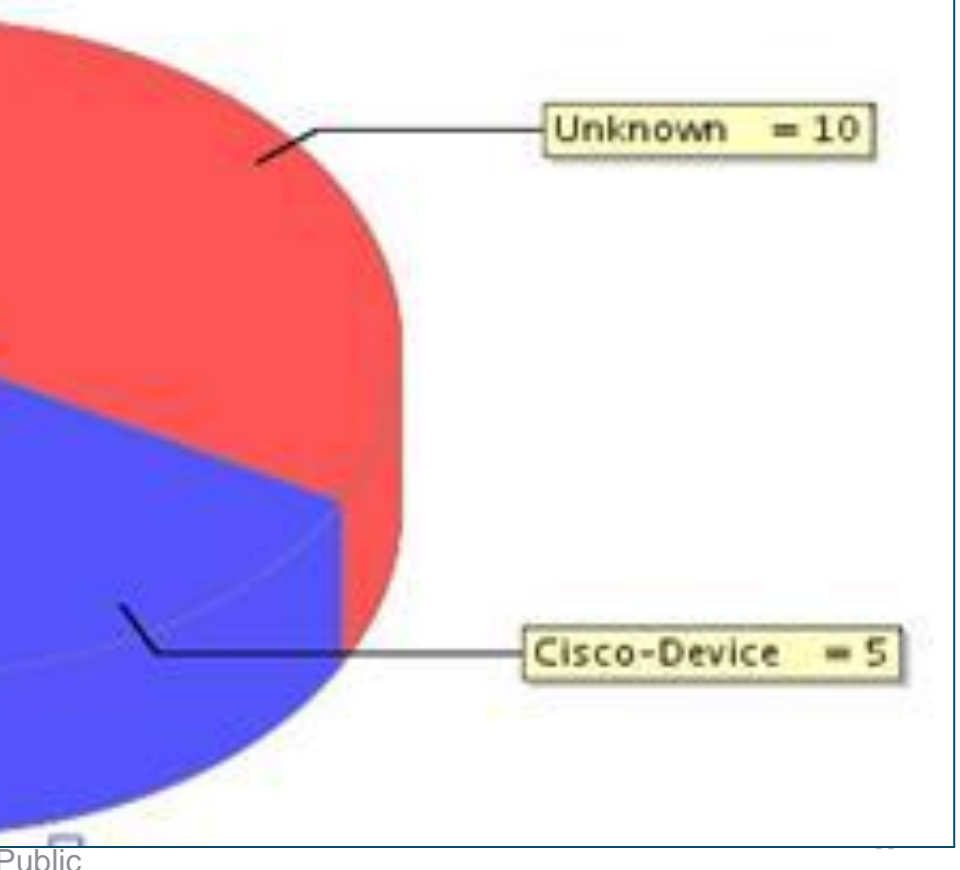

## **NCS Prime Reporting**

### Client Summary by Endpoint Type

 $\overline{2}$ 

 $\mathbf{1}$ 

 $\mathbf{1}$ 

 $\mathbf{1}$ 

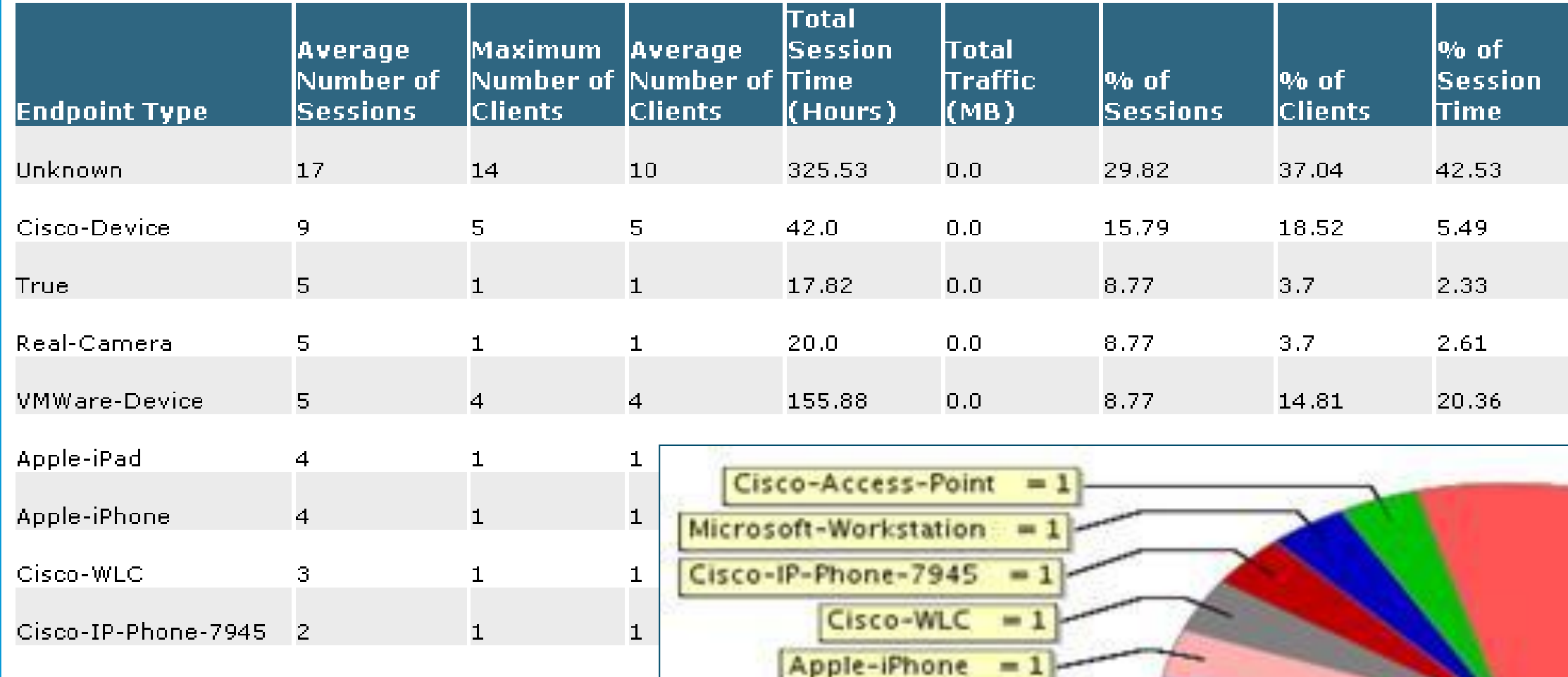

Microsoft-Workstation 2

 $\blacksquare$ 

Cisco-Access-Point

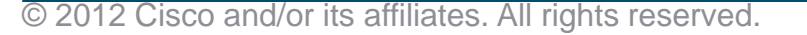

 $Real-Camera = 1$ 

 $Apple-IPad = 1$ 

 $= 4$ 

 $True = 1$ 

VMWare-Device

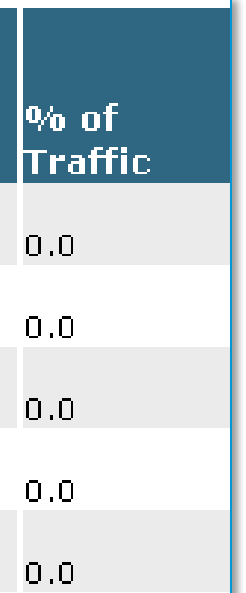

## **Support Resources**

- ISE Product <http://www.cisco.com/go/ise>
- TrustSec <http://www.cisco.com/go/trustsec>
- **ISE 1.1.1 Demos**

<https://communities.cisco.com/community/partner/borderlessnetworks/security?view=video>

- dCloud BYOD Hosted Demos <http://www.cisco.com/go/byoddemo>
- Free NFR Lab Software for Partners (1.1.1 Available) Cisco Marketplace - \$35 VMware image, perpetual license, 20 endpoints <http://cisco.mediuscorp.com/ise>
- PDI Helpdesk Webpage:<http://www.cisco.com/go/pdihelpdesk>
- Program-related questions: [pdihd-bn@cisco.com](mailto:pdihd-bn@cisco.com)
- **Your Cisco PDM and CSE**

## Questions ?

# Please Fill Out Survey

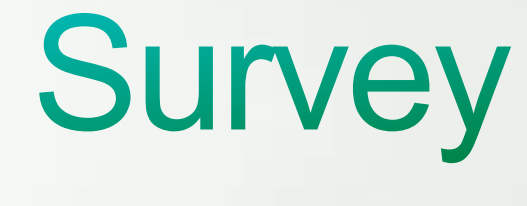

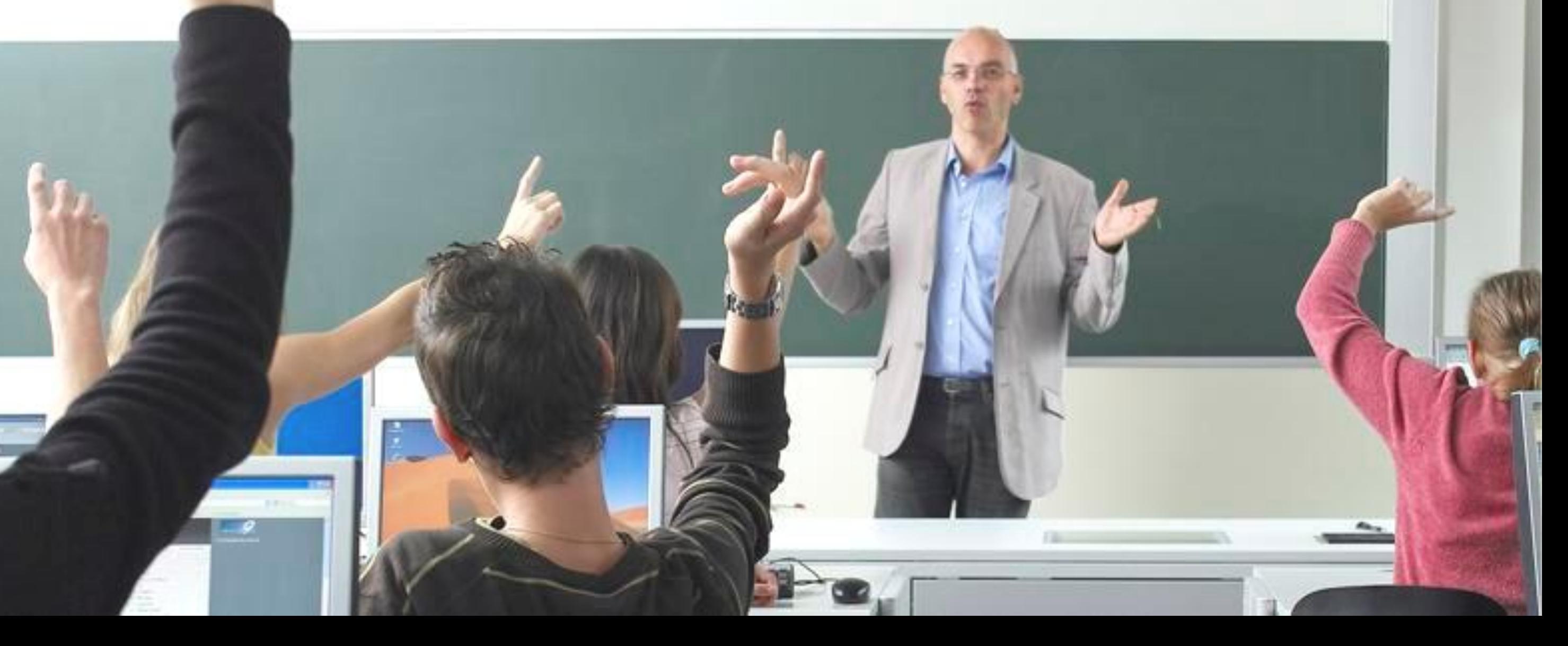

## **Cisco ISE ATP Resources**

- ISE ATP Portal: **[http://ciscosecurityatp.com/](http://www.ciscosecurityatp.com/)**
- Cisco Partner ISE Resources: **<http://cisco.com/go/isepartner>**
- ISE ATP HLD Webinar: **<https://communities.cisco.com/docs/DOC-27689>**
- ISE HLD Help Alias (US): **[ise\\_hld\\_help@cisco.com](mailto:ise_hld_help@cisco.com)**
- ATP requirements and guidelines for ISE: **[http://www.cisco.com/web/partners/partner\\_with\\_cisco/channel\\_partner\\_program/resale/atp/ise.html](http://www.cisco.com/web/partners/partner_with_cisco/channel_partner_program/resale/atp/ise.html)**
- Sales Acceleration Center (SAC) for HLD submissions: **[sac-support@cisco.com](mailto:sac-support@cisco.com)**
- SAMPG Partner Team: Sheila Rone **[srone@cisco.com](mailto:srone@cisco.com)** Phuong Nguyen **[pvnguyen@cisco.com](mailto:pvnguyen@cisco.com)**

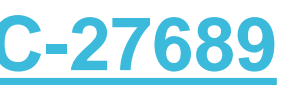

## **Additional Training**

- ISE Security Basics <https://communities.cisco.com/docs/DOC-30718>
- ISE Best Practices VoD Security Express Replays and Presentations <https://communities.cisco.com/docs/DOC-18350>
- 802.1X Training on PEC [http://tools.cisco.com/pecx/login?URL=searchOffering%3FcourseId=00028869](http://tools.cisco.com/pecx/login?URL=searchOffering?courseId=00028869) [http://tools.cisco.com/pecx/login?URL=searchOffering%3FcourseId=00028870](http://tools.cisco.com/pecx/login?URL=searchOffering?courseId=00028870) [http://tools.cisco.com/pecx/login?URL=searchOffering%3FcourseId=00028851](http://tools.cisco.com/pecx/login?URL=searchOffering?courseId=00028851)
- Team MIDAS Wireless ISE and BYOD classes Tech Sessions: <http://cisco.cvent.com/d/ccqs4s> Hands-On Lab Sessions: <http://cisco.cvent.com/d/kcqs43> Lab Guide: <https://communities.cisco.com/docs/DOC-30944>

## • ISE Registration

<http://cisco.cvent.com/events/security-basics-ise/event-summary-7c9587527cea465fb40e76a08d9d28e3.aspx>

### • ASA Registration

<http://cisco.cvent.com/events/security-basics-asa/event-summary-47f2d80478f141a28cea9c5df3f4e2dd.aspx>

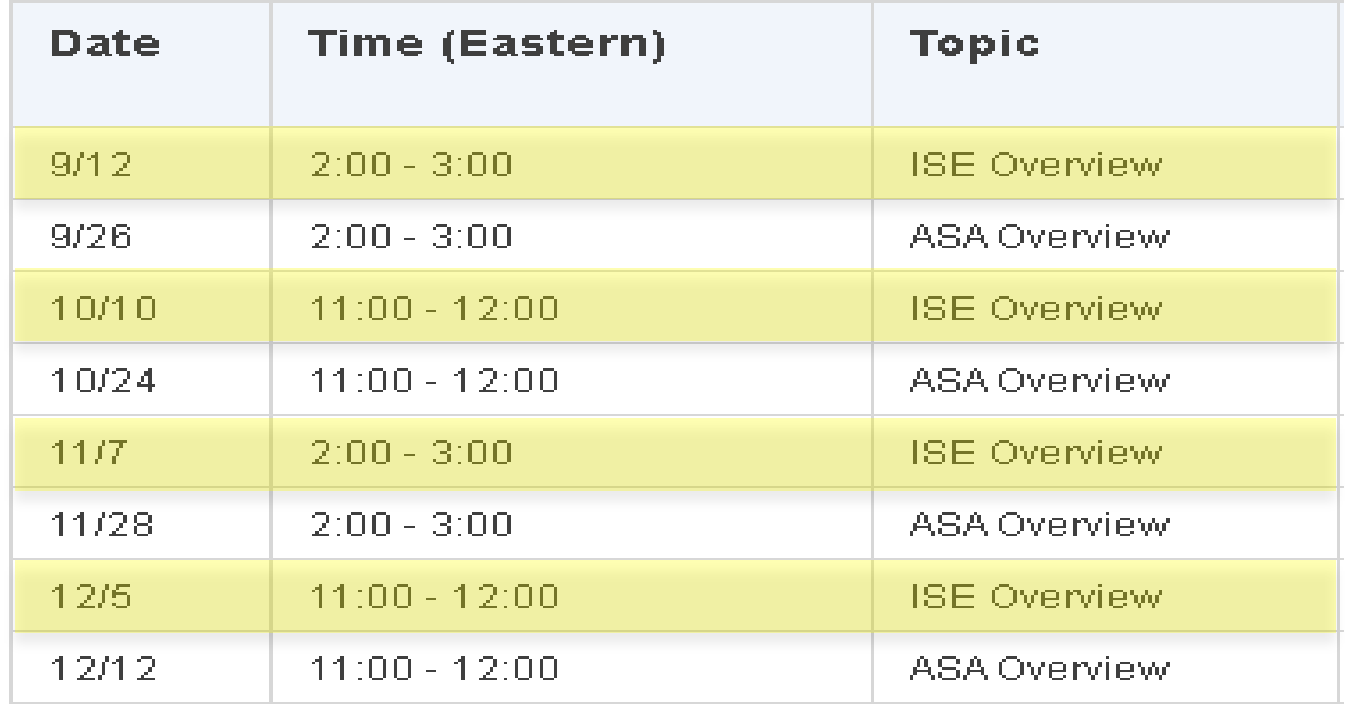

## **Voice Of the Engineer - Security Basics**

https://communities.cisco.com/docs/DOC-30718